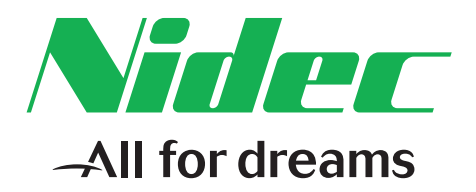

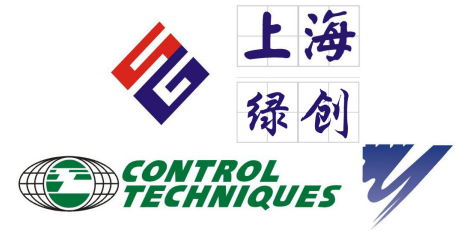

**艾默生CT一级代理商及全国联保维** 

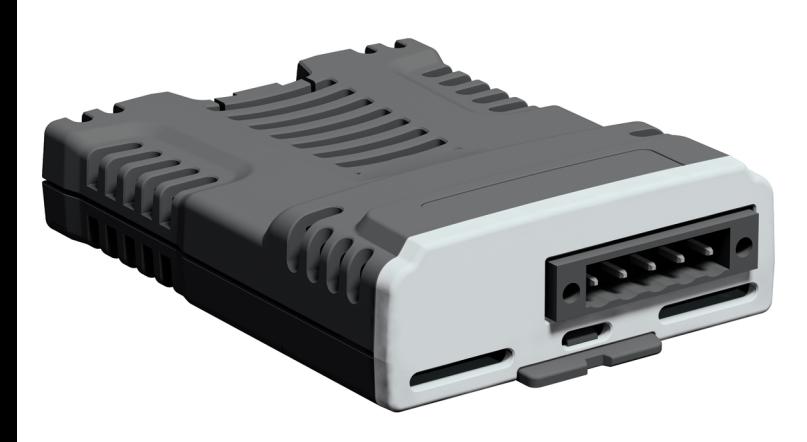

## *User Guide*

# *SI-CANopen*

Part Number: 0478-0101-02 Issue: 2

**CONTROL TECHNIQUES** 

## **Original Instructions**

For the purposes of compliance with the EU Machinery Directive 2006/42/EC, the English version of this manual is the Original Instructions. Manuals in other languages are Translations of the Original Instructions.

### **Documentation**

Manuals are available to download from the following locations: **http://www.drive-setup.com/ctdownloads**

The information contained in this manual is believed to be correct at the time of printing and does not form part of any contract. The manufacturer reserves the right to change the specification of the product and its performance, and the contents of the manual, without notice.

#### **Warranty and Liability**

In no event and under no circumstances shall the manufacturer be liable for damages and failures due to misuse, abuse, improper installation, or abnormal conditions of temperature, dust, or corrosion, or failures due to operation outside the published ratings. The manufacturer is not liable for consequential and incidental damages. Contact the supplier of the drive for full details of the warranty terms.

## **Environmental policy**

Control Techniques Ltd operates an Environmental Management System (EMS) that conforms to the International Standard ISO 14001.

Further information on our Environmental Policy can be found at: **http://www.drive-setup.com/environment**

#### **Restriction of Hazardous Substances (RoHS)**

The products covered by this manual comply with European and International regulations on the Restriction of Hazardous Substances including EU directive 2011/65/EU and the Chinese Administrative Measures for Restriction of Hazardous Substances in Electrical and Electronic Products.

## **Disposal and Recycling (WEEE)**

When electronic products reach the end of their useful life, they must not be disposed of along with domestic waste but should be recycled by a specialist recycler of electronic equipment. Control Techniques products are designed to be easily dismantled into their major component parts for efficient recycling. The majority of materials used in the product are suitable for recycling.

Product packaging is of good quality and can be re-used. Large products are packed in wooden crates. Smaller products are packaged in strong cardboard cartons which have a high recycled fibre content. Cartons can be re-used and recycled. Polythene, used in protective film and bags for wrapping the product, can be recycled. When preparing to recycle or dispose of any product or packaging, please observe local legislation and best practice.

#### **REACH legislation**

EC Regulation 1907/2006 on the Registration, Evaluation, Authorisation and restriction of Chemicals (REACH) requires the supplier of an article to inform the recipient if it contains more than a specified proportion of any substance which is considered by the European Chemicals Agency (ECHA) to be a Substance of Very High Concern (SVHC) and is therefore listed by them as a candidate for compulsory authorisation.

Further information on our compliance with REACH can be found at: **http://www.drive-setup.com/reach**

## **Registered Office**

**Nidec Control Techniques Ltd The Gro Newtown Powys SY16 3BE UK** Registered in England and Wales. Company Reg. No. 01236886.

## **Copyright**

The contents of this publication are believed to be correct at the time of printing. In the interests of a commitment to a policy of continuous development and improvement, the manufacturer reserves the right to change the specification of the product or its performance, or the contents of the guide, without notice.

All rights reserved. No parts of this guide may be reproduced or transmitted in any form or by any means, electrical or mechanical including photocopying, recording or by an information storage or retrieval system, without permission in writing from the publisher.

Copyright © January 2018 Nidec Control Techniques Ltd

## **[Contents](#page-3-0)**

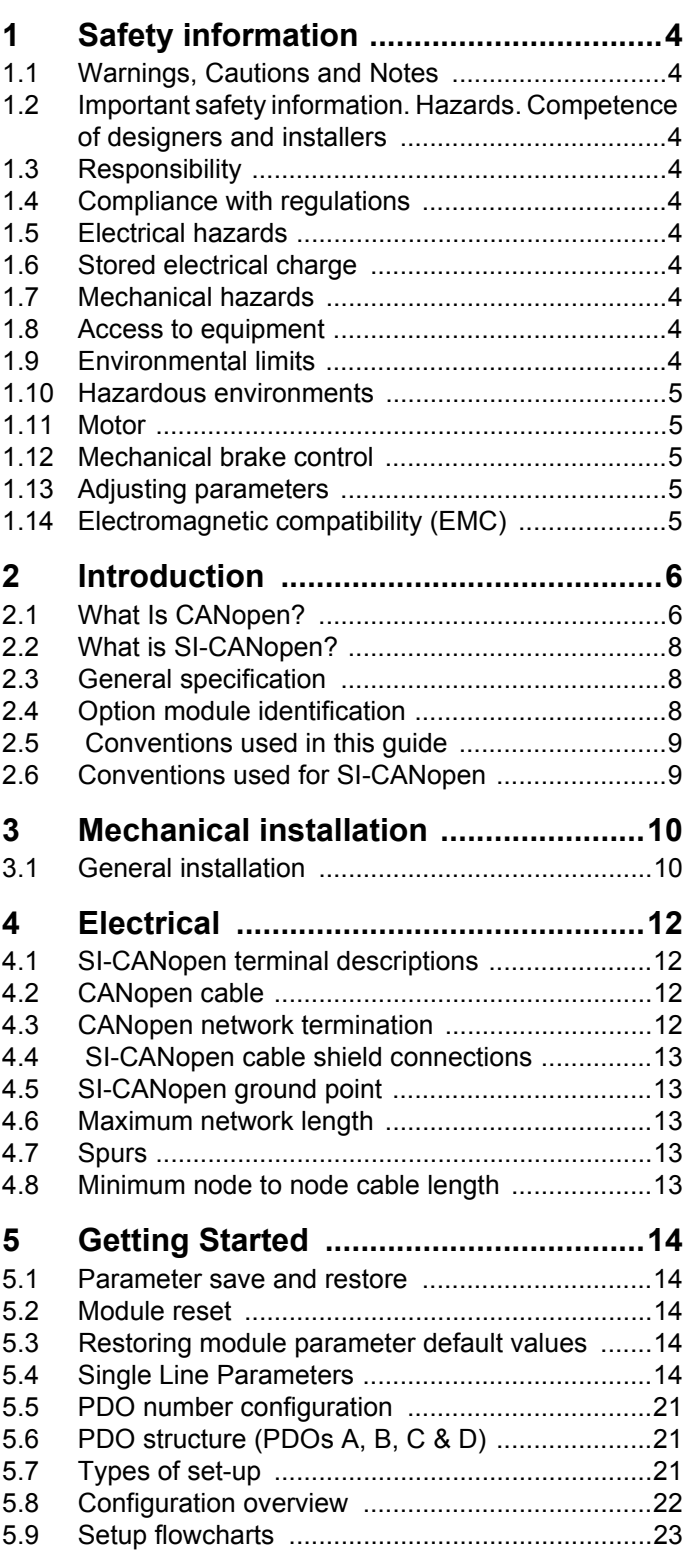

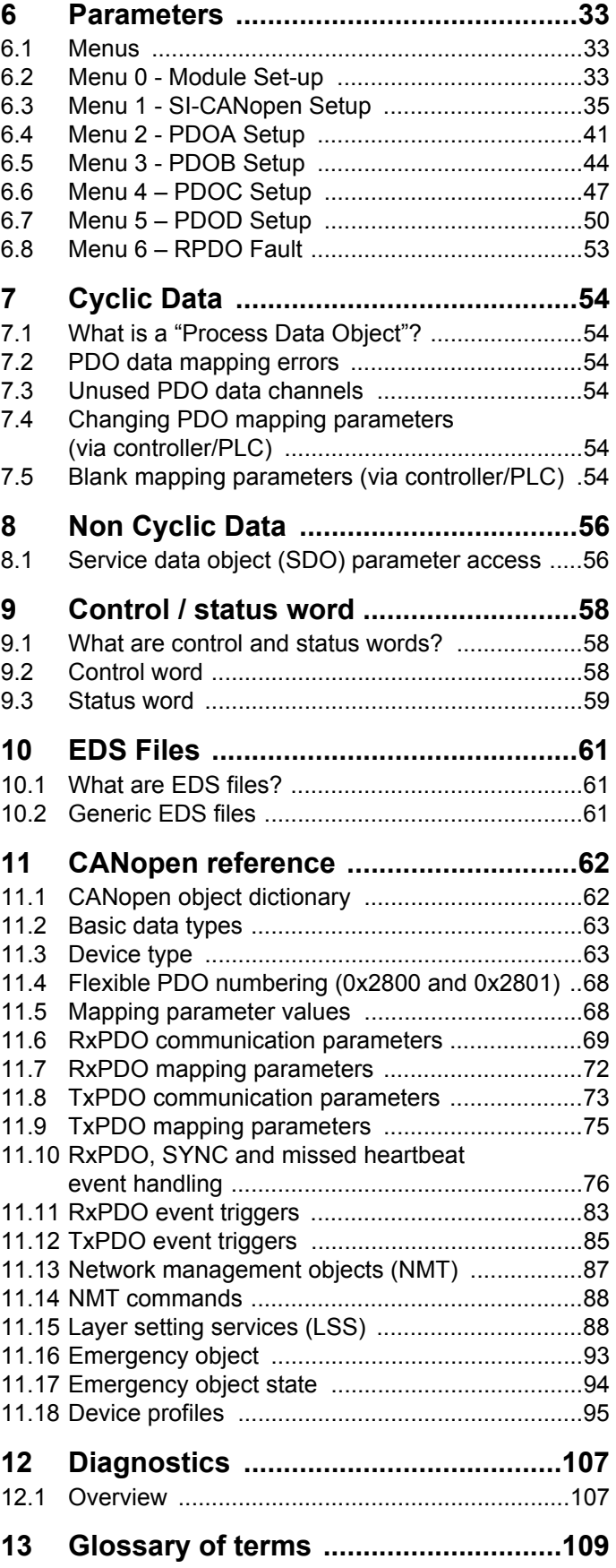

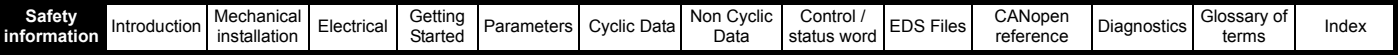

## <span id="page-3-10"></span><span id="page-3-0"></span>**1 Safety information**

## <span id="page-3-1"></span>**1.1 Warnings, Cautions and Notes**

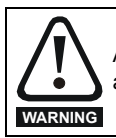

A Warning contains information which is essential for avoiding a safety hazard.

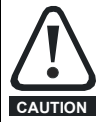

A Caution contains information which is necessary for avoiding a risk of damage to the product or other equipment.

#### **NOTE**

A Note contains information which helps to ensure correct operation of the product.

## <span id="page-3-2"></span>**1.2 Important safety information. Hazards. Competence of designers and installers**

This guide applies to products which control electric motors either directly (drives) or indirectly (controllers, option modules and other auxiliary equipment and accessories). In all cases the hazards associated with powerful electrical drives are present, and all safety information relating to drives and associated equipment must be observed.

Specific warnings are given at the relevant places in this guide.

Drives and controllers are intended as components for professional incorporation into complete systems. If installed incorrectly they may present a safety hazard. The drive uses high voltages and currents, carries a high level of stored electrical energy, and is used to control equipment which can cause injury. Close attention is required to the electrical installation and the system design to avoid hazards either in normal operation or in the event of equipment malfunction. System design, installation, commissioning/start-up and maintenance must be carried out by personnel who have the necessary training and competence. They must read this safety information and this guide carefully.

## <span id="page-3-3"></span>**1.3 Responsibility**

It is the responsibility of the installer to ensure that the equipment is installed correctly with regard to all instructions given in this guide. They must give due consideration to the safety of the complete system, so as to avoid the risk of injury both in normal operation and in the event of a fault or of reasonably foreseeable misuse.

The manufacturer accepts no liability for any consequences resulting from inappropriate, negligent or incorrect installation of the equipment.

## <span id="page-3-4"></span>**1.4 Compliance with regulations**

The installer is responsible for complying with all relevant regulations, such as national wiring regulations, accident prevention regulations and electromagnetic compatibility (EMC) regulations. Particular attention must be given to the cross-sectional areas of conductors, the selection of fuses or other protection, and protective ground (earth) connections.

This guide contains instructions for achieving compliance with specific EMC standards.

All machinery to be supplied within the European Union in which this product is used must comply with the following directives:

2006/42/EC Safety of machinery.

2014/30/EU: Electromagnetic Compatibility.

## <span id="page-3-5"></span>**1.5 Electrical hazards**

The voltages used in the drive can cause severe electrical shock and/or burns, and could be lethal. Extreme care is necessary at all times when working with or adjacent to the drive. Hazardous voltage may be present in any of the following locations:

- AC and DC supply cables and connections
- Output cables and connections
- Many internal parts of the drive, and external option units

Unless otherwise indicated, control terminals are single insulated and must not be touched.

The supply must be disconnected by an approved electrical isolation device before gaining access to the electrical connections.

The STOP and Safe Torque Off functions of the drive do not isolate dangerous voltages from the output of the drive or from any external option unit.

The drive must be installed in accordance with the instructions given in this guide. Failure to observe the instructions could result in a fire hazard.

## <span id="page-3-6"></span>**1.6 Stored electrical charge**

The drive contains capacitors that remain charged to a potentially lethal voltage after the AC supply has been disconnected. If the drive has been energized, the AC supply must be isolated at least ten minutes before work may continue.

## <span id="page-3-7"></span>**1.7 Mechanical hazards**

Careful consideration must be given to the functions of the drive or controller which might result in a hazard, either through their intended behaviour or through incorrect operation due to a fault. In any application where a malfunction of the drive or its control system could lead to or allow damage, loss or injury, a risk analysis must be carried out, and where necessary, further measures taken to reduce the risk - for example, an over-speed protection device in case of failure of the speed control, or a fail-safe mechanical brake in case of loss of motor braking.

#### **With the sole exception of the Safe Torque Off function, none of the drive functions must be used to ensure safety of personnel, i.e. they must not be used for safety-related functions.**

The Safe Torque Off function may be used in a safety-related application. The system designer is responsible for ensuring that the complete system is safe and designed correctly according to the relevant safety standards.

The design of safety-related control systems must only be done by personnel with the required training and experience. The Safe Torque Off function will only ensure the safety of a machine if it is correctly incorporated into a complete safety system. The system must be subject to a risk assessment to confirm that the residual risk of an unsafe event is at an acceptable level for the application.

## <span id="page-3-8"></span>**1.8 Access to equipment**

Access must be restricted to authorized personnel only. Safety regulations which apply at the place of use must be complied with.

## <span id="page-3-9"></span>**1.9 Environmental limits**

Instructions in this guide regarding transport, storage, installation and use of the equipment must be complied with, including the specified environmental limits. This includes temperature, humidity, contamination, shock and vibration. Drives must not be subjected to excessive physical force.

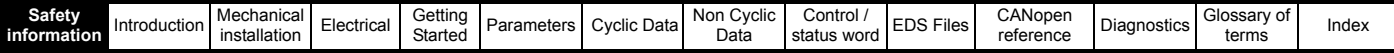

## <span id="page-4-0"></span>**1.10 Hazardous environments**

The equipment must not be installed in a hazardous environment (i.e. a potentially explosive environment).

## <span id="page-4-1"></span>**1.11 Motor**

The safety of the motor under variable speed conditions must be ensured.

To avoid the risk of physical injury, do not exceed the maximum specified speed of the motor.

Low speeds may cause the motor to overheat because the cooling fan becomes less effective, causing a fire hazard. The motor should be installed with a protection thermistor. If necessary, an electric forced vent fan should be used.

The values of the motor parameters set in the drive affect the protection of the motor. The default values in the drive must not be relied upon. It is essential that the correct value is entered in the Motor Rated Current parameter.

## <span id="page-4-2"></span>**1.12 Mechanical brake control**

Any brake control functions are provided to allow well co-ordinated operation of an external brake with the drive. While both hardware and software are designed to high standards of quality and robustness, they are not intended for use as safety functions, i.e. where a fault or failure would result in a risk of injury. In any application where the incorrect operation of the brake release mechanism could result in injury, independent protection devices of proven integrity must also be incorporated.

## <span id="page-4-3"></span>**1.13 Adjusting parameters**

Some parameters have a profound effect on the operation of the drive. They must not be altered without careful consideration of the impact on the controlled system. Measures must be taken to prevent unwanted changes due to error or tampering.

## <span id="page-4-4"></span>**1.14 Electromagnetic compatibility (EMC)**

Installation instructions for a range of EMC environments are provided in the relevant Power Installation Guide. If the installation is poorly designed or other equipment does not comply with suitable standards for EMC, the product might cause or suffer from disturbance due to electromagnetic interaction with other equipment. It is the responsibility of the installer to ensure that the equipment or system into which the product is incorporated complies with the relevant EMC legislation in the place of use.

<span id="page-5-2"></span>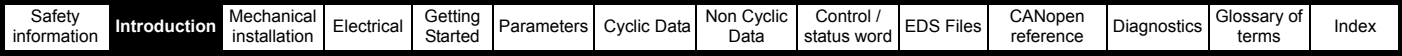

## <span id="page-5-0"></span>**2 Introduction**

## <span id="page-5-1"></span>**2.1 What Is CANopen?**

CANopen is a networking system that falls into the generic category of Fieldbus. Fieldbuses are generally defined as industrial networking systems that are intended to replace traditional wiring systems. [Figure 2-1](#page-5-3) shows the traditional cabling requirements to transfer signals between a controller and two nodes.

#### <span id="page-5-3"></span>**Figure 2-1 Traditional cable layout**

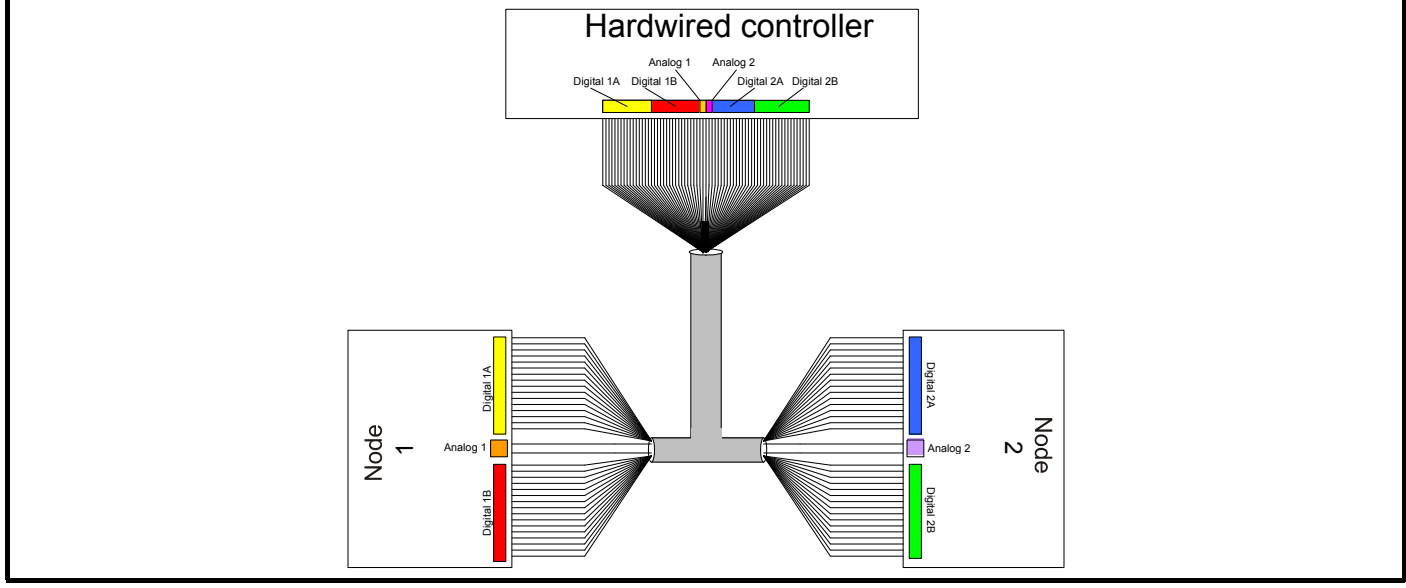

[Table 2-1](#page-5-4) details how the wiring is used to communicate data between the controller and the nodes. Each signal which is communicated requires one signal wire giving a total of 66 signal wires plus a 0 V return.

#### <span id="page-5-4"></span>**Table 2-1 Traditional wiring details**

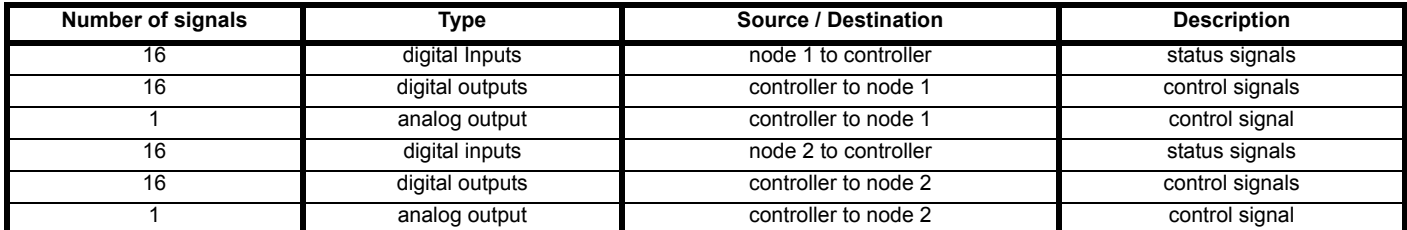

A fieldbus topology such as CANopen allows the same configuration to be realized using only two signal wires plus a shield. This method of communication saves significantly on the amount of cabling required and can improve overall system reliability as the number of interconnections is greatly reduced.

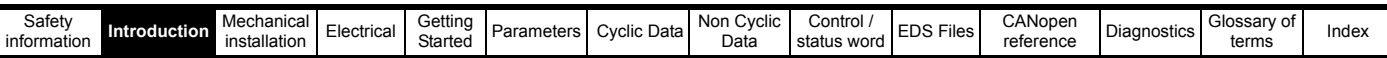

[Figure 2-2](#page-6-1) shows a typical CANopen network system transferring the same signals as given in the traditionally wired example. The signals are now transmitted by converting them into a serial data stream which is received by the master as if they were connected using traditional wiring. The data stream on CANopen allows up to 32 (16 input and 16 output) independent values to be sent or received by the master, there is also a method available to allow a single channel random access (non-cyclic data access) to drive parameters.

#### <span id="page-6-1"></span>**Figure 2-2 SI-CANopen cable layout**

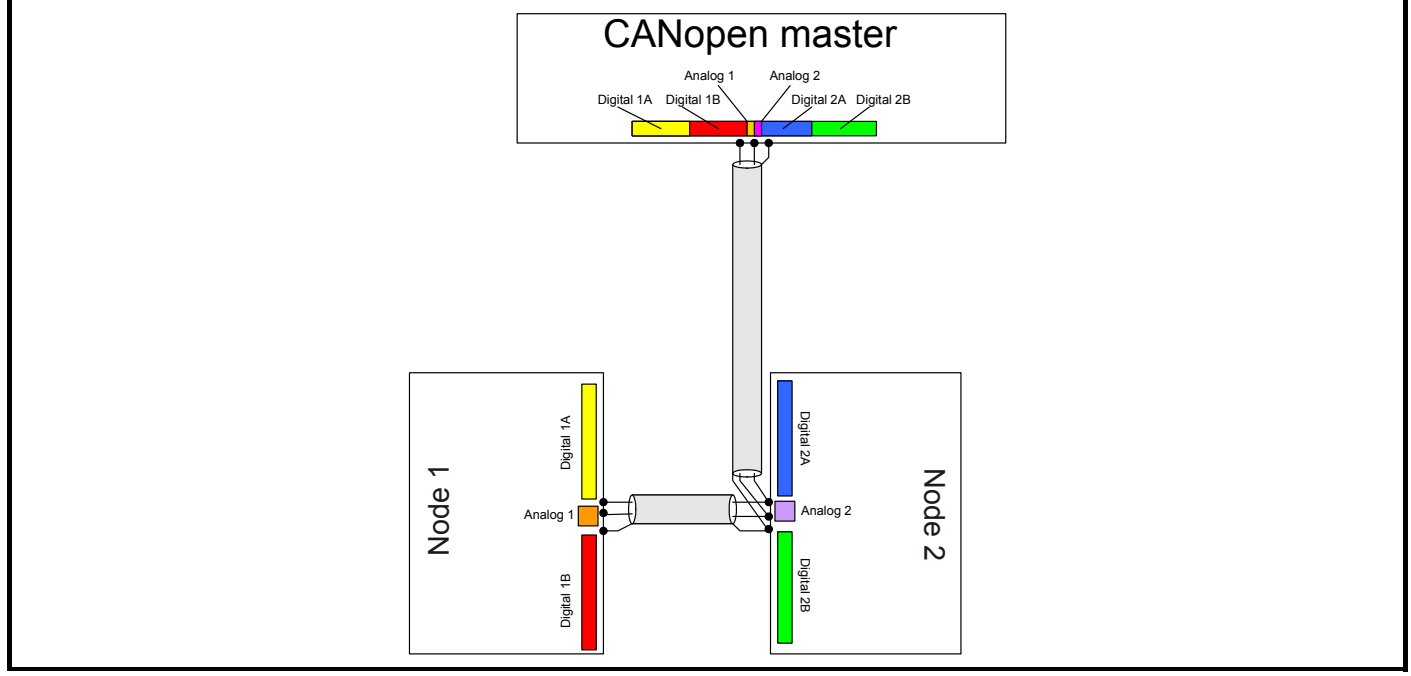

[Figure 2-2](#page-6-0) details the number of data words used to communicate the signals using the CANopen network. It can be seen that the resulting reduction in cabling is significant.

#### <span id="page-6-0"></span>**Table 2-2 Data mappings for SI-CANopen**

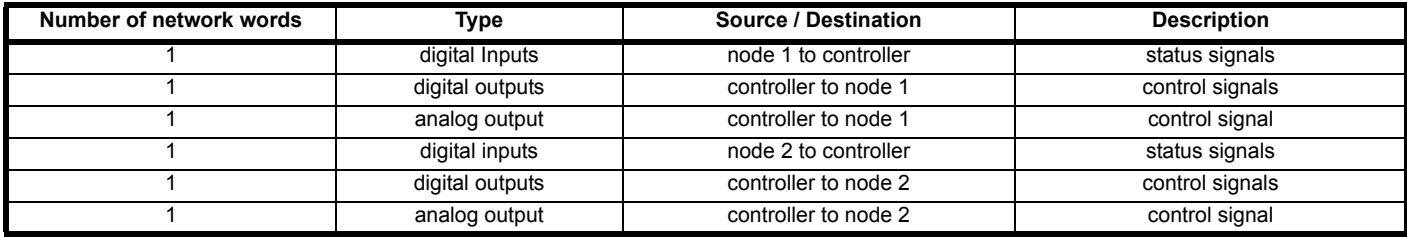

SI-CANopen transfers data using two distinct modes. The first of these modes is cyclic where signals are sent in predefined blocks at regular intervals. This is the equivalent of the hard-wired example above in [Figure 2-1.](#page-5-3)

The second method of transfer is called non-cyclic data (SI-CANopen may use SDOs for non-cyclic data) and is used for sending values that only need to be changed occasionally or where the source or destination of the signal changes. This is the equivalent of a temporary 'patch lead' that is removed after use.

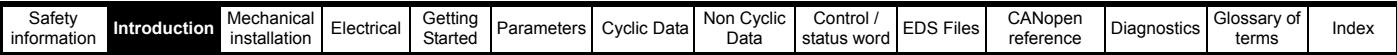

## <span id="page-7-0"></span>**2.2 What is SI-CANopen?**

SI-CANopen is a fieldbus option module that can be installed to the expansion slot(s) in Unidrive M to provide CANopen connectivity.

In some drives it is possible to use more than one SI-CANopen or a combination of SI-CANopen and other option modules to add additional functionality such as extended I/O, gateway functionality, or additional PLC features.

#### **Figure 2-3 SI-CANopen for Unidrive M**

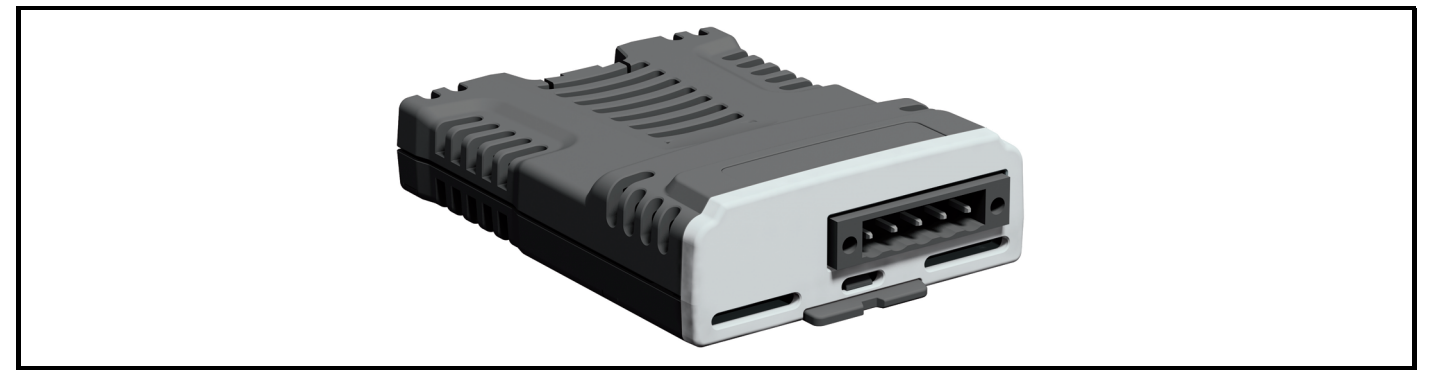

## <span id="page-7-1"></span>**2.3 General specification**

SI-CANopen has been designed to offer as much flexibility as possible, in particular the PDO numbering system has been specifically designed to offer maximum versatility while maintaining conformance to CiA specifications.

- Supported data rates (bits/s): 1M, 800k, 500k, 250k, 125k, 100k and 50k.
- Four transmit and four receive PDOs (process data objects) A, B, C and D supported.
- Independently configurable transmit and receive PDO numbers (1-511) for maximum application flexibility.
- All synchronous and asynchronous PDO communication modes supported.
- Total of 32 bytes (16 words) in each direction using PDOs (4 TxPDOs of 64 bits and four RxPDOs of 64 bits).
- Service Data Objects (SDO) provide access to all drive and option modules.
- Consumer heartbeat.
- Emergency message completed flag.
- 5 way screw terminal connection for ease of wiring.
- RxPDO, SYNC and missed heartbeat event handling.
- RxPDO event triggers.
- TxPDO event triggers.
- Object association for un-defined DSP-402 objects.
- +24 V back-up power supply capability.

## <span id="page-7-2"></span>**2.4 Option module identification**

The SI-CANopen module is identified by:

- 1. The label located on the underside of the option module.
- 2. The color coding across the front of the SI-CANopen (light grey).

#### **Figure 2-4 SI-CANopen label**

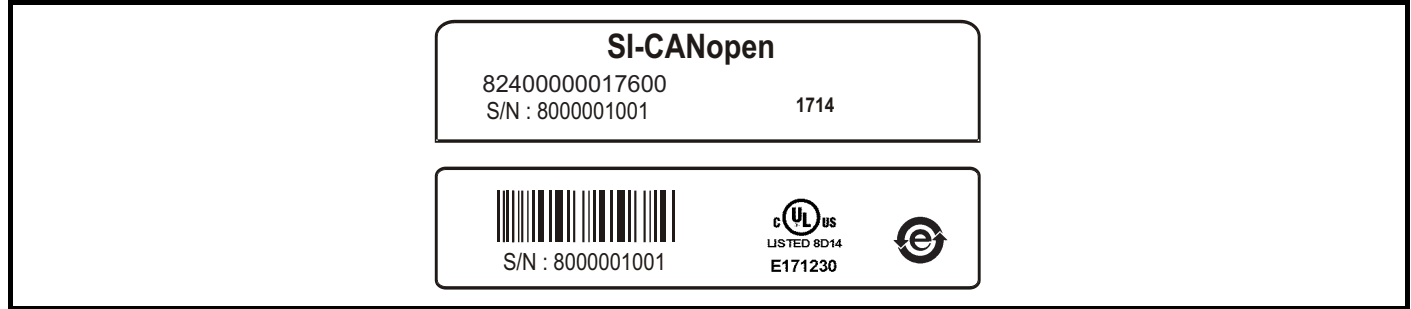

#### **2.4.1 Date code format**

The date code is four numbers. The first two numbers indicate the year and the remaining numbers indicate the week of the year in which the drive was built.

#### **Example:**

A date code of 1710 would correspond to week 10 of year 2017.

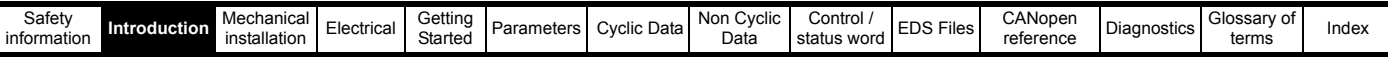

## <span id="page-8-0"></span>**2.5 Conventions used in this guide**

The configuration of the host drive and option module is done using menus and parameters. A menu is a logical collection of parameters that have similar functionality. In the case of an options module, the parameters will appear in menu 15, 16 or 17 depending on which slot the module is installed to. The menu is determined by the number before the decimal point.

The method used to determine the menu or parameter is as follows:

- Pr **S.mm.ppp** Where S signifies the option module slot number and mm.ppp signifies the menu and parameter number of the option module's internal menus and parameters.
- Pr **MM.ppp** Where MM signifies the menu allocated to the option module set-up menu and ppp signifies the parameter number.
- Pr **mm.000** Signifies parameter number 000 in any drive menu.

## <span id="page-8-1"></span>**2.6 Conventions used for SI-CANopen**

When referring to PDOs (process data objects), a PDO normally refers to both TxPDO (transmit process data object) and RxPDO (receive process data object). Where the differences are important this is quantified using the terms TxPDO and RxPDO.

SI-CANopen references PDOs by a letter (A, B, C & D) to differentiate between the configuration of the PDOs and the actual PDO numbers used. SI-CANopen supports four TxPDOs (A, B, C & D) and four RxPDOs (A, B, C & D) these PDOs have the default PDO numbers of 1, 3, 5 & 6 respectively, however these may be configured to any valid PDO number using a master.

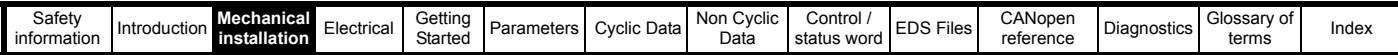

## <span id="page-9-2"></span><span id="page-9-0"></span>**3 Mechanical installation**

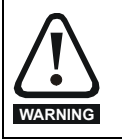

Before installing or removing an option module from any drive, ensure the AC supply has been disconnected for at least 10 minutes and refer to section 1 *[Safety information](#page-3-10)* on page 4. If using a DC bus supply ensure this is fully discharged before working on any drive or option module.

## <span id="page-9-1"></span>**3.1 General installation**

The installation of an option module is illustrated in [Figure 3-1.](#page-9-3)

Installation of the various option modules is illustrated in the following diagrams.

## <span id="page-9-3"></span>**Figure 3-1 Installation of an SI option module on Unidrive M200 to M400 (sizes 2 to 4)**

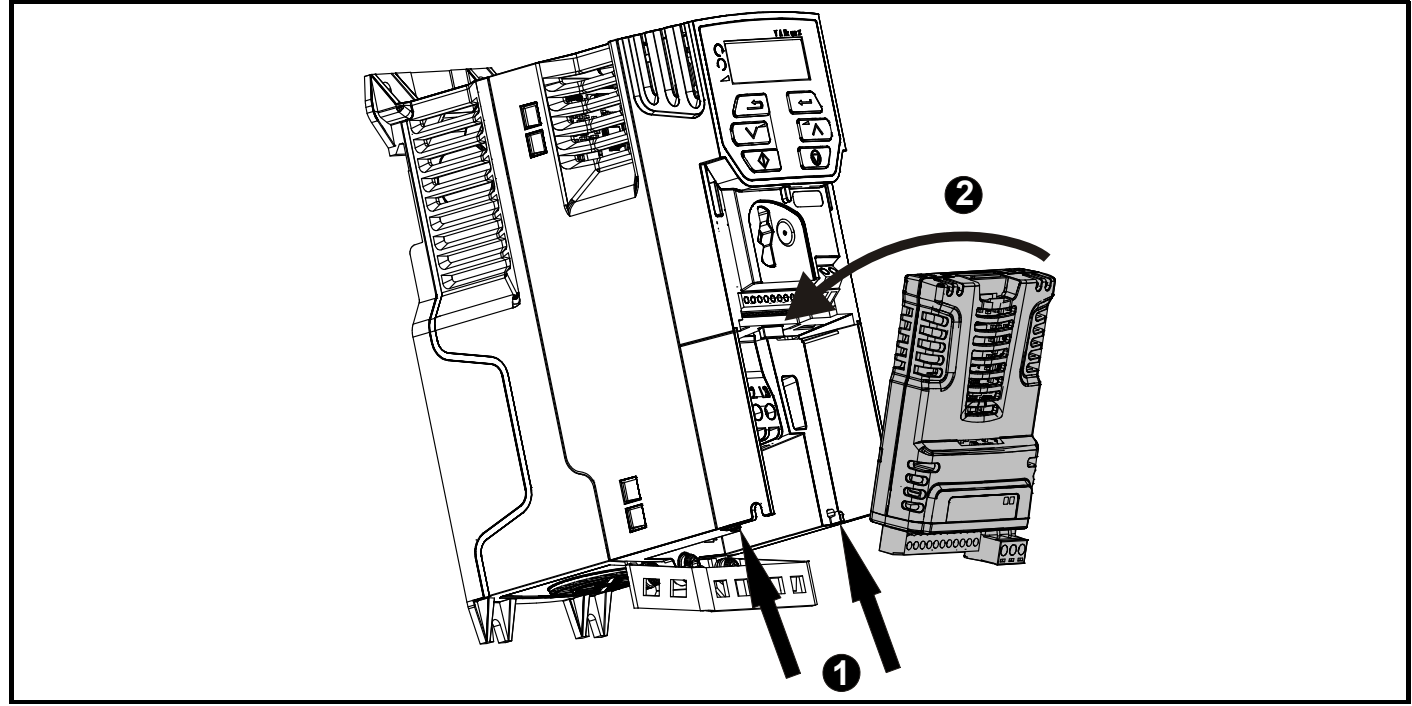

With the option module tilted slightly backwards, align and locate the two holes in the rear of the option module onto the two tabs (1) on the drive. • Place the option module onto the drive as shown in (2) until the module clicks into place. The terminal cover on the drive holds the option module in place, so this must now be replaced.

#### **NOTE**

The above diagram is for illustration only, the actual option module may be different to the one shown here.

## **NOTE**

Option modules can only be installed on drives that have the option module slot functionality.

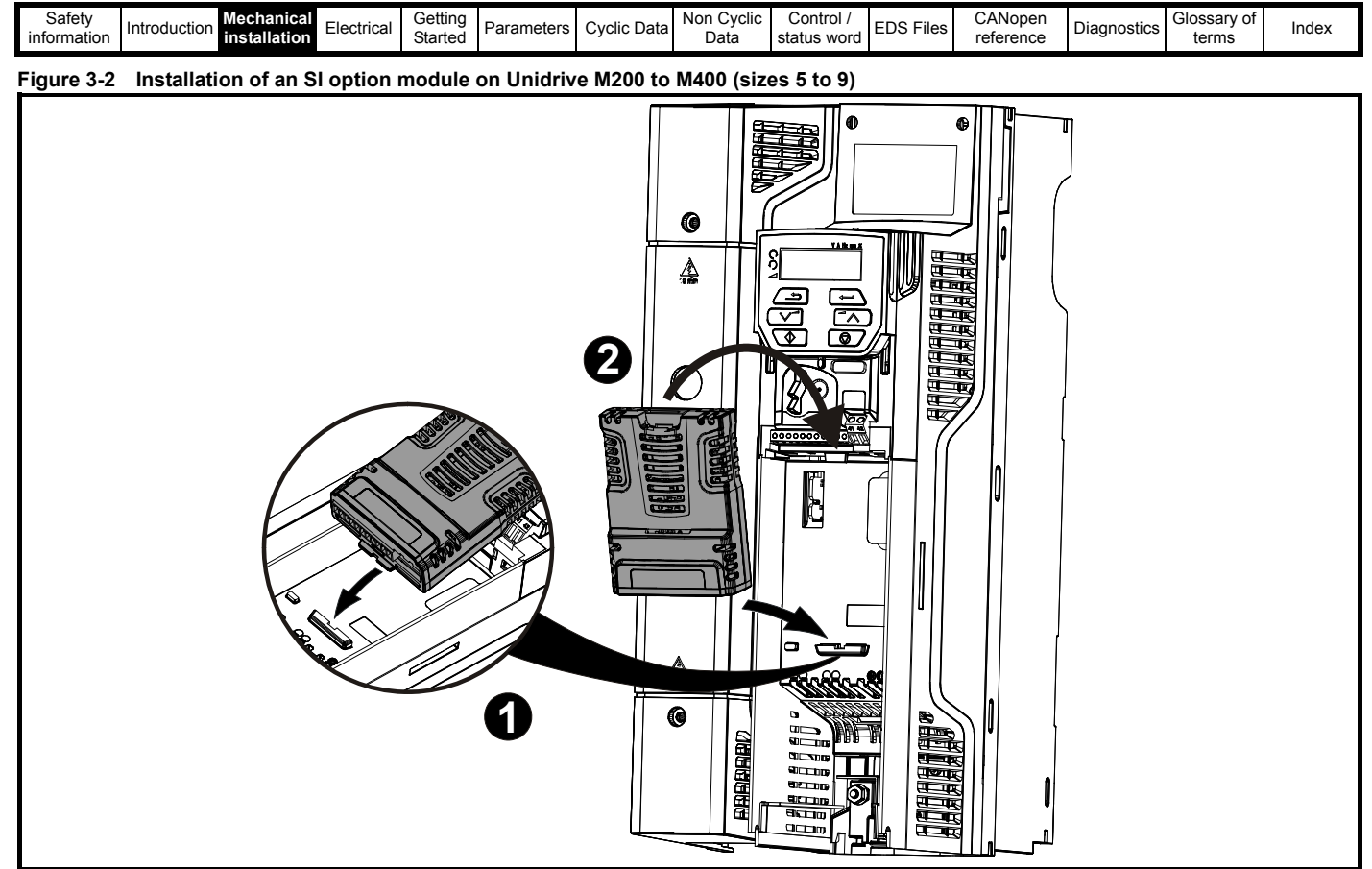

• Place the option module onto the drive as shown in (2) until the module clicks into place. The terminal cover on the drive holds the option module in place, so this must now be replaced.

**Figure 3-3 Installation of an SI option module on Unidrive M600 to M702**

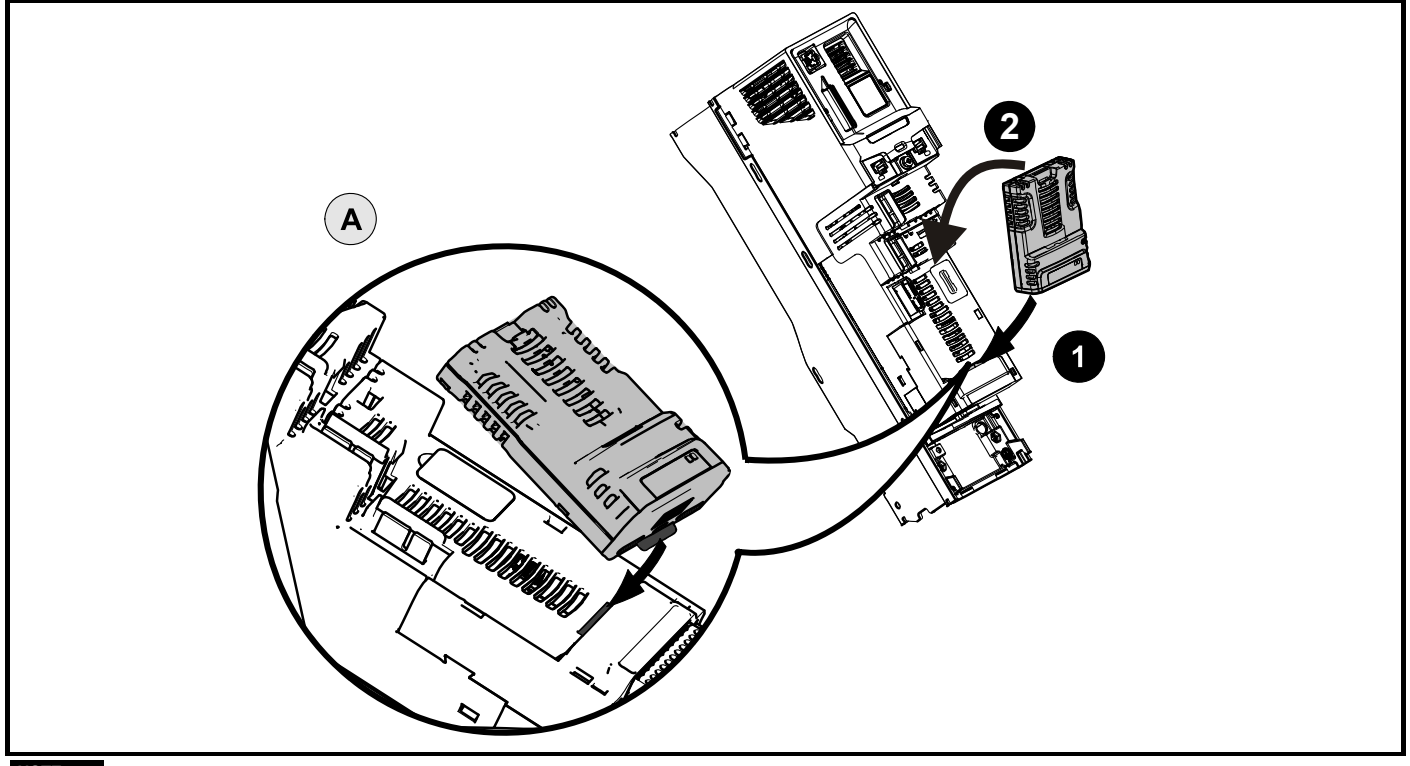

#### **NOTE**

Option module slots must be used in the following order: (Slot 3), (Slot 2) then (Slot 1).

- Move the option module in the direction shown (1/2).
- Align and insert the option module tab into the slot provided. This is highlighted in the detailed view (A).
- Press down on the option module until it clicks into place.

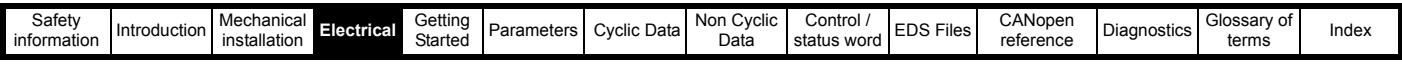

## <span id="page-11-4"></span><span id="page-11-0"></span>**4 Electrical**

## <span id="page-11-1"></span>**4.1 SI-CANopen terminal descriptions**

SI-CANopen has a standard 5-way screw terminal block connector for the CANopen network connection as shown in [Figure 4-1.](#page-11-5)

<span id="page-11-5"></span>**Figure 4-1 SI-CANopen - connector view**

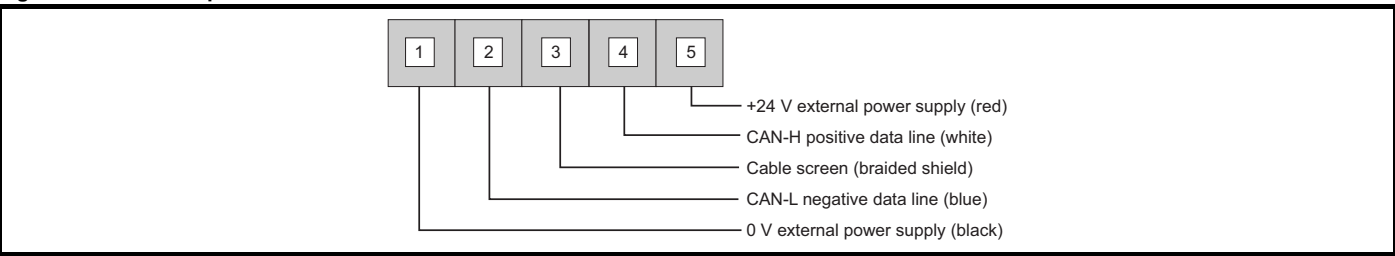

#### **Table 4-1 SI-CANopen terminal descriptions**

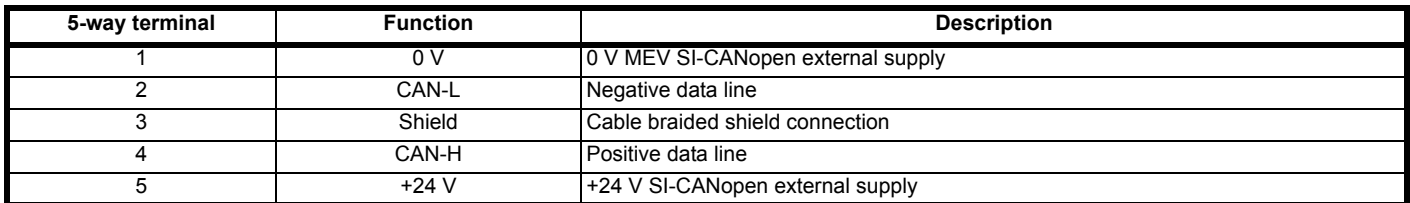

Any external supply must be suitably installed to prevent noise on the network. This 24V input does not allow SI-CANopen to continue communicating in the event of mains power loss.

#### **NOTE**

The external supply terminals provide power for the SI-CANopen transceiver circuitry, but do NOT provide power to keep the SI-CANopen operating in the event of the mains power supply loss to the drive. An external supply will keep the SI-CANopen transceivers powered up and the network load characteristics constant in the event of loss of power to the drive.

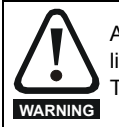

Any external supply must be suitably installed to prevent noise on the network. Connecting pins 6 and 9 to an external supply allows the line driver circuitry to remain powered when the drive and the SI-CANopen module are turned off. This 24 V input does not allow SI-CANopen to continue communicating.

## <span id="page-11-2"></span>**4.2 CANopen cable**

CANopen cable has 2 twisted pairs plus an overall shielding. SI-CANopen has a specified color code, and it is important that this code is maintained. The data wires are white and blue, and the network power supply wires are red and black.

#### **Table 4-2 SI-CANopen cable color codes**

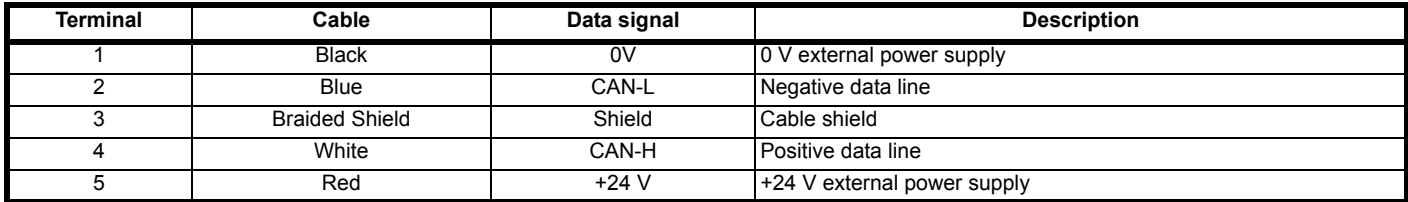

SI-CANopen networks run at high data rates and require cable specifically designed to carry high frequency signals. Low quality cable will attenuate the signals and may render the signal unreadable for the other nodes on the network. Cable specifications and a list of approved manufacturers of cable for use on SI-CANopen networks is available on the CAN in Automation (CiA) web site at *www.can-cia.org*.

Control Techniques can only guarantee correct and reliable operation of SI-CANopen if all other equipment installed on the CANopen network (including the network cable) has been approved by the CiA. **NOTE**

## <span id="page-11-3"></span>**4.3 CANopen network termination**

It is vital when dealing with high-speed communications networks, to ensure that the network communications cable is installed with the specified termination resistor network at each end of the cable segment. This prevents signals from being reflected back down the cable and causing interference.

During installation of a CANopen network, 120 0.25 W termination resistors should be installed across the CAN-H and CAN-L lines at both ends of the network segment.

Failure to terminate a network correctly can seriously affect the operation of the network. If the correct termination resistors are not installed, the noise immunity of the network is greatly reduced. **NOTE**

If too many termination resistors are installed on a CANopen network, the network will be over-loaded, resulting in reduced signal levels. This may cause nodes to miss some bits of information, resulting in potential transmission errors.

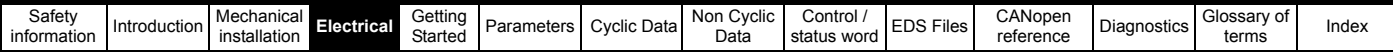

## <span id="page-12-0"></span>**4.4 SI-CANopen cable shield connections**

The SI-CANopen should be wired with the cable shields isolated from ground at each drive. The cable shields should be linked together at the point where they emerge from the cable, and formed into a short pigtail to be connected to the shell on the SI-CANopen connector.

The CANopen cable can be tie-wrapped to the grounding bar or local convenient mounting that is not live to provide strain relief, but the CANopen cable shield must be kept isolated from ground at each node. The only exception to this is the CANopen ground point as described in [section 4.5](#page-12-1) below. **NOTE**

## <span id="page-12-1"></span>**4.5 SI-CANopen ground point**

The CANopen cable shield must be grounded AT ONE POINT only, usually near the centre point of the cable run. This is to prevent the cable shield from becoming live in the event of catastrophic failure of another device on the CANopen network.

## <span id="page-12-2"></span>**4.6 Maximum network length**

The maximum number of nodes that can be connected to a single CANopen network segment is 32. The maximum length of network cable for a CANopen network is specified by the *(CAN in Automation (CiA)* and depends on the data rate to be used.

#### **Table 4-3 CANopen maximum segment lengths**

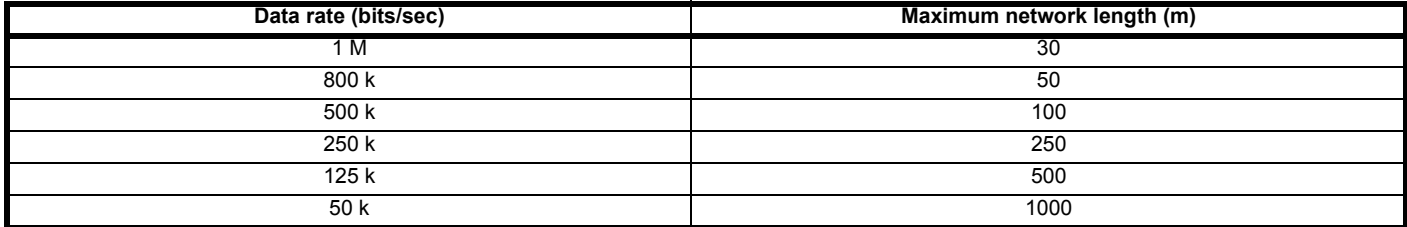

## <span id="page-12-3"></span>**4.7 Spurs**

Control Techniques do not recommend the use of spurs on a CANopen network.

For more detailed information please consult the CiA at *www.can-cia.org*.

## <span id="page-12-4"></span>**4.8 Minimum node to node cable length**

The CANopen specification does not specify a minimum node to node distance, however, Control Techniques advises a minimum distance of 1 m (3.3 ft) between nodes to prevent excessive mechanical stress and to reduce network reflections.

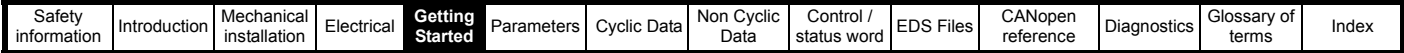

## <span id="page-13-5"></span><span id="page-13-0"></span>**5 Getting Started**

This section is intended to provide a generic guide for setting up SI-CANopen and a master controller/PLC. Figure 5-1 *[PDO Configuration](#page-21-1)  overview* [on page 22](#page-21-1) is intended as the starting point for a new installation. The following pages detail the various methods available to configure SI-CANopen. It is recommended that all of this section is read, before attempting to configure a system.

It is recommended that the latest firmware is used where possible to ensure all features are supported. **NOTE**

NOTE Due to the large number of different PLCs/masters that support SI-CANopen, details cannot be provided for any specific master or PLC. Generic support is available through your supplier or local drive centre. Before contacting your supplier or local drive centre for support ensure you have read Chapter 12 *Diagnostics* [on page 107](#page-106-2) of this manual and check you have configured all parameters correctly.

Ensure the following information is available before calling:

- A list of all parameters in SI-CANopen
- The drive firmware version (*see* the *drive documentation*)
- The SI-CANopen firmware version

## <span id="page-13-1"></span>**5.1 Parameter save and restore**

Parameters in the module are saved when a normal drive parameter save is initiated by selecting "Save Parameters" or setting a value of 1000 in Pr **mm.000** and performing a drive reset. (If the drive is in the under voltage state or is supplied from a low voltage power supply then a value of 1001 must be set in Pr **mm.000** and a drive reset performed).

Any user-saved parameters in the option module's internal menus are stored in non-volatile memory on the module and not in the drive. Therefore, if the module is moved to a different slot or to a different drive, then any saved parameter values will follow the module. If a module is to be replaced, ensure that the parameter values for the module have been backed up before replacing it.

## <span id="page-13-2"></span>**5.2 Module reset**

A reset of the SI-CANopen module can be performed by the methods detailed below.

- Set Pr **S.00.007** (or **Pr MM.007**) to On (1). This will only reset the module in slot S.
- Select "Reset modules" or set a value of 1070 in Pr **mm.000**, and performing a drive reset. This will perform a reset of all option modules installed in the drive.

## <span id="page-13-3"></span>**5.3 Restoring module parameter default values**

Setting Pr **S.00.008** (or Pr **MM.008**) to On (1) and performing a module reset will return all parameters in the SI-CANopen module to their default values.

Parameters in the SI-CANopen module will also be set to their default values when drive parameters are returned to their default values.

## <span id="page-13-4"></span>**5.4 Single Line Parameters**

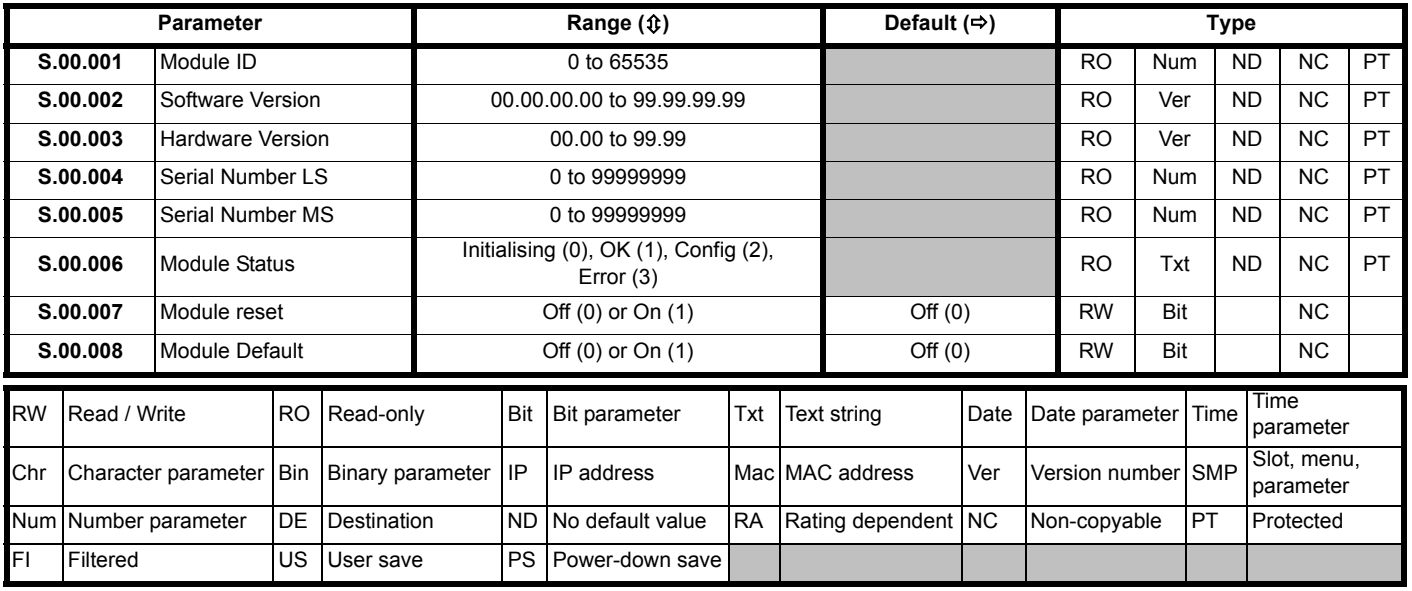

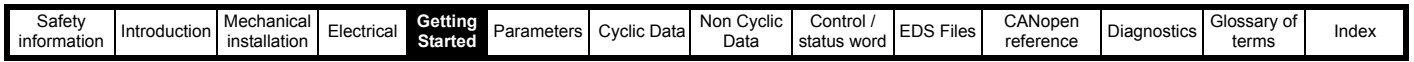

#### **5.4.1 Menu 1 - SI-CANopen Setup**

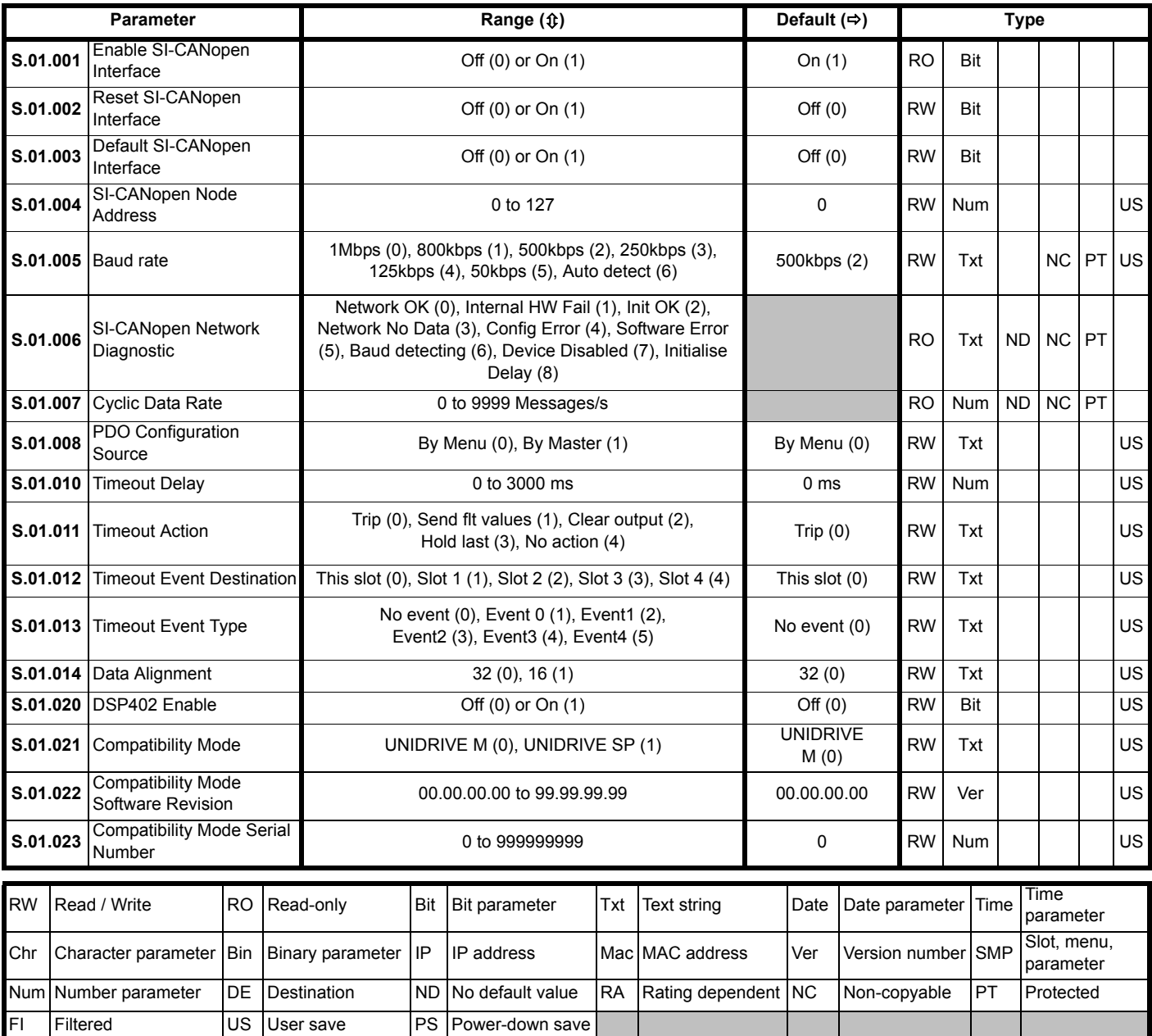

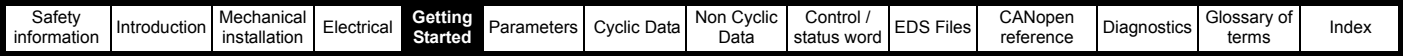

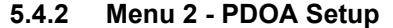

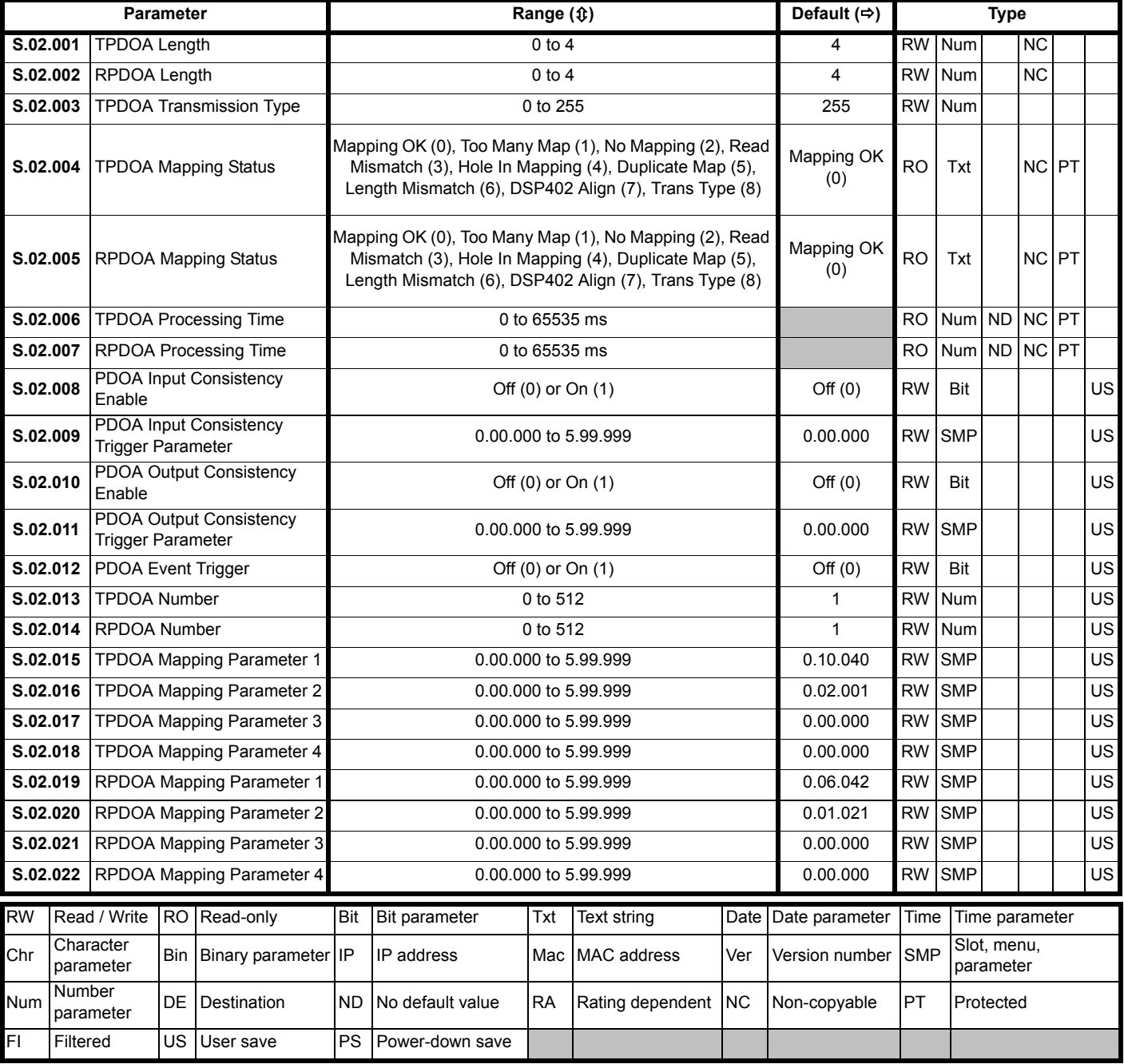

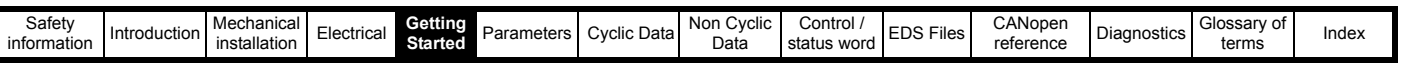

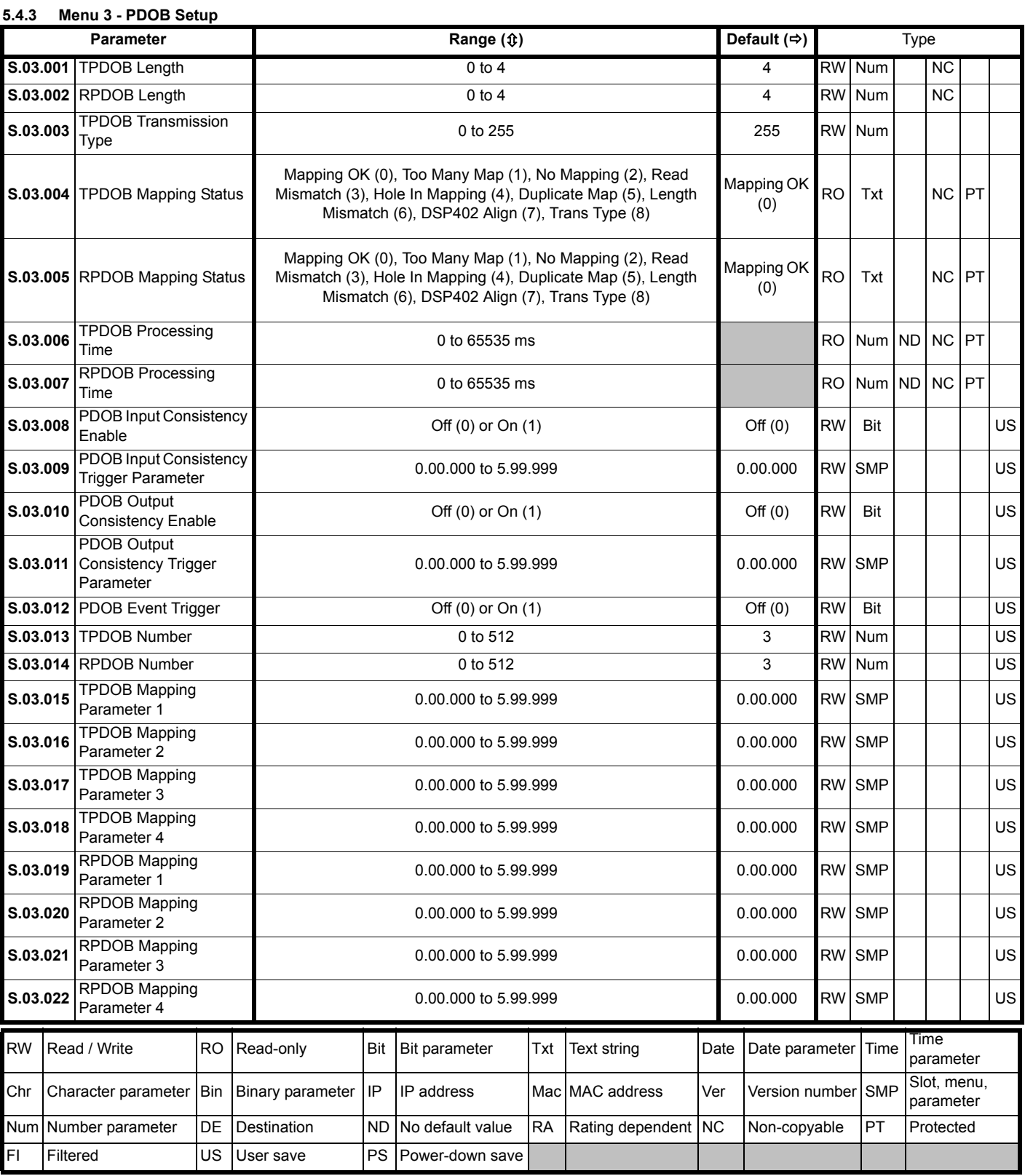

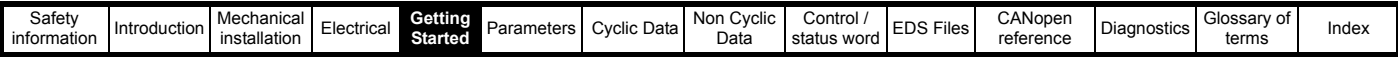

## **5.4.4 Menu 4 - PDOC Setup**

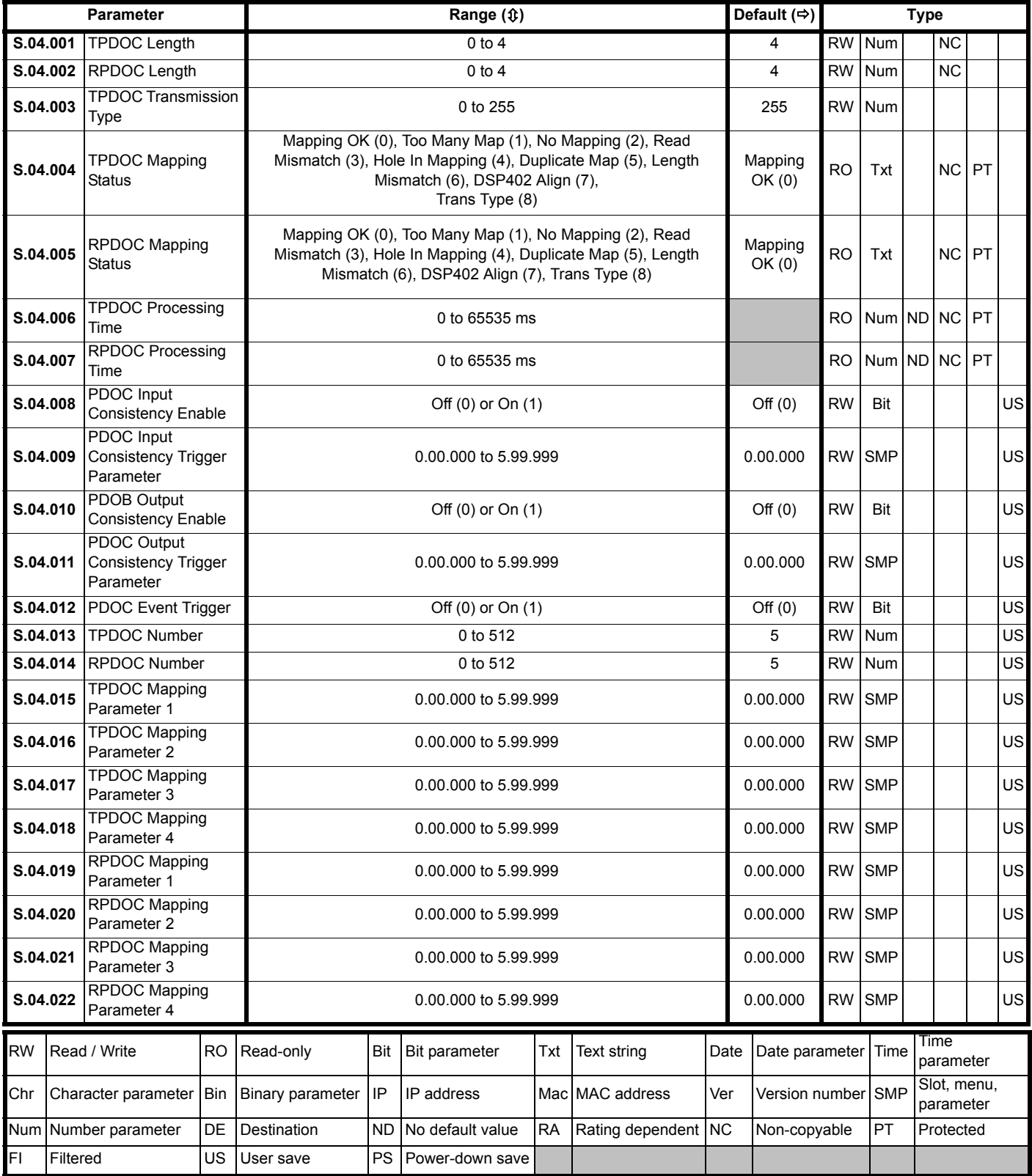

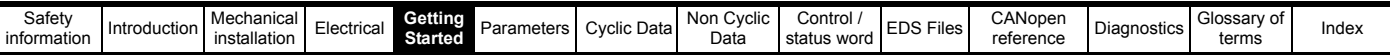

## **5.4.5 Menu 5 - PDOD Setup**

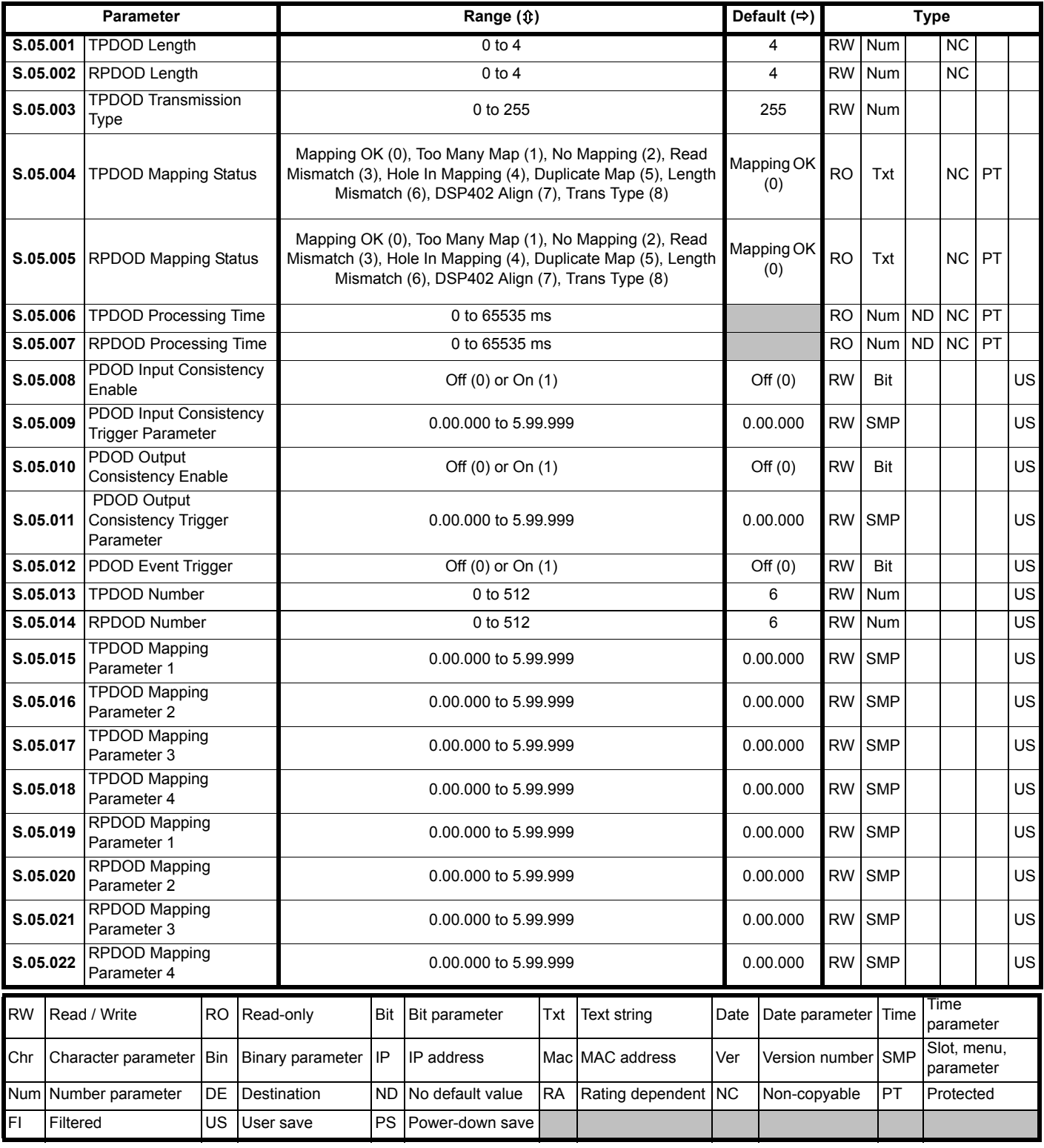

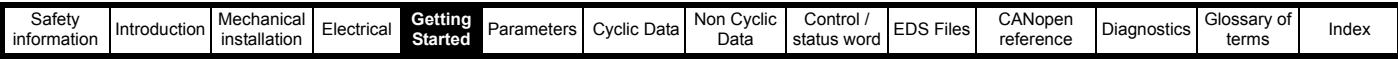

## **5.4.6 Menu 6 - RPDO Menu Fault**

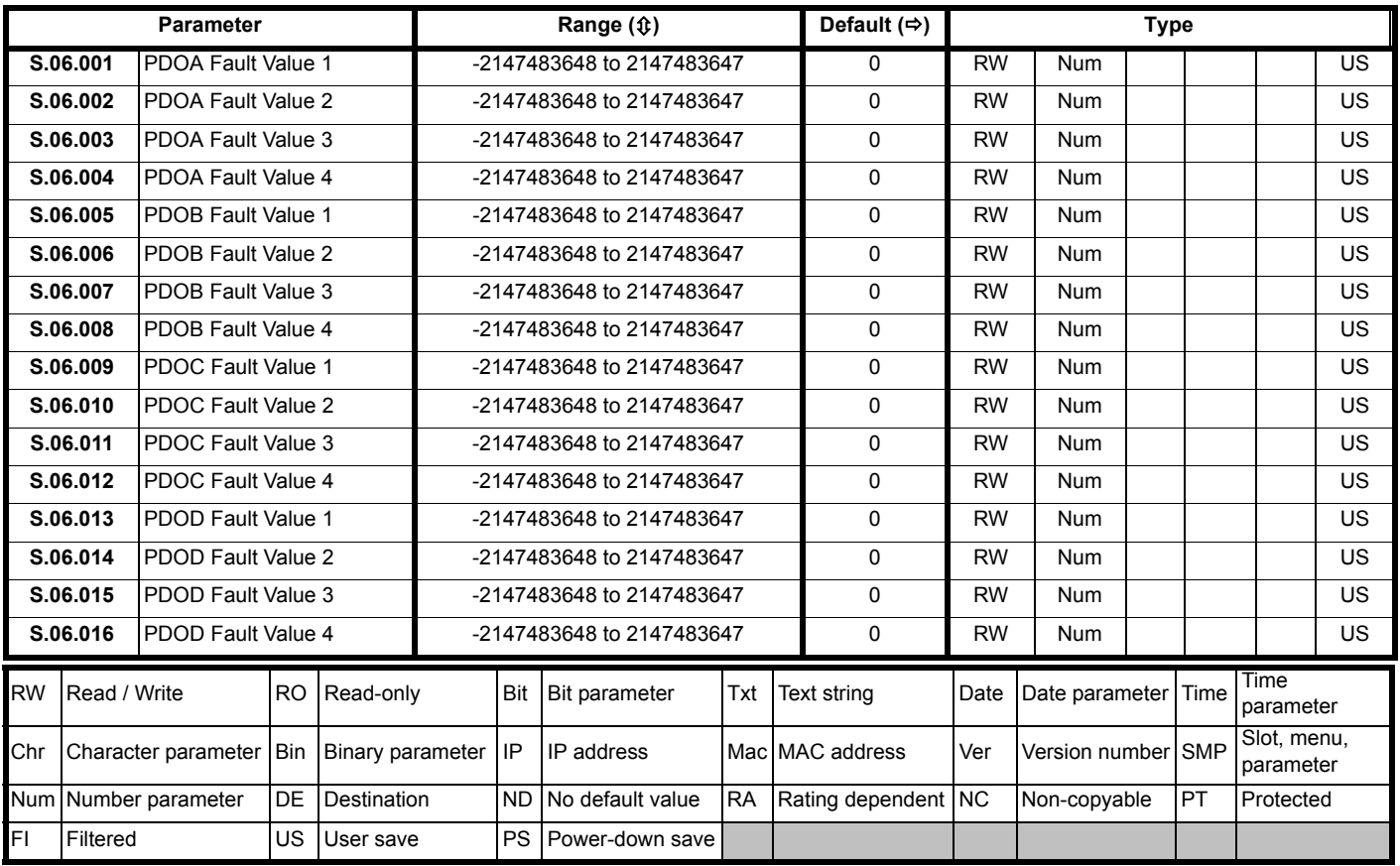

## **5.4.7 Menu 9 - Resources**

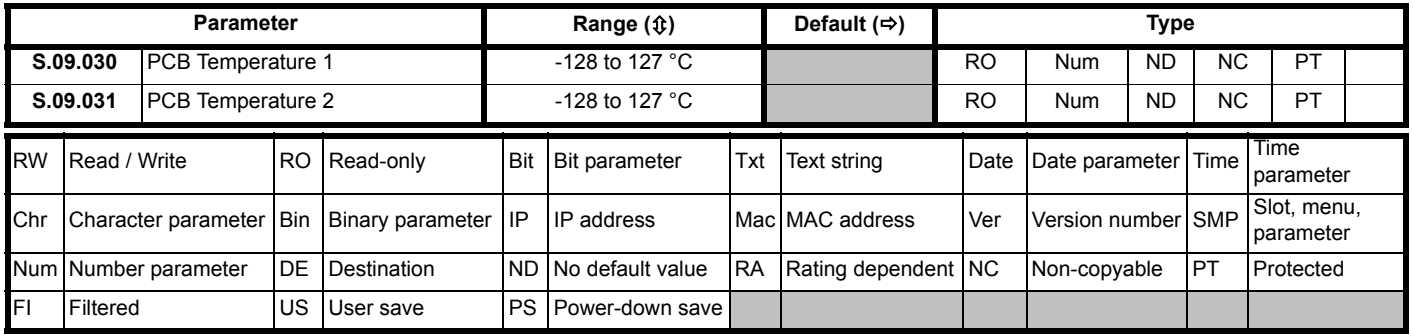

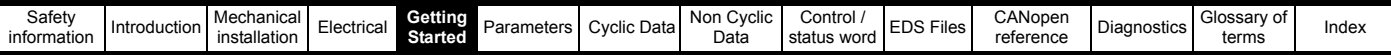

## <span id="page-20-0"></span>**5.5 PDO number configuration**

If a controller/PLC requires PDO numbering to be changed (e.g. the only supported PDOs are 1,2,3 and 4), this can be achieved using object 0x2800 or 0x2801, doing this will result in the existing PDO configuration objects being destroyed and objects for the new PDO being created with default values, this will take effect immediately. If the PDO number is already used within the same object the old PDO will be overwritten. It is now possible to have different numbers for individual TxPDOs and RxPDOs eg. TxPDO 1, 2, 3, 4 and RxPDO 5, 6, 7 and 8.

## **5.5.1 Object 0x2800 (RxPDO number configuration)**

**Sub Index 0** : Will return 4 when read indicating the maximum sub-index and number of PDOs supported.

**Sub Index 1 – 4** : Are used to read and set the RxPDO number for each of the four configurable RxPDOs. The number is specified as the required number less 1. That is, PDO1 would be represented as 0.

### **5.5.2 Object 0x2801 (TxPDO number configuration)**

**Sub Index 0 :** Will return 4 when read indicating the maximum sub-index and number of PDOs supported.

Sub Index 1 – 4 : Are used to read and set the TxPDO number for each of the four configurable TxPDOs. The actual index number is calculated by subtracting 1 from the PDO number and adding this number to the base address (e.g. for PDO3 use 2).

## <span id="page-20-1"></span>**5.6 PDO structure (PDOs A, B, C & D)**

SI-CANopen provides four TxPDOs and four RxPDOs, these are referred to as PDOs A, B, C & D. By default these are configured as PDOs 1, 3, 5 & 6 respectively.

All PDOs may be configured entirely from the module's parameters without the need for a master. All PDOs can also be set up using SDOs from the master.

The benefits of using this scheme are that it allows the four PDOs (A, B, C and D) to be configured to any valid PDO number required while still achieving conformance.

## <span id="page-20-2"></span>**5.7 Types of set-up**

SI-CANopen offers several different methods of configuration that depend on the number of PDOs required and the type of controller/PLC involved.

#### **5.7.1 Configuration by SI-CANopen parameters only (no master, single PDO)**

Any PDO (PDOA) may be configured by using just the module's parameters. The default setting for the first PDO (PDOA) is TxPDO 1 and RxPDO1. All settings such as transmission type, TxPDO length, RxPDO length, TxPDO mappings and RxPDO mappings can be configured directly from the menu associated with SI-CANopen. This allows simple configuration, but is restricted to a single PDO.

The default transmission type, asynchronous timer trigger (type 255) for TxPDOA cannot be configured without a controller/PLC, as the SI-CANopen internal timer must be configured to use this feature. For use without a controller/PLC the transmission type should be changed. This default configuration prevents a partially configured node from transmitting on the network. **NOTE**

#### **5.7.2 Configuration using the pre-configured PDOs by SDO (controller/PLC required)**

The default SI-CANopen configuration supports PDOs A, B, C & D set to PDOs 1, 3, 5 & 6 respectively. In order to use all of these PDOs the configuration of the PDOs must be performed by the master (using SDOs) when the network starts.

#### **5.7.3 Flexible PDO numbering (master required)**

SI-CANopen provides a method of reconfiguring the available PDOs while still maintaining conformance (objects 0x2800 and 0x2801). This method allows four TxPDOs (A, B, C & D) and four RxPDOs (A, B, C & D) to be configured individually to any valid PDO number. It is not necessary for the TxPDOs and RxPDOs to have the same PDO numbers, thus allowing for absolute flexibility during configuration. The configuration objects for the configured PDOs are taken from the base address of the object (eg. 0x1800) plus the configured PDO number minus 1 (e.g. PDO2 would use 0x1801).

NOTE If an SDO overwrites the settings made in the module's parameters, then the values for the communication objects will be changed. However, the values stored in the parameters will not be altered.

#### **5.7.4 SDO saving**

A method for saving the configured PDOs is available by using object (0x1010), which allows all communication settings to be stored in SI-CANopen. This allows SI-CANopen to retain the settings sent by the configuration SDOs from the controller/PLC. The node is then able to resume communications without requiring the SDO configuration to be re-sent by the controller/PLC, following a reset or loss of power. This procedure does not perform a drive parameter save.

#### **5.7.5 Pre-configuration for a machine (controller/PLC required initially)**

The SDO saving option (0x1010) allows SI-CANopen to be pre-configured on a controller/PLC before use on a system. This allows the product to be configured for use with a controller/PLC that does not support SDO configuration of the slave device, or a controller/PLC that requires a specific set of PDO numbers. This effectively allows the module to be pre-configured before installation and allows SI-CANopen to work in existing hardware configurations with different PDO numbering schemes.

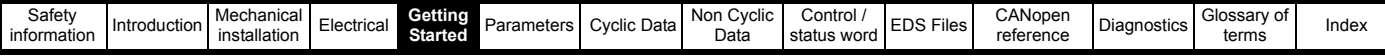

## <span id="page-21-0"></span>**5.8 Configuration overview**

Figure 5-1 *[PDO Configuration overview](#page-21-1)* on page 22 gives an overview of the configuration process required for SI-CANopen communication objects, details are given for the key stages of set-up. In particular the stages involved in configuring PDO numbers (if required) and the required set-up parameters/objects are shown. Additional details of the objects can be found in the sections relating to the specific objects. It is recommended that all of this section is read before configuring SI-CANopen. This overview is supplemented by the set-up flowcharts that follow. **Figure 5-1 PDO Configuration overview**

<span id="page-21-1"></span>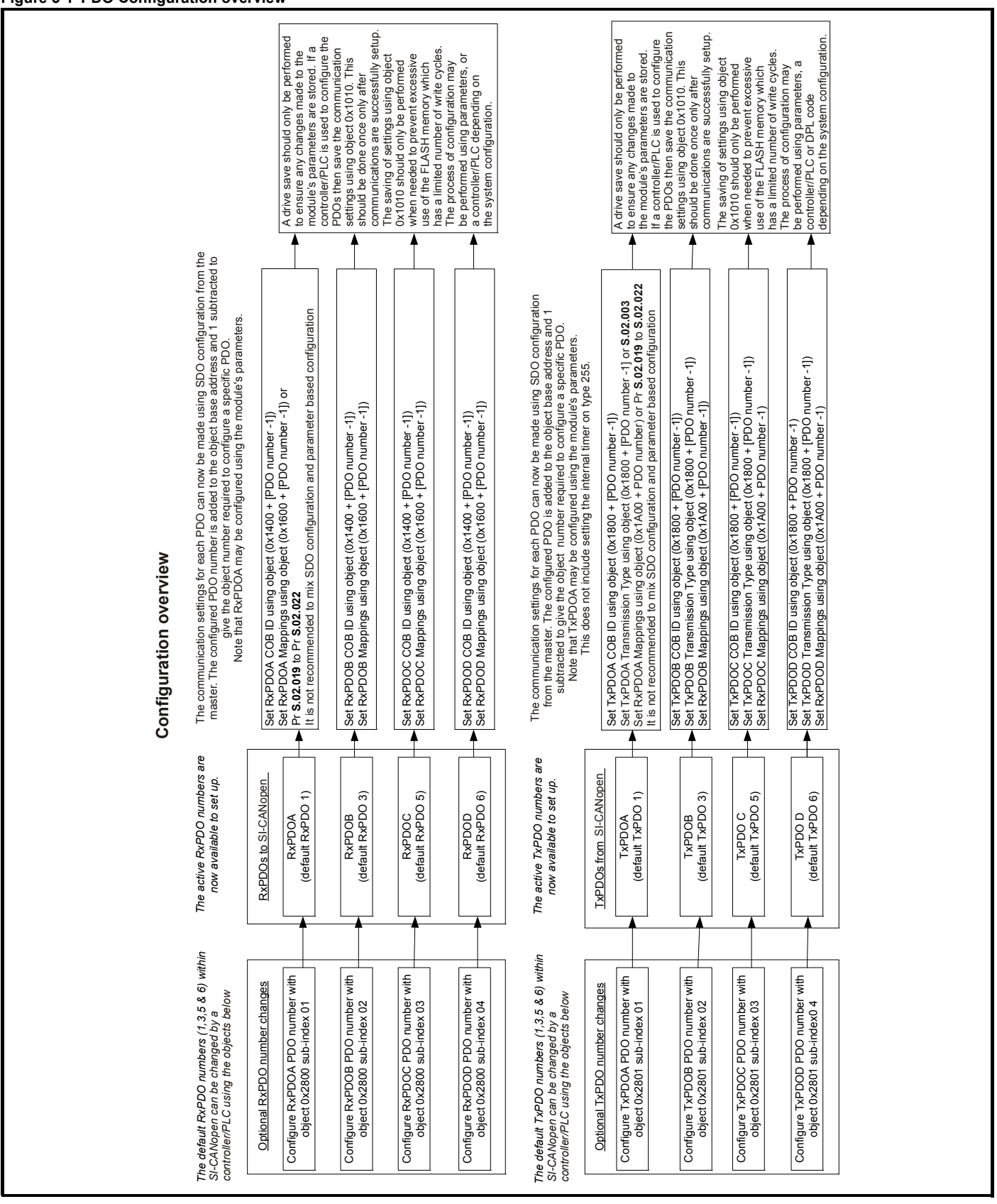

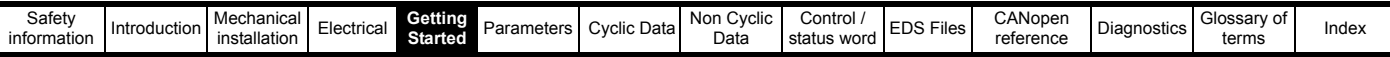

## <span id="page-22-0"></span>**5.9 Setup flowcharts**

The following flowcharts should be used as a visual reference to aid with the configuration of a network. Various options are highlighted by decision boxes and sub flowcharts are used to extend the detail within certain sections.

#### **5.9.1 Cabling and addressing flowchart**

[Figure 5-2](#page-22-1) details the requirements for cabling and addressing. This flowchart should be used as the starting point for all configurations.

### <span id="page-22-1"></span>**Figure 5-2 Installation and addressing**

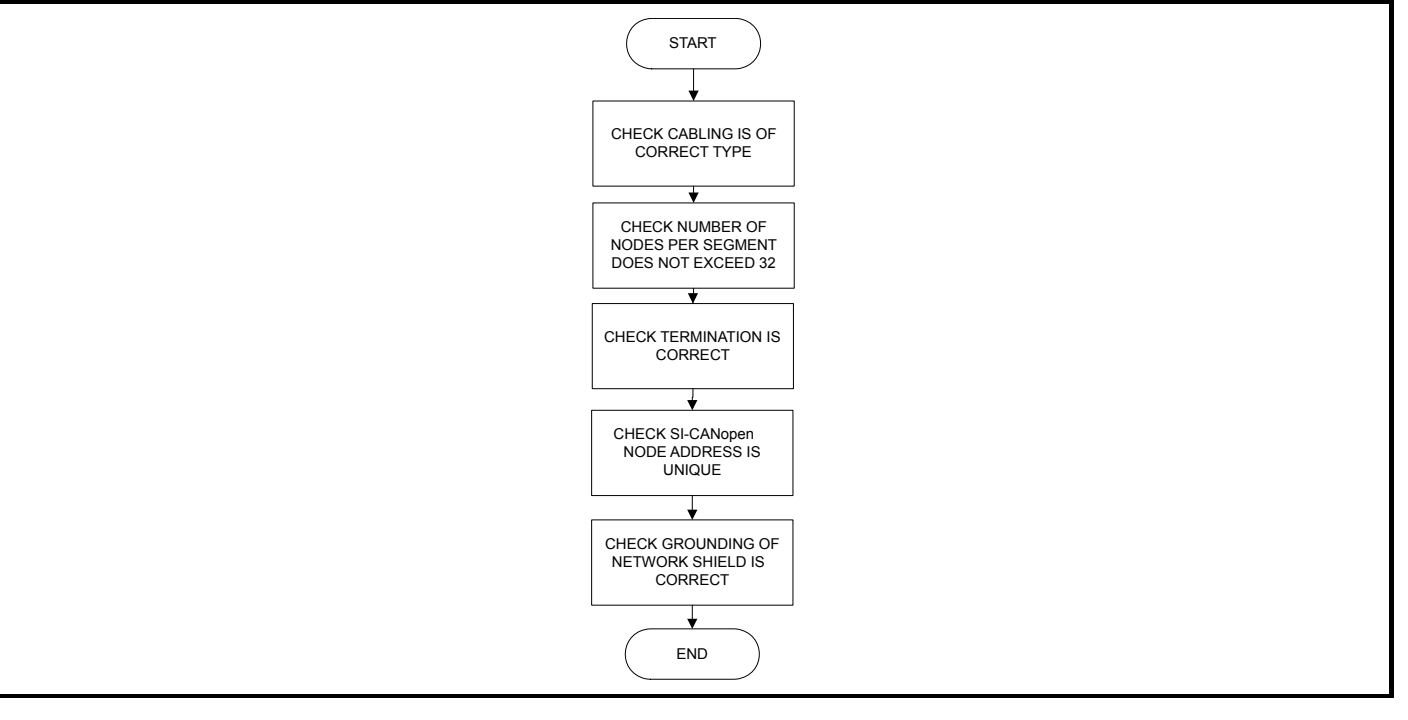

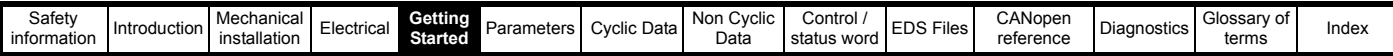

### **5.9.2 Configuring SI-CANopen**

[Figure 5-3](#page-23-0) details the main setup procedure for the PDO settings on SI-CANopen. To break the procedure into manageable sections, additional sub flowcharts are referred to that expand the detail where necessary (always return to this flowchart after completion of a sub flowchart).

<span id="page-23-0"></span>**Figure 5-3 Configuration options flowchart** 

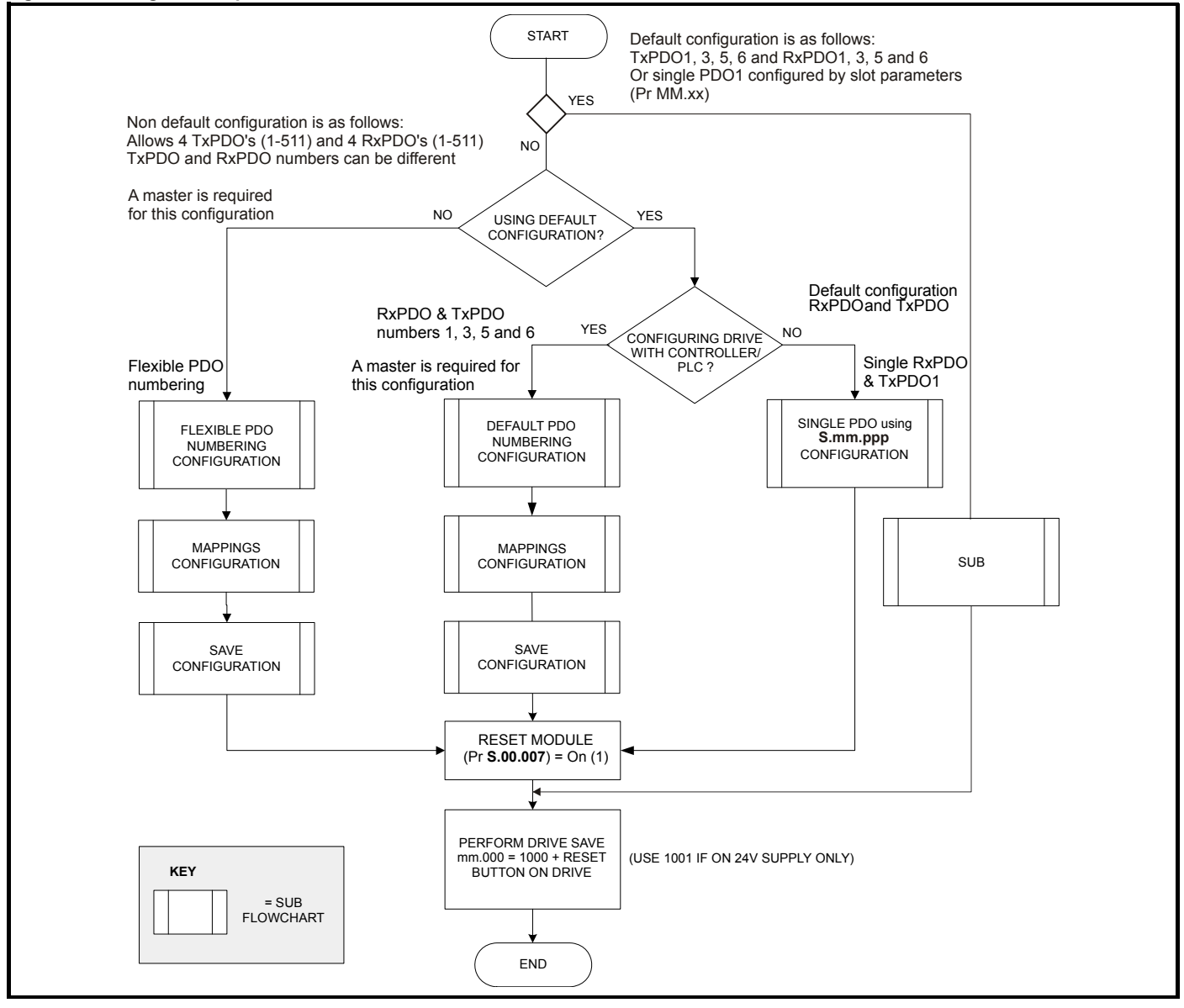

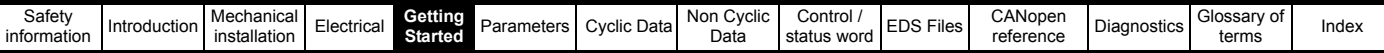

#### **5.9.3 Single PDO configuration using drive parameters only**

[Figure 5-4](#page-24-0) details the steps required to configure SI-CANopen for a single PDO (PDOA which by default is PDO1) using only the drive menus. This means that SI-CANopen does not require a master to configure any PDO. The default PDOs in the module are RxPDO 1, 3, 5 and 6.

#### <span id="page-24-0"></span>**Figure 5-4 Manual configuration flowchart**

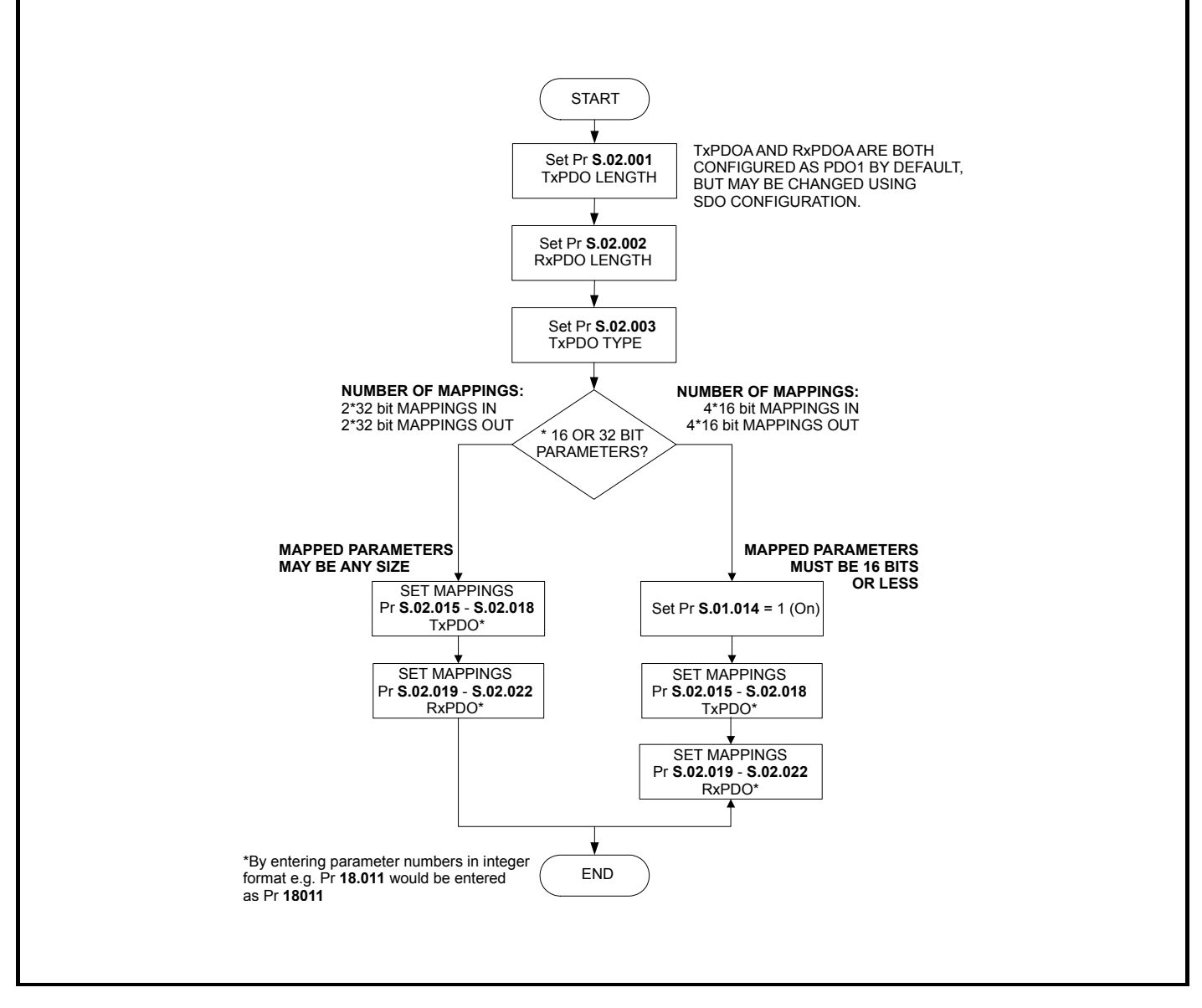

#### **NOTE** This chart is used in conjunction with Figure 5-3 *[Configuration options flowchart](#page-23-0)* on page 24.

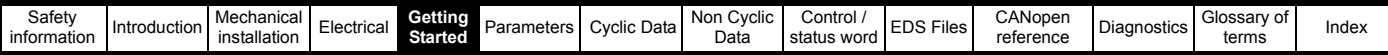

## **5.9.4 Configuration of default PDOs (using controller/PLC)**

[Figure 5-5](#page-25-0) details the SDOs required to setup the default RxPDOs and TxPDOs contained within the module. The default PDOs in the module are RxPDOs 1, 3, 5 and 6 and TxPDOs 1, 3, 5 and 6.

## <span id="page-25-0"></span>**Figure 5-5 Sub flowchart for default PDO numbering**

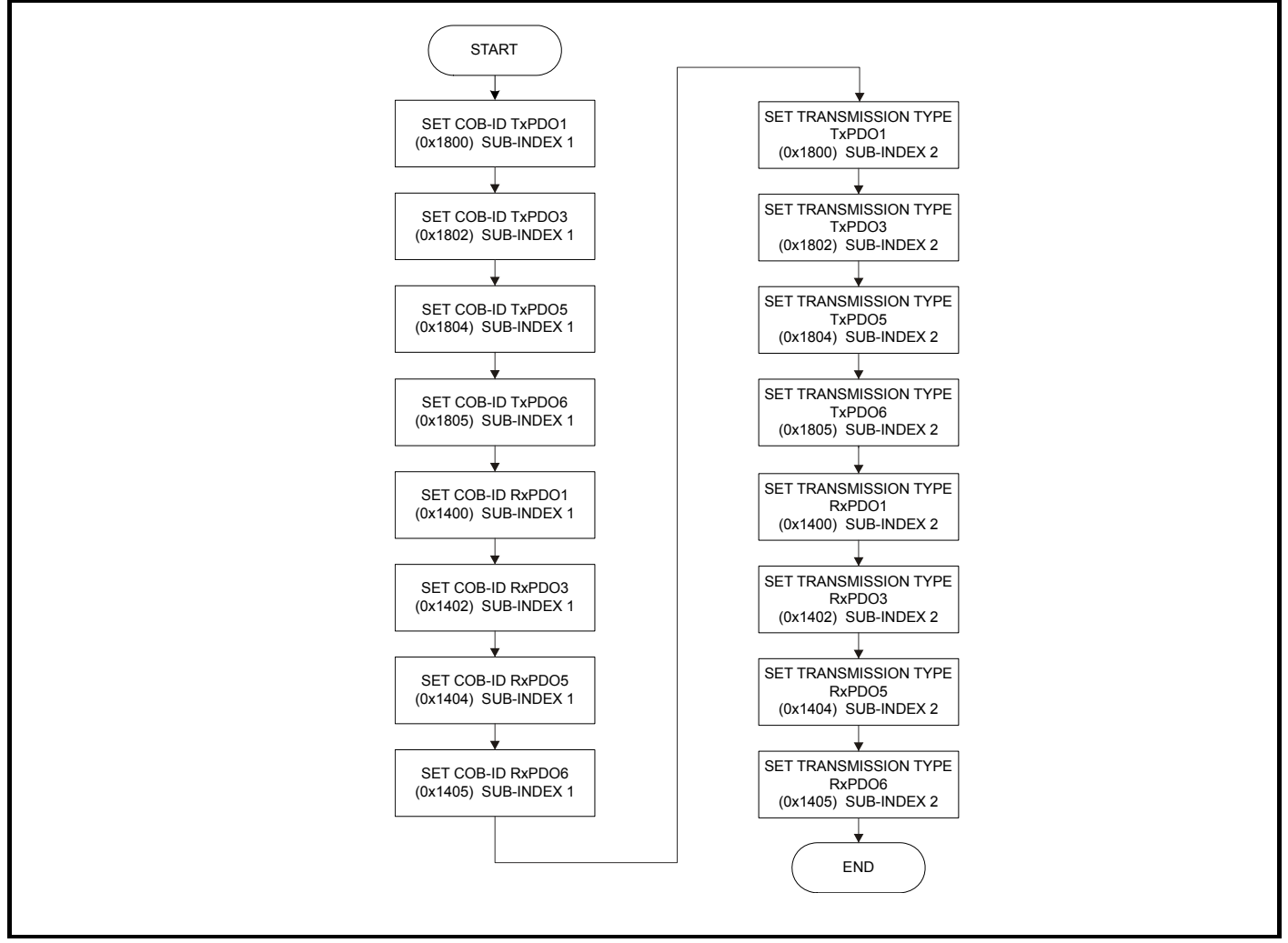

**NOTE** This chart is used in conjunction with Figure 5-3 *[Configuration options flowchart](#page-23-0)* on page 24.

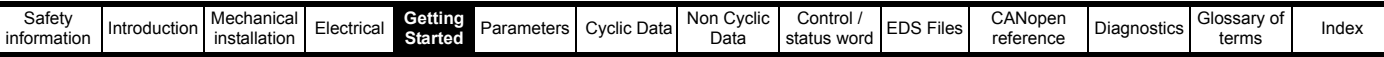

### **5.9.5 Mapping Configuration of PDOs**

[Figure 5-6](#page-26-0) shows the configuration of the mappings for PDOs. This is performed using the SDOs shown below. The route through this flowchart will be determined by the size of the parameters that are mapped.

#### <span id="page-26-0"></span>**Figure 5-6 Mapping Configuration Flowchart [1]**

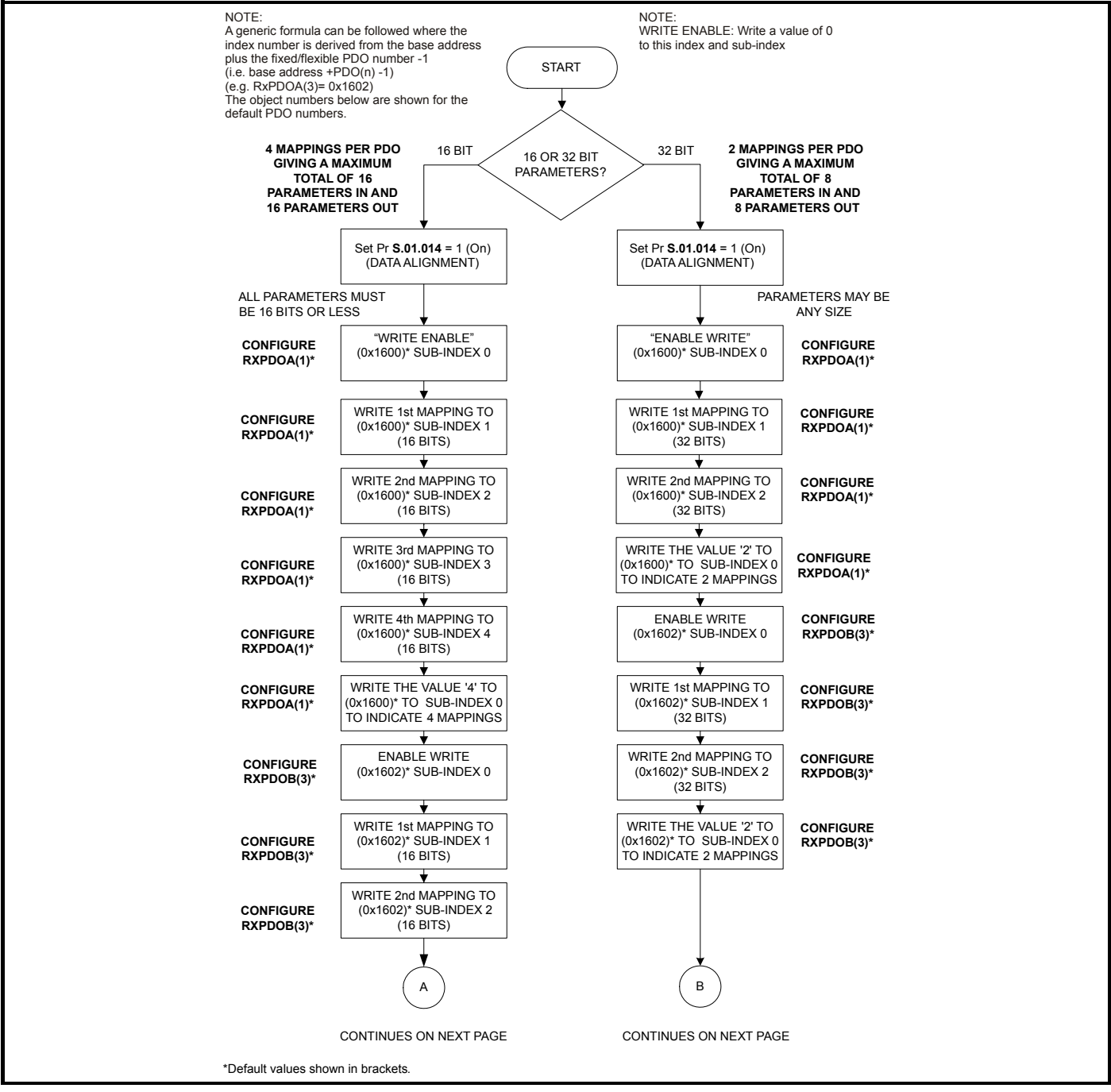

This chart is used in conjunction with Figure 5-3 *[Configuration options flowchart](#page-23-0)* on page 24. Setting Pr **S.01.014** to 1 (data alignment on) will allow **NOTE**a maximum of four mappings. If data compression is off, or the parameters are 32 bits, then only two mappings will be possible (i.e. each PDO has 64 bits, so the size of the parameters mapped will determine the maximum number of mappings). PDOs A, B, C & D may be configured to any valid PDO number and the TxPDO and RxPDO numbers are independent. The default configuration for PDOA, B, C & D are PDO numbers 1, 3, 5 & 6 respectively.

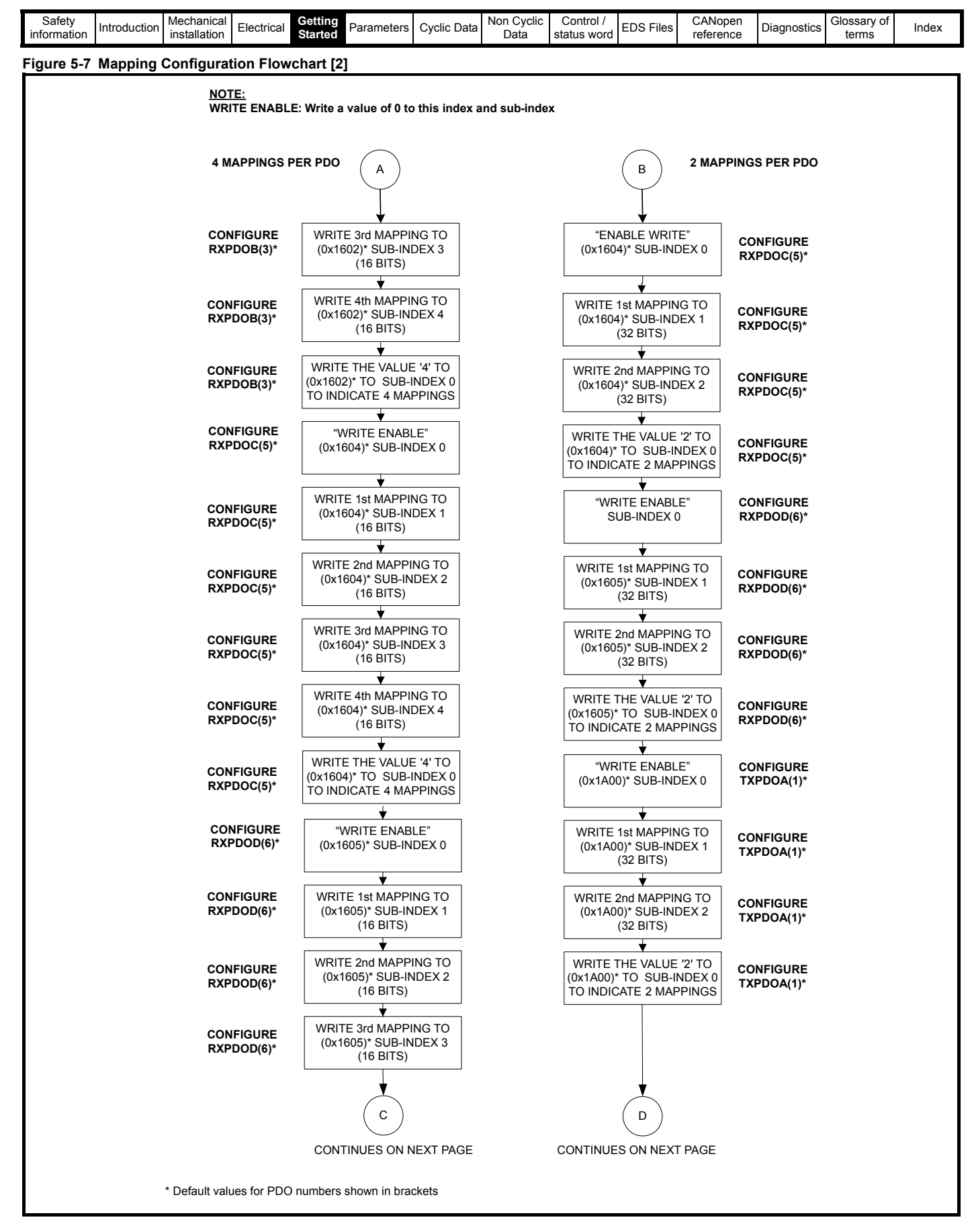

This chart is used in conjunction with Figure 5-3 *[Configuration options flowchart](#page-23-0)* on page 24. PDOs A, B, C & D may be configured to any valid PDO number, TxPDO and RxPDO numbers are independent. The default configuration for PDOA, B, C & D are PDO numbers 1, 3, 5 and 6 respectively, the default configuration uses the same numbers for both TxPDOs and RxPDOs, although this is not a requirement. **NOTE**

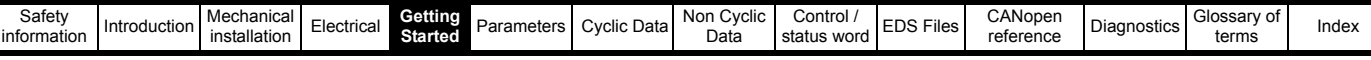

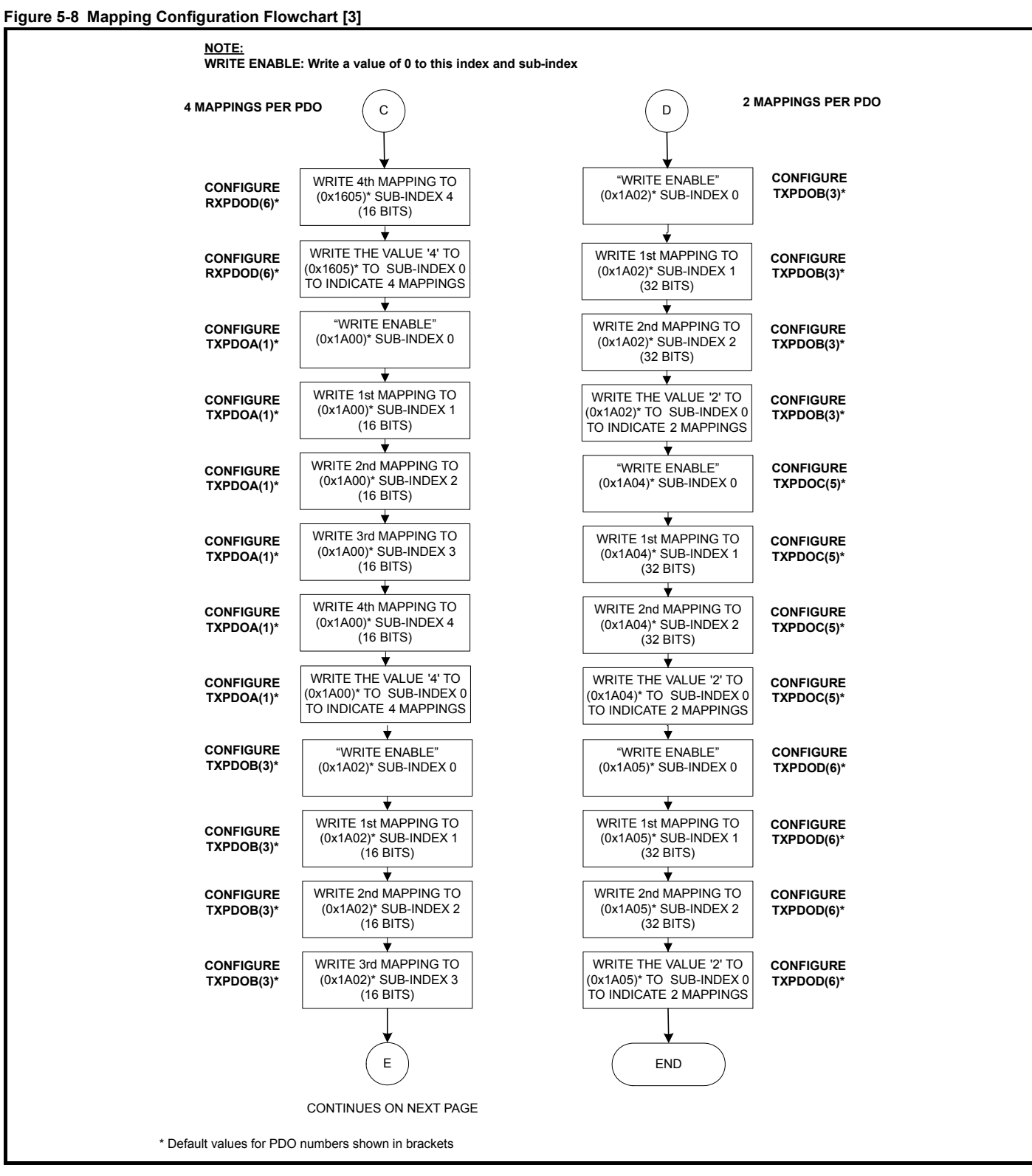

Return to Figure 5-3 *[Configuration options flowchart](#page-23-0)* on page 24. **NOTE**

> PDOs A, B, C & D may be configured to any valid PDO number, TxPDO and RxPDO numbers are independent. The default configuration for PDO A, B, C & D are PDO numbers 1, 3, 5 & 6 respectively. The default configuration uses the same numbers for both TxPDOs and RxPDOs, although this is not a requirement.

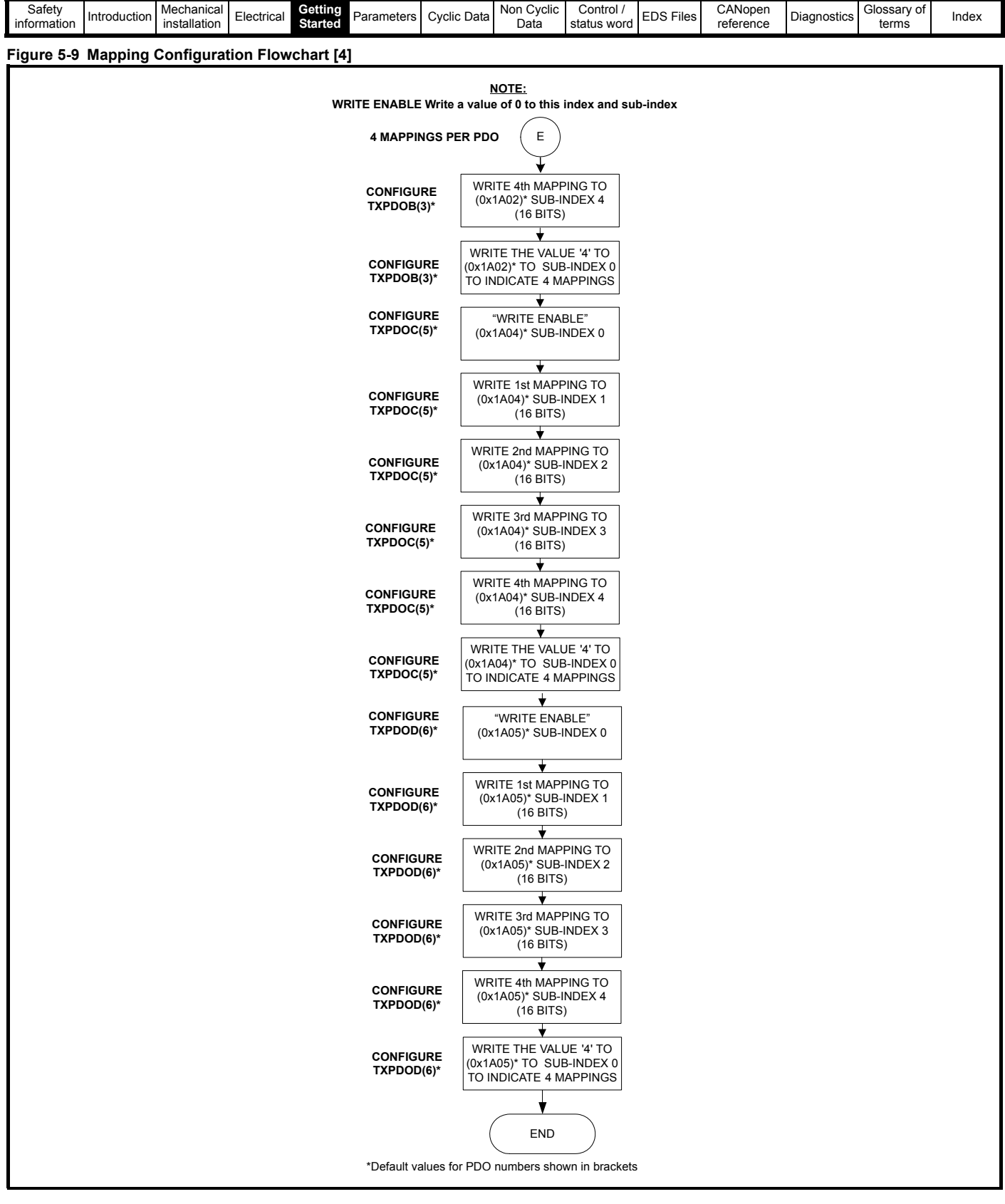

Return to Figure 5-3 *[Configuration options flowchart](#page-23-0)* on page 24. **NOTE**

PDOs A, B, C & D may be configured to any valid PDO number, TxPDO and RxPDO numbers are independent. The default configuration for PDO A, B, C & D are PDO numbers 1, 3, 5 & 6 respectively. The default configuration uses the same numbers for both TxPDOs and RxPDOs, although this is not a requirement.

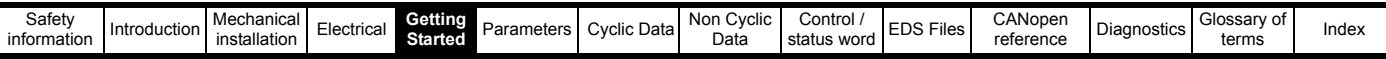

## **5.9.6 Flexible PDO configuration**

[Figure 5-10](#page-30-0) details the stages required to configure SI-CANopen to use custom PDO numbering (any valid PDO number from 1 to 511 may be configured). The required PDO numbers for TxPDO A, B, C & D and RxPDO A, B, C & D are written to the configuration objects shown below (the actual value written is the PDO number minus 1).

#### <span id="page-30-0"></span>**Figure 5-10 SDO Configuration**

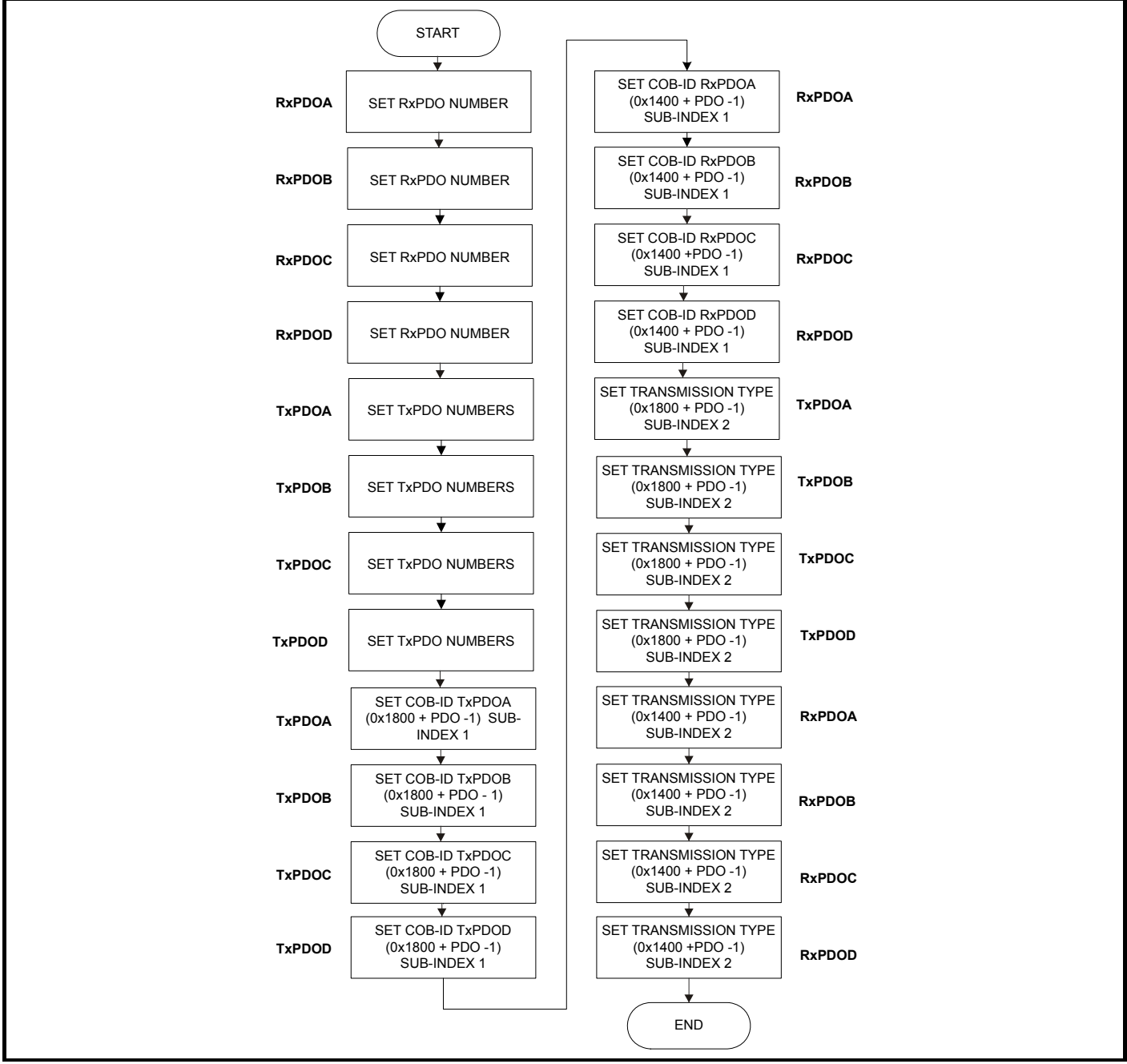

This chart is used in conjunction with Figure 5-3 *[Configuration options flowchart](#page-23-0)* on page 24. **NOTE**

The object references in [Figure 5-10](#page-30-0) (e.g. object 0x1400) are the base addresses for the communication objects. The actual object must be calculated by adding the PDO number configured for PDO (A, B, C or D) to the base address and then subtracting 1.

For example to set TxPDOA to PDO number 3, Sub-index 1 of object 0x2801 should be set to 2. To set the COB ID for TxPDO 3, object 0x1802 subindex 1 should be written to. This example configuration sets TxPDOA to TxPDO 3, then configures the transmission type using the SDO configuration for TxPDO3 (i.e. the TxPDO is configured as normal).

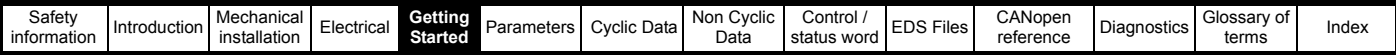

### **5.9.7 Saving SDO setup in SI-CANopen**

[Figure 5-11](#page-31-0) details the procedure to save previously sent SDO configuration settings to the SI-CANopen internal memory. This removes the requirement to re-send configuration SDOs if the SI-CANopen is reset or powered down.

#### <span id="page-31-0"></span>**Figure 5-11 Saving SDO setup**

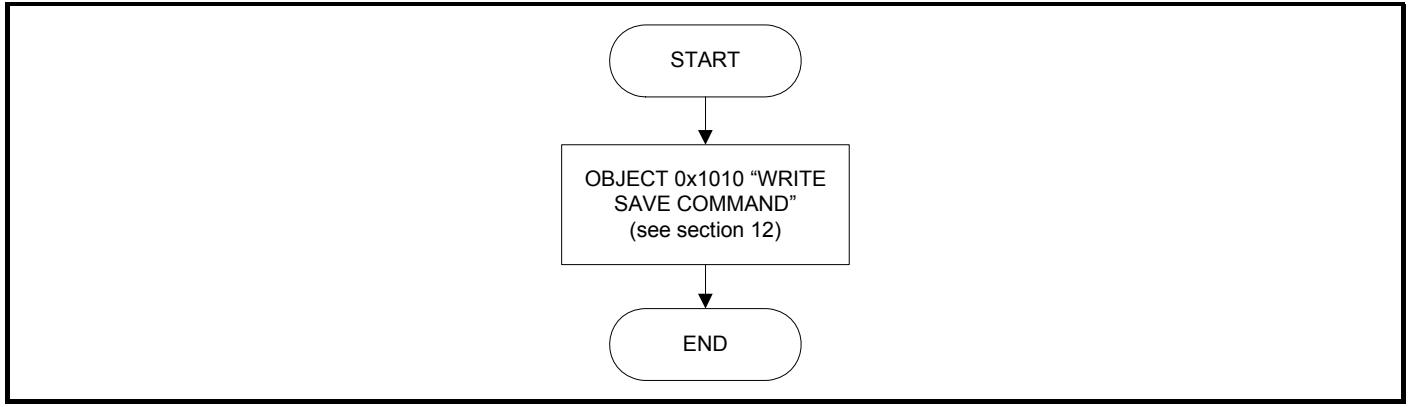

Configuration may also be set in user programs. See [section on page 86](#page-85-0) for more information.

## **5.9.8 Controllers/PLC with no SDO configuration facility or fixed PDOs**

Controllers/PLCs do not support SDO configuration of communication objects or may only support fixed PDO numbers. In this case it may be possible to use an alternative controller/PLC to configure the module, and perform a save (using object 0x1010) see section 11.3.8 *[Store parameters](#page-64-0)* on [page 65](#page-64-0) for more information. This allows pre-configured SI-CANopen models to be shipped to site after previously being configured.

<span id="page-32-3"></span>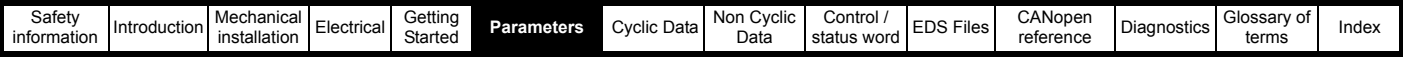

## <span id="page-32-0"></span>**6 Parameters**

## <span id="page-32-1"></span>**6.1 Menus**

The table below details each of the module's internal menus.

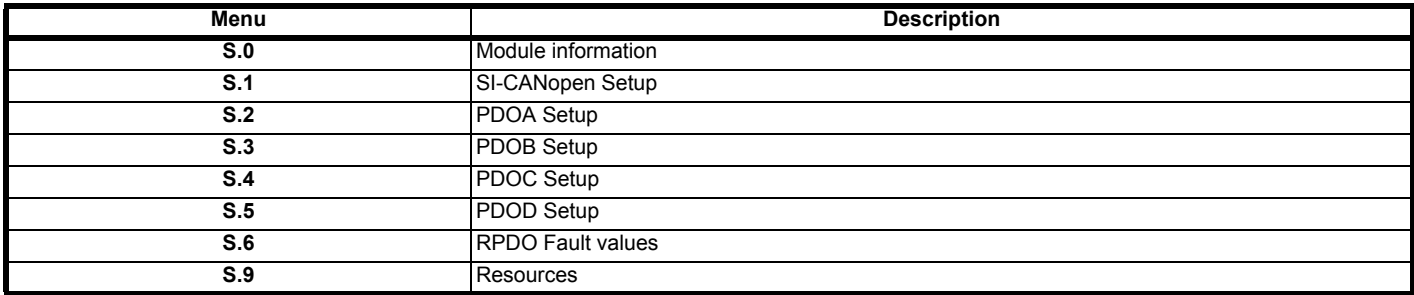

S is the slot number where the module is installed.

The module's menu 0 is also displayed in menu 15, 16 or 17 depending on which slot the module in installed in. The table below shows the location of the module's menu 0 on the drive.

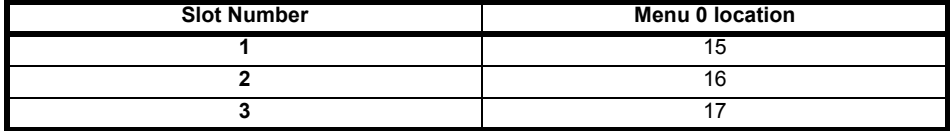

## <span id="page-32-2"></span>**6.2 Menu 0 - Module Set-up**

All parameters in **S.00.ppp** (i.e. menu 0 within the option module menus) are also present in menus 15, 16 or 17 depending on the slot that the module is installed to e.g. Pr **3.00.007** is also present as 17.007.

The functionality and properties of the parameters are identical between the two menus.

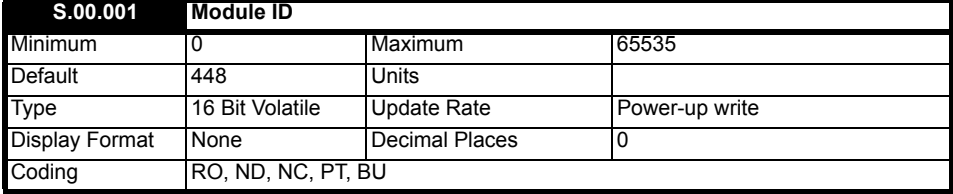

Pr **S.00.001** displays the ID number for the Option Module. For SI-CANopen, this is 448.

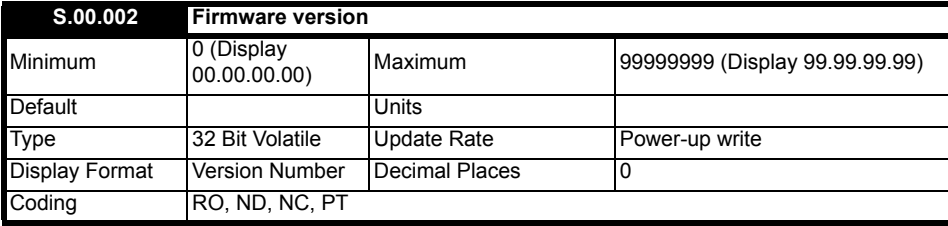

The firmware version of the option module is in the format of **ww.xx.yy.zz**.

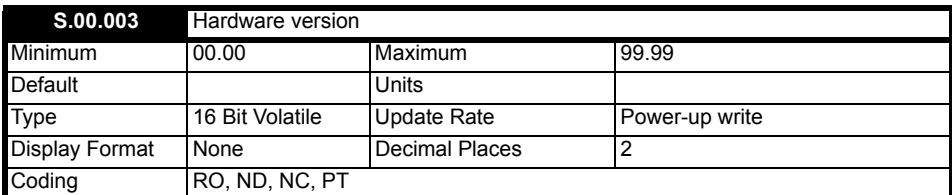

The hardware version of the option module is in the format of **xx.yy**.

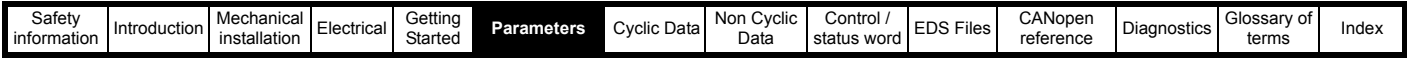

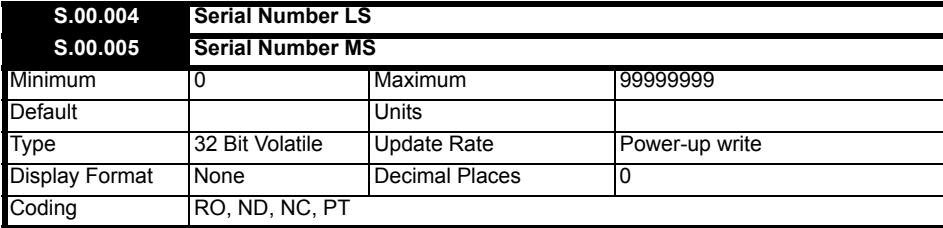

The module serial number is available as a pair of 32-bit values where Serial Number LS (Pr **S.00.004**) provide the least significant 8 decimal digits, and Serial Number MS (Pr **S.00.005**) provides the most significant 8 decimal digits. The reconstructed serial number is ((**S.00.005** x 100000000) + **S.00.004**). For example serial number "0001234567898765" would be stored as **S.00.005** = 123456 and **S.00.004** = 67898765.

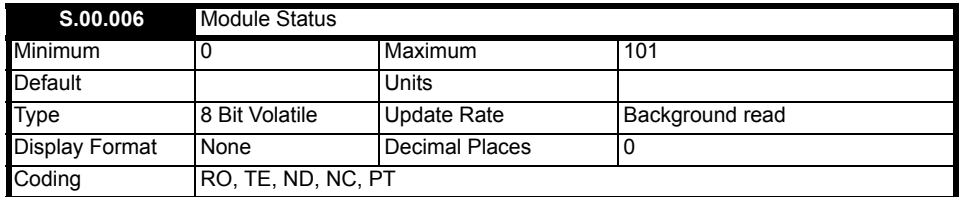

This parameter displays the current status of the module. All possible values are shown in the table below.

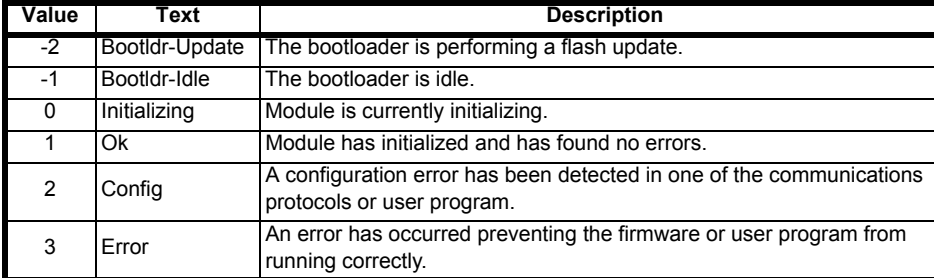

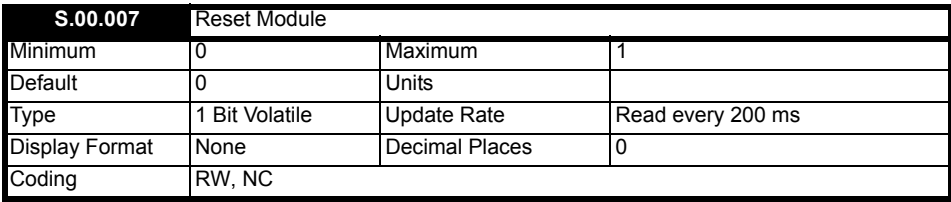

Changes to the module's configuration will not take effect until the module has been reset.

- Set Pr **S.00.007** to On (1).
- When the sequence has been completed, Pr **S.00.007** will be reset to Off (0).

The module will reset using the updated configuration.

#### **NOTE**

This sequence does NOT store the module's configuration parameters in the drive or the module's flash memory. This parameter will change back to Off immediately, and as such the change may not be visible in the display.

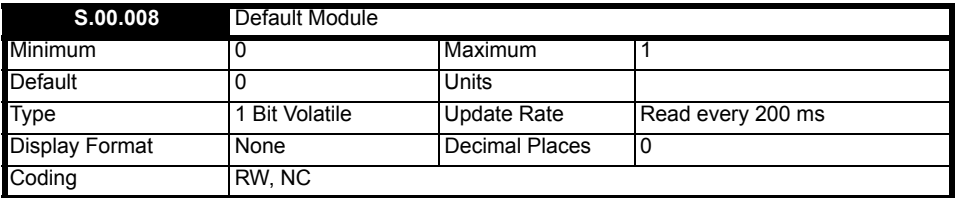

If the host drive is defaulted (see the drive *User Guide* for details), it will also clear the current configuration for the slot the module is installed to.

This can be performed as follows:

- Set Pr **S.00.008** to On.
- Reset the module by setting Pr **S.00.007** to On.
- Default parameter values for the module will be loaded.

The module will reset using the default values.

<sup>•</sup> To reset the module:

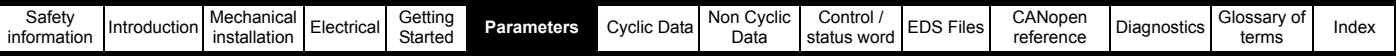

## <span id="page-34-0"></span>**6.3 Menu 1 - SI-CANopen Setup**

Menu 1 contains all the parameters relating to the setup of the SI-CANopen interface on the SI-CANopen module.

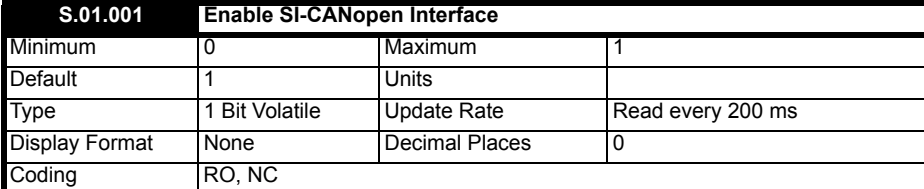

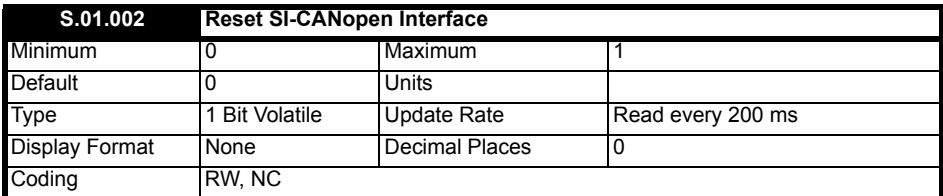

Changes to the module's configuration will not take effect until the module has been reset.

To reset the module:

- Set Pr **S.01.002** to On (1).
- When the sequence has been completed, Pr **S.01.002** will be reset to Off (0).
- The module will reset using the updated configuration.

#### **NOTE**

This sequence does NOT store the module's configuration parameters in the drive or the module's flash memory. This parameter will change back to Off immediately, and as such the change may not be visible in the display.

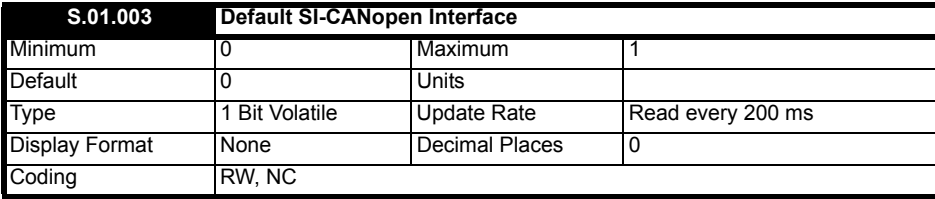

If the host drive is defaulted (see the drive user guide for details), it will also clear the current configuration for the slot the module is installed to. This can be performed as follows:

- Set Pr **S.01.003** to On.
- Reset the module by setting Pr **S.01.002** to On.
- Default parameter values for the module will be loaded.

The module will reset using the default values.

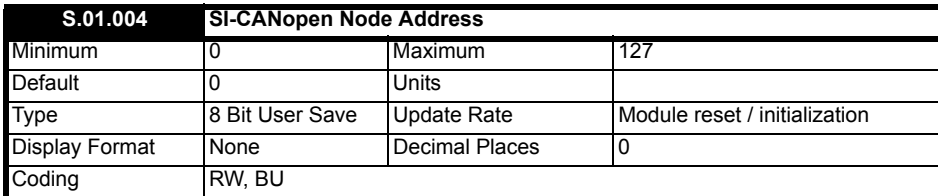

Every node on a SI-CANopen network must be given a unique network node address. To activate a change in the node address value, the module must be reset (Pr **S.01.002** or **MM.007** = On).

Note: If an invalid address is set, the module will over-write the value in Pr **S.01.004** with 0. When the module is reset, this value will be used as the node address. A node address of 0 will disable the SI-CANopen communications layer but the DSP305 V1.1 Layer Setting Service (LSS) will still be active.

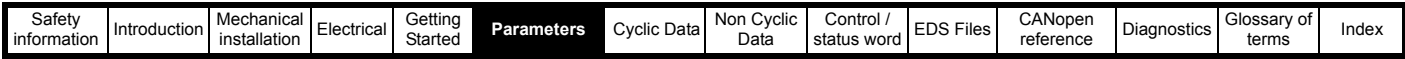

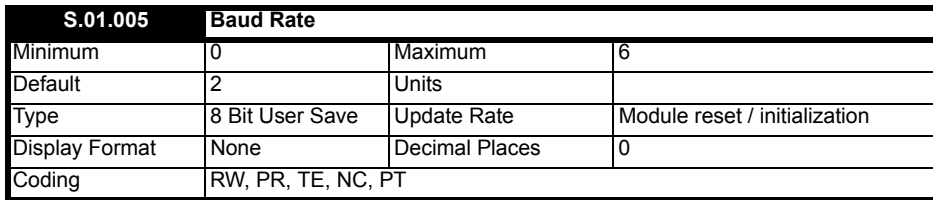

Every node on a CANopen network must be configured to run at the same network data rate. If a node is configured with the wrong data rate, it may cause errors on the CANopen network. The module must be reset to make a change of data rate take effect (**S.01.002** or MM.007 = On).

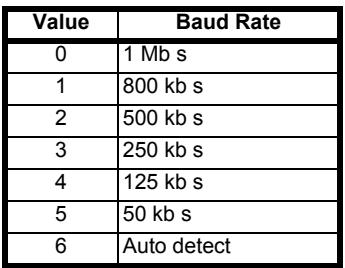

CANopen may be configured to automatically detect the network data rate by setting Pr **S.01.005** to "Auto detect" (6). SI-CANopen will monitor the CANopen network, and if the data rate is detected, it will set Pr **S.01.005** to indicate the detected data rate. However, it should be noted that the new value of Pr **S.01.005** will NOT be stored.

The recommended sequence of events using auto-detection of the data rate as follows:

- 1. Power up the drive.
- 2. Set Pr **S.01.005** to "Auto detect" (6).
- 3. Reset the module by setting Pr **MM.007** to On.
- 4. Connect the module to the SI-CANopen network.
- 5. Wait for Pr **S.01.006** to change from "Baud detecting".
- 6. Store the parameters by performing a drive save (Pr **mm.000** to "Save parameters").

#### **NOTE**

SI-CANopen will not be able to reliably detect the network data rate if there is little or no traffic on the network. Auto detection of the data rate is ideal when connecting a new node to an existing network, but may not work reliably if a network is powered up with all nodes attempting to detect the data rate.
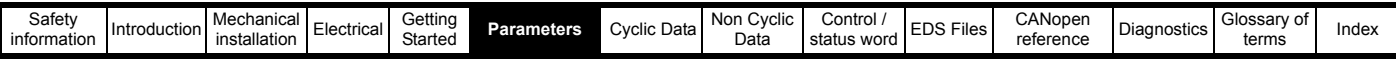

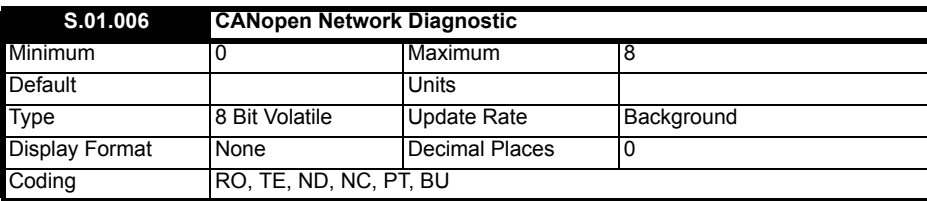

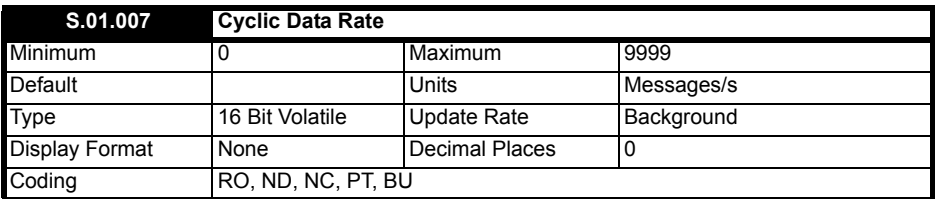

The CANopen network activity can be monitored using the CANopen Network Diagnostic parameter, Pr **S.01.006**. All possible values of Pr **S.01.006** are shown below.

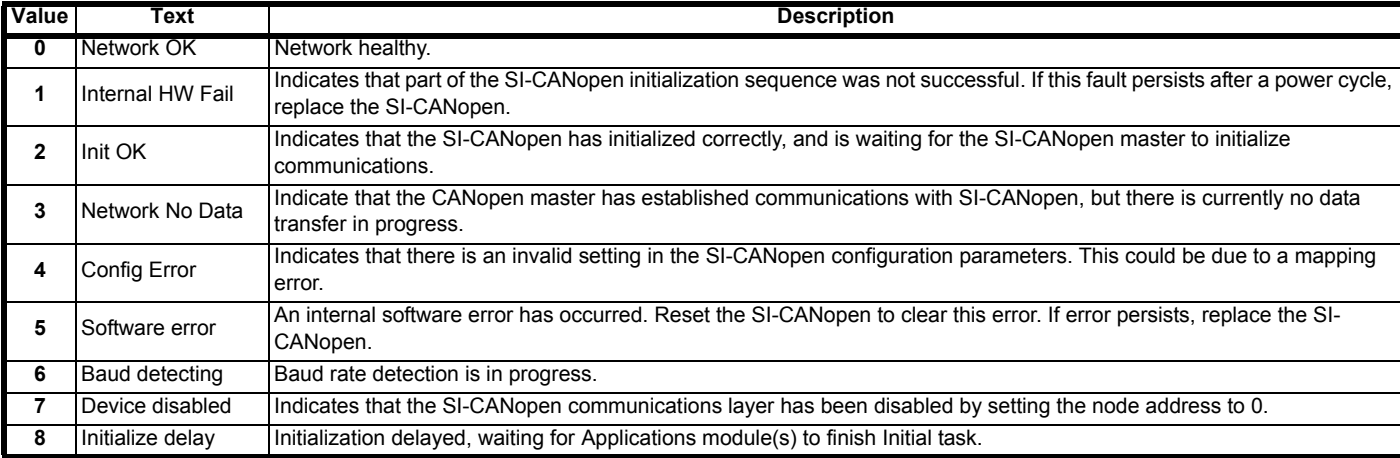

When the SI-CANopen is in data exchange with the CANopen master controller, Pr **S.01.007** will give an indication of the number of cyclic data messages that are being processed per second. The messages included in the count are as follows:

Every Sync object on the network.

Every Tx or Rx PDO handled.

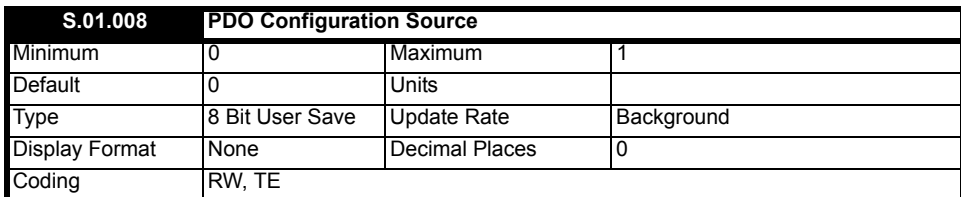

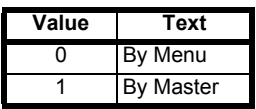

The function of this parameter is used to indicate the source used to configure PDO mapping. It is defaulted as "By Menu" (0), which means the PDO mapping is configured by the setup menu. Once any of the objects in the supported object dictionary are changed, the value of this parameter will be changed to "By Master" (1) by the module. This means the objects have been modified by the master/SDO.

When the module powers up, if the value of this parameter is seen as "By Master" (1), then the PDO mappings will all be cleared and the module will wait for the master to configure them.

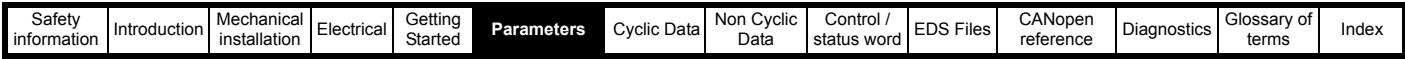

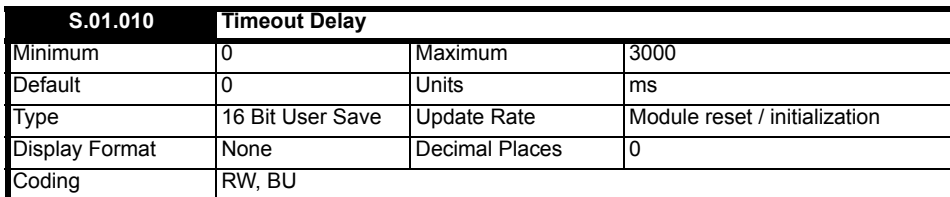

The module will reset an internal timer when a valid message (SYNC or RPDO message) is received from the CANopen network. The network loss trip is triggered when no new messages are received before the timer reaches the designated value.

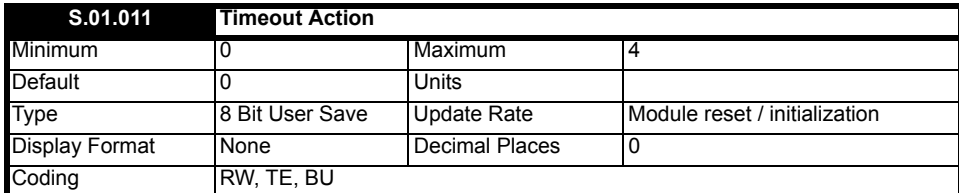

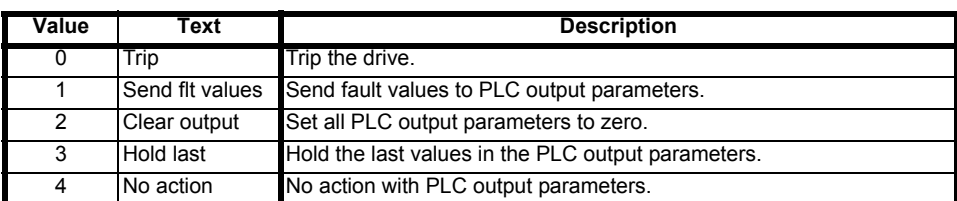

Pr **S.01.011** is used to determine the action to take when a CANopen timeout error occurs.

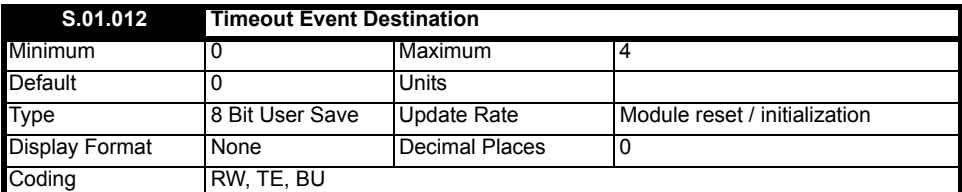

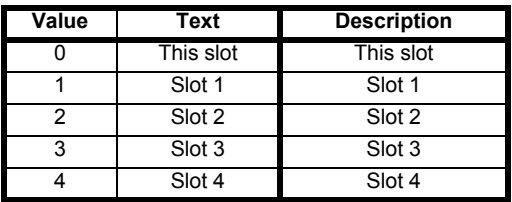

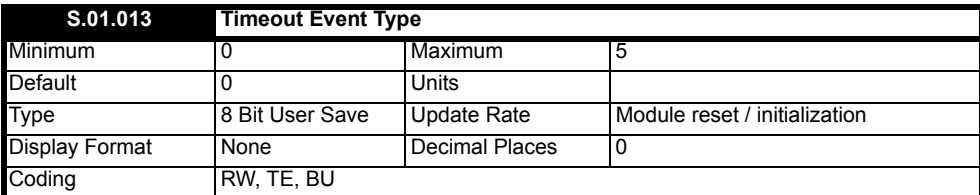

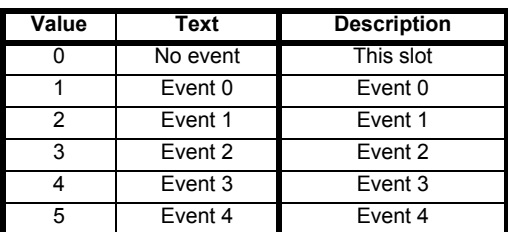

Pr **S.01.013** defines the event to trigger when a CANopen event occurs. Pr **S.01.012** must specify an appropriate consumer of the event.

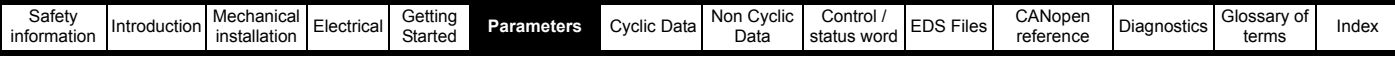

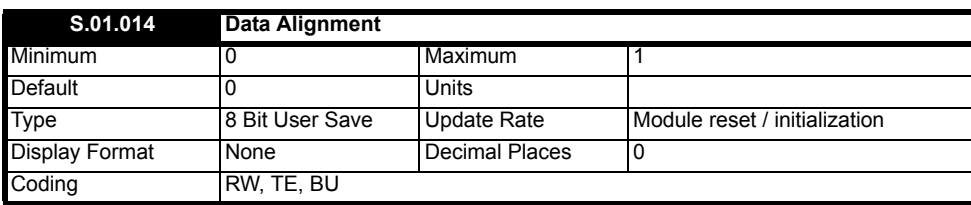

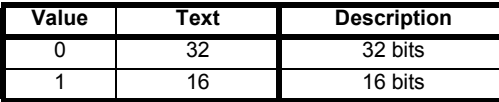

By default, SI-CANopen uses 32-bits for each data channel even if the target parameter in the drive is a 16-bit parameter. This strategy (known as "casting"), ensures that the cyclic data transmitted over the network is kept aligned with memory locations in 32-bit PLCs. The following table shows the actual sizes of the mapped data with different data alignment.

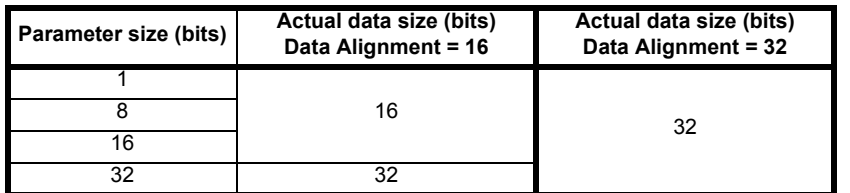

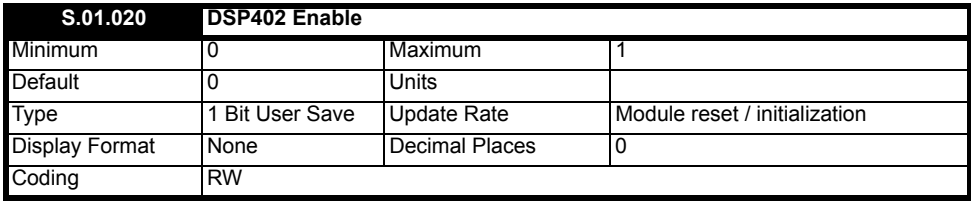

Setting this parameter to Off (0) causes the SI-CANopen module to take the default configuration for PDO1 from the SI-CANopen PDOA menu, other PDOs will contain no mappings by default. It also disables the DSP402 profile state machine and access to profile objects.

Setting this parameter to On (1), ensures that all PDO's take the default configuration as defined in *DSP402 V2.0 section 7.3*. No manufacturer specific mappings will be used (avoid mixed use of DSP402 specific mappings and manufacturer specific mappings).

In both cases, the default mappings can be over-written by the user through the SDO protocol. Also, objects defined by the profile and reimplemented in a SI-Applications module can be accessed in both cases.

Users wishing to implement a new profile or profile mode, should implement the entire profile on the SI-Applications module and disable the built in profiles.

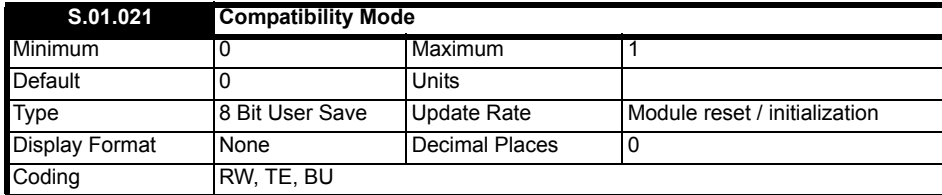

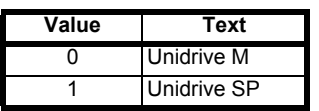

Pr **S.01.021** can be used to alter the product code enabling the SI-CANopen module to appear as an SM-CANopen module as seen by the master controller.

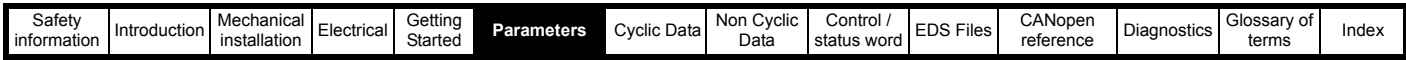

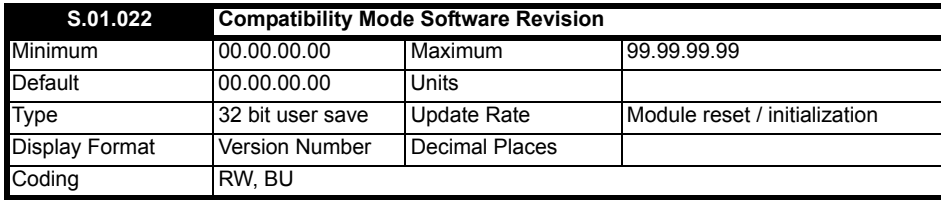

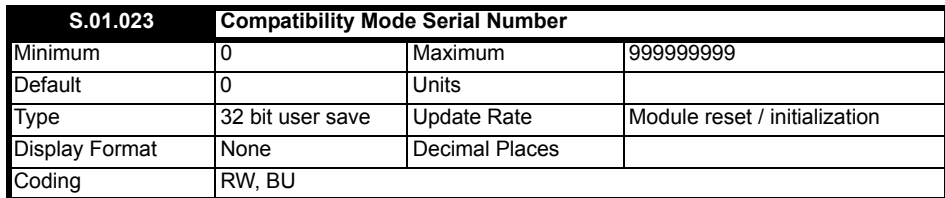

When the compatibility mode parameter (Pr **S.01.021**) is set to "Unidrive SP" (1), the Compatibility Mode Software Revision parameter (Pr **S.01.022**) is used to set the version of firmware that was on the SM-CANopen module that is being replaced. Also, the Compatibility Mode Serial Number parameter (Pr **S.01.023**), is used to set the serial number of the SM-CANopen module that is being replaced.

Setting these parameters will allow compatibility using previous CANopen master projects that utilised SM-CANopen modules.

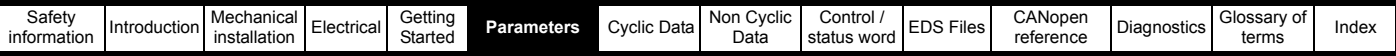

# **6.4 Menu 2 - PDOA Setup**

Menu 2 contains all the parameters relating the setup of PDOA.

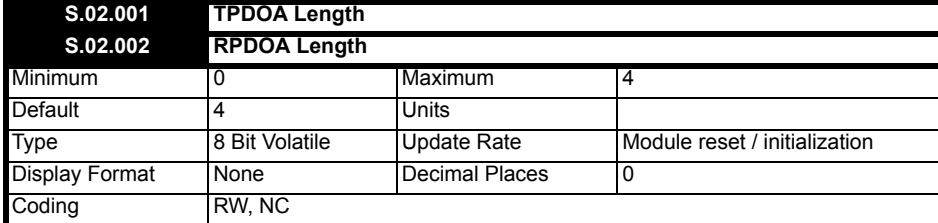

Parameters **S.02.001** and **S.02.002** define the length of TPDOA and RPDOA respectively.

They are monitored in the background by the SI-CANopen module. Attempts by the user to exceed the defined range will cause the module to reset the parameter value displayed to the relevant minimum or maximum.

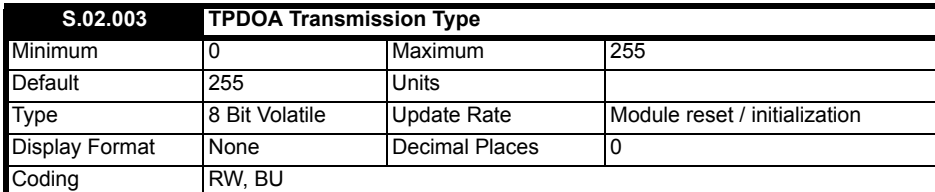

Pr **S.02.003** sets the current transmission type of TPDOA. Because all PDO's are handled in the same way, if the master changes this setting through the PDO configuration object, the parameter will not be updated.

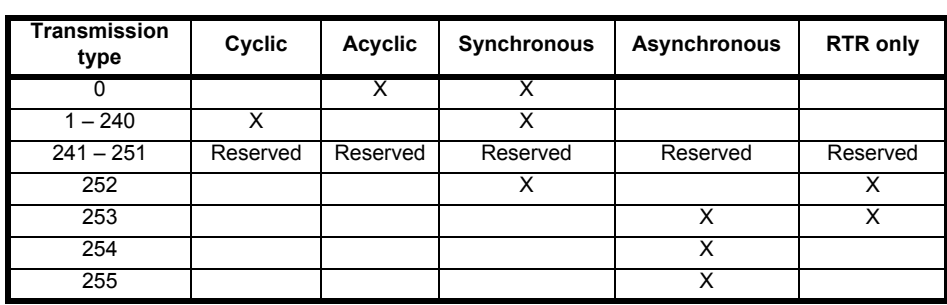

• Type 0 transmits after a sync message, only when data has changed.

• Types 1 to 240 transmit every n sync messages.

• (*Types 241 to 251 are reserved and will therefore produce an error if selected)*. See Pr **S.02.004**).

• Type 252 transmits only on remote request, data is updated on receipt of the sync message.

- Type 253 data updated and transmits only on remote request.
- Type 254 transmits when the TPDO-n event trigger parameter is set to on.
- Type 255 transmits on profile specific event.

The manufacturer specific (254) and profile specific even type (255) will be implemented to transmit the PDO every n ms where n is specified by subindex 5 of the PDO communication parameter. This value will default to 0, which disables the transmission.

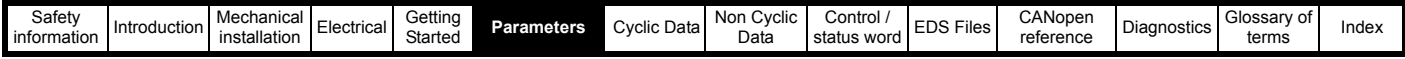

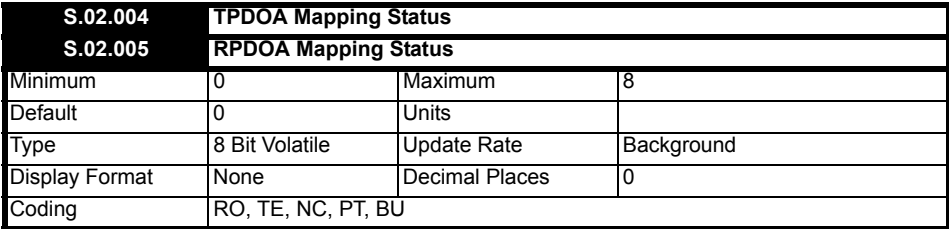

The module will scan and check the SI-CANopen mapping parameter configuration for errors during initialization. If an error is detected, the CANopen Network Diagnostic parameter (Pr **S.01.006**) will indicate "Config Error" (4) and the mapping error detected will be indicated in the relevant parameter.

The table below shows all possible values for Prs **S.02.004** and **S.02.005**.

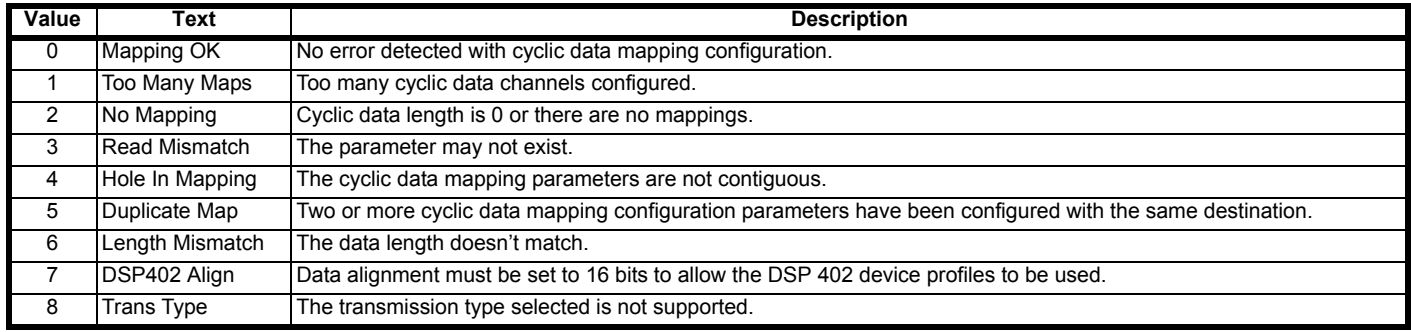

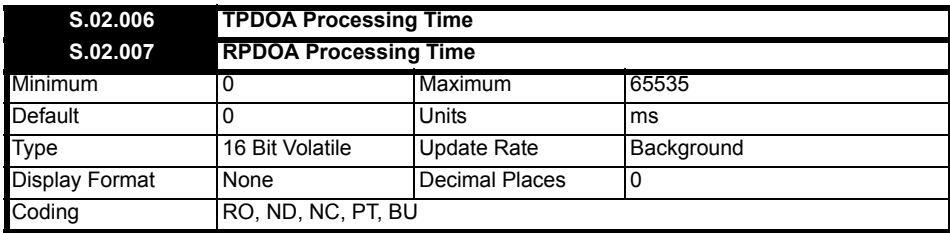

Pr **S.02.006** displays the time between receiving the output value from the drive and being sent successfully to the master.

Pr **S.02.007** displays the time between receiving the input value from the master and being sent successfully to the drive.

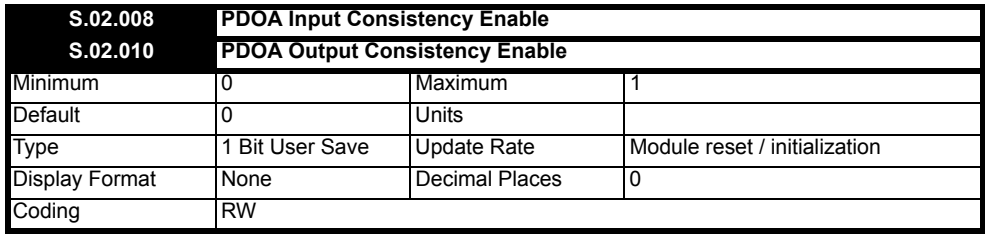

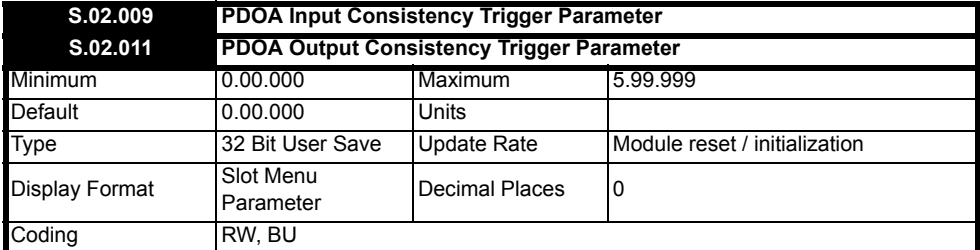

The SI-CANopen module provides an input/output consistency feature which ensures that the data in the input or output mappings is only transferred between the SI-CANopen module and the master when the mapped parameters are ready. This prevents data skew between parameters in the input/ output mappings.

If PDOA Input Consistency Enable (Pr **S.02.008**) and PDOA Output Consistency Enable (Pr **S.02.010**) are set to 0 (i.e. default settings), then the input/output consistency features are disabled in order that input and output data is always read from or written to the master/ module.

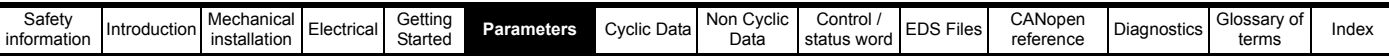

If PDOA Input Consistency Enable (Pr **S.02.008**) is set to On (1), the SI-CANopen module will check the value of the parameter specified by the PDOA Input Consistency Trigger Parameter (Pr **S.02.009**). If the PDOA Input Trigger Parameter defined by Pr **S.02.009** is set to a non-zero value (for example by a user program in an applications module), this indicates to the SI-CANopen module that all the mapped parameters are ready to be read. The module will then read the mapped parameters, transfer them to the master, and then clear the input trigger source parameter to zero. When the input trigger source parameter is set to zero, the SI-CANopen module will continue to transfer the previously read data to the master.

If PDOA Output Consistency Enable (Pr **S.02.010**) is set to On (1), the SI-CANopen module will check the value of the parameter specified by the PDOA Output Consistency Trigger Parameter (Pr **S.02.011**). The PDOA Output Trigger Parameter defined by Pr **S.02.011** will initially be set to 1.

If the output trigger source parameter is set to zero (for example by a user program in an applications module), this indicates to the SI-CANopen module that all the mapped parameters are ready to be written to. The module will then write the data from the master into the mapped parameters, and will then set the output trigger source parameter to 1. When the output trigger source parameter is set to 1, it indicates to the SI-CANopen module that the mapped parameters are not ready to be written to, and therefore any new data from the master will not be written to the mapped parameters in the drive until the output trigger source parameter is again set to zero.

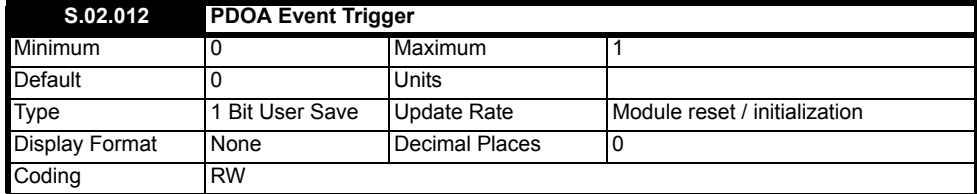

When the transmission type (Pr **S.02.003**) is set to 254 (Manufacturer specific event), setting this parameter to On (1) triggers any PDOs configured to be transmitted or received PDOs acted upon. Once triggered, the module will reset the parameter to Off (0).

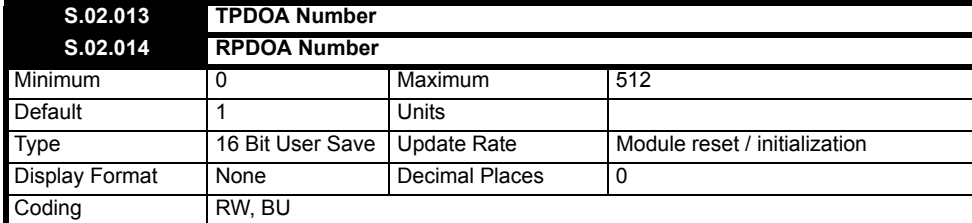

There are four TPDOs and four RPDOs available in the SI-CANopen. These PDOs are referred to as PDOs A, B, C and D. Each of these PDOs can be configured to be any of the 512 available PDOs. By default the configuration will be PDOA = 1, PDOB = 3, PDOC = 5 and PDOD = 6 (for both TPDOs and RPDOs).

If a configuration using non-default or flexible numbering is required, the index number for the PDO communication objects must be derived by subtracting 1 from the PDO number and adding this number to the base address. E.g. for 0x1600 PDO3 = 0x1602 (mapping information for RPDOs).

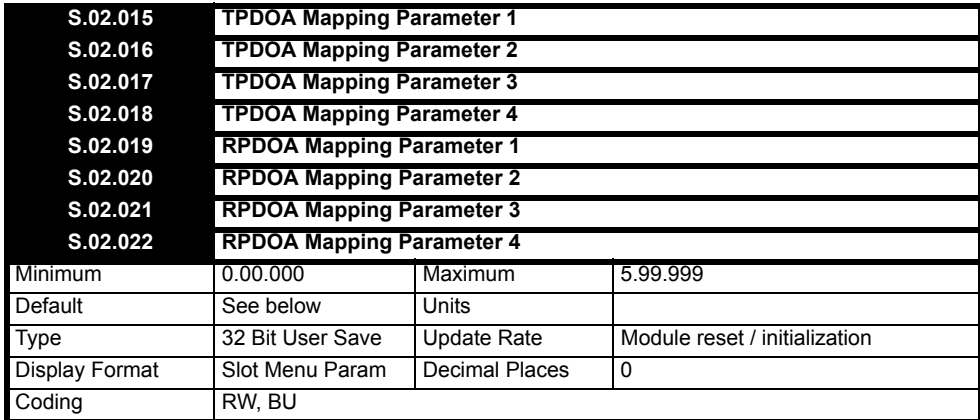

Parameters **S.02.015** - **S.02.018** are used to define the application objects which are mapped to TPDOA.

Parameters **S.02.019** - **S.02.022** are used to define the application objects which are mapped to RPDOA.

Entering a value indicating that slot 5 is used will utilise the SI-CANopen module's parameter in the local slot allowing modules to be able to be moved in different slots. For example, 5.01.006 will use the CANopen Network Diagnostic parameter for the SI-CANopen module in the local slot.

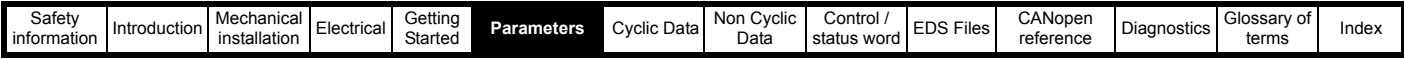

The defaults of all the mapping parameters are as follows:

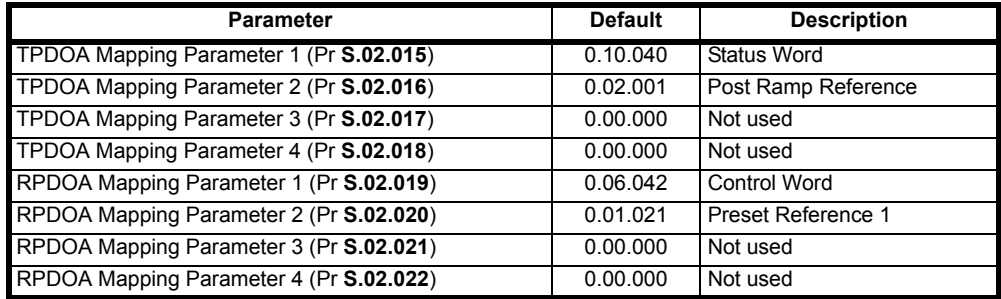

## **6.5 Menu 3 - PDOB Setup**

Menu 3 contains all the parameters relating to the PDOB setup.

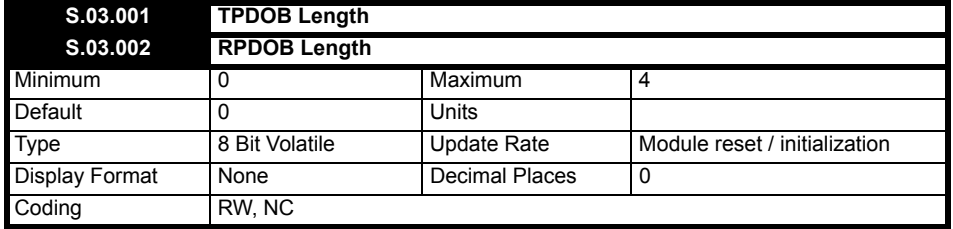

Parameters **S.03.001** and **S.03.002** define the length of TPDOB and RPDOB respectively.

They are monitored in the background by the CANopen module. Attempts by the user to exceed the defined range will cause the module to reset the parameter value displayed to the relevant minimum or maximum.

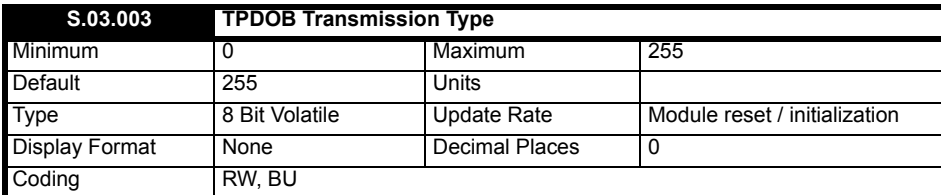

Pr **S.03.003** sets the current transmission type of TPDOB. As all PDOs are handled in the same way if the master changes this setting through the PDO configuration object the parameter will not be updated.

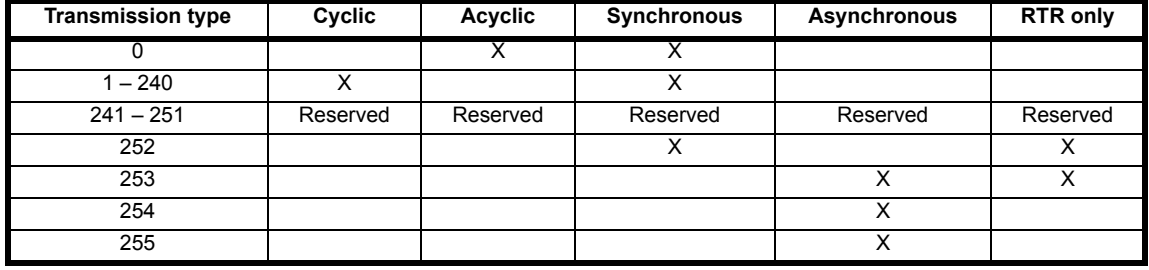

• Type 0 transmits after a sync message, only when data has changed.

• Types 1 to 240 transmit every *n* sync messages.

• *(Types 241 to 251 are reserved and will therefore produce an error if selected. See Pr* **S.03.004***).*

• Type 252 transmits only on remote request, data is updated on receipt of the sync message.

• Type 253 data updated and transmits only on remote request.

- Type 254 transmits when the TPDO-*n* event trigger parameter is set to on.
- Type 255 transmits on profile specific event.
- The manufacturer specific (254) and profile specific even type (255) will be implemented to transmit the PDO every *n* ms where *n* is specified by sub-index 5 of the PDO communication parameter. This value will default to 0, which disables the transmission.

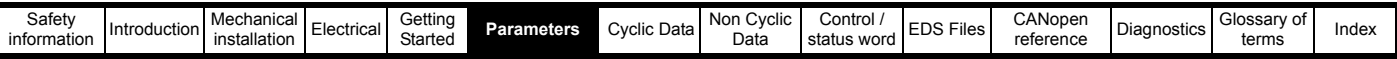

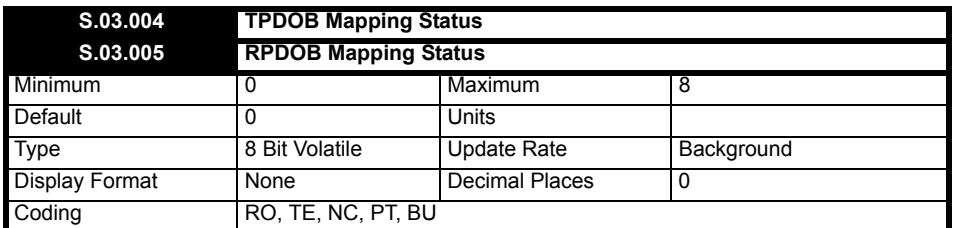

The module will scan and check the CANopen mapping parameter configuration for errors during initialization. If an error is detected, the CANopen Network Diagnostic parameter (Pr **S.01.006**) will indicate "Config Error" (4) and the mapping error detected will be indicated in the relevant parameter. The table below shows all possible values for Prs **S.03.004** and **S.03.005**.

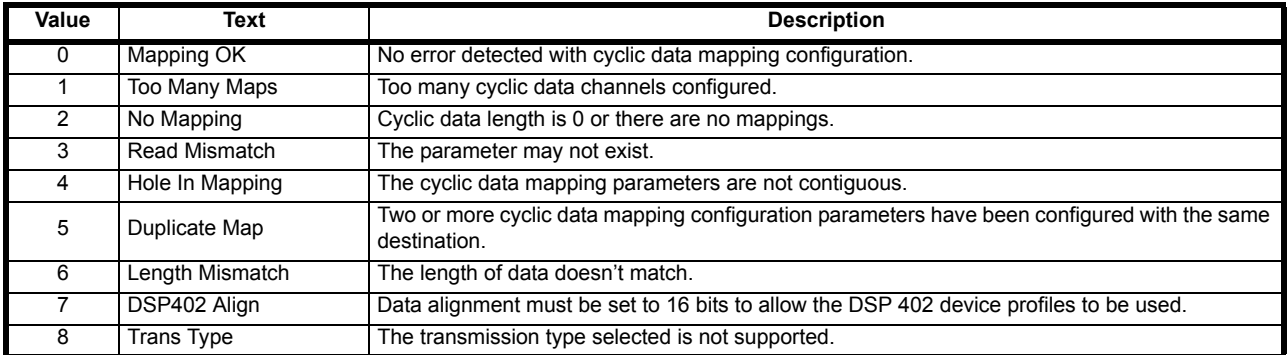

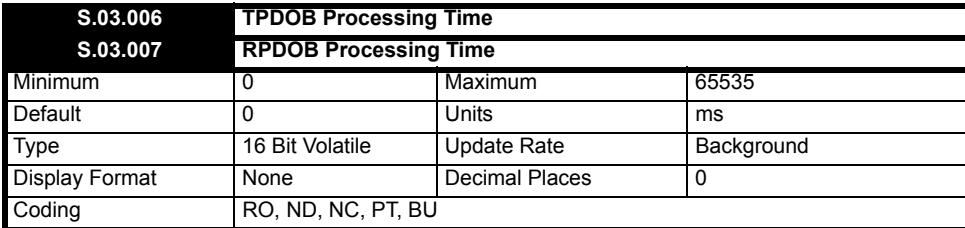

Pr **S.03.006** displays the time between receiving the output value from the drive and being sent successfully to the master.

Pr **S.03.007** displays the time between receiving the input value from the master and being sent successfully to the drive.

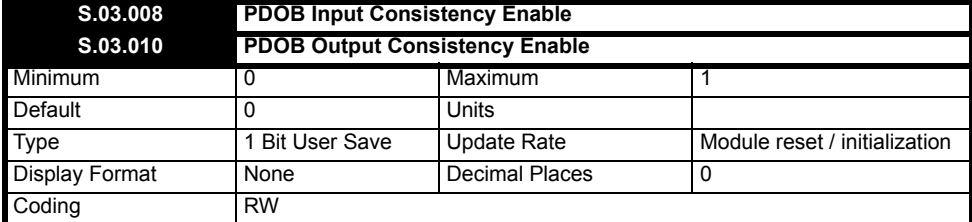

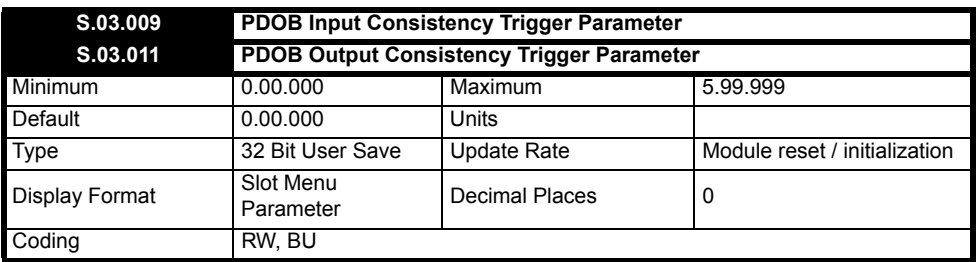

The SI-CANopen module provides an input/output consistency feature which ensures that the data in the input or output mappings is only transferred between the SI-CANopen module and the master when the mapped parameters are ready. This prevents data skew between parameters in the input/ output mappings.

If PDOB Input Consistency Enable (Pr **S.03.008**) and PDOB Output Consistency Enable (Pr **S.03.010**) are set to 0 (i.e. default settings), then the input/output consistency features are disabled so that input and output data is always read from or written to the master/ module.

If PDOB Input Consistency Enable (Pr **S.03.008**) is set to On (1), the SI-CANopen module will check the value of the parameter specified by the PDOB Input Consistency Trigger Parameter (Pr **S.03.009**). If the PDOB Input Trigger Parameter defined by Pr **S.03.009** is set to a non-zero value (for

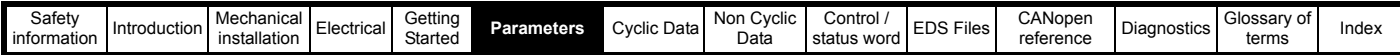

example by a user program in an applications module), this indicates to the SI-CANopen module that all the mapped parameters are ready to be read. The module will then read the mapped parameters, transfer them to the master and will then clear the input trigger source parameter to zero. When the input trigger source parameter is set to zero, the SI-CANopen module will continue to transfer the previously read data to the master.

If PDOB Output Consistency Enable (Pr **S.03.010**) is set to On (1), the SI-CANopen module will check the value of the parameter specified by the PDOB Output Consistency Trigger Parameter (Pr **S.03.011**). The PDOB Output Trigger Parameter defined by Pr **S.03.011** will initially be set to 1.

If the output trigger source parameter is set to zero (for example by a user program in an applications module), this indicates to the SI-CANopen module that all the mapped parameters are ready to be written to. The module will then write the data from the master into the mapped parameters, and will then set the output trigger source parameter to 1. When the output trigger source parameter is set to 1, it indicates to the SI-CANopen module that the mapped parameters are not ready to be written to, and therefore any new data from the master will not be written to the mapped parameters in the drive until the output trigger source parameter is again set to zero.

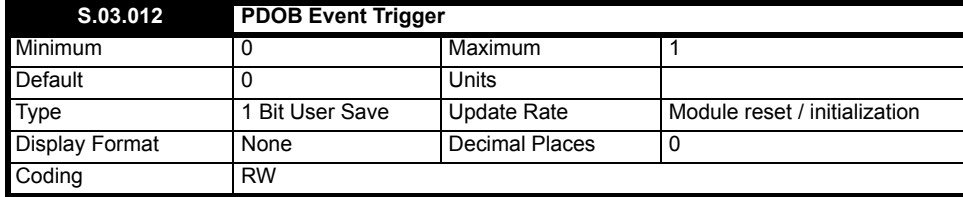

When the transmission type (Pr **S.03.003**) is set to 254 (Manufacturer specific event), setting this parameter to On (1) triggers any PDOs configured to be transmitted or received PDOs acted upon. Once triggered, the module will reset the parameter to Off (0).

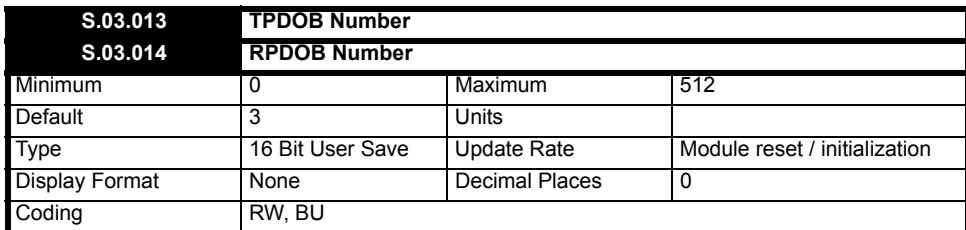

There are four TPDOs and four RPDOs available in the SI-CANopen. These PDOs are referred to as PDOs A, B, C and D. Each of these PDOs can be configured to be any of the 512 available PDOs. By default the configuration will be PDOA = 1, PDOB = 3, PDOC = 5 and PDOD = 6 (for both TPDOs and RPDOs).

If a configuration using non-default or flexible numbering is required, the index number for the PDO communication objects must be derived by subtracting 1 from the PDO number and adding this number to the base address, e.g. for 0x1600 PDO3 = 0x1602 (mapping information for RPDOs).

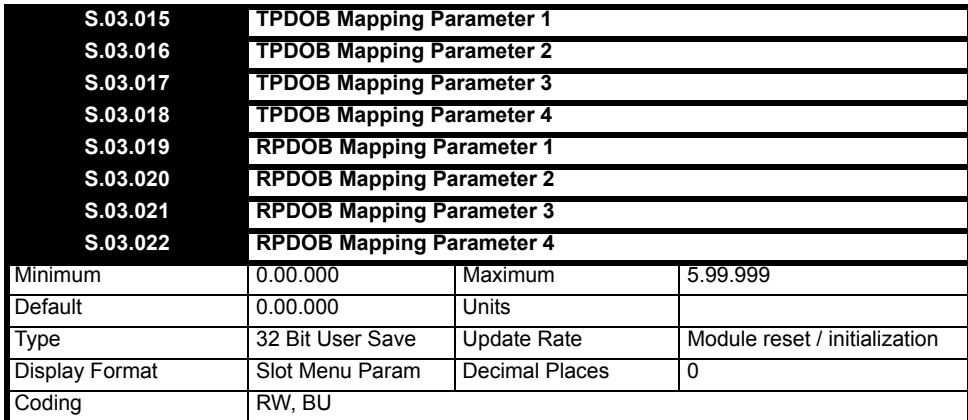

Parameters **S.03.015** – **S.03.018** are used to define the application objects which are mapped to TPDOB.

Parameters **S.03.019 – S.03.022** are used to define the application objects which are mapped to RPDOB.

Entering a value indicating that slot 5 is used will utilise the SI-CANopen module's parameter in the local slot allowing modules to be able to be moved in different slots. For example, 5.01.006 will use the CANopen Network Diagnostic parameter for the SI-CANopen module in the local slot.

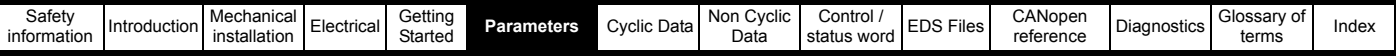

# **6.6 Menu 4 – PDOC Setup**

Menu 4 contains all the parameters relating to the setup of PDOC.

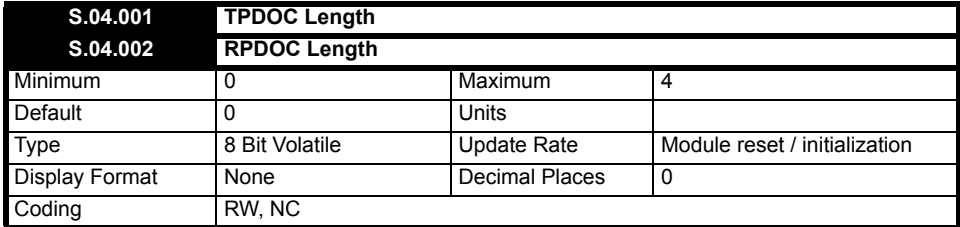

Parameters **S.04.001** and **S.04.002** define the length of TPDOC and RPDOC respectively.

They are monitored in the background by the CANopen module. Attempts by the user to exceed the defined range will cause the module to reset the parameter value displayed to the relevant minimum or maximum.

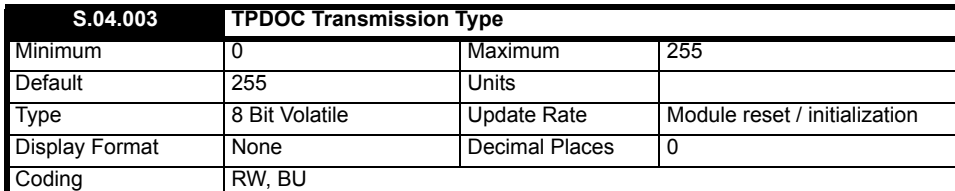

Pr **S.04.003** sets the current transmission type of TPDOC. As all PDOs are handled in the same way if the master changes this setting through the PDO configuration object the parameter will not be updated.

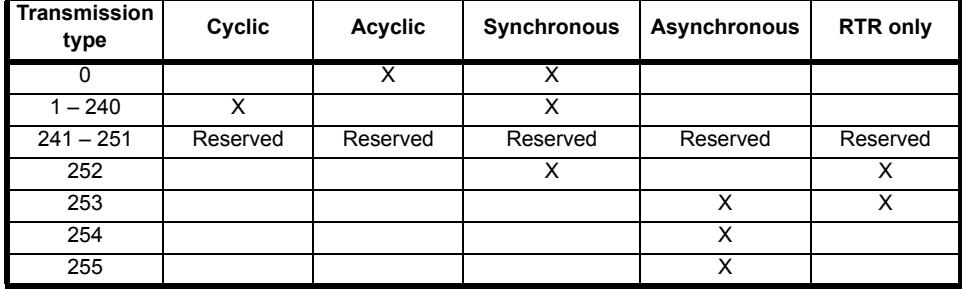

• Type 0 transmits after a sync message, only when data has changed.

• Types 1 to 240 transmit every *n* sync messages.

• *(Types 241 to 251 are reserved and will therefore produce an error if selected. See Pr* **S.04.004***.*

• Type 252 transmits only on remote request, data is updated on receipt of the sync message.

- Type 253 data updated and transmits only on remote request.
- Type 254 transmits when the TPDO-*n* event trigger parameter is set to on.
- Type 255 transmits on profile specific event.

The manufacturer specific (254) and profile specific even type (255) will be implemented to transmit the PDO every *n* ms where *n* is specified by subindex 5 of the PDO communication parameter. This value will default to 0, which disables the transmission.

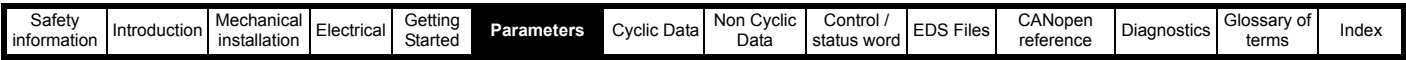

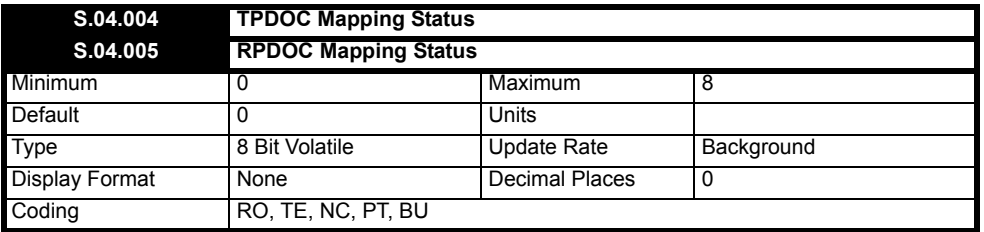

The module will scan and check the CANopen mapping parameter configuration for errors during initialization. If an error is detected, the CANopen Network Diagnostic parameter (Pr **S.01.006**) will indicate "Config Error" (4) and the mapping error detected will be indicated in the relevant parameter. The table below shows all possible values for Prs **S.04.004** and **S.04.005**.

**Value** Text **Text Description** 0 Mapping OK No error detected with cyclic data mapping configuration. 1 Too Many Maps Too many cyclic data channels configured. 2 No Mapping Cyclic data length is 0 or there are no mappings. 3 Read Mismatch The parameter may not exist. 4 Hole In Mapping The cyclic data mapping parameters are not contiguous. **5** Duplicate Map Two or more cyclic data mapping configuration parameters have been configured with the same destination. 6 Length Mismatch The length of data doesn't match. 7 DSP402 Align Data alignment must be set to 16 bits to allow the DSP 402 device profiles to be used. 8 Trans Type The transmission type selected is not supported.

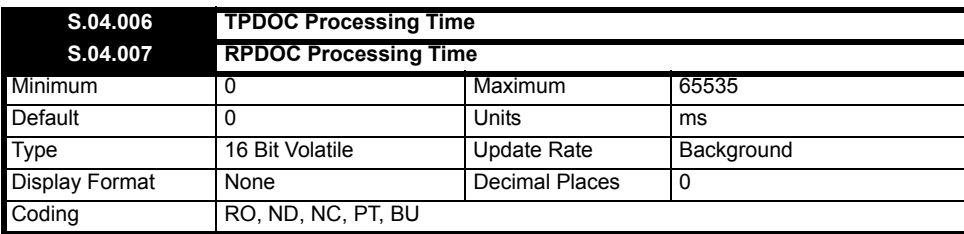

Pr **S.04.006** displays the time between receiving the output value from the drive and being sent successfully to the master.

Pr **S.04.007** displays the time between receiving the input value from the master and being sent successfully to the drive.

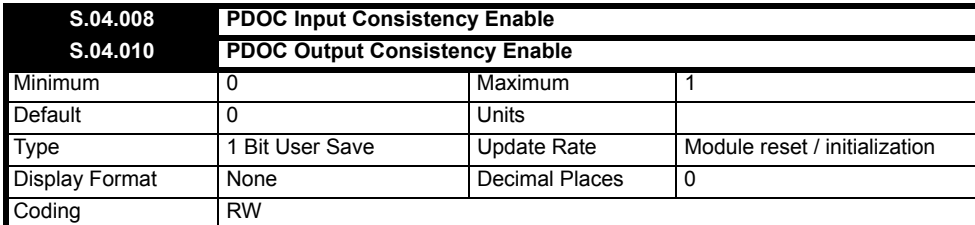

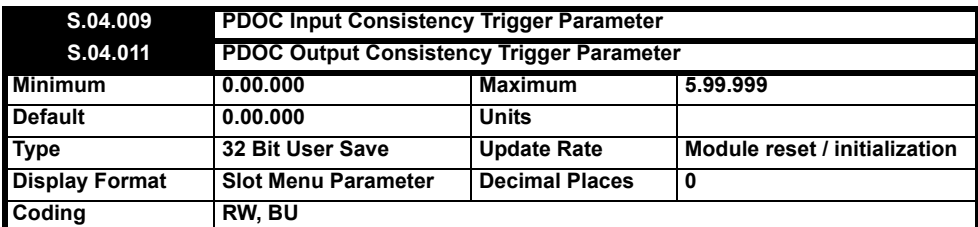

The SI-CANopen module provides an input/output consistency feature which ensures that the data in the input or output mappings is only transferred between the SI-CANopen module and the master when the mapped parameters are ready. This prevents data skew between parameters in the input/ output mappings.

If PDOC Input Consistency Enable (Pr **S.04.008**) and PDOC Output Consistency Enable (Pr **S.04.010**) are set to 0 (i.e. default settings), then the input/output consistency features are disabled so that input and output data is always read from or written to the master/ module.

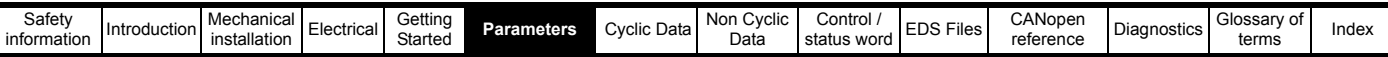

If PDOC Input Consistency Enable (Pr **S.04.008**) is set to On (1), the SI-CANopen module will check the value of the parameter specified by the PDOC Input Consistency Trigger Parameter (Pr **S.04.009**). If the PDOC Input Trigger Parameter defined by Pr **S.04.009** is set to a non-zero value (for example by a user program in an applications module), this indicates to the SI-CANopen module that all the mapped parameters are ready to be read. The module will then read the mapped parameters, transfer them to the master and will then clear the input trigger source parameter to zero. When the input trigger source parameter is set to zero, the SI-CANopen module will continue to transfer the previously read data to the master.

If PDOC Output Consistency Enable (Pr **S.04.010**) is set to On (1), the SI-CANopen module will check the value of the parameter specified by the PDOC Output Consistency Trigger Parameter (Pr **S.04.011**). The PDOC Output Trigger Parameter defined by Pr **S.04.011** will initially be set to 1.

If the output trigger source parameter is set to zero (for example by a user program in an applications module), this indicates to the SI-CANopen module that all the mapped parameters are ready to be written to. The module will then write the data from the master into the mapped parameters, and will then set the output trigger source parameter to 1. When the output trigger source parameter is set to 1, it indicates to the SI-CANopen module that the mapped parameters are not ready to be written to, and therefore any new data from the master will not be written to the mapped parameters in the drive until the output trigger source parameter is again set to zero.

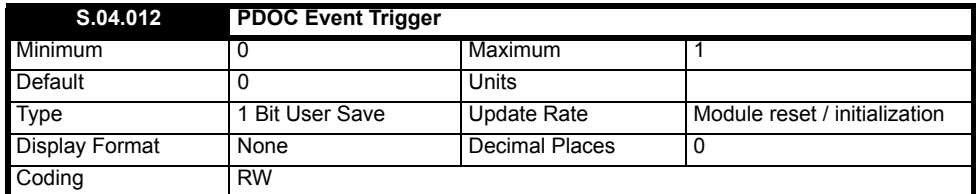

When the transmission type (Pr **S.04.003**) is set to 254 (Manufacturer specific event), setting this parameter to On (1) triggers any PDOs configured to be transmitted or received PDOs acted upon. Once triggered, the module will reset the parameter to Off (0).

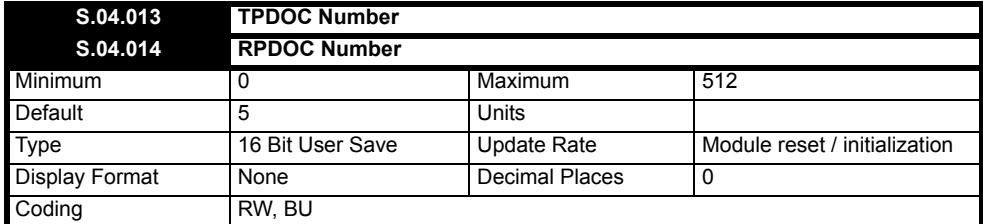

There are four TPDOs and four RPDOs available in the SI-CANopen. These PDOs are referred to as PDOs A, B, C and D. Each of these PDOs can be configured to be any of the 512 available PDOs. By default the configuration will be PDOA = 1, PDOB = 3, PDOC = 5 and PDOD = 6 (for both TPDOs and RPDOs).

If a configuration using non-default or flexible numbering is required, the index number for the PDO communication objects must be derived by subtracting 1 from the PDO number and adding this number to the base address. e.g. for 0x1600 PDO3 = 0x1602 (mapping information for RPDOs).

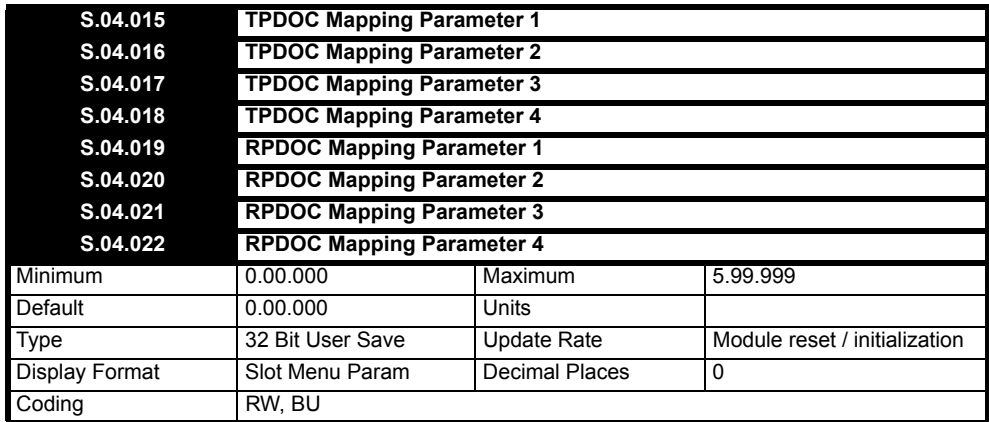

Parameters **S.04.015** – **S.04.018** are used to define the application objects which are mapped to TPDOC.

Parameters **S.04.019 – S.04.022** are used to define the application objects which are mapped to RPDOC.

Entering a value indicating that slot 5 is used will utilise the SI-CANopen module's parameter in the local slot allowing modules to be able to be moved in different slots. For example, 5.01.006 will use the CANopen Network Diagnostic parameter for the SI-CANopen module in the local slot.

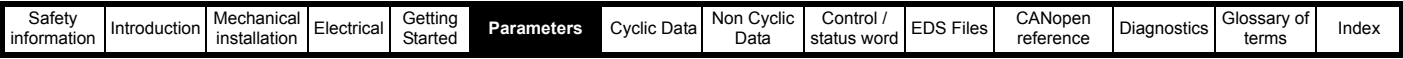

# **6.7 Menu 5 – PDOD Setup**

Menu 5 contains all the parameters relating the setup of PDOD.

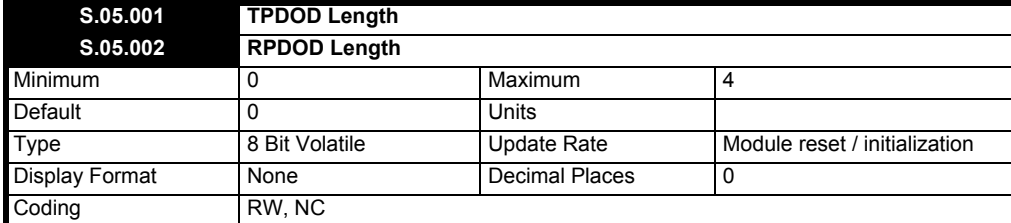

Parameters **S.05.001** and **S.05.002** define the length of TPDOD and RPDOD respectively.

They are monitored in the background by the CANopen module. Attempts by the user to exceed the defined range will cause the module to reset the parameter value displayed to the relevant minimum or maximum.

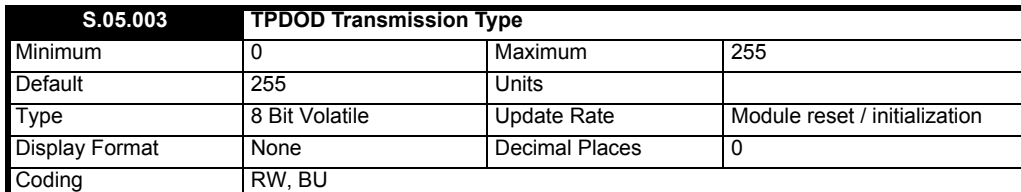

Pr **S.05.003** sets the current transmission type of TPDOD. As all PDOs are handled in the same way if the master changes this setting through the PDO configuration object the parameter will not be updated.

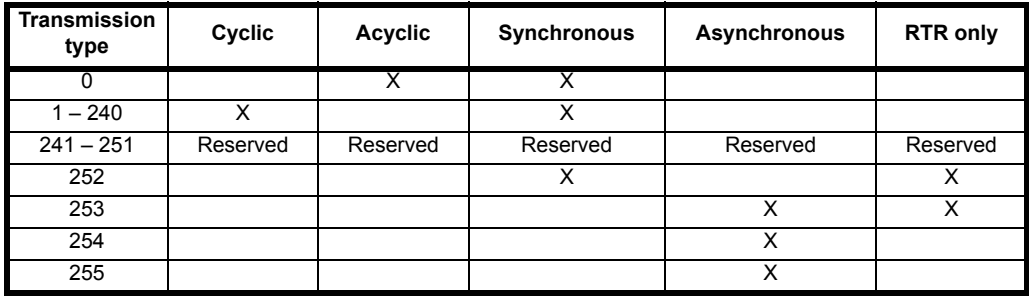

- Type 0 transmits after a sync message, only when data has changed.
- Types 1 to 240 transmit every *n* sync messages.
- *(Types 241 to 251 are reserved and will therefore produce an error if selected. See Pr* **S.05.004**)*.*
- Type 252 transmits only on remote request, data is updated on receipt of the sync message.
- Type 253 data updated and transmits only on remote request.
- Type 254 transmits when the TPDO-*n* event trigger parameter is set to on.
- Type 255 transmits on profile specific event.

The manufacturer specific (254) and profile specific even type (255) will be implemented to transmit the PDO every *n* ms where *n* is specified by subindex 5 of the PDO communication parameter. This value will default to 0, which disables the transmission.

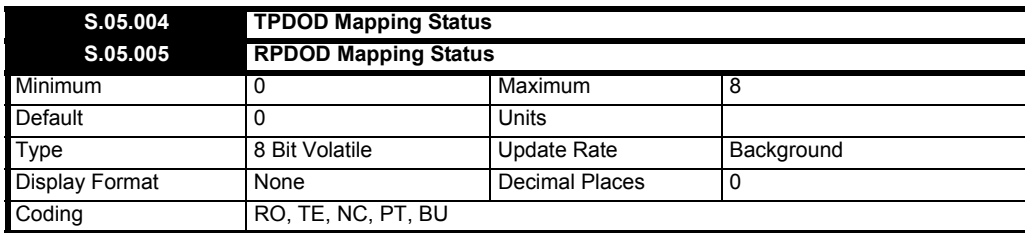

The module will scan and check the CANopen mapping parameter configuration for errors during initialization. If an error is detected, the CANopen Network Diagnostic parameter (Pr **S.01.006**) will indicate "Config Error" (4) and the mapping error detected will be indicated in the relevant parameter.

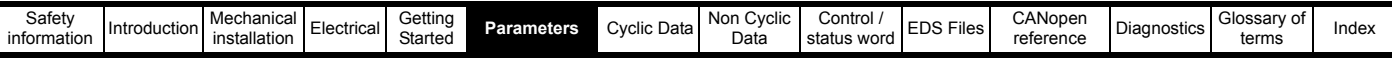

The table below shows all possible values for Prs **S.05.004** and **S.05.005**.

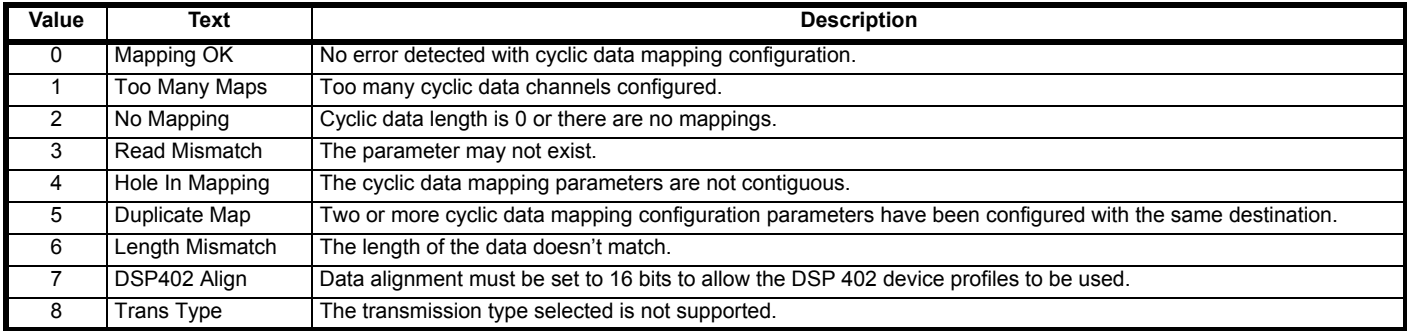

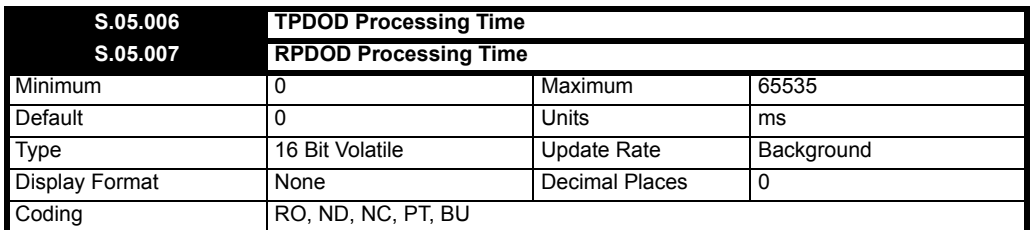

Pr **S.05.006** displays the time between receiving the output value from the drive and being sent successfully to the master.

Pr **S.05.007** displays the time between receiving the input value from the master and being sent successfully to the drive.

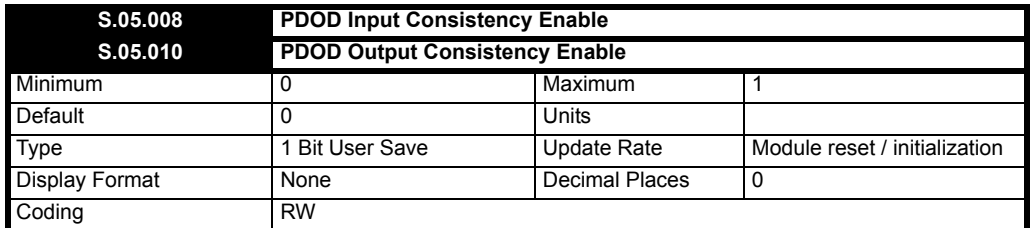

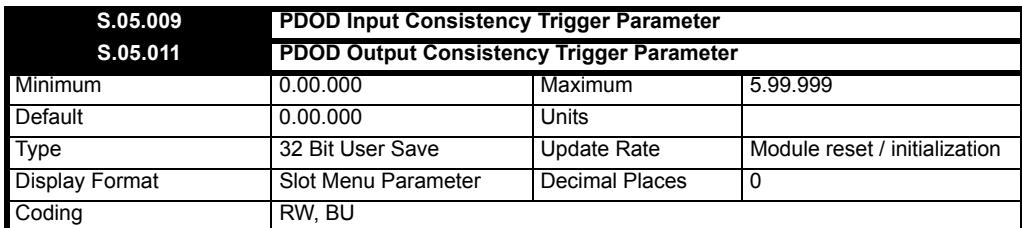

The SI-CANopen module provides an input/output consistency feature which ensures that the data in the input or output mappings is only transferred between the SI-CANopen module and the master when the mapped parameters are ready. This prevents data skew between parameters in the input/ output mappings.

If PDOD Input Consistency Enable (Pr **S.05.008**) and PDOD Output Consistency Enable (Pr **S.05.010**) are set to 0 (i.e. default settings), then the input/output consistency features are disabled so that input and output data is always read from or written to the master/ module.

If PDOD Input Consistency Enable (Pr **S.05.008**) is set to On (1), the SI-CANopen module will check the value of the parameter specified by the PDOD Input Consistency Trigger Parameter (Pr **S.05.009**). If the PDOD Input Trigger Parameter defined by Pr **S.05.009** is set to a non-zero value (for example by a user program in an applications module), this indicates to the SI-CANopen module that all the mapped parameters are ready to be read. The module will then read the mapped parameters, transfer them to the master and will then clear the input trigger source parameter to zero. When the input trigger source parameter is set to zero, the SI-CANopen module will continue to transfer the previously read data to the master.

If PDOD Output Consistency Enable (Pr **S.05.010**) is set to On (1), the SI-CANopen module will check the value of the parameter specified by the PDOD Output Consistency Trigger Parameter (Pr **S.05.011**). The PDOD Output Trigger Parameter defined by Pr **S.05.011** will initially be set to 1.

If the output trigger source parameter is set to zero (for example by a user program in an applications module), this indicates to the SI-CANopen module that all the mapped parameters are ready to be written to. The module will then write the data from the master into the mapped parameters, and will then set the output trigger source parameter to 1. When the output trigger source parameter is set to 1, it indicates to the SI-CANopen module that the mapped parameters are not ready to be written to, and therefore any new data from the master will not be written to the mapped parameters in the drive until the output trigger source parameter is again set to zero.

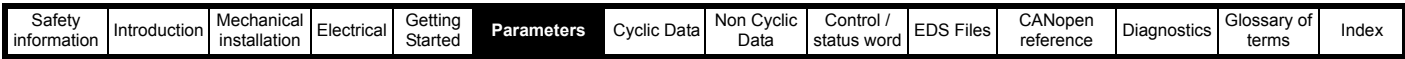

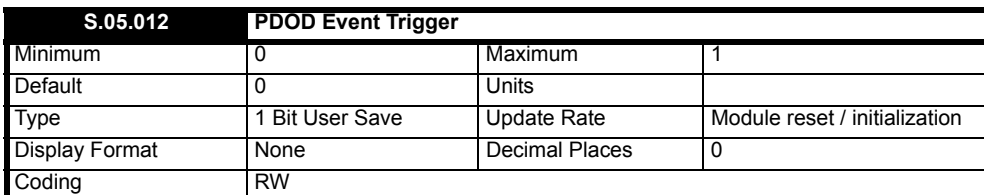

When the transmission type (Pr **S.05.003**) is set to 254 (Manufacturer specific event), setting this parameter to On (1) triggers any PDOs configured to be transmitted or received PDOs acted upon. Once triggered, the module will reset the parameter to Off (0).

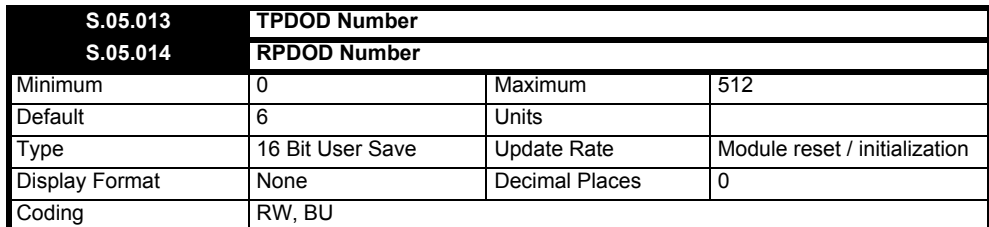

There are four TPDOs and four RPDOs available in the SI-CANopen. These PDOs are referred to as PDOs A, B, C and D. Each of these PDOs can be configured to be any of the 512 available PDOs. By default the configuration will be PDOA = 1, PDOB = 3, PDOC = 5 and PDOD = 6 (for both TPDOs and RPDOs).

If a configuration using non-default or flexible numbering is required, the index number for the PDO communication objects must be derived by subtracting 1 from the PDO number and adding this number to the base address. E.g. for 0x1600 PDO3 = 0x1602 (mapping information for RPDOs).

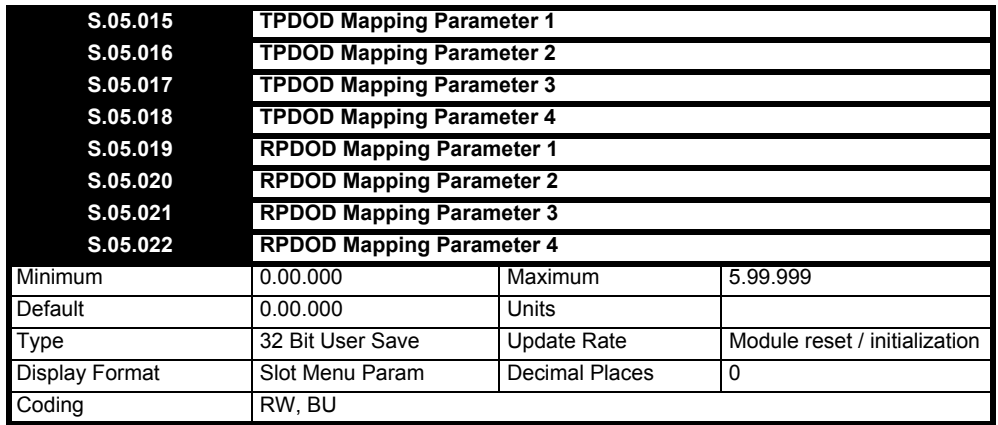

Parameters **S.05.015** – **S.05.018** are used to define the application objects which are mapped to TPDOD.

Parameters **S.05.019 – S.05.022** are used to define the application objects which are mapped to RPDOD.

Entering a value indicating that slot 5 is used will utilise the SI-CANopen module's parameter in the local slot allowing modules to be able to be moved in different slots. For example, 5.01.006 will use the CANopen Network Diagnostic parameter for the SI-CANopen module in the local slot.

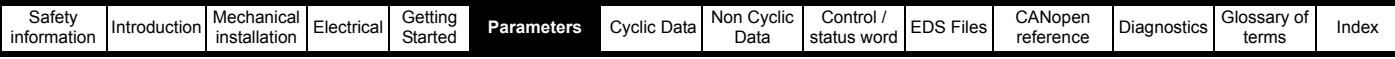

# **6.8 Menu 6 – RPDO Fault**

Menu 6 contains all the parameters relating to the fault values for all RPDOs A, B, C and D.

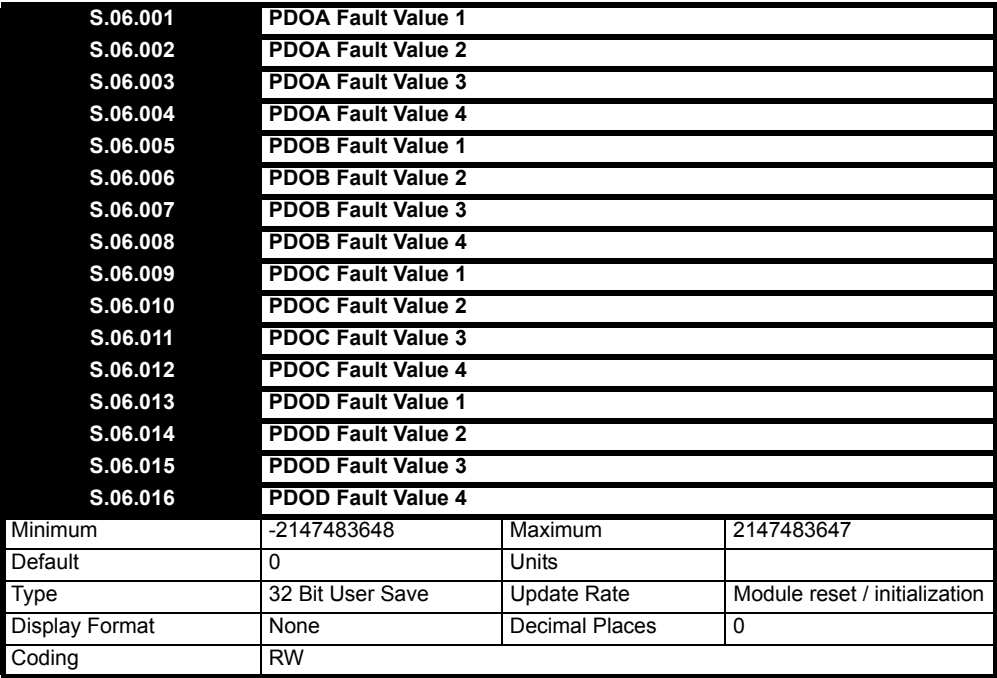

These parameters are used to define the value sent to the mapped RPDO destination when fault values have been configured to be sent using a timeout action parameter.

#### **6.8.1 Menu 9 - Resources**

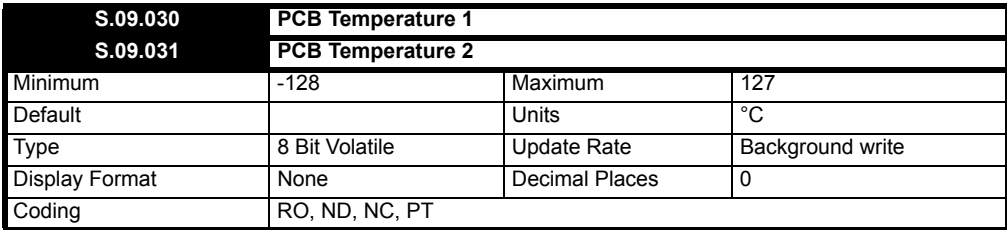

Parameters **S.09.030** and **S.09.031** display the current temperature of the 2 internal thermistors inside the module.

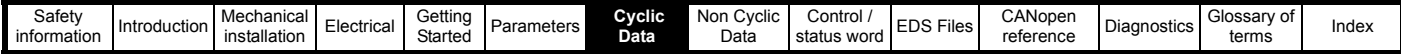

# <span id="page-53-1"></span><span id="page-53-0"></span>**7 Cyclic Data**

## **7.1 What is a "Process Data Object"?**

Cyclic data is implemented on SI-CANopen networks by using "Process Data Objects" or PDOs. Separate data objects are used for transmitting (TxPDOs) and receiving (RxPDOs) data. PDO configuration objects are usually pre-configured in the CANopen master controller and downloaded to the SI-CANopen network initialization using SDOs.

Mapping parameters are provided that can be used to configure RxPDO1 and TxPDO1 in CANopen (or the first configured PDO (A) if this has been changed using objects 0x2800 or 0x2801). These parameters are used to set default values in the PDO mapping objects during initialization.

Slot parameters (Pr **S.mm.ppp**) are only required for configuration of the first PDO when configuration is done without SDOs. Configuration should normally be done with SDOs, if supported by the master. **NOTE**

If the CANopen master controller over-writes the mapping objects, the mapping parameters are NOT automatically updated to indicate the new mappings, in the corresponding slot menus. TxPDO and RxPDO describe the direction of data transfer as seen by the nodes on a SI-CANopen network. By default TxPDOA (default TxPDO1) is configured as transmission type 255. **NOTE**

## **7.1.1 Additional PDOs and device profiles**

SI-CANopen supports a total of four PDOs, plus 3 device profiles. For further information, refer to Chapter 12 *Diagnostics* [on page 107.](#page-106-0)

#### **7.1.2 Duplicate mapping**

Care must be taken to ensure that there are no conflicts between the mapping of cyclic data and the analog and digital inputs within the drive itself. SI-CANopen will not indicate if there is a conflict with drive mapping parameters.

If a parameter is written to from two different sources, the value of this parameter will depend entirely upon the scan time for the parameter and the SI-CANopen network cycle. This may cause the value in the parameter to change continuously between 2 values.

## **7.2 PDO data mapping errors**

SI-CANopen will scan and check the mapping parameter configuration for errors. If an error is detected, the drive will display an alarm; either 'In Mapping' or 'Out Mapping'.

## **7.3 Unused PDO data channels**

If any data words are not being used in an application, the un-used mapping parameters should be set to 0. Although the data word will still be transmitted over the CANopen network, any incoming data will be discarded by SI-CANopen, and unmapped data words being passed back to the CANopen master controller will be set to 0.

## <span id="page-53-2"></span>**7.4 Changing PDO mapping parameters (via controller/PLC)**

The mapping parameters for a PDO can only be modified when the number of mapped application objects in PDO (sub-index 0) is set to 0. This effectively disables the PDO while the mapping is modified using SDO communications.

Once all mapping parameters have been updated, the PDO sub-index 0 is set to specify the total number of defined mappings (normally 4 or 2). SI-CANopen will calculate the PDO length from the mappings, and activate the changes to the PDO mappings.

## **7.5 Blank mapping parameters (via controller/PLC)**

If multiple SI-CANopen nodes are configured with the same COB-ID for an RxPDO, they will all receive the RxPDO at the same time. For example, in a system comprising four drives, RxPDO1 could be used to transmit a 16-bit speed reference to each node.

However, the RxPDO1 mapping in each node must be configured to use only one word received on RxPDO1, and discard all other words. This can be achieved by creating a "blank mapping". For an RxPDO, data with a blank mapping will simply be discarded. TxPDO data values with a blank mapping will be set to 0.

#### **Table 7-1 Blank mapping objects**

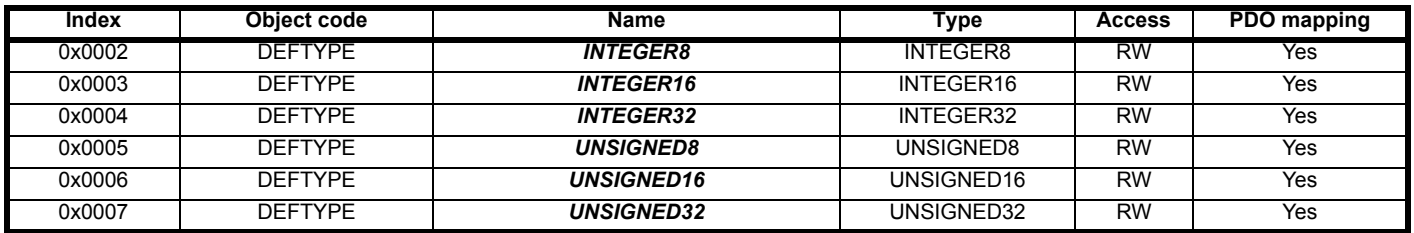

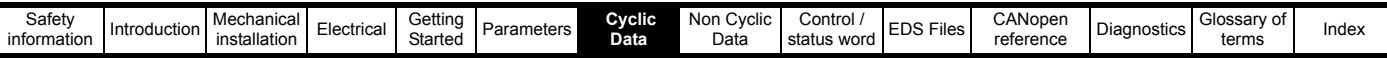

Unwanted data should be mapped to the DEFTYPE object of appropriate size. Bytes, words and double words are supported, but the BOOLEAN TYPE IS NOT SUPPORTED. The only other limitation is that there are only four mapping parameters per PDO, due to memory restrictions.

For example, consider RxPDOA (by default PDO1) containing four 16-bit speed references, one each for four different nodes. If a node needs to access only the 3rd word of RxPDOA and map it to Pr **18.011**, while ignoring the remaining words, the mapping configuration required is shown in [Table 7-2](#page-54-0).

#### <span id="page-54-0"></span>**Table 7-2 Example of blank mapping objects**

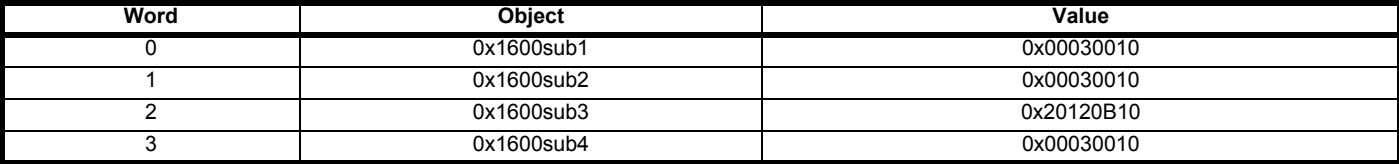

**NOTE** Blank mapping objects allow the mappings to contain null references that are not possible by other means.

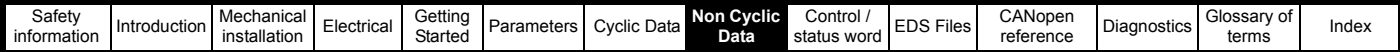

# <span id="page-55-1"></span><span id="page-55-0"></span>**8 Non Cyclic Data**

The "Service Data Object" or SDO provides the non-cyclic data channel on an CANopen system, and allows access to all objects in the CANopen object dictionary. Object access using SDO is controlled entirely by the controller/PLC.

Non-cyclic data transfer is implemented entirely in the CANopen controller/PLC. Control Techniques is unable to offer any specific technical support with regard to the implementation of non-cyclic data transfer with any particular CANopen system.

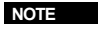

<span id="page-55-2"></span>The non-cyclic data channel does not use decimal points. For example, in open loop mode, digital speed reference 1 (Pr **01.021**) has units of Hertz, accurate to one decimal place. To write a value of 24.6Hz to Pr **01.021**, the value must be transmitted as 246.

## **8.1 Service data object (SDO) parameter access**

The service data object (SDO) provides access to all objects in the SI-CANopen object dictionary, and the drive parameters are mapped into the object dictionary as 0x2XXX objects in the following way:

Index: 0x2000 + (0x100 x S) + *menu*

Sub-index: Parameter

Where S is the slot number, a value of 0 represents the drive, 1 to 4 represents slots 1 to 4 respectively and 5 represents the local slot For example, Pr **20.021** would be index *0x2014* and the sub-index would be *0x15.* The values are usually expressed in base 16, so care must be taken to enter the correct parameter number.

All other supported entries in the CANopen object dictionary can also be accessed using SDOs. See Chapter 11 *[CANopen reference](#page-61-0)* on page 62 for a full list of supported objects. Refer to the master controller documentation for full details about implementing SDO transfers within the particular master controller.

When accessing drive parameters using an SDO, all parameters must be treated as signed 32-bit parameters. If the target parameter is a 16-bit parameter, the data value will be cast to a 32-bit integer. The sign of the 16-bit value will be preserved.

The following SDO services are supported:

- Initiate SDO Download (*Write*)
- Initiate SDO Upload (*Read*)
- Abort SDO Transfer (*Error*)

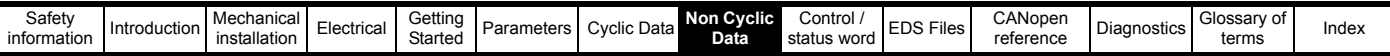

## **8.1.1 SDO abort codes (errors)**

SDO messages use a request-response mechanism and the CANopen master will always expect a response from the slave device. If an error occurs with an SDO transfer SI-CANopen will return an SDO abort code to indicate the reason for the failure, the SDO abort codes are listed in [Table 8-1](#page-56-0).

## <span id="page-56-0"></span>**Table 8-1 SDO abort codes**

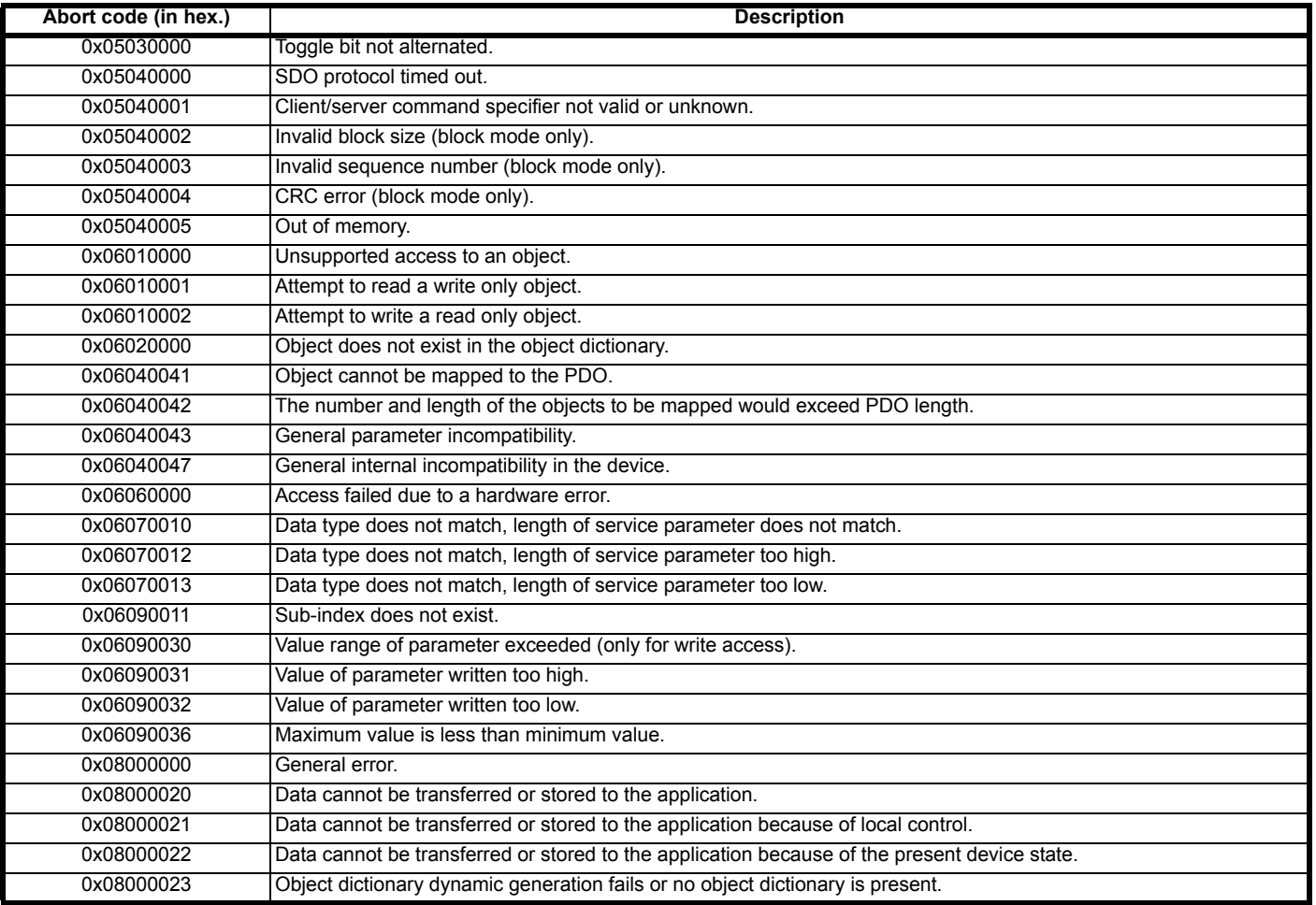

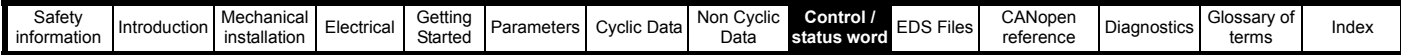

# <span id="page-57-2"></span><span id="page-57-0"></span>**9 Control / status word**

## **9.1 What are control and status words?**

The control and status words allow the digital control and monitoring of the drive to be implemented using a single data word for each function. Each bit in the control word has a particular function and provides a method of controlling the output functions of the drive, such as run and direction.

Each bit in the status word provides feedback about the drive's state of health and operational condition, such as drive ok, drive at speed, etc.

## **9.2 Control word**

The SI-CANopen control word consists of sixteen control bits some of which are reserved. See [Table 9-1](#page-57-3) for the individual bit function descriptions.

## <span id="page-57-3"></span>**Table 9-1 Control word bit definitions**

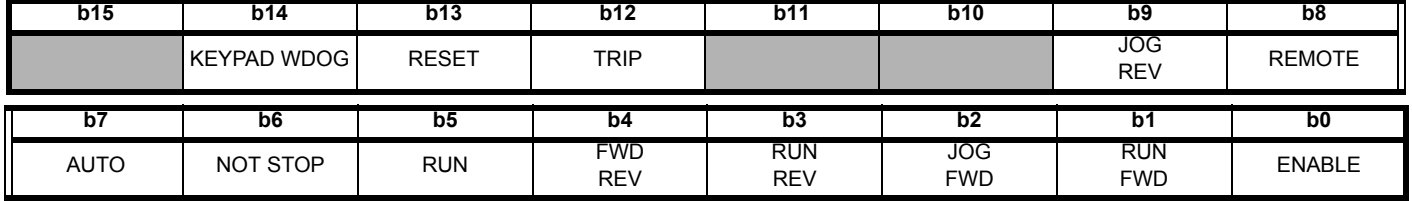

To enable fieldbus control, the fieldbus enable signal (Pr **06.043**) and the auto bit (b7) must both be set to '1'. When the AUTO bit is reset to 0 the drive will revert to terminal control.

For safety reasons, the external HARDWARE ENABLE signal must be present before the fieldbus control word can be used to start the drive. This terminal is normally controlled by an external "Emergency Stop" circuit to ensure that the drive is disabled in an emergency situation.

The control word REMOTE bit directly controls the drive parameter Pr **01.042**, the function of which is to select the digital speed reference as the source of the drive's speed reference. When the REMOTE bit is reset to 0 the drive will revert to using the external analog speed reference.

The actual digital speed reference selected when REMOTE is set to 1 will be Pr **01.021**, which is also the default mapping for the fieldbus speed reference. However Pr **01.015** can be used to change which of the digital references is selected. For further details on the drive digital speed reference, please refer to the appropriate drive user guide.

[Table 9-2](#page-57-1) lists in detail the function of each control word bit. For further in-depth details about drive control words and sequencing bits please refer to the appropriate drive documentation.

When a trip occurs, the drive control word MUST be set to a safe, disabled state. This ensures that the drive does not re-start unexpectedly when it is reset. This can be achieved by continuously monitoring the drive status word, and interlocking it with the control word. **NOTE**

By default data alignment is set to 32 and therefore the control word will be cast as 32-bit with bits 16 to 31 reserved. **NOTE**

#### <span id="page-57-1"></span>**Table 9-2 Control word bit functions**

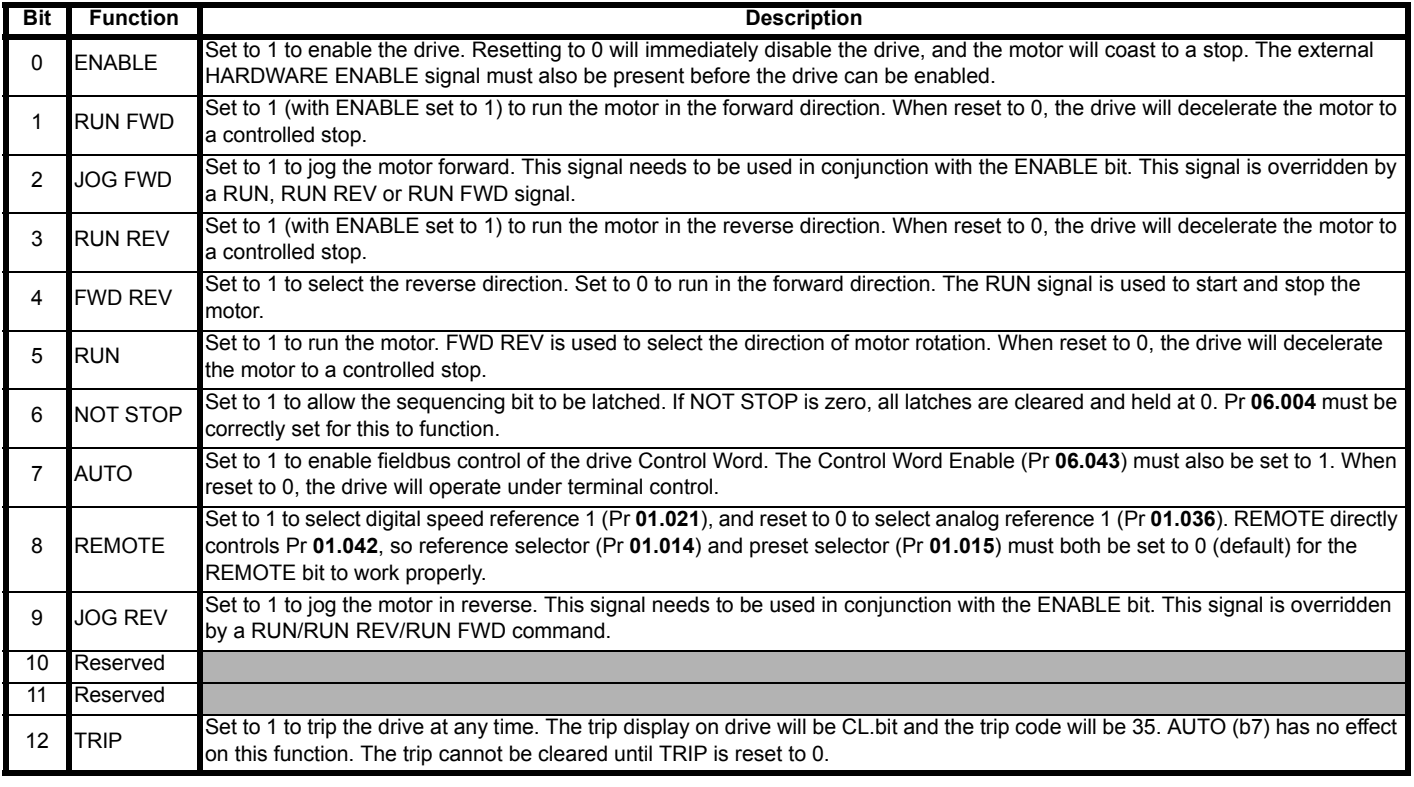

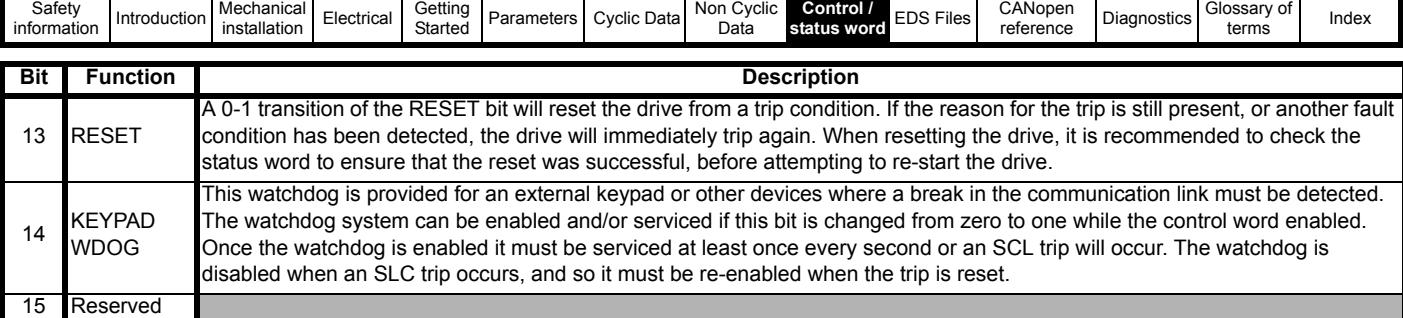

## <span id="page-58-2"></span>**9.3 Status word**

The SI-CANopen status word consists of sixteen control bits some of which are reserved. See [Table 9-3](#page-58-0) for the individual bit function descriptions.

## <span id="page-58-0"></span>**Table 9-3 Status word bit definitions**

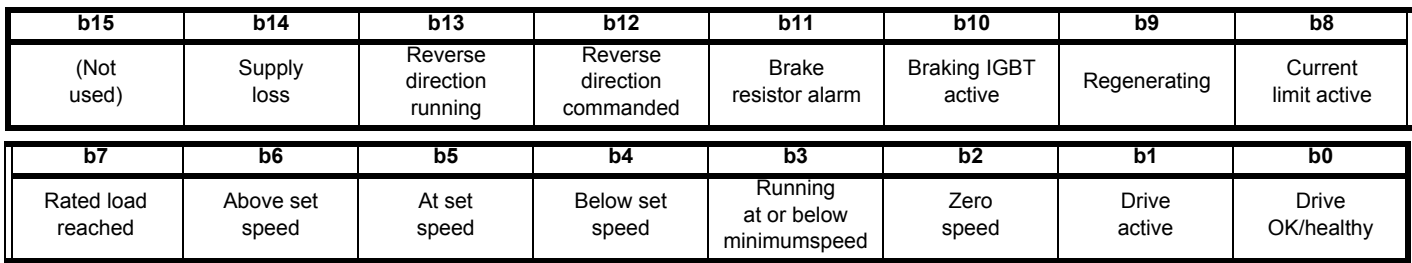

The fieldbus status word is mapped directly from the drive status word, Pr **10.040**.

Pr **10.040** is generated by the values of several individual drive status bits; [Table 9-4](#page-58-1) shows the function indicated by each bit in the status word when set to 1.

#### <span id="page-58-1"></span>**Table 9-4 Drive status word bit functions**

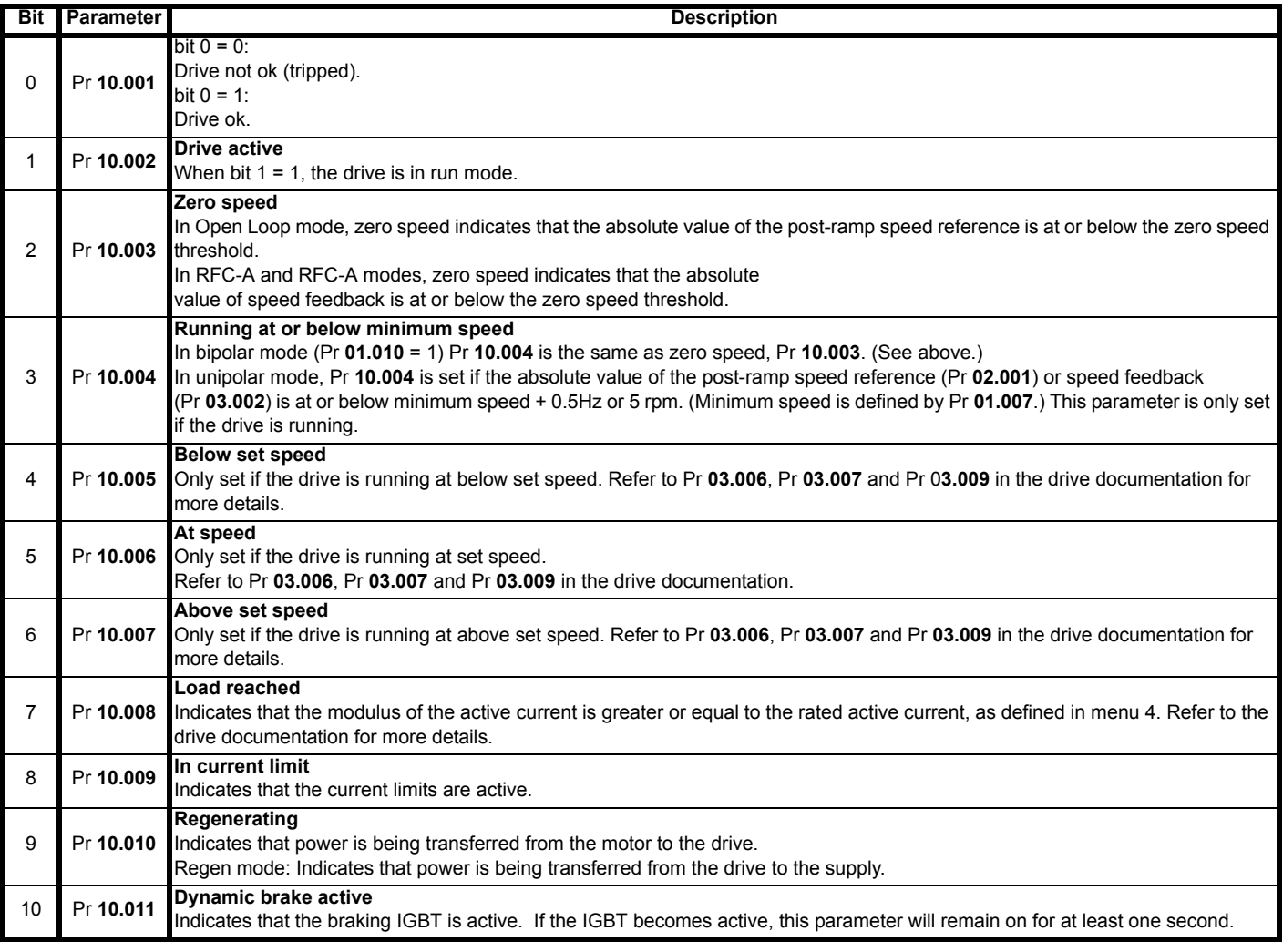

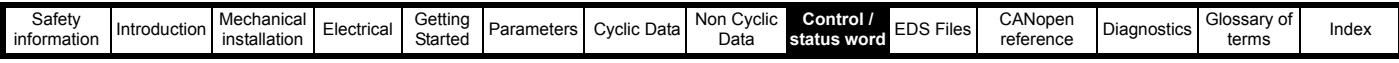

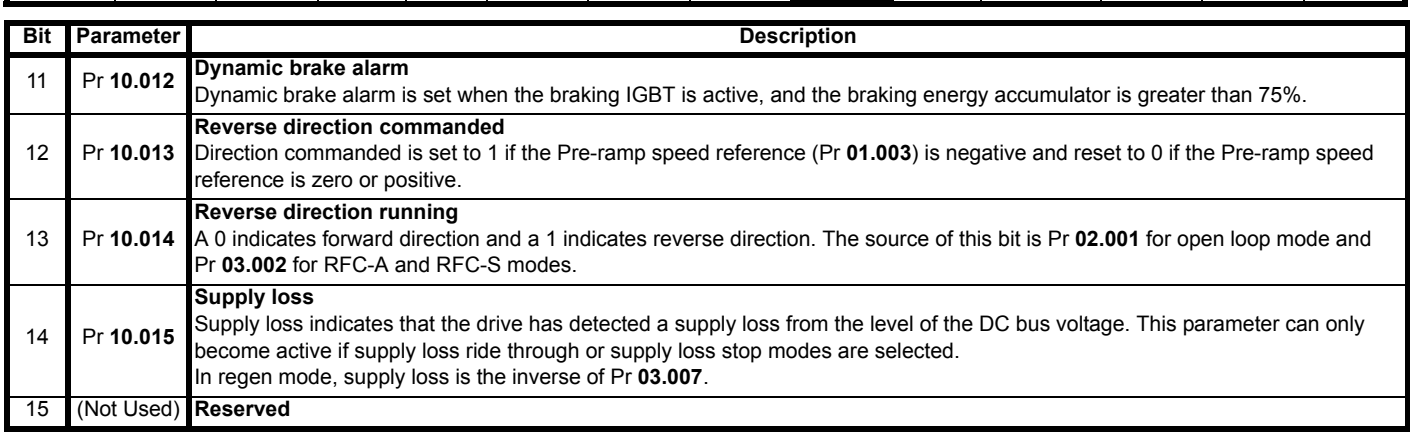

<span id="page-60-0"></span>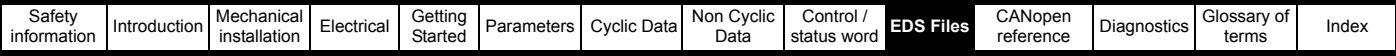

# <span id="page-60-1"></span>**10 EDS Files**

## **10.1 What are EDS files?**

EDS (Electronic Data Sheets) files are text files that are used by CANopen network configuration software tools. They contain information about the device, such as manufacturer, product type, product code, etc., and they also provide information on the default settings and functions supported by the device. Mapping information is also included that allows access to device parameters over the CANopen network.

EDS files are not downloaded to the PLC or scanner, and are only used during network configuration. It is actually possible to configure a network without the EDS files.

## **10.2 Generic EDS files**

Generic EDS files are available for all supported drives. These files are available from your local Control Techniques Drive Centre or supplier.

Drive icon files are also supplied for use with the SI-CANopen configuration software being used. EDS files must usually be installed into the software package being used to configure a CANopen network. Refer to the software documentation supplied with the master for instructions on how to install EDS files. Control Techniques cannot provide specific technical support for any of these software packages.

<span id="page-61-0"></span>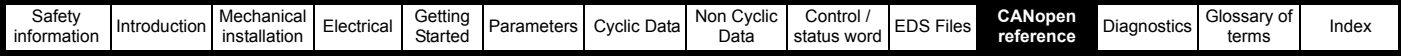

# <span id="page-61-1"></span>**11 CANopen reference**

# **11.1 CANopen object dictionary**

The CANopen Object Dictionary defines a series of objects which contain data values in order to configure SI-CANopen.

## **11.1.1 Communication profile objects supported**

Quick reference links to all communication object sections can be found in Chapter 12 *Diagnostics* [on page 107.](#page-106-0)

## **Table 11-1 Profile objects**

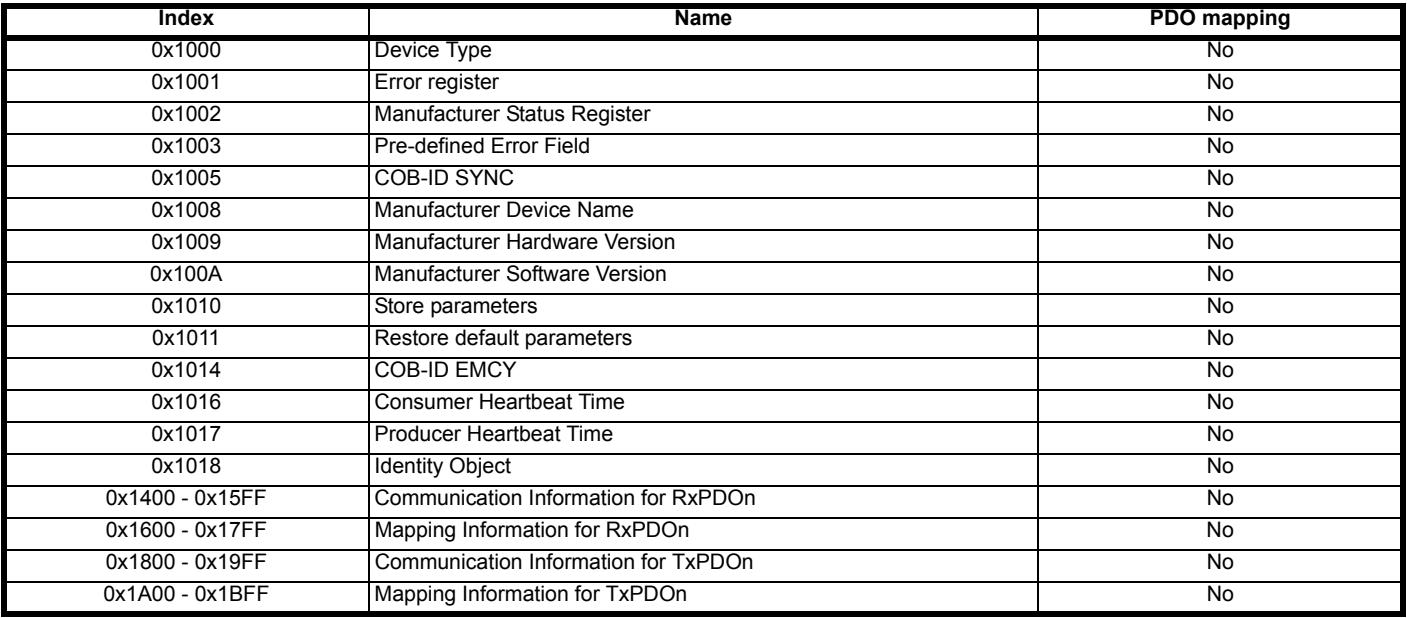

#### **Table 11-2 Manufacturer specific objects**

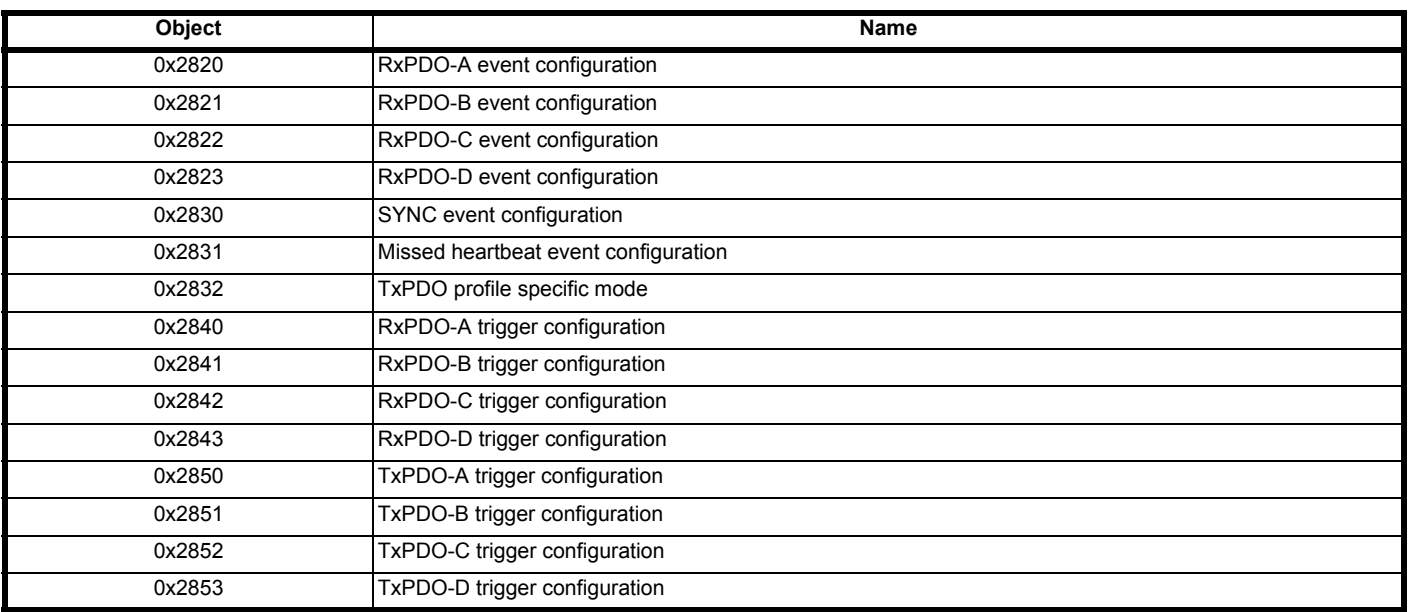

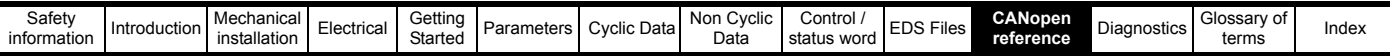

# **11.2 Basic data types**

These are basic data types and are available in order to facilitate the need to set mappings to parameters of null values (i.e. when creating blank mappings). 'In' mappings or TxPDOs to these objects will return 0. An 'out' mapping or RxPDO will reference a null object of predefined size. For example, if only a single 16 bit word is used within a PDO the remaining words that are unused within the particular drive should be mapped to a null data type of the appropriate size.

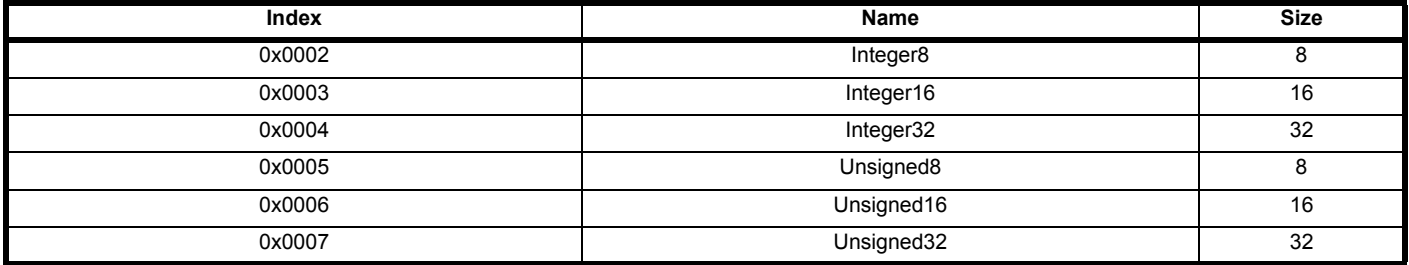

## **11.3 Device type**

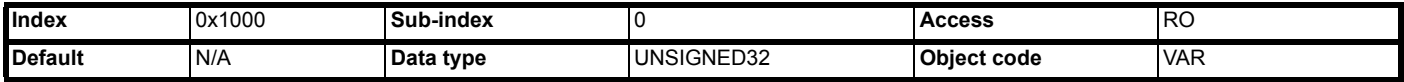

*device type* indicates the current configuration of the drive and SI-CANopen and is used by some CANopen master controllers to ensure that the correct EDS file is being used.

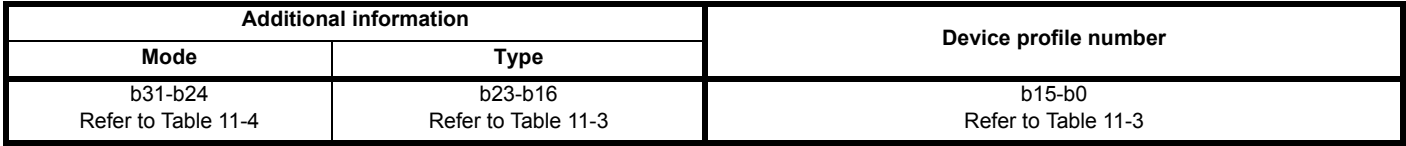

*device type* is constructed using the values as indicated in [Table 11-3](#page-62-1) and [Table 11-4](#page-62-0).

#### <span id="page-62-1"></span>**Table 11-3 Device profile number and type**

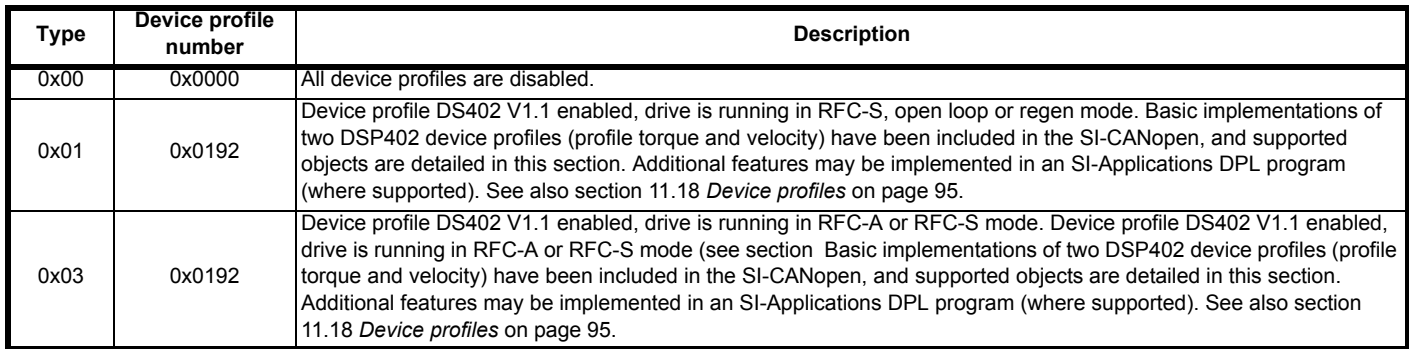

The mode byte is manufacturer-specific and is specified in [Table 11-4](#page-62-0).

#### <span id="page-62-0"></span>**Table 11-4 Mode Bytes**

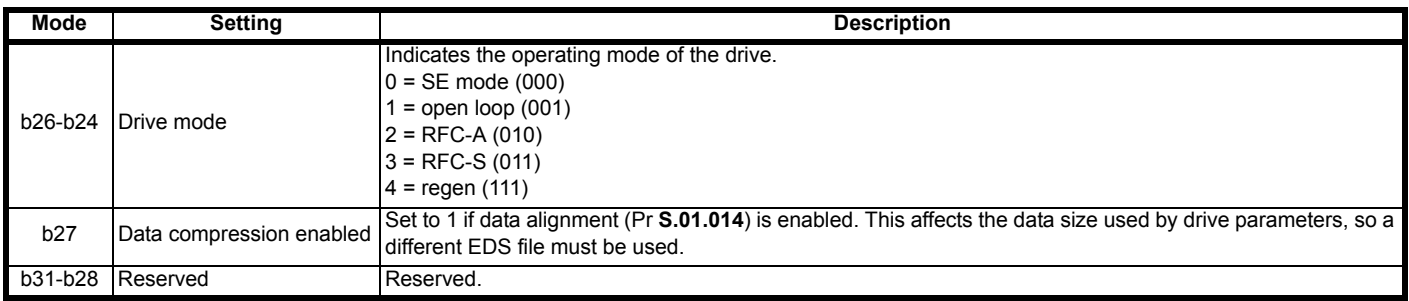

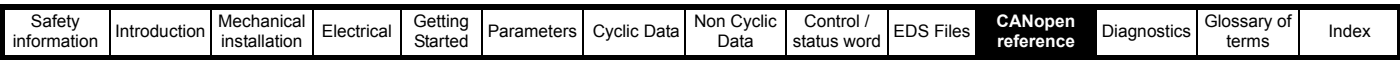

## **11.3.1 Error register**

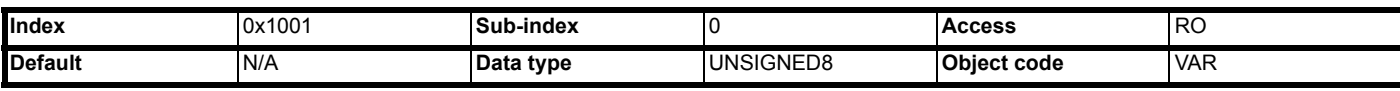

The *error register* is used by SI-CANopen to indicate that an error has occurred. If a bit is set to 1, the specified error has occurred. The *error register* is part of the emergency object, refer to *[section 11.16 Emergency object on page 93](#page-92-0)* for further details.

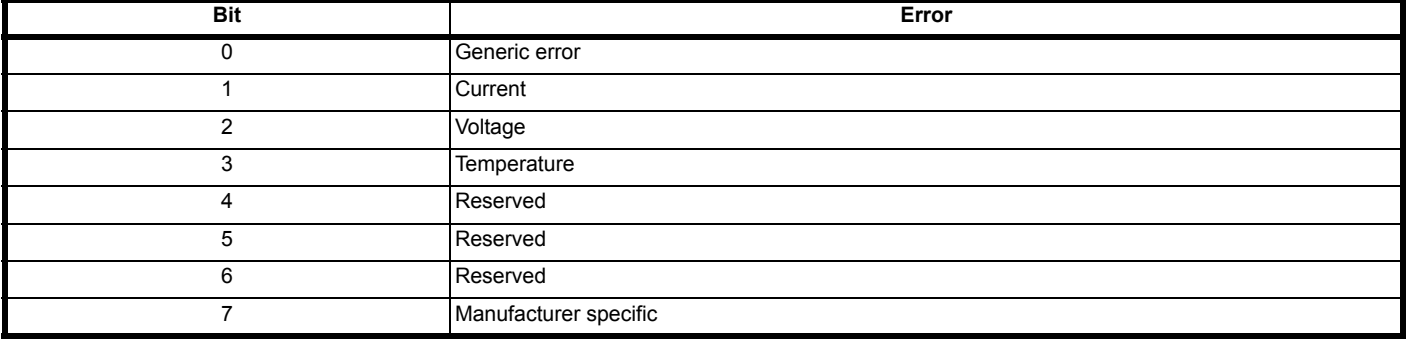

#### **11.3.2 Manufacturer status register**

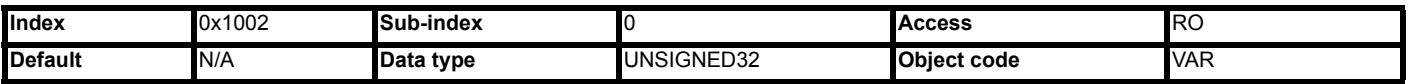

The *manufacturer status register* is mapped directly to the status word (Pr **10.040)** in the drive. See section 9.3 *[Status word](#page-58-2)* on page 59 for more details about the drive status word.

## **11.3.3 Pre-defined error field**

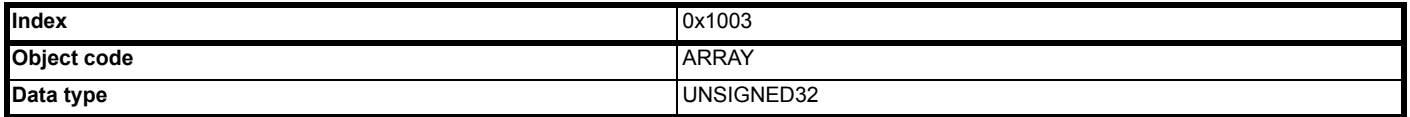

The **pre-defined error field** returns a 32-bit error code containing data from the last four emergency messages that were sent. If less than four emergency objects have been sent, the higher sub-indexes will not exist.

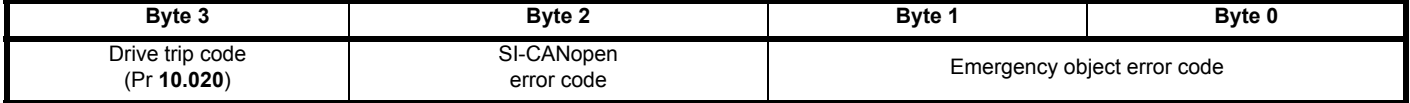

#### *number of errors*

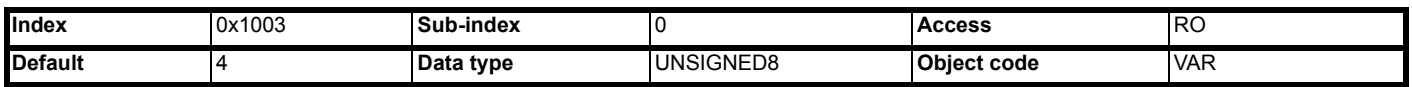

Sub-index 0 is an unsigned8 data type which indicates the highest sub-index for the *pre-defined error field*. The rest of the array are unsigned32 data types.

#### *error field 1*

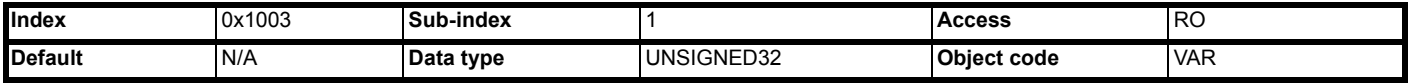

Returns the last emergency object codes.

## *error field 2*

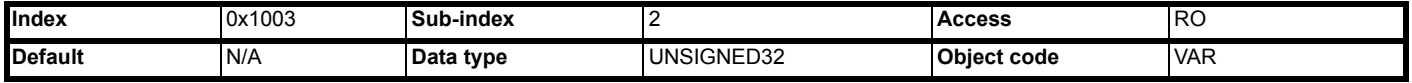

**Returns the 2nd last emergency object codes.**

*error field 3*

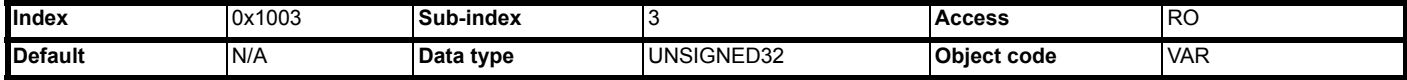

Returns the 3rd last emergency object codes.

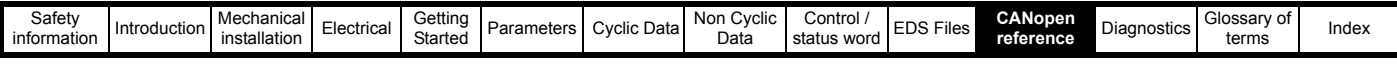

*error field 4*

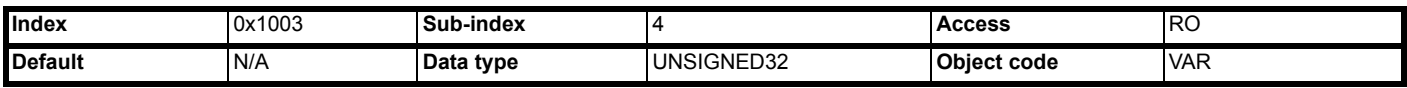

Returns the 4th last emergency object codes.

## **11.3.4** *COB-ID SYNC*

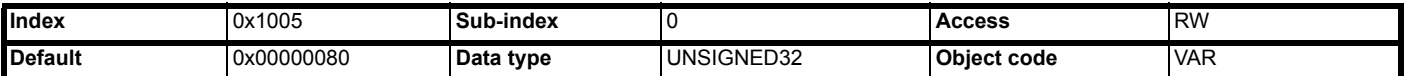

*COB-ID SYNC* defines the COB-ID that will be used for the synchronization (SYNC) object. The SI-CANopen receives the SYNC message, but it cannot be used to generate the SYNC object.

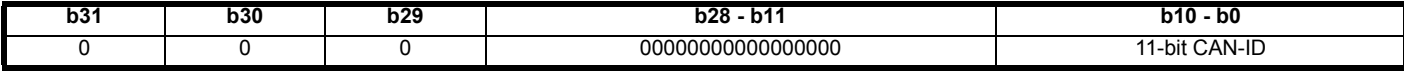

The upper 3 bits (b31-b29) are used to specify the SYNC behavior of SI-CANopen.

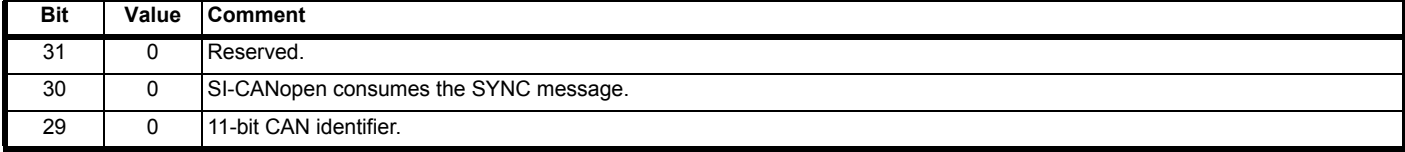

Refer to section 11.6.3 *[RxPDO transmission type](#page-70-0)* on page 71 and section 11.8.3 *[TxPDO transmission type](#page-73-0)* on page 74 for details of the transmission types that use the SYNC object.

#### **11.3.5 Manufacturer device name**

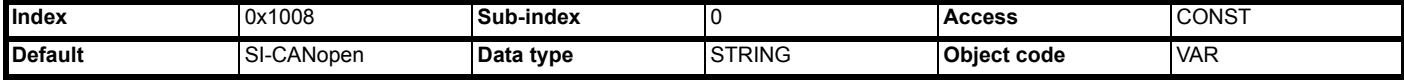

Returns the string "SI-CANopen" to indicate the product name.

### **11.3.6 Manufacturer hardware version**

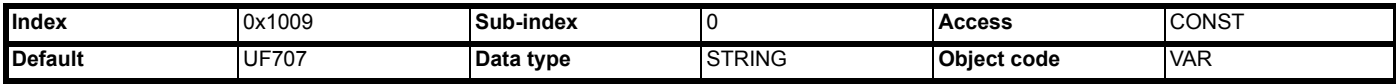

Returns the string "UF707" to indicate the product hardware.

## **11.3.7 Manufacturer software version**

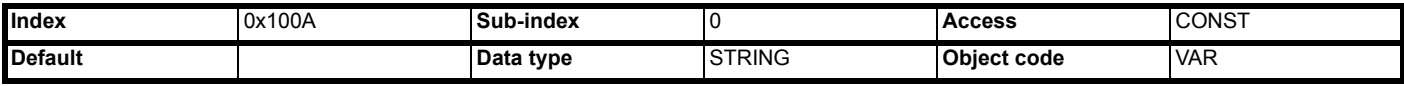

Returns a string to indicate the firmware version installed. The string will be formatted as "Vwwxxyyzz".

## **11.3.8 Store parameters**

This object (0x1010) supports the saving of parameters in non-volatile memory.

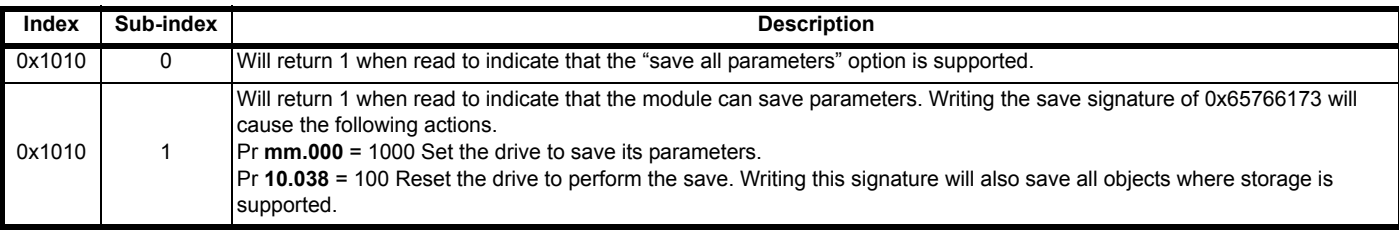

The module reset that follows the parameter save will be inhibited to prevent loss of communications. It is recommended that this procedure is done once during commissioning/start up.

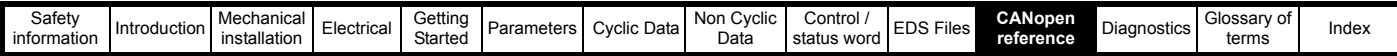

## **11.3.9 Restore default parameters**

With this object (0x1011) the default values of parameters according to the communication or device profile are restored.

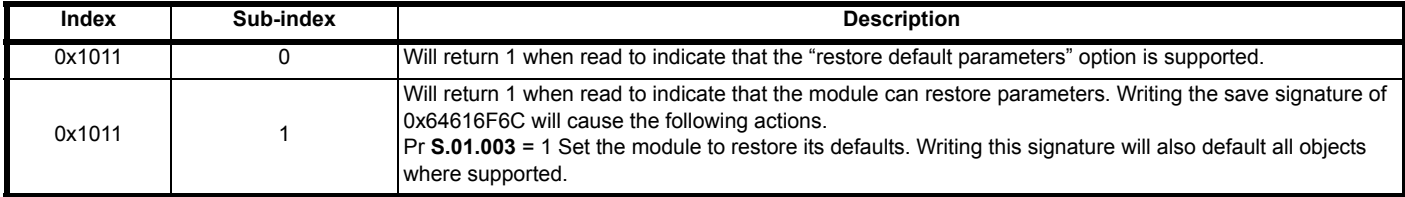

The module reset that follows the parameter save will be inhibited to prevent loss of communications. This will allow the communication parameters to be configured prior to a reset.

#### **Stored objects**

The following objects will always be stored in internal flash.

0x1005 – COB-ID SYNC

0x1014 – COB-ID EMCY

0x1016 - Consumer Heartbeat Time

0x1017 – Producer Heartbeat time

0x1400 - 0x1BFF – PDO configuration objects

0x2820-0x2833 - RxPDO event configuration

0x2830 - SYNC event configuration

0x2831 - Missed Heartbeat event configuration

0x2832 - TxPDO profile specific mode

0x2840-0x2843 - RxPDO trigger configuration

0x2850-0x2853 - TxPDO trigger configuration

The following objects will only be stored in internal memory if profiles are enabled and SI-CANopen over-riding is not enabled.

- 0x6042 vl\_target\_velocity
- 0x6044 vl\_control\_effort
- 0x6046 vl\_velocity\_min\_max\_amount
- 0x6048 vl\_velocity\_acceleration
- 0x6049 vl\_velocity\_deceleration
- 0x604C vl\_dimension\_factor
- 0x605A quick\_stop\_option\_code
- 0x605B shut\_down\_option\_code
- 0x605C disable\_operation\_option\_code
- 0x6060 modes\_of\_operation
- 0x6071 target\_torque
- 0x6087 torque\_slope
- 0x6088 torque\_profile\_type

Objects defined by object association in an SI-Applications module will not get saved in internal flash due to the time required to discover available objects and the space that would be required to store the potentially large number of objects. If these objects need saving then it will be the responsibility of the user program to ensure they are stored.

#### **11.3.10 COB-ID EMCY**

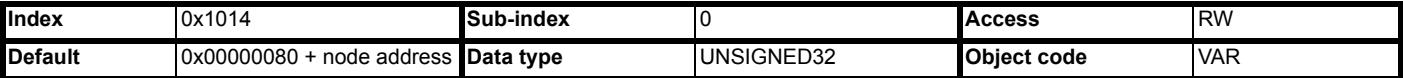

*COB-ID EMCY* defines the COB-ID to be used for the emergency object.

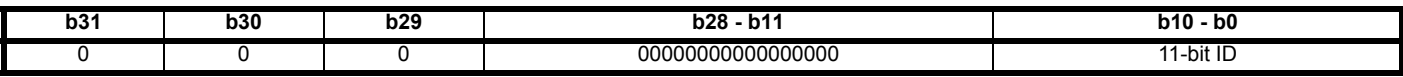

The upper 3 bits (b31-b29) are used to specify the emergency object behavior of SI-CANopen.

#### **Table 11-5** *COB-ID SYNC* **configuration**

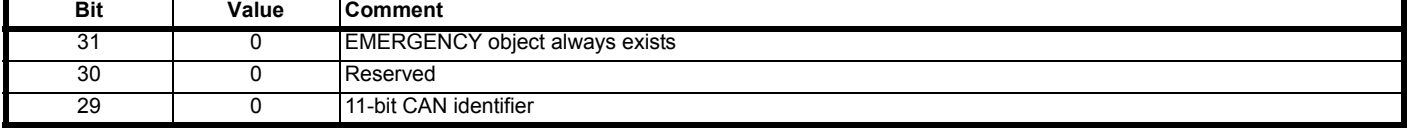

Refer to *[section 11.16 Emergency object on page 93](#page-92-0)* for full details about the emergency object.

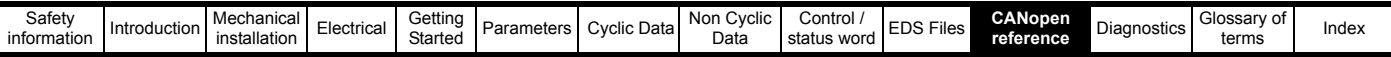

#### **11.3.11 Producer heartbeat time**

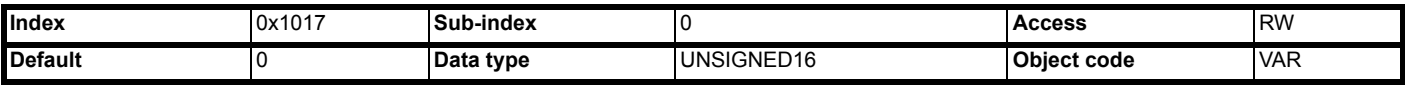

The "heartbeat protocol" is a node protection system or error control service. A "heartbeat producer" is usually a SI-CANopen slave device which transmits a heartbeat message cyclically. This message is received by one or more "heartbeat consumer" devices, usually the SI-CANopen master controller, and indicates to the master controller that the slave device is communicating successfully.

If the heartbeat message is not received within the defined time period, a "heartbeat event" will be generated in the master controller, allowing it to take appropriate action to ensure system safety is maintained.

The producer heartbeat time defines the cyclic time period (in milliseconds) for SI-CANopen to transmit the heartbeat message. A value of 0 disables the heartbeat message. The heartbeat message also includes the current NMT state of the SI-CANopen.

#### **Table 11-6 SI-CANopen operating states**

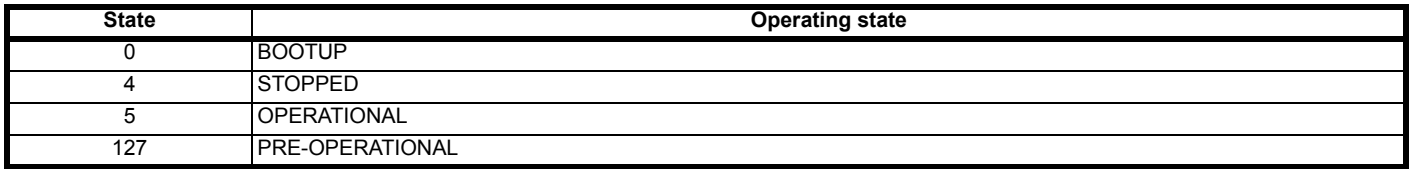

The SI-CANopen will start transmitting the heartbeat message as soon as it is enabled. If the *producer heartbeat time* is set >0 at power up, SI-CANopen will start transmitting the heartbeat message when the transition from BOOTUP to PRE-OPERATIONAL occurs. In this case, the boot-up message is regarded as the first heartbeat message.

#### **11.3.12 Identity object**

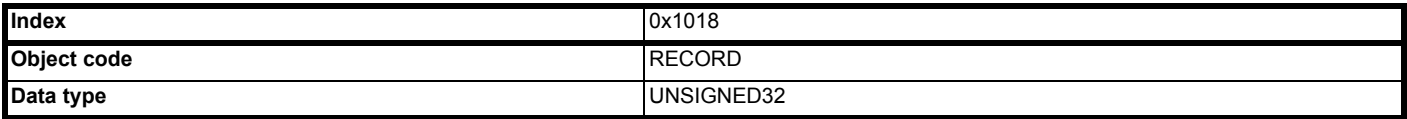

Identity object returns general information about the SI-CANopen.

#### **Number of entries**

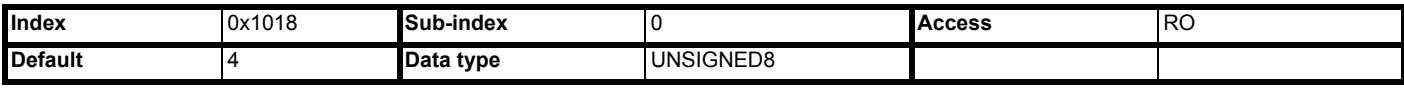

Returns the highest sub-index available for the identity object.

#### **Vendor ID**

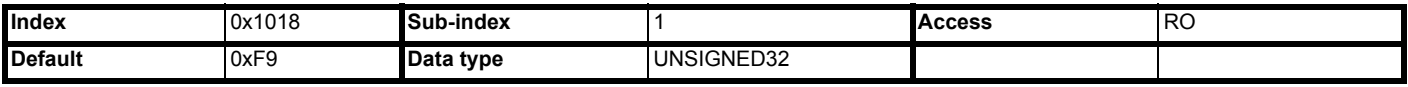

Returns the SI-CANopen vendor ID (0xF9) for Control Techniques.

#### **Product code**

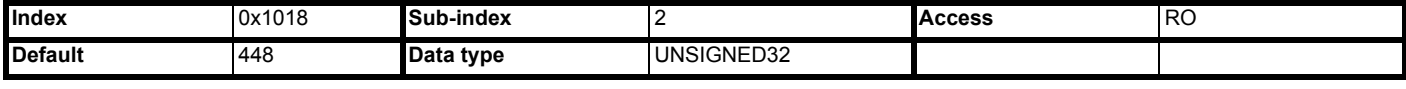

Returns the SI-CANopen module ID code of 448.

#### **Revision number**

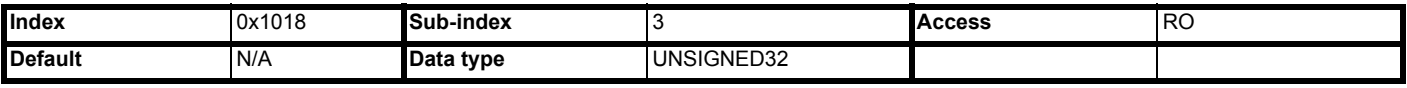

Returns the SI-CANopen firmware version. *Revision number* will consist of Pr **S.00.002**.

#### **Serial number**

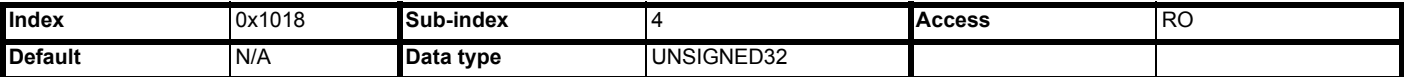

Returns the SI-CANopen serial number. This value is programmed during manufacture and cannot be changed.

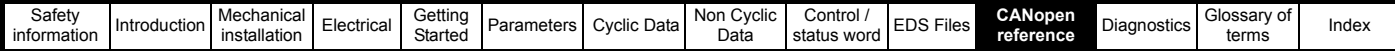

# **11.4 Flexible PDO numbering (0x2800 and 0x2801)**

This functionality is supported from Version 02.01.00 onwards. The behavior of the PDO configuration objects will be changed in order to conform to the CANopen specification, while still offering as much flexibility as possible.There are four Tx and four Rx PDOs available in the module, these PDOs will be referred to as PDOs A, B, C and D. Each of these PDOs can be configured to be any of the 512 available PDOs, by default the configuration will be PDOA = 1, PDOB = 3, PDOC = 5 and PDOD = 6 (for both TxPDOs and RxPDOs). The configuration of available PDOs will be possible through 2 new manufacturer specific objects accessible by the SDOs.

If a configuration using non-default or flexible numbering is required, the index number for the PDO communication objects must be derived by subtracting 1 from the PDO number and adding this number to the base address e.g. for 0x1600 PDO3 = 0x1602 (mapping information for RxPDOs).

## **11.5 Mapping parameter values**

When setting up cyclic data to contain specific parameters this may be done in two ways:

- 1. The first method is to use the mapping parameters Pr **S.02.015 S.02.018** and **S.02.019 S.02.022** (although this is limited to a single Rx and Tx PDO).
- 2. The second is to use SDOs to set the mappings. When this is done the entries take the following form:

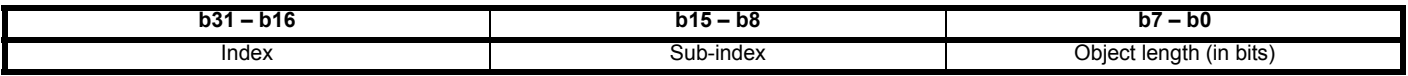

These are used with object 0x1600 - 0x17FF and object 0x1A00 - 0x1BFF for RxPDO and TxPDO mapping respectively. To map RxPDOA(1) to Pr **01.021,** the mapping parameter would be set to 0x20011520 (index = 0x2001, sub-index = 0x15, object length = 0x20, i.e. 32 bits). Refer to section 8.1 *[Service data object \(SDO\) parameter access](#page-55-2)* on page 56 for details on how to access drive parameters.

## <span id="page-67-0"></span>**11.5.1 RxPDO number configuration**

This object will be used for configuring the available RxPDOs.

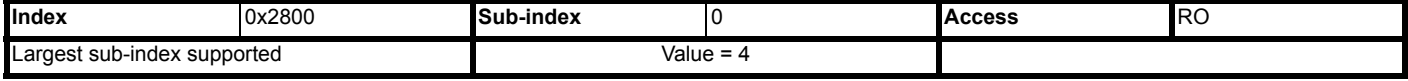

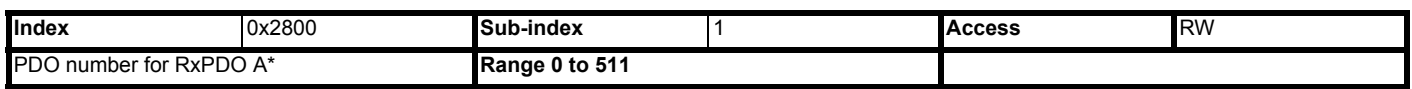

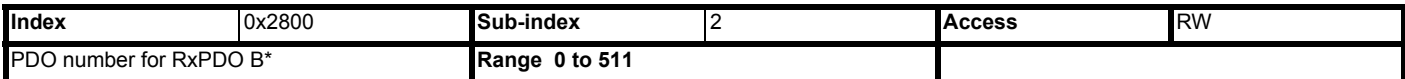

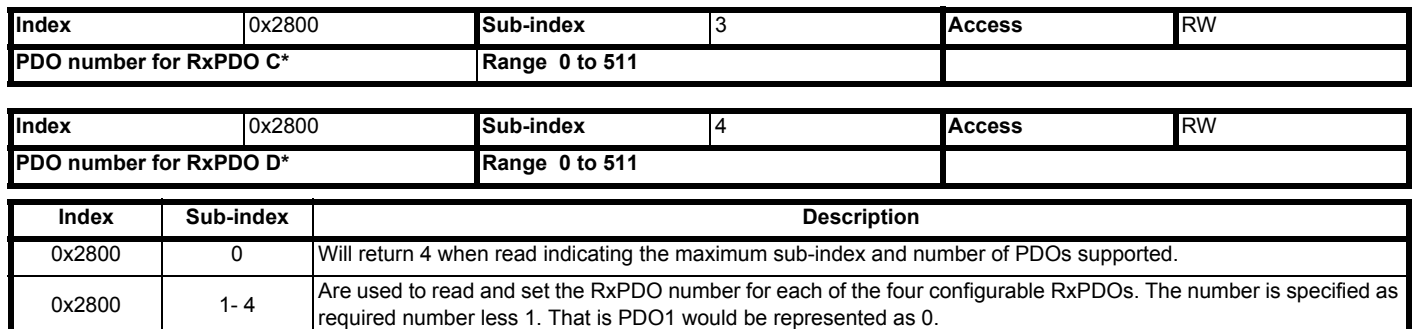

\* The actual index number is calculated by subtracting 1 from the PDO number and adding this number to the base address e.g. for  $0x1600$  PDO3 =  $0x1602$ . **NOTE**

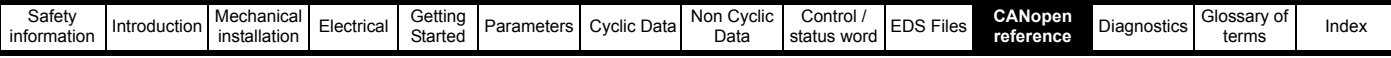

## **11.5.2 TxPDO number configuration**

This object will be used for configuring the available TxPDOs.

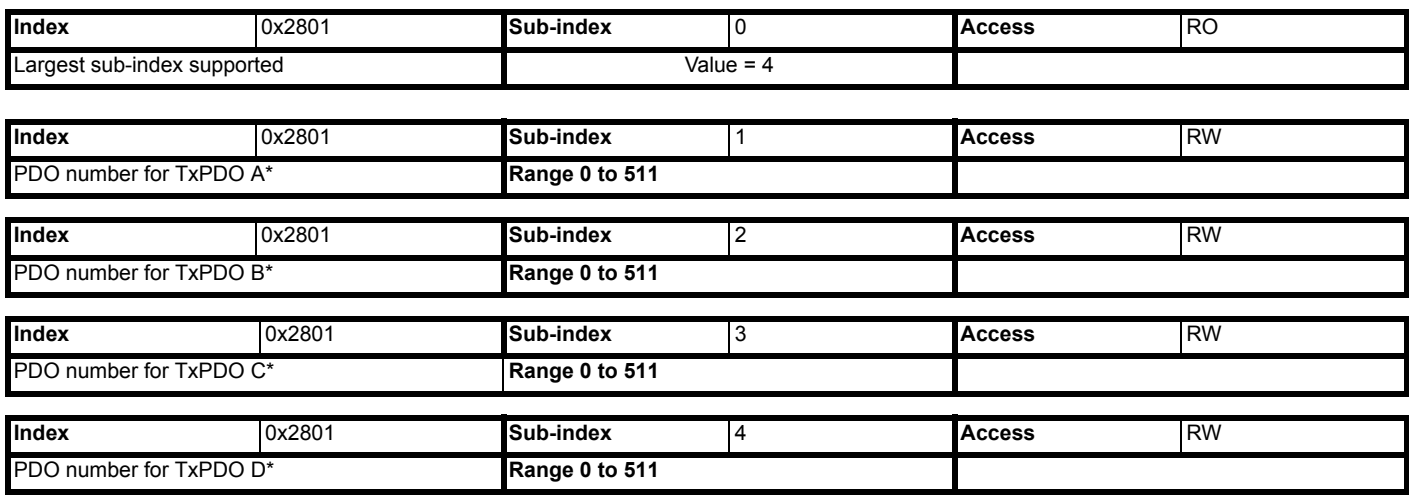

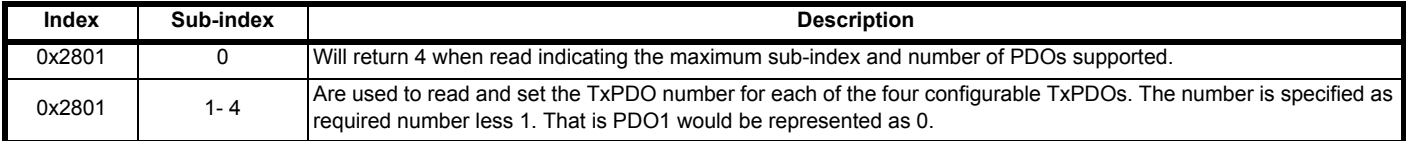

\* The actual index number is calculated by subtracting 1 from the PDO number and adding this number to the base address e.g. for **NOTE** 0x1600 PDO3 = 0x1602.

## **11.5.3 Communication information for RxPDO**

This section contains the communication parameters for the receive PDOs.

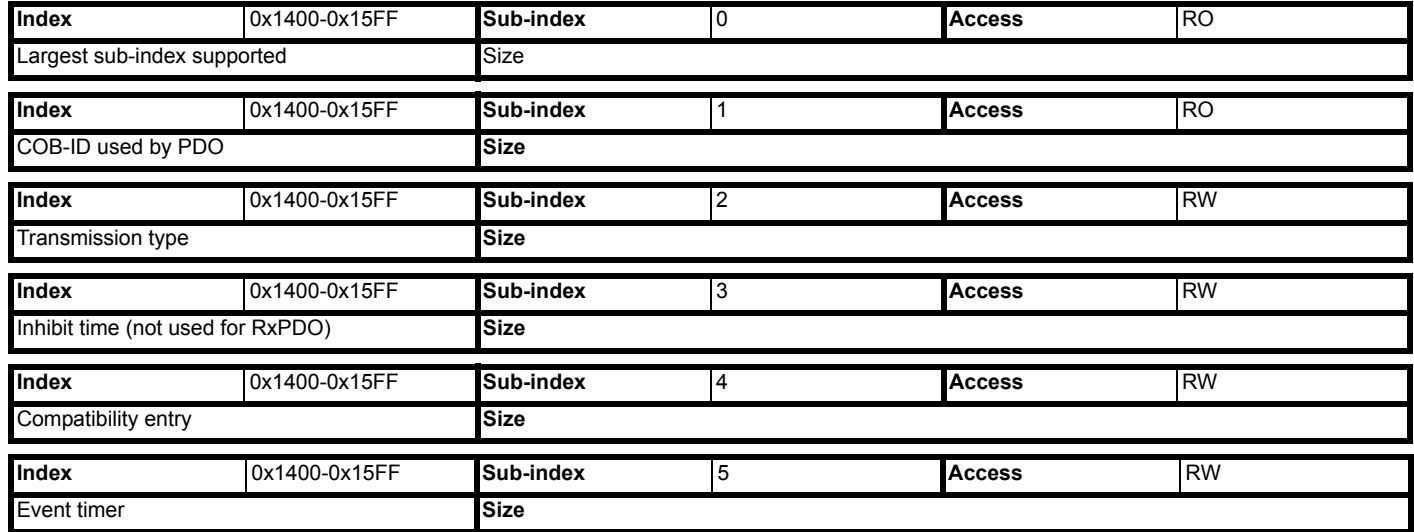

## **11.6 RxPDO communication parameters**

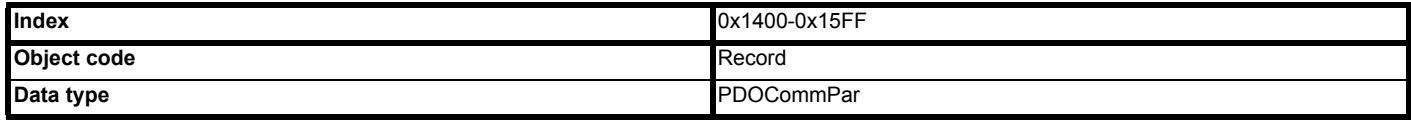

This section contains the communication parameters for the RxPDOs.

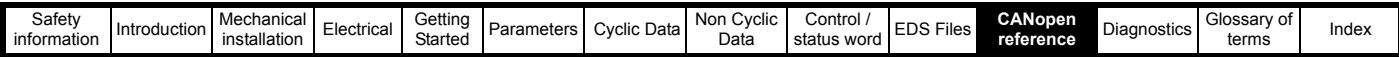

SI-CANopen supports a total of four RxPDOs. Each PDO has a main index assigned to it, with individual parameters for the PDO accessed using sub-indexes.

#### **Table 11-7 Supported RxPDOs**

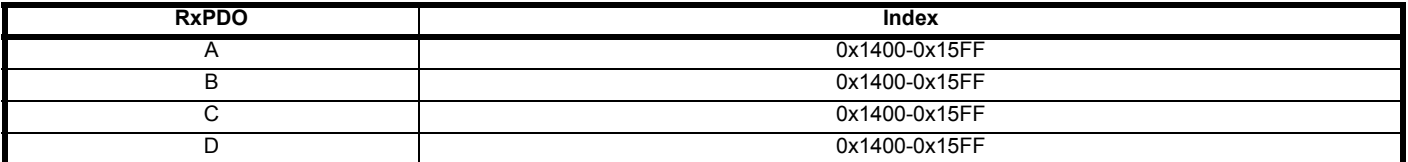

All RxPDO configuration parameters are dynamic (any changes made to these parameters will take effect immediately).

### **11.6.1 Number of entries**

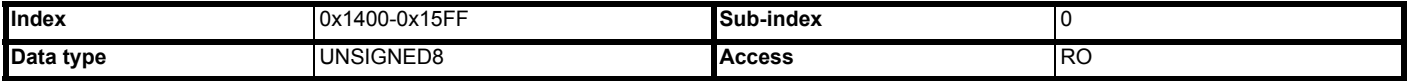

Defines the largest sub-index supported for the specified RxPDO.

#### **Table 11-8 RxPDO number of entries**

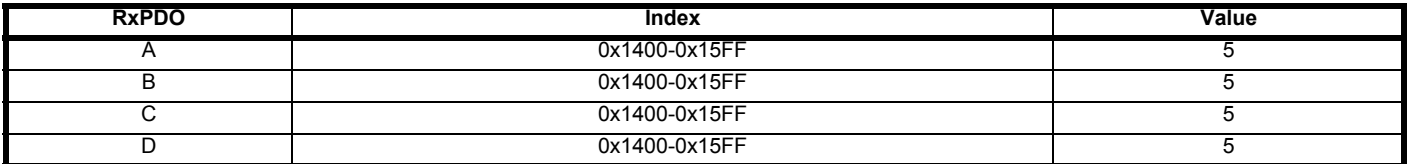

Not Where the range for the index is determined by the PDO numbers set in object 0x2800.

## **11.6.2 RxPDO COB-ID**

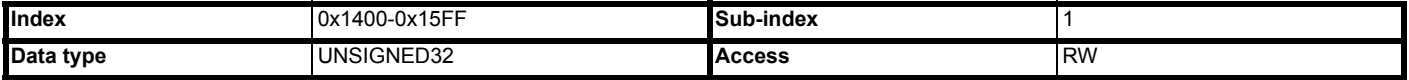

The COB-ID is the CAN identifier used by the SI-CANopen master controller to send RxPDO messages over the SI-CANopen network. The COB-ID is usually calculated using the target slave node address, allowing each node to determine which RxPDO message it should use.

RxPDO COB-IDs do not have to be unique in slave devices on a CANopen network, as they can only originate from the CANopen master controller. It is common for a master controller to send a single RxPDO message containing four different speed or position references and have four different slave nodes configured to receive the same RxPDO. Each node simply extracts the reference it requires and discards the remaining data.

This makes efficient use of the available bandwidth of the CANopen network, as a single message is used to update four slave devices with new speed or position references, instead of four messages.

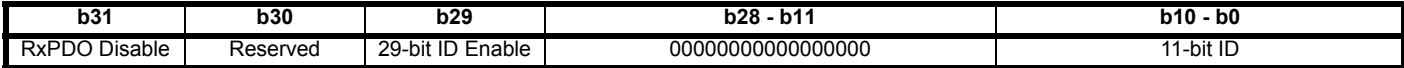

The upper 3 bits (b31-b29) are used to enable certain functions of the RxPDO.

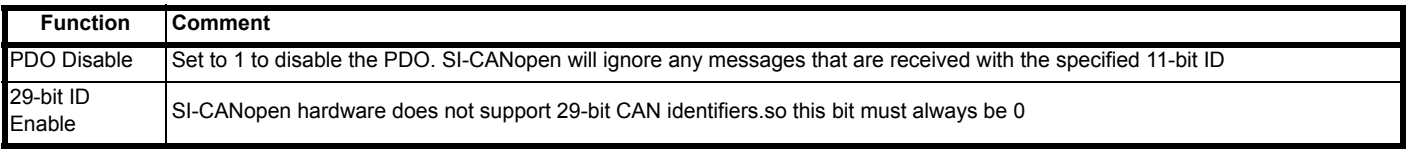

DSP301 V4.1 specifies default COB-ID values for RxPDO1 to RxPDO4, while all higher RxPDOs must be disabled by default. Default values for the RxPDO COB-IDs are shown in [Table 11-9](#page-70-1).

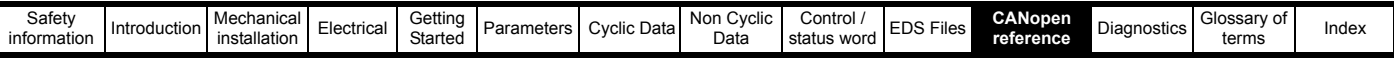

#### <span id="page-70-1"></span>**Table 11-9**

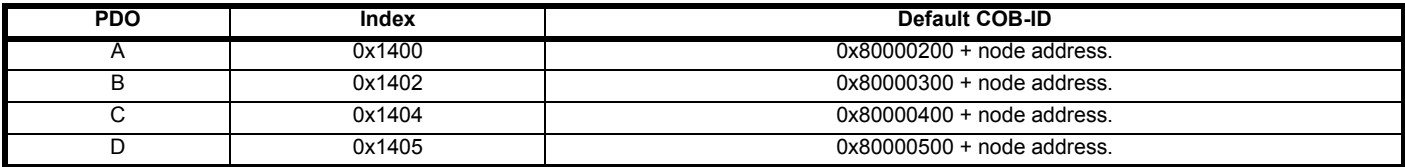

RxPDO numbers above four are defaulted to a COB-ID of 0x80000000. **NOTE**

## <span id="page-70-0"></span>**11.6.3 RxPDO transmission type**

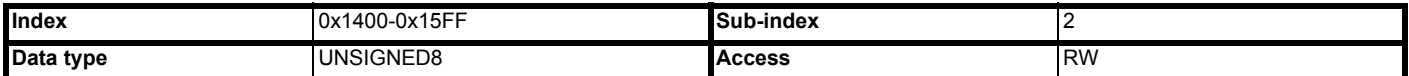

The transmission type defines when data received in an RxPDO is processed and passed though to the target parameters. SI-CANopen supports all CANopen transmission modes.

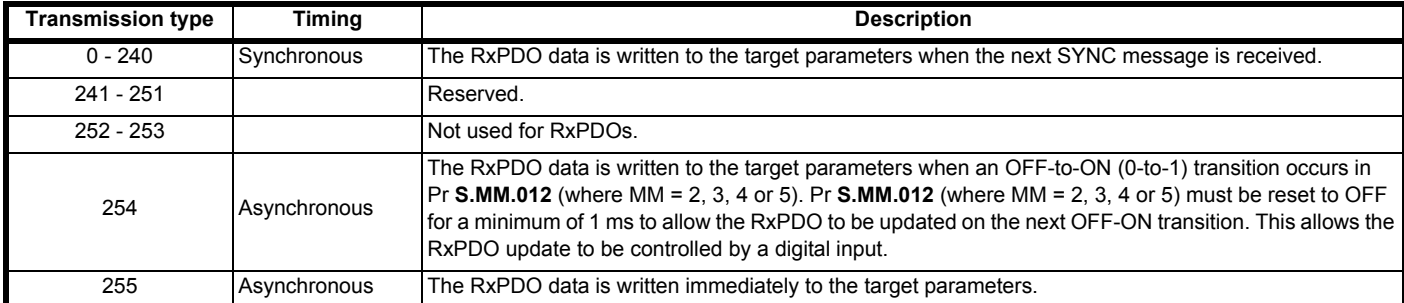

Default values for the RxPDO COB-ID are shown in [Table 11-10.](#page-70-2)

#### <span id="page-70-2"></span>**Table 11-10**

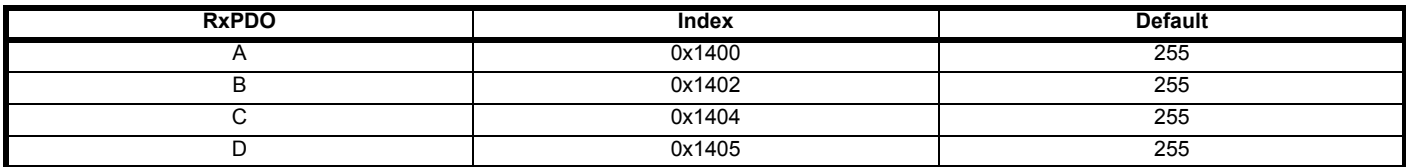

## **11.6.4 RxPDO inhibit time**

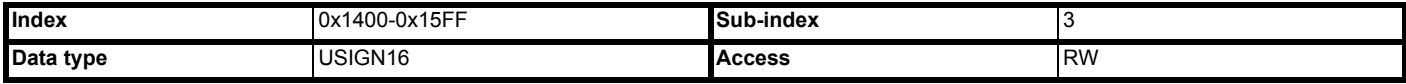

Inhibit time is not used for RxPDOs.

#### **11.6.5 RxPDO event timer**

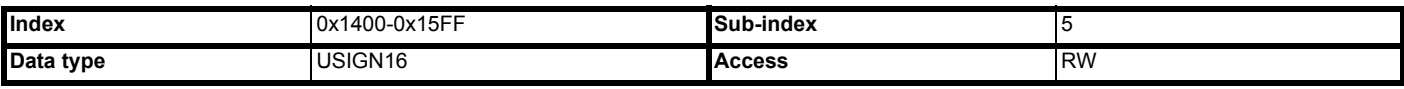

Event timer is not used for RxPDOs.

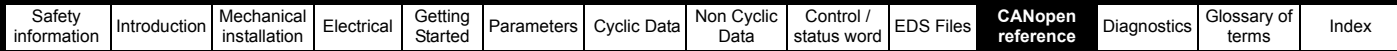

# **11.7 RxPDO mapping parameters**

The default configuration for SI-CANopen is RxPDOs 1, 3, 5 & 6 and TxPDOs 1, 3, 5 & 6, this however may be changed using objects 0x2800 and 0x2801 (*[section 11.5.1 RxPDO number configuration on page 68](#page-67-0)*). The destination parameters for data received from an RxPDO are specified in the RxPDO mapping parameters.

Four mapping parameters are provided for each RxPDO, allowing data to be mapped to all drive and SI-Applications parameters. RxPDO data can also be mapped to all SI-CANopen object dictionary entries that allow PDO mapping.

The default mappings for RxPDOA (1) are derived from the mapping parameters (Pr **S.02.019** to Pr **S.02.022**) during initialization however, the mappings for all RxPDOs are dynamic, so changes made to the CANopen object dictionary mapping parameters (using SDO communications) will override settings made in the drive menu refer to section 7.4 *[Changing PDO mapping parameters \(via controller/PLC\)](#page-53-2)* on page 54. Default mappings for RxPDOA(1) are shown in [Table 11-11.](#page-71-0) RxPDO1 is enabled by default.

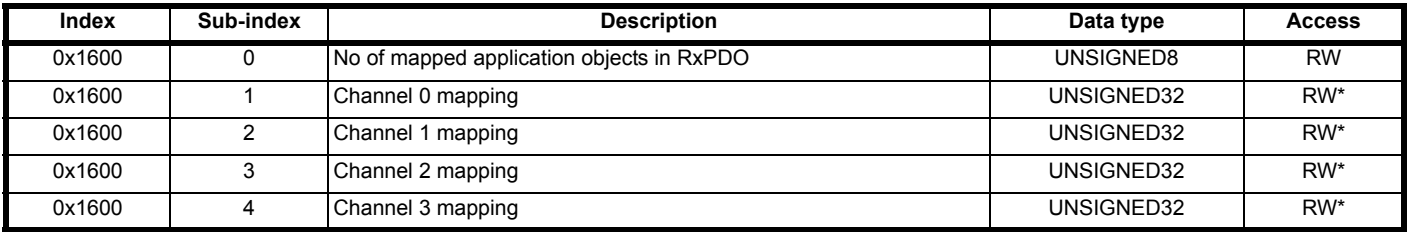

\* - read/write only if the number of mapped application objects in RxPDO (Index 0x160N sub 0) is set to 0. Refer to [section 7.4](#page-53-2) *Changing [PDO mapping parameters \(via controller/PLC\)](#page-53-2)* on page 54. **NOTE**

The actual index number is calculated by subtracting 1 from the PDO number and adding this number to the base address e.g. for 0x1600 **NOTE** PDO3 = 0x1602.

#### <span id="page-71-0"></span>**Table 11-11 RxPDOA (by default RxPDO 1 ) default mapping**

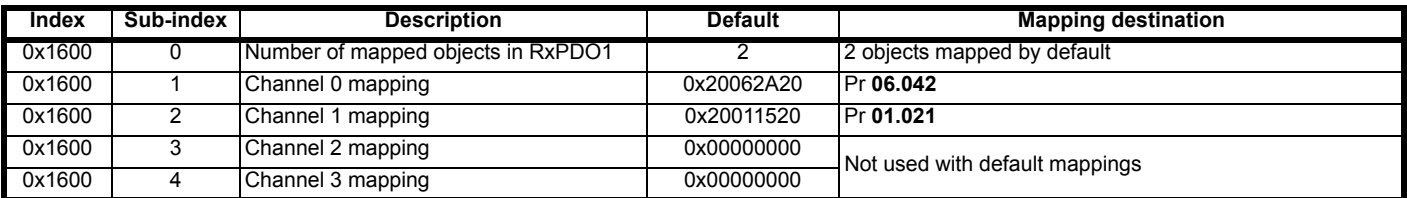

The actual index number is calculated by subtracting 1 from the PDO number and adding this number to the base address e.g. for 0x1600  $PDO3 = 0x1602$ **NOTE**

#### **Table 11-12 RxPDOD (by default RxPDO 6) default mapping**

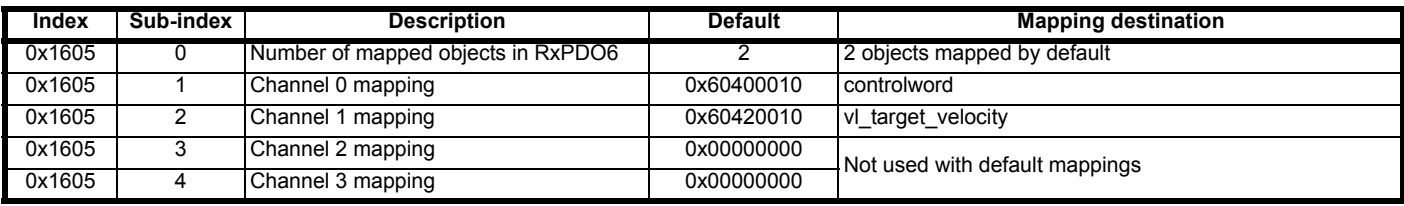

The actual index number is calculated by subtracting 1 from the PDO number and adding this number to the base address e.g. for 0x1600 PDO3 = 0x1602. **NOTE**
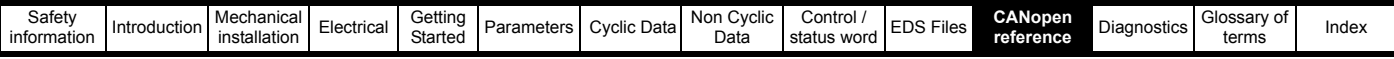

## **11.8 TxPDO communication parameters**

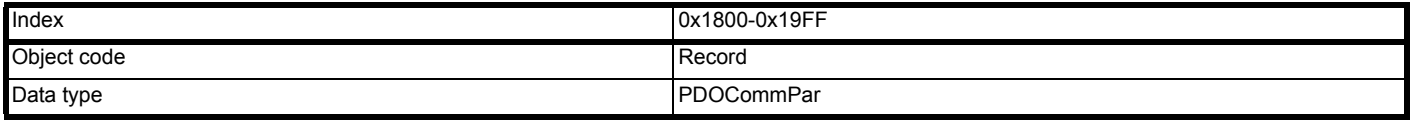

This section contains the communication parameters for the TxPDOs.

SI-CANopen supports a total of four TxPDOs. Each PDO has a main index assigned to it, with individual parameters for the PDO accessed using sub-indexes.

#### **Table 11-13 Supported TxPDOs (default settings)**

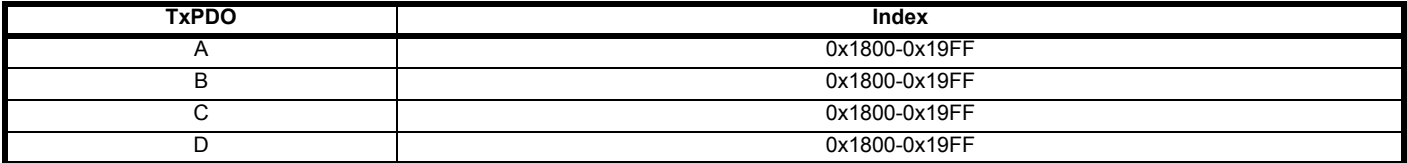

All TxPDO configuration parameters are dynamic, i.e. any changes made to these parameters will take effect immediately.

The actual index number is calculated by subtracting 1 from the PDO number and adding this number to the base address e.g. for 0x1800 PDO3 = 0x1802. **NOTE**

### **11.8.1 Number of entries**

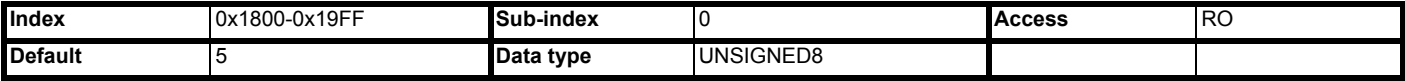

Defines the largest sub-index supported for the specified TxPDO.

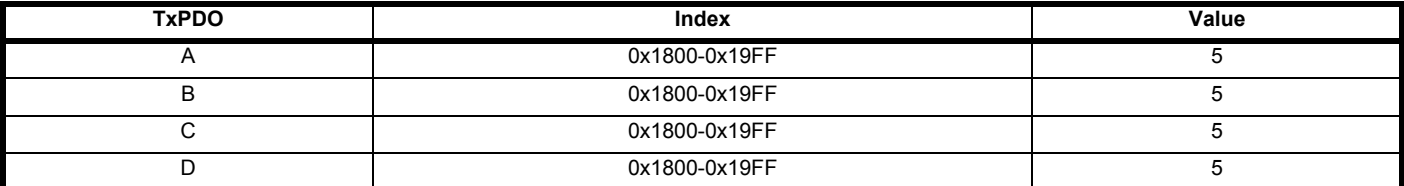

The actual index number is calculated by subtracting 1 from the PDO number and adding this number to the base address e.g. for 0x1600 **NOTE** PDO3 = 0x1602.

### **11.8.2 TxPDO COB-ID**

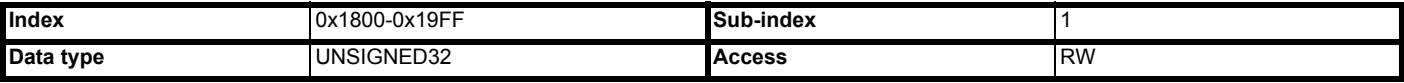

The COB-ID is the CAN identifier used by SI-CANopen to transmit TxPDO messages over the SI-CANopen network. The COB-ID is usually calculated using the node address, as this will ensure that the TxPDO COB-ID is unique on the SI-CANopen network.

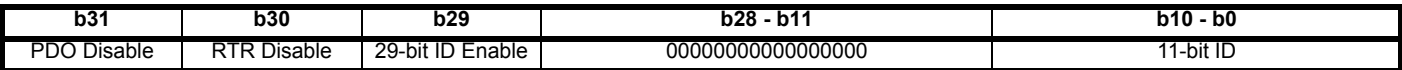

The upper 3 bits (b31-b29) are used to enable certain functions of the TxPDO.

#### **Table 11-14 PDO COB-ID configuration**

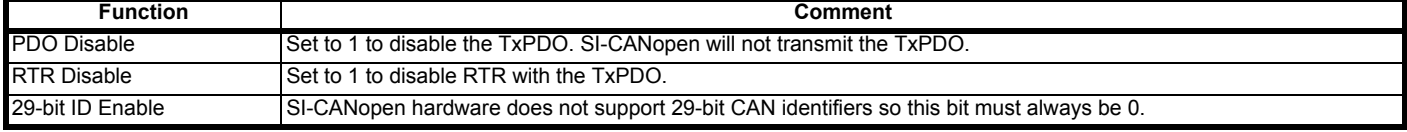

DSP301 V4.1 specifies default COB-ID values for TxPDO1 to TxPDO4, while all higher TxPDOs must be disabled by default. Default values for the TxPDO COB-IDs are shown in [Table 11.13](#page-86-0)

### **Table 11-15 TxPDO COB-ID default values**

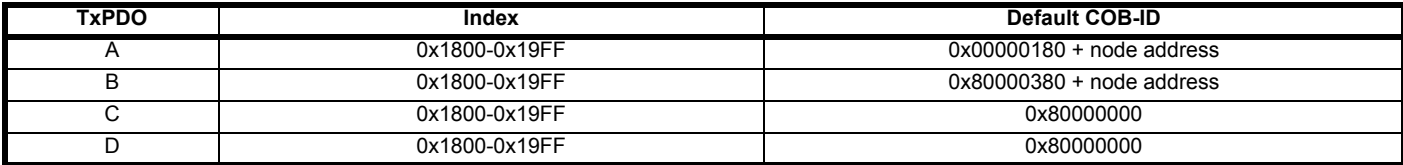

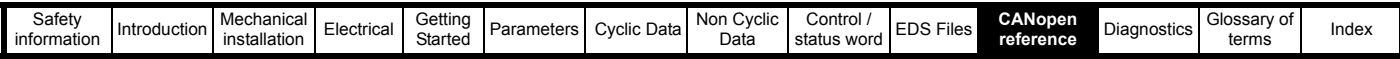

### **11.8.3 TxPDO transmission type**

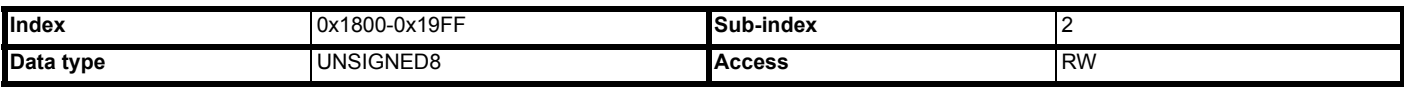

The transmission type defines when the TxPDO data is read from the source parameters and when it is transmitted over the SI-CANopen network. SI-CANopen supports all CANopen transmission modes.

#### **Table 11-16 Supported TxPDO transmission types**

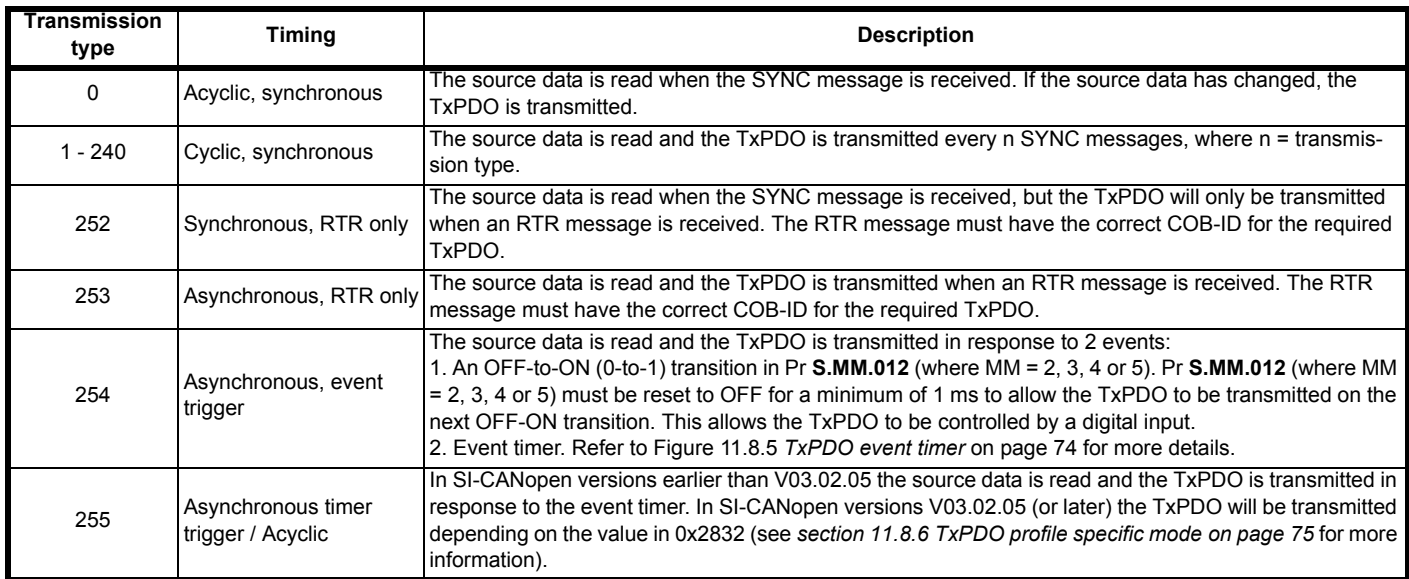

If a TxPDO has transmission type 0 to 240, 254 or 255, the SI-CANopen master controller can use an RTR message (with the COB-ID of the required PDO) to get the SI-CANopen to re-transmit the required TxPDO. SI-CANopen does NOT update the data values for the requested TxPDO; data update will only occur when specified for the TxPDO transmission type.

If a TxPDO is configured with transmission type 252 or 253, it can only be transmitted in response to an RTR message from the SI-CANopen master controller.

Default values for the TxPDO transmission types are shown in [Table 11-17.](#page-73-1)

#### <span id="page-73-1"></span>**Table 11-17 TxPDO transmission type default values**

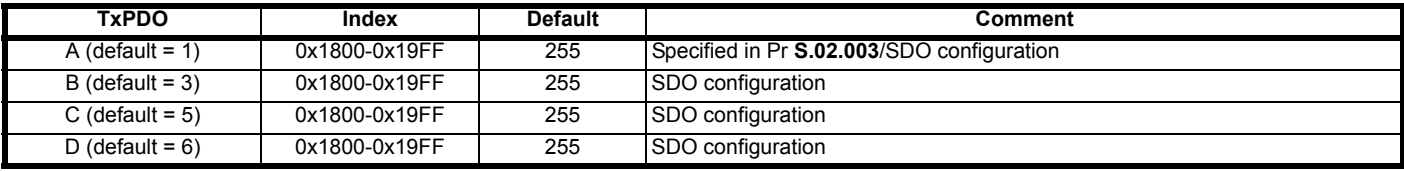

The actual index number is calculated by subtracting 1 from the PDO number and adding this number to the base address e.g. for 0x1800 PDO3 = 0x1802. **NOTE**

### **11.8.4 TxPDO inhibit time**

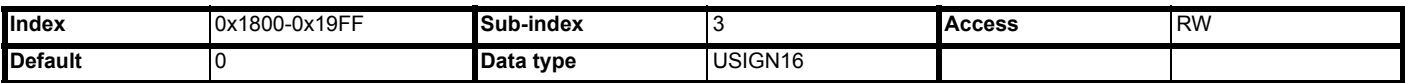

The TxPDO time inhibit time specifies the time period (in multiples of 100us) of the minimum interval between PDO transmissions of the same PDO. The inhibit time defines the minimum time that has to elapse between two consecutive invocations of a PDOs service. This can be used to help limit traffic on the network.

### <span id="page-73-0"></span>**11.8.5 TxPDO event timer**

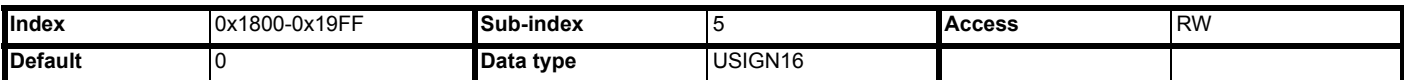

The TxPDO event timer specifies the time period (in ms) between transmission of TxPDOs with transmission type 254 or 255 (see *[section 11-](#page-73-1) [17 TxPDO transmission type default values on page 74](#page-73-1)*). Set the TxPDO event timer to 0 to disable the event timer.

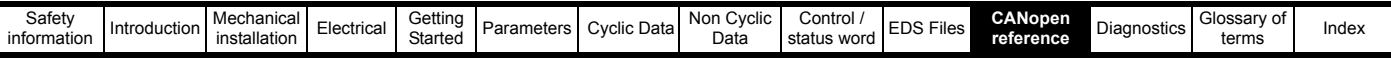

### <span id="page-74-0"></span>**11.8.6 TxPDO profile specific mode**

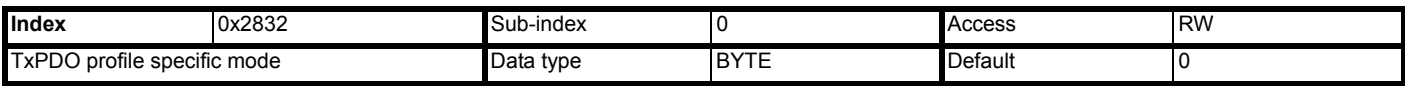

If a TxPDO is configured with a transmission type of 225 the TxPDO will be transmitted dependant on the values detailed in [Table 11-18](#page-74-1) below. In versions earlier than V03.02.05, TxPDOs with transmission type 255 can only be transmitted in response to the event timer.

### <span id="page-74-1"></span>**Table 11-18 Supported TxPDO Transmission type 255 modes**

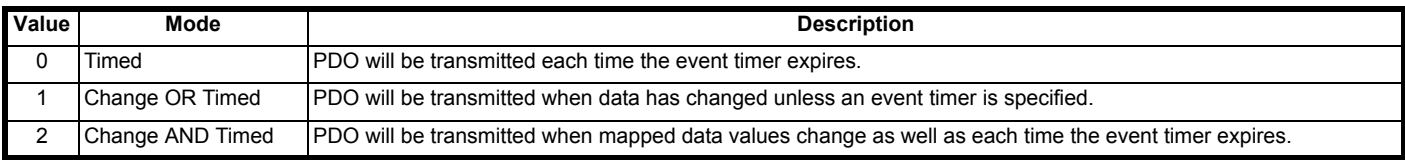

The actual index number is calculated by subtracting 1 from the PDO number and adding this number to the base address e.g. for 0x1800 **NOTE** PDO3 = 0x1802.

## **11.9 TxPDO mapping parameters**

The source parameters for data transmitted on a TxPDO are specified in the TxPDO mapping parameters. Four mapping parameters are provided for each TxPDO, allowing data to be mapped to all drive and SI-Applications parameters. TxPDO data can also be mapped to all SI-CANopen object dictionary entries that allow PDO mapping.

The default mappings for TxPDOA are derived from the mapping parameters (Pr **S.02.015** to Pr **S.02.018**) during initialization and configured via the menu, therefore changes made via these parameters will require a reset in order to take effect. However, the mappings for all four TxPDOs can be changed via the appropriate CANopen object dictionary mapping objects (using SDO communications), changes made via this method will take effect immediately.

The SI-CANopen will NOT update the drive mapping parameters if the CANopen object dictionary mapping parameters are changed after the SI-CANopen has initialised. This means that the SI-CANopen will revert to the drive parameter-defined mappings during the next initialization. **NOTE**

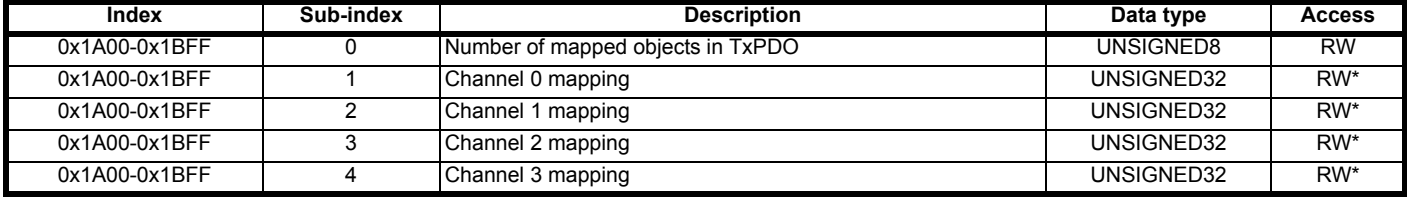

#### **Table 11-19 TxPDO mapping parameters**

\* - read/write only if the number of mapped application objects in TxPDO (index 0x1A00 sub-index 0) is set to 0. Refer to [section](#page-53-1)  **NOTE** 7.4 *[Changing PDO mapping parameters \(via controller/PLC\)](#page-53-1)* on page 54.

The actual index number is calculated by subtracting 1 from the PDO number and adding this number to the base address e.g. for 0x1600 PDO3 = 0x1602. **NOTE**

The default mappings for RxPDO1 are shown in [Table 11-20](#page-74-2). RxPDO1 is enabled by default. The default configuration for SI-CANopen is RxPDOs 1, 3, 5 & 6 and TxPDOs 1, 3, 5 & 6, this however may be changed using objects 0x2800 and 0x2801 (*[section 11.5.1 RxPDO number configuration on](#page-67-0)  [page 68](#page-67-0)*). The destination parameters for data received from an RxPDO are specified in the RxPDO mapping parameters.

Four mapping parameters are provided for each RxPDO, allowing data to be mapped to all drive and SI-Applications parameters. RxPDO data can also be mapped to all SI-LCANopen object dictionary entries that allow PDO mapping.

### <span id="page-74-2"></span>**Table 11-20 TxPDOA (by default TxPDO 1)**

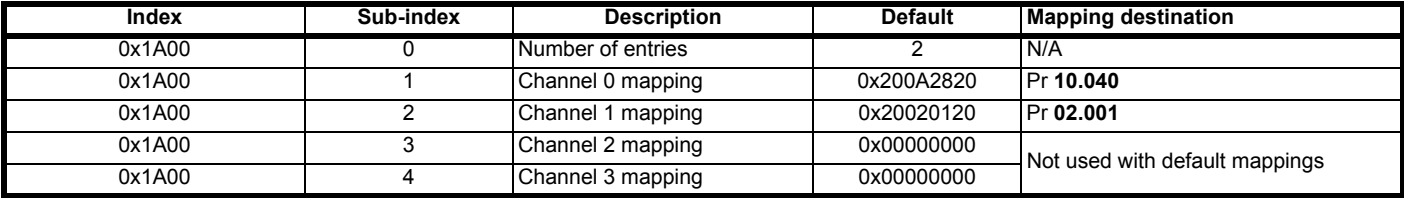

Profile position mode is not supported in the SI-CANopen, but TxPDO3 is provided for use with a user program profile implementation. By default, all TxPDO3 mappings are set to 0.

The actual index number is calculated by subtracting 1 from the PDO number and adding this number to the base address e.g. for 0x1600 **NOTE**PDO3 = 0x1602.

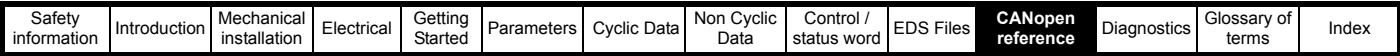

#### **Table 11-21 TxPDOB (by default TxPDO 3)**

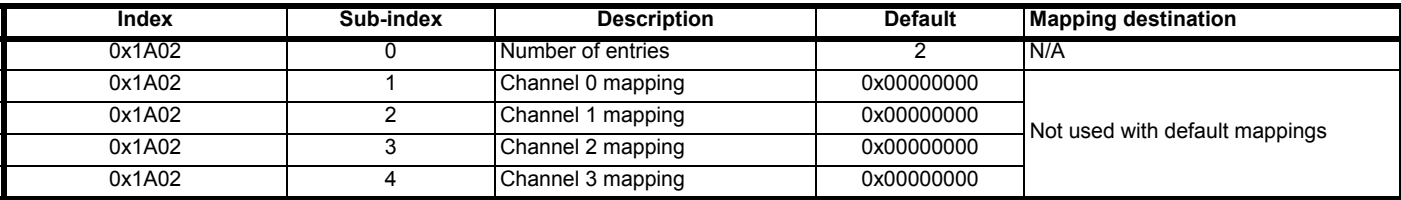

The actual index number is calculated by subtracting 1 from the PDO number and adding this number to the base address e.g. for 0x1600  $PDO3 = 0x1602$ **NOTE**

By default, TxPDO5 is disabled, so the mapping objects are all set to 0. When DSP402 profiles are enabled, the specified mappings for profile torque mode are shown in [Table 11-22](#page-75-0).

#### <span id="page-75-0"></span>**Table 11-22 TxPDOC (by default TxPDO 5) default mapping**

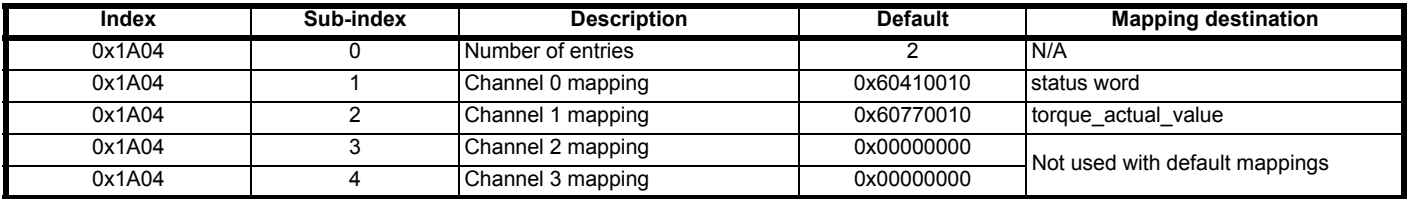

The actual index number is calculated by subtracting 1 from the PDO number and adding this number to the base address e.g. for 0x1600 **NOTE** PDO3 = 0x1602.

By default, TxPDO6 is disabled, so the mapping objects are all set to 0. When DSP402 profiles are enabled, the specified mappings for velocity mode are shown in [Table 11-23](#page-75-1).

<span id="page-75-1"></span>**Table 11-23 TxPDOD (by default TxPDO 6) default mapping**

| Index  | Sub-index | <b>Description</b> | <b>Default</b> | <b>Mapping destination</b>     |
|--------|-----------|--------------------|----------------|--------------------------------|
| 0x1A05 |           | Number of entries  |                | IN <sub>7</sub> A              |
| 0x1A05 |           | Channel 0 mapping  | 0x60410010     | statusword                     |
| 0x1A05 |           | Channel 1 mapping  | 0x60440010     | v control effort               |
| 0x1A05 |           | Channel 2 mapping  | 0x00000000     | Not used with default mappings |
| 0x1A05 |           | Channel 3 mapping  | 0x00000000     |                                |

The actual index number is calculated by subtracting 1 from the PDO number and adding this number to the base address e.g. for 0x1600 PDO3 = 0x1602. **NOTE**

## **11.10 RxPDO, SYNC and missed heartbeat event handling**

### **11.10.1 0x2820 - RxPDOA event configuration**

This object defines the event that will occur following the reception of RxPDOA. All events defined by these objects will be carried out in the background task after the message has been processed, this means that depending on the modules loading and the configuration of PDOs the delay before handling may vary, however it will always be within one background task cycle of the module.

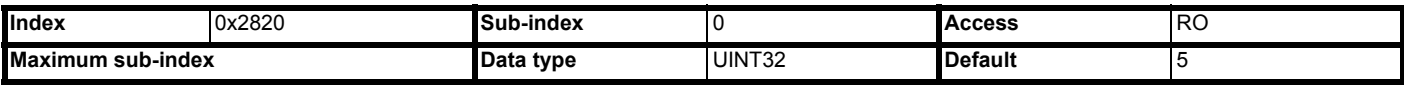

Will return 5 when read, indicating the maximum sub-index of the object.

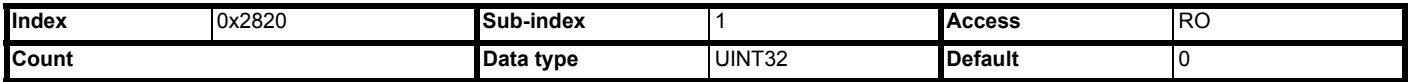

The number of times RxPDOA has been received. This value will increment every time the event occurs and will rollover once the maximum value for a unsigned 32 bit integer has been exceeded.

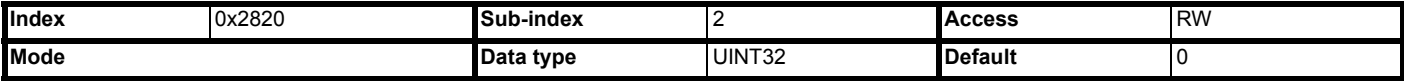

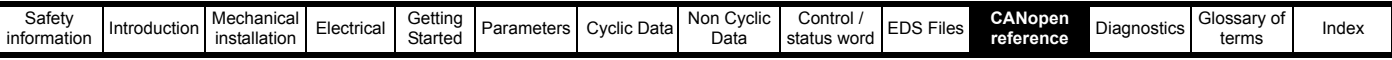

When the RxPDOA event occurs the specified parameter in sub-index three will be manipulated depending on the specified mode value.

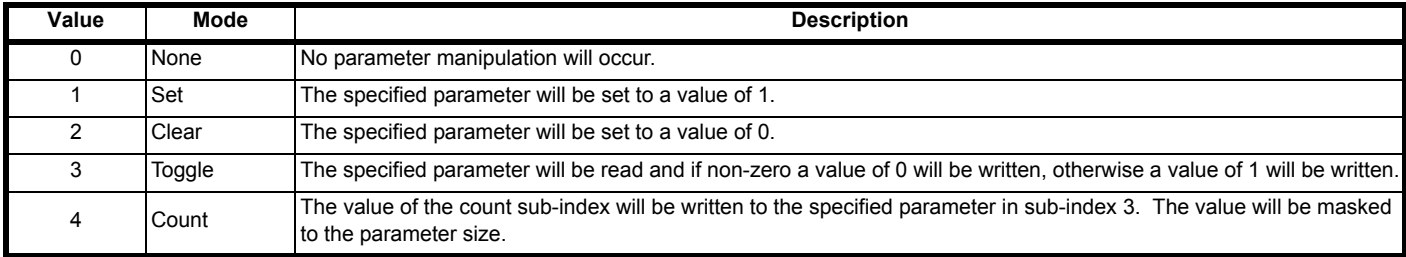

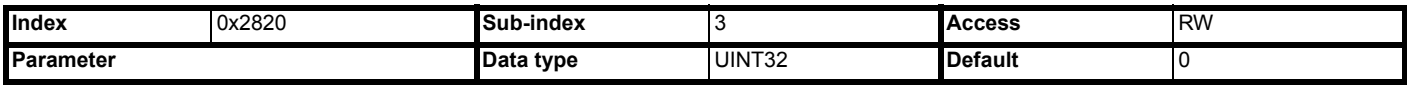

The value of the parameter used for modes 1 to 4 will be in the format:

(Slot x 100,000) + (Menu x 1000) + Parameter

A value of 0 will inhibit the operation.

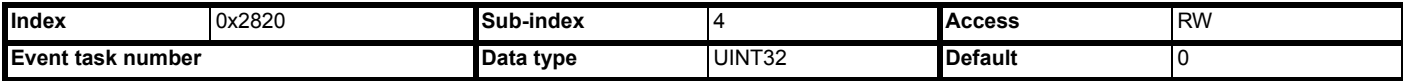

The SI-Applications event task to trigger following the RxPDOA event. The event task will always be triggered after any specified parameter manipulation has completed.

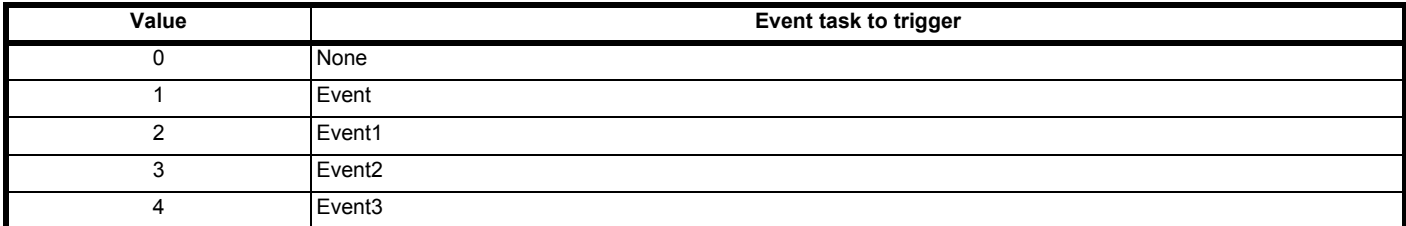

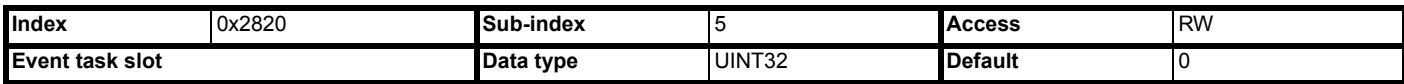

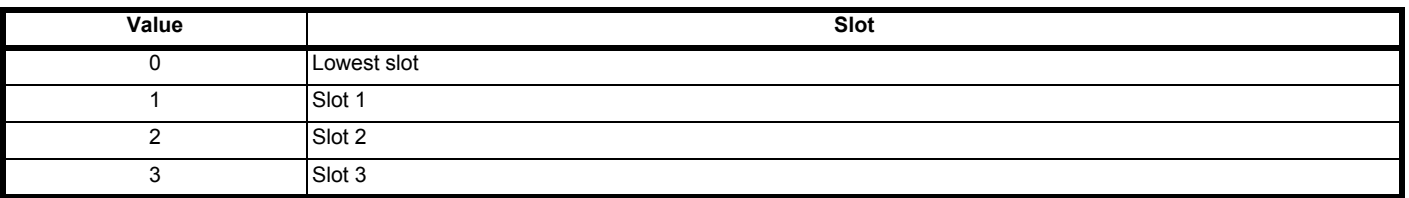

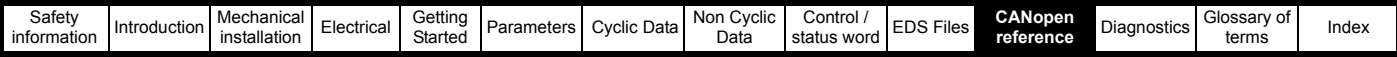

### **11.10.2 0x2821 - RxPDOB event configuration**

This object defines the event that will occur following the reception of RxPDOB. All events defined by these objects will be carried out in the background task after the message has been processed, this means that depending on the modules loading and the configuration of PDOs the delay before handling may vary, however it will always be within one background task cycle of the SI-Applications module.

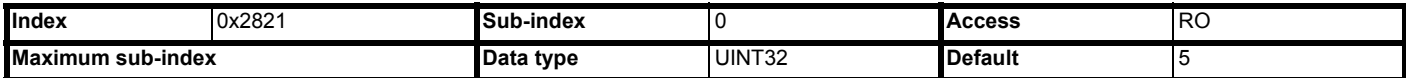

Will return 5 when read, indicating the maximum sub-index of the object.

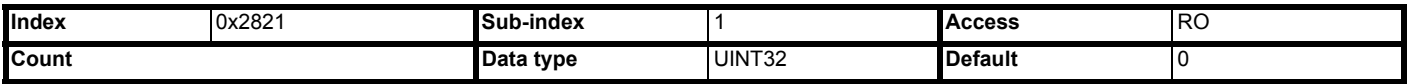

The number of times RxPDOB has been received. This value will increment every time the event occurs and will rollover once the maximum value for a unsigned 32 bit integer has been exceeded.

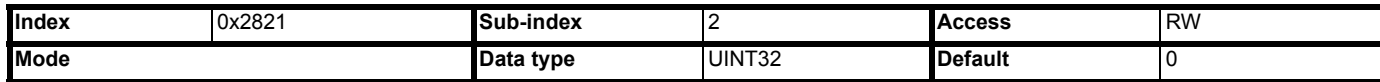

When the RxPDOB event occurs the specified parameter in sub-index 3 will be manipulated depending on the specified mode value.

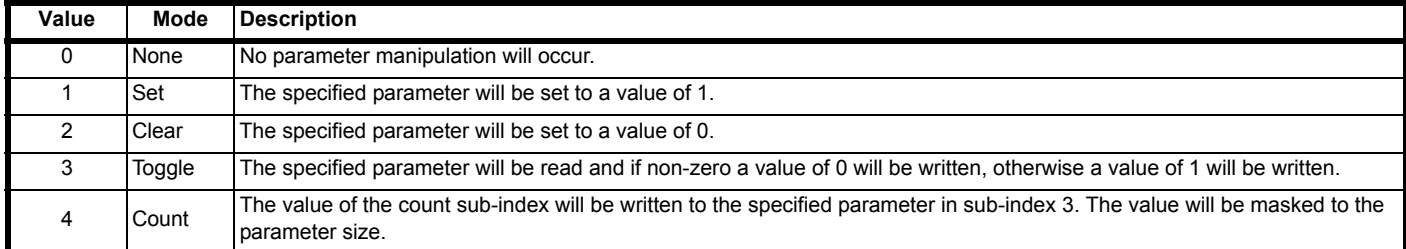

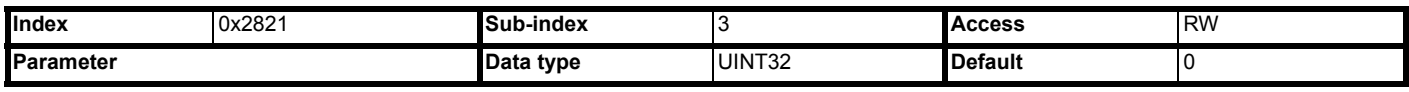

The parameter to use for modes 1-4, this value will be in the format (Slot x 100,000) + (Menu x 1000) + Parameter. A value of 0 will inhibit the operation.

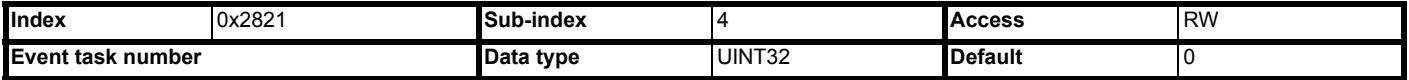

The SI-Applications event task to trigger following the RxPDOB event. The event task will always be triggered after any specified parameter manipulation has completed.

#### **Table 11-24**

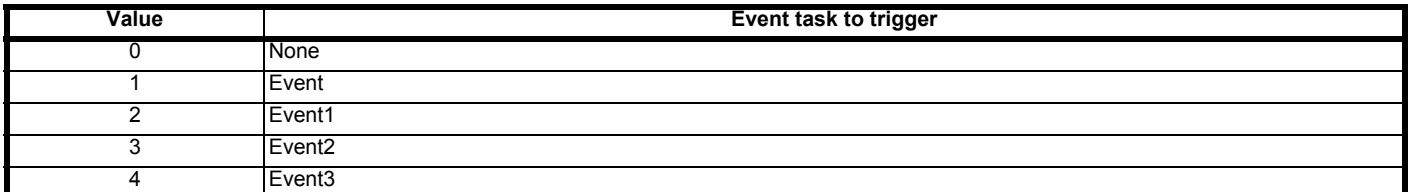

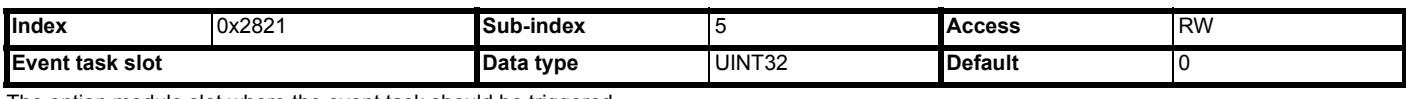

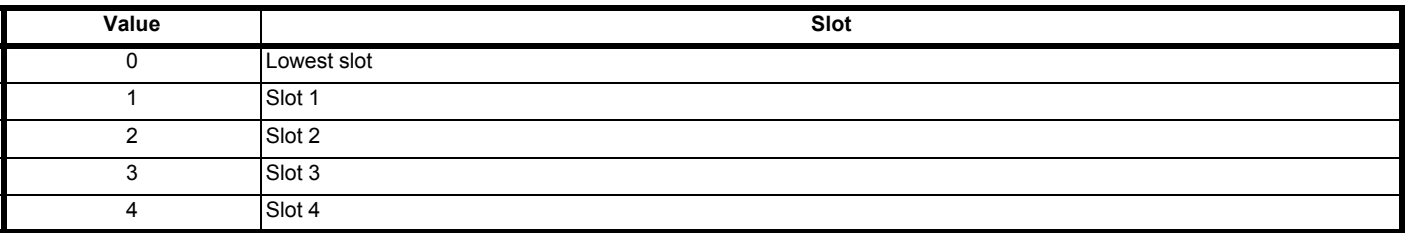

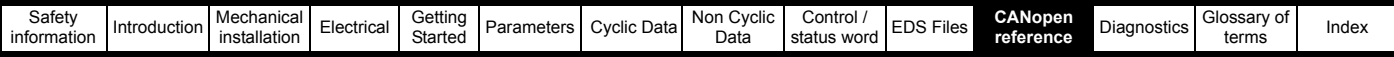

### **11.10.3 0x2822 - RxPDOC event configuration**

This object defines the event that will occur following the reception of RxPDOC. All events defined by these objects will be carried out in the background task after the message has been processed, this means that depending on the modules loading and the configuration of PDOs the delay before handling may vary, however it will always be within one background task cycle.

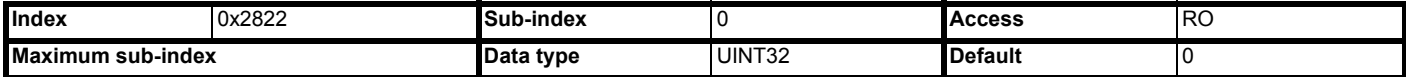

Will return 5 when read, indicating the maximum sub-index of the object.

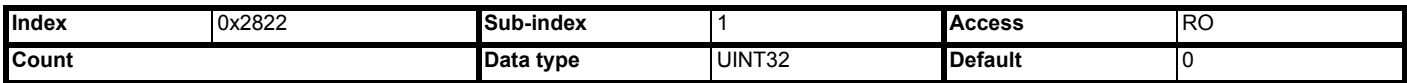

The number of times RxPDOC has been received. This value will increment every time the event occurs, and will rollover once the maximum value for an unsigned 32 bit integer has been exceeded.

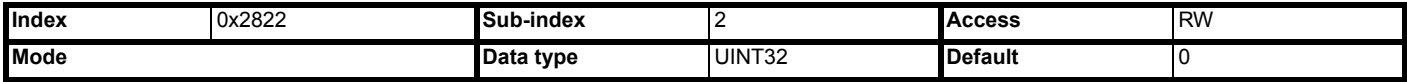

When the RxPDOC event occurs the specified parameter in sub-index 3 will be manipulated depending on the specified mode value.

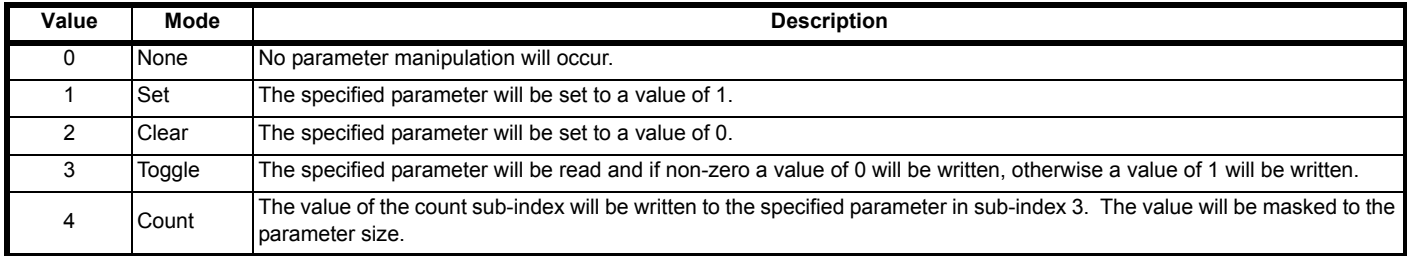

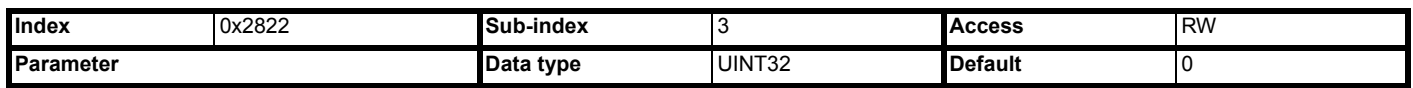

The parameter to use for modes 1-4, this value will be in the format (Slot x 100,000) + (Menu x 1000) + Parameter. A value of 0 will inhibit the operation.

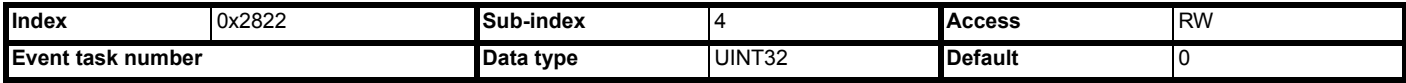

The SI-Applications event task to trigger following the RxPDOC event. The event task will always be triggered after any specified parameter manipulation has completed.

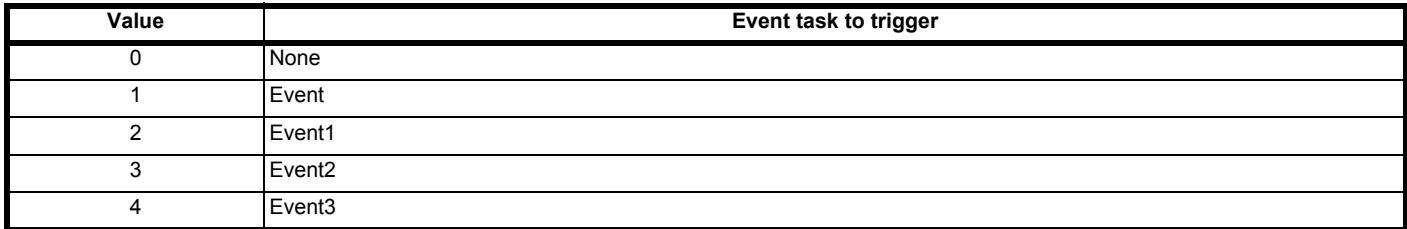

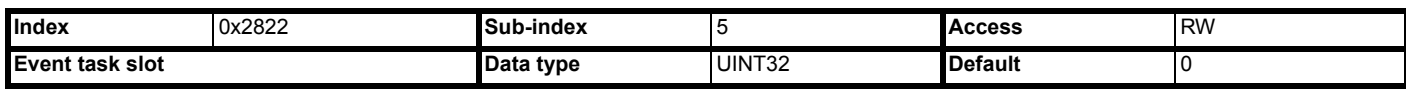

The option module slot where the event task should be triggered.

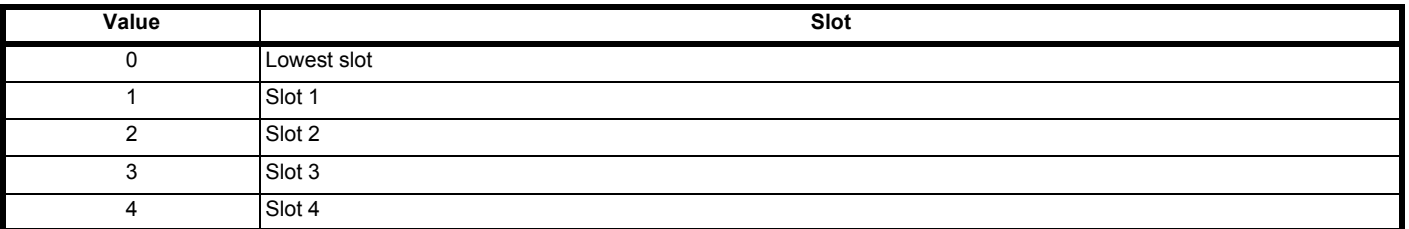

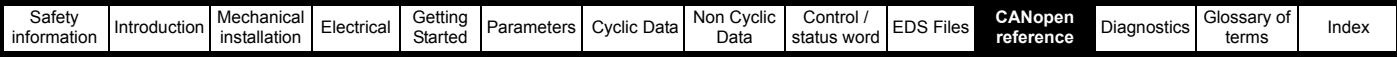

### **11.10.4 0x2823 - RxPDOD event configuration**

This object defines the event that will occur following the reception of RxPDOD. All events defined by these objects will be carried out in the background task after the message has been processed, this means that depending on the modules loading and the configuration of PDOs the delay before handling may vary, however it will always be within one background task cycle of the SI-Applications module.

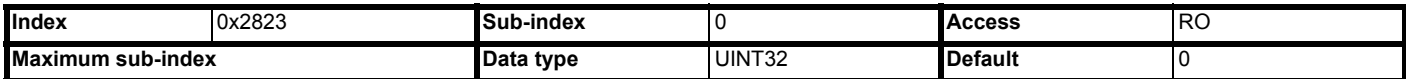

Will return 5 when read, indicating the maximum sub-index of the object.

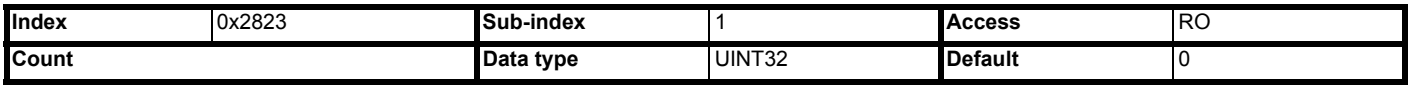

The number of times RxPDOD has been received. This value will increment every time the event occurs and will rollover once the maximum value for a unsigned 32 bit integer has been exceeded.

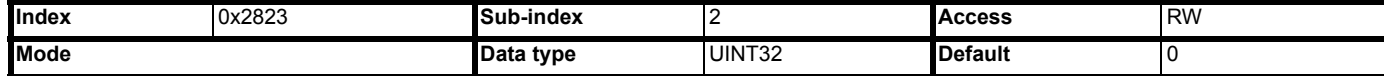

When the RxPDOD event occurs the specified parameter in sub-index 3 will be manipulated depending on the specified mode value.

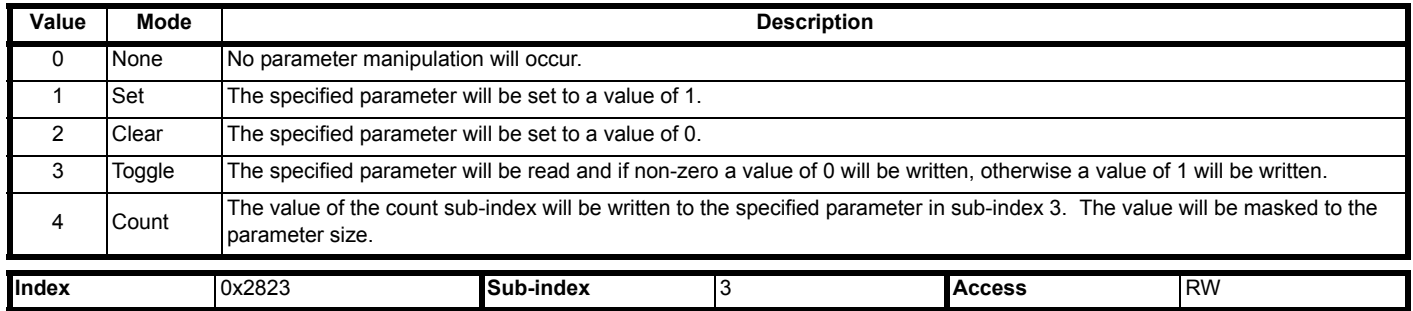

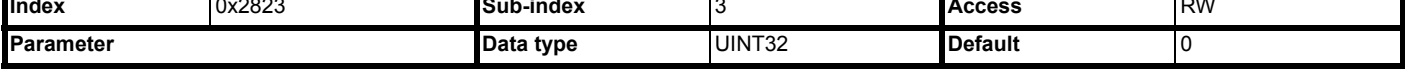

The parameter to use for modes 1-4, this value will be in the format (Slot x 100,000) + (Menu x 1,000) + Parameter. A value of 0 will inhibit the operation.

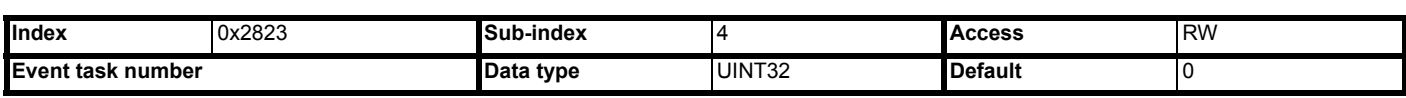

The SI-Applications event task to trigger following the RxPDOD event. The event task will always be triggered after any specified parameter manipulation has completed.

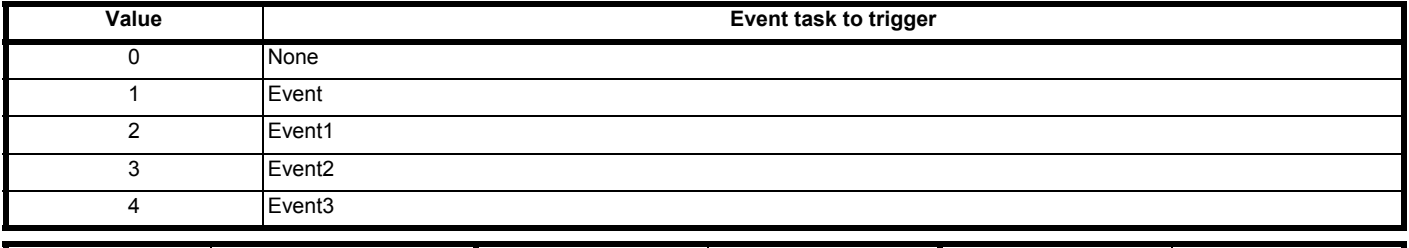

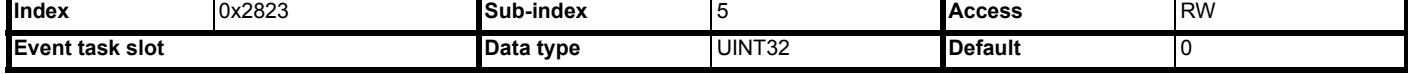

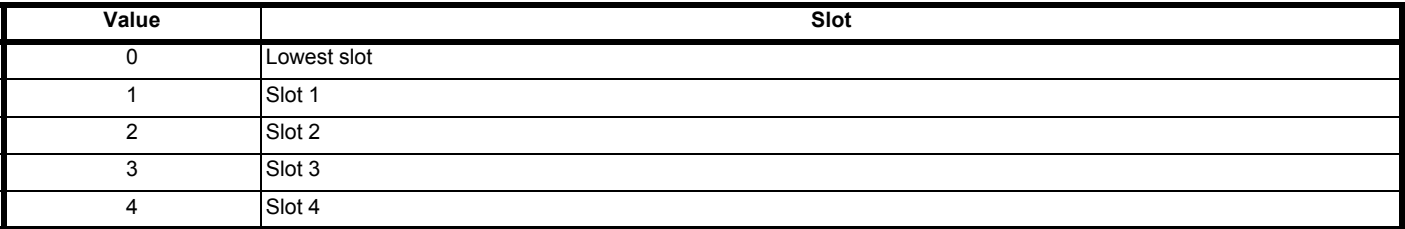

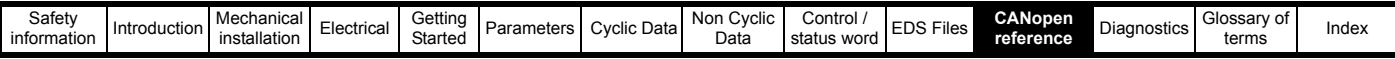

### **11.10.5 0x2830 - SYNC event configuration**

This object defines the event that will occur following the reception of SYNC messages. All events defined by these objects will be carried out in the background task after the message has been processed, this means that depending on the modules loading and the configuration of PDOs the delay before handling may vary, however it will always be within one background task cycle of the SI-Applications module.

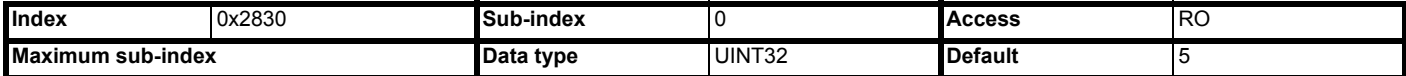

Will return 5 when read, indicating the maximum sub-index of the object.

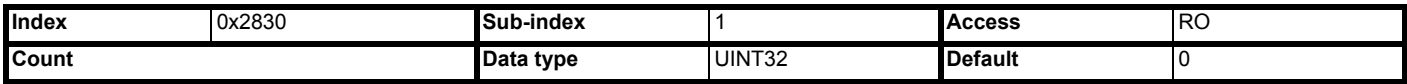

The number of times the SYNC message has been received. This value will increment every time a SYNC message occurs and will rollover once the maximum value for a unsigned 32 bit integer has been exceeded.

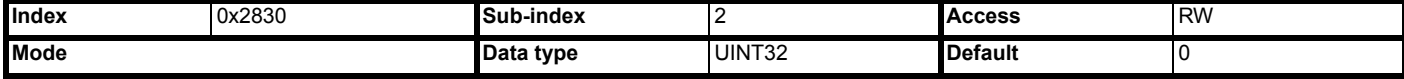

When the SYNC message occurs the specified parameter in sub-index 3 will be manipulated depending on the specified mode value:

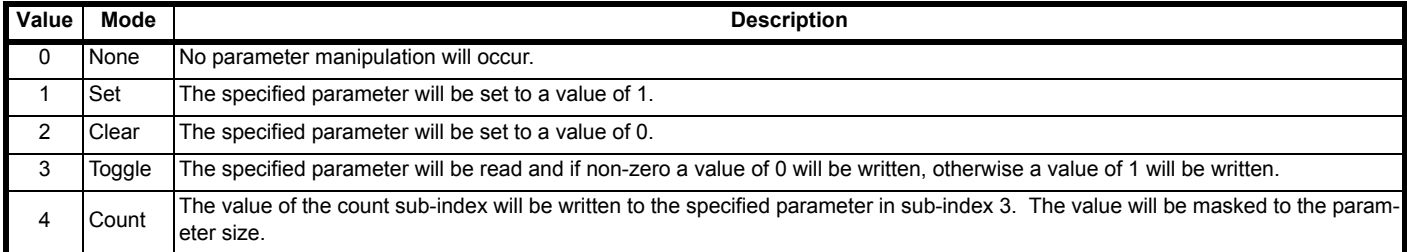

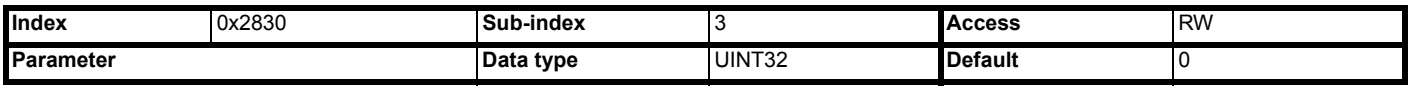

The parameter to use for modes 1-4, this value will be in the format (Slot x 100,000) + (Menu x 1,000) + Parameter. A value of 0 will inhibit the operation.

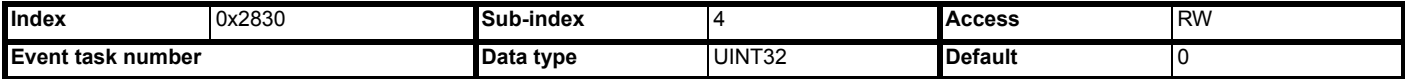

The SI-Applications event task to trigger following a SYNC messages. The event task will always be triggered after any specified parameter manipulation has completed.

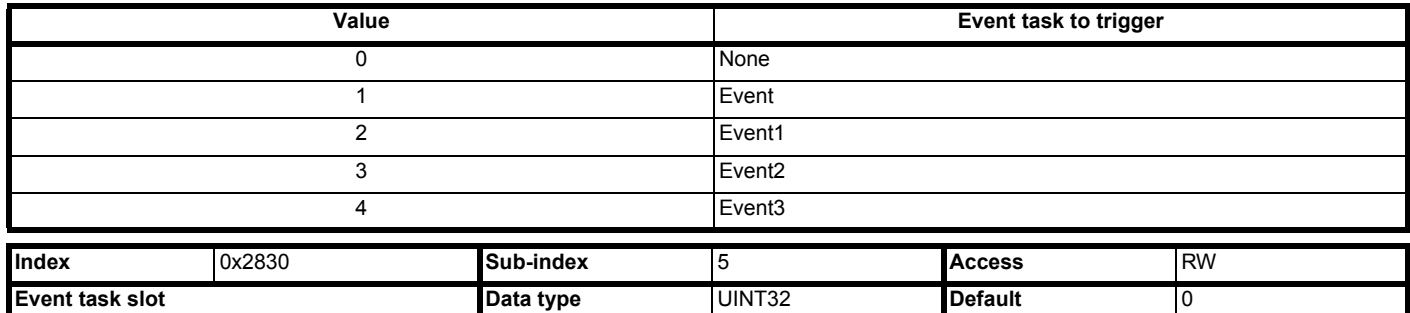

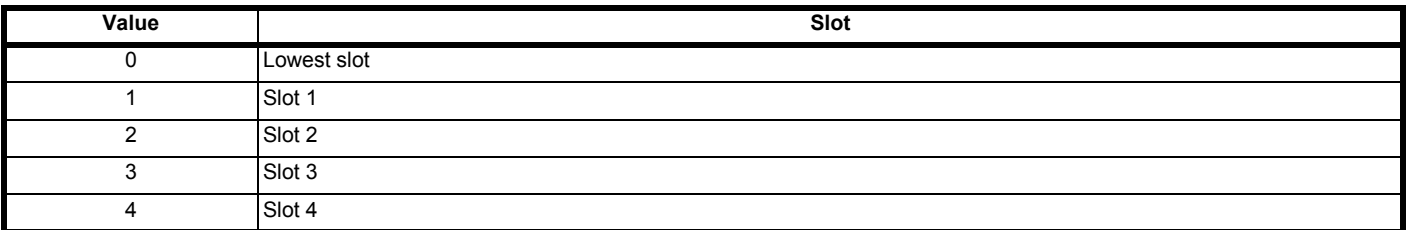

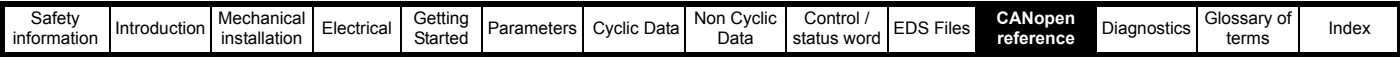

### **11.10.6 0x2831 - Missed heartbeat**

This object defines the event that will occur following a missed heartbeat message. All events defined by these objects will be carried out in the background task of the SI-Applications module after the message has been processed, this means that depending on the modules loading and the configuration of PDOs the delay before handling may vary, however it will always be within one background task cycle.

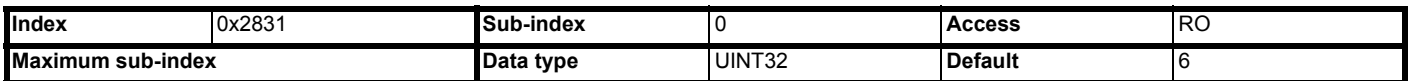

Will return 6 when read, indicating the maximum sub-index of the object.

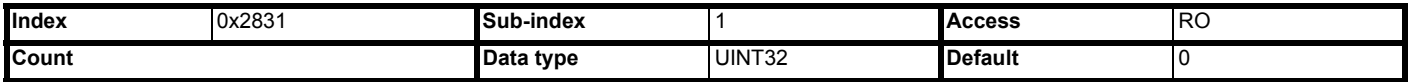

The number of times a missed heartbeat has occurred. This value will increment every time a missed heartbeat message occurs and will rollover once the maximum value for a unsigned 32 bit integer has been exceeded.

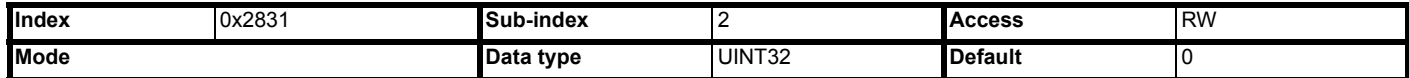

When a missed heartbeat occurs the specified parameter in sub-index 3 will be manipulated depending on the specified mode value.

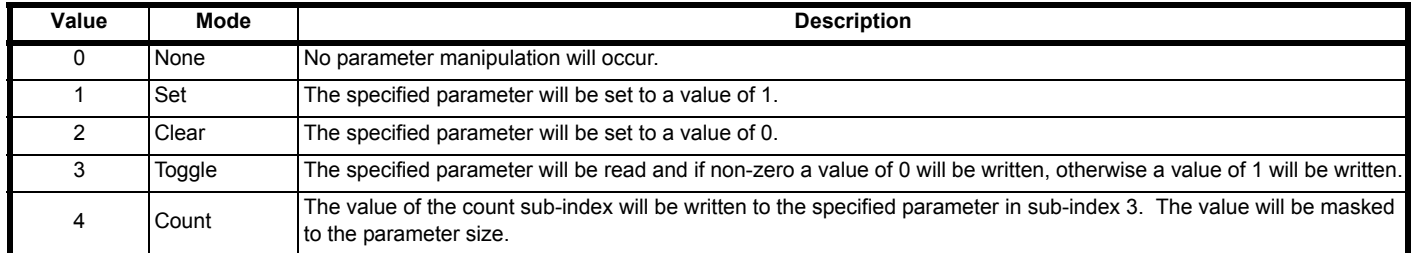

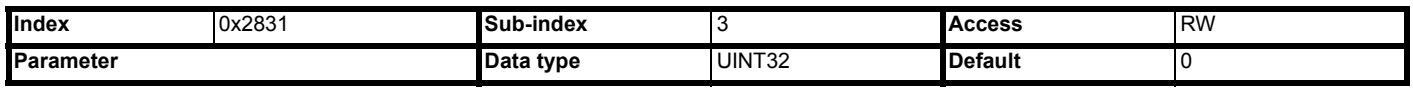

The parameter to use for modes 1-4, this value will be in the format (Slot x 100,000) + (Menu x 1,000) + Parameter. A value of 0 will inhibit the operation.

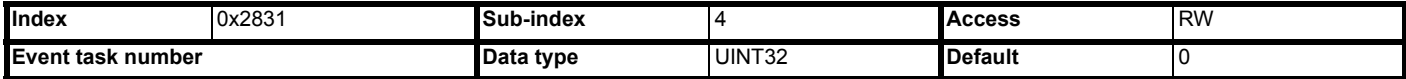

The SI-Applications event task to trigger following a missed heartbeat message. The event task will always be triggered after any specified parameter manipulation has completed.

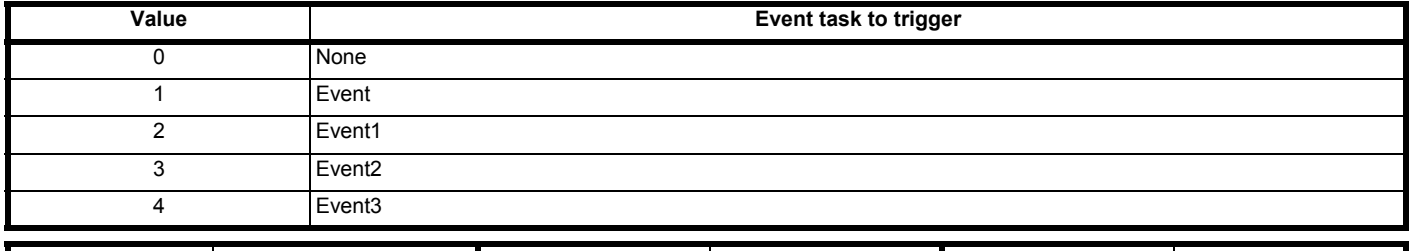

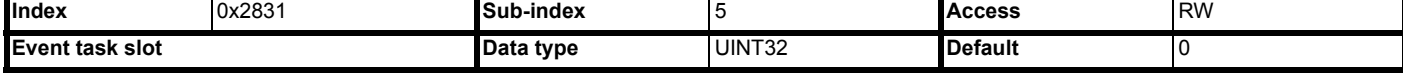

The option module slot where the event task should be triggered.

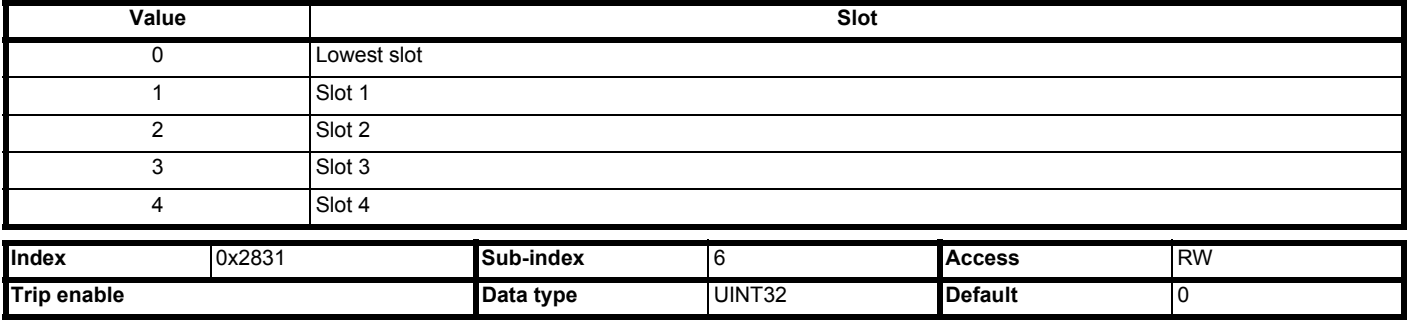

Enable the trip associated with the event. When an event occurs that has a trip enable the drive will trip with a slot error displayed.

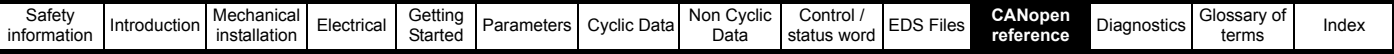

## **11.11 RxPDO event triggers**

### **11.11.1 0x2840 - RxPDOA trigger configuration**

This object will be used to configure an RxPDOA trigger.

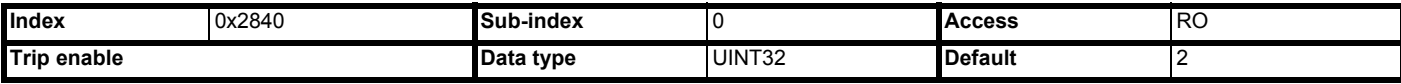

Will return 2 when read, indicating the maximum sub-index of the object.

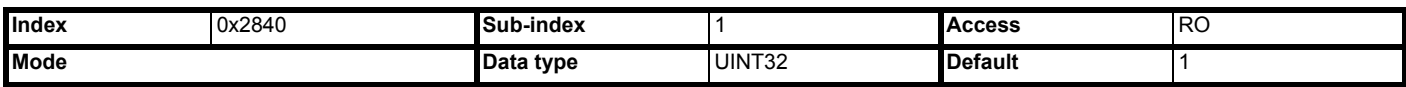

When the RxPDOA trigger occurs the specified parameter will be manipulated depending on the specified mode value:

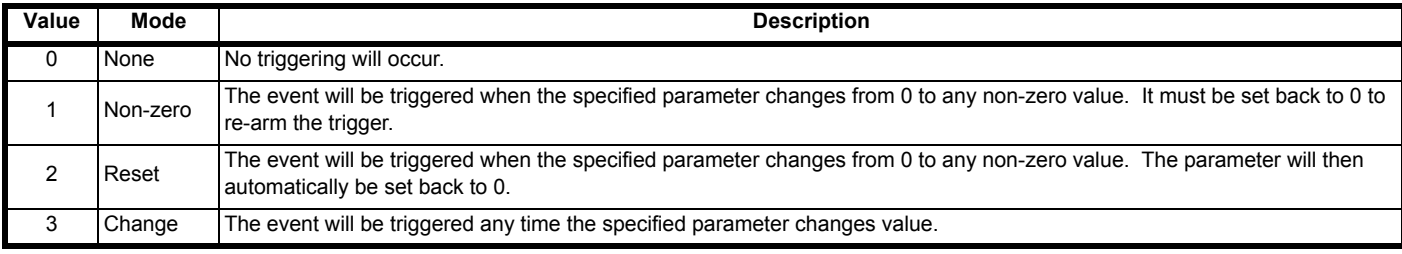

If a read-only parameter is currently set then the mode cannot be set to Reset. The mode is defaulted to Non-zero for backward compatibility.

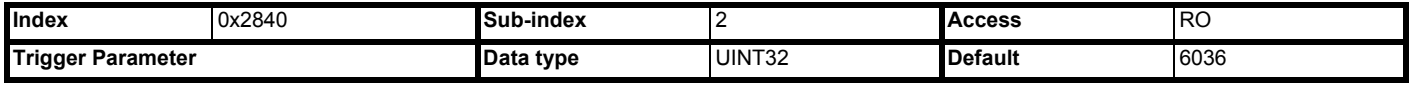

The event trigger parameter for the RxPDOA when its transmission type is set to 254 (asynchronous, event trigger) will be in the format (Slot x 100,000) + (Menu x 1,000) + Parameter. A value of 0 will inhibit the operation.

If the Reset mode is selected a read-only parameter cannot be set. The parameter is defaulted to Pr **S.02.012** for backward compatibility.

### **11.11.2 0x2841 - RxPDOB trigger configuration**

This object will be used to configure an RxPDOB trigger.

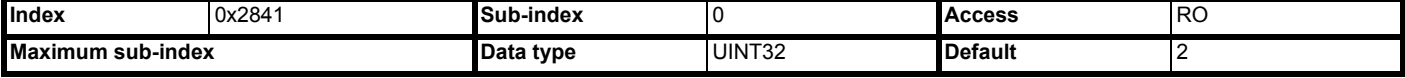

Will return 2 when read, indicating the maximum sub-index of the object.

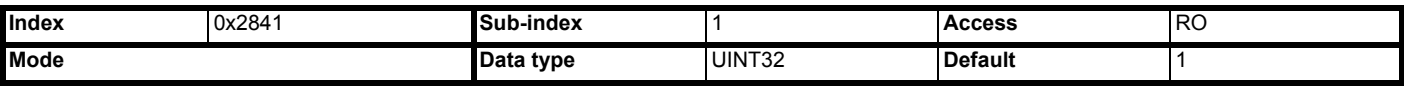

When the RxPDOB trigger occurs the specified parameter will be manipulated depending on the specified mode value:

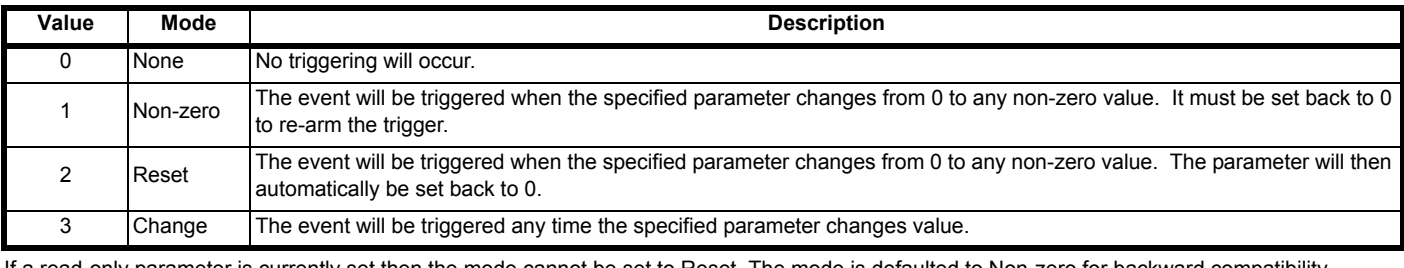

If a read-only parameter is currently set then the mode cannot be set to Reset. The mode is defaulted to Non-zero for backward compatibility.

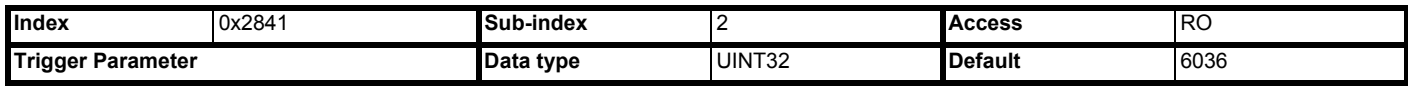

The event trigger parameter for the RxPDOB when its transmission type is set to 254 (asynchronous, event trigger) will be in the format (Slot x 100,000) + (Menu x 1,000) + Parameter. A value of 0 will inhibit the operation.

If the Reset mode is selected a read-only parameter cannot be set. The parameter is defaulted to Pr **MM.36** for backward compatibility.

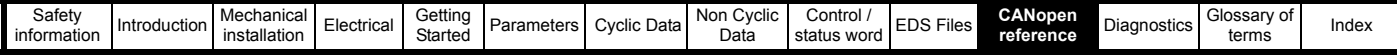

## **11.11.3 0x2842 - RxPDOC trigger configuration**

This object will be used to configure an RxPDOC trigger.

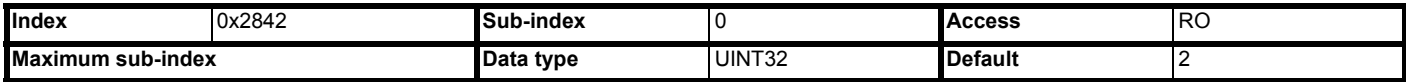

Will return 2 when read, indicating the maximum sub-index of the object.

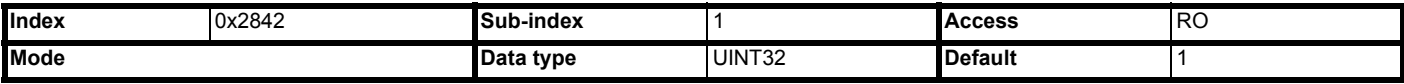

When the RxPDOC trigger occurs the specified parameter will be manipulated depending on the specified mode value:

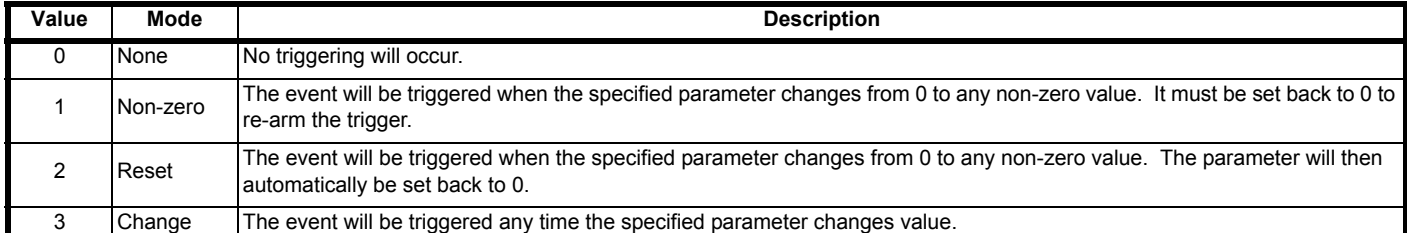

If a read-only parameter is currently set then the mode cannot be set to Reset. The mode is defaulted to Non-zero for backward compatibility.

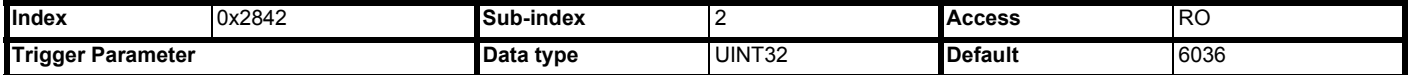

The event trigger parameter for the RxPDOC when its transmission type is set to 254 (asynchronous, event trigger) will be in the format (Slot x 100,000) + (Menu x 1,000) + Parameter. A value of 0 will inhibit the operation.

If the Reset mode is selected a read-only parameter cannot be set. The parameter is defaulted to Pr **S.04.012** for backward compatibility.

### **11.11.4 0x2843 - RxPDOD trigger configuration**

#### This object will be used to configure an RxPDOD trigger.

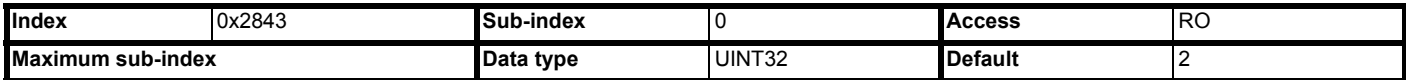

Will return 2 when read, indicating the maximum sub-index of the object.

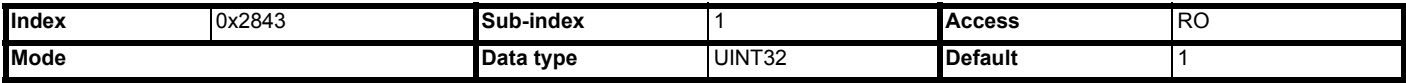

When the RxPDOD trigger occurs the specified parameter will be manipulated depending on the specified mode value:

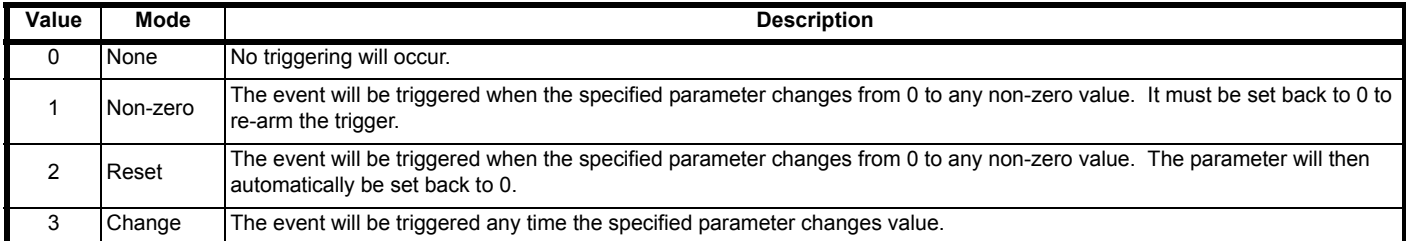

If a read-only parameter is currently set then the mode cannot be set to reset. The mode is defaulted to non-zero for backward compatibility.

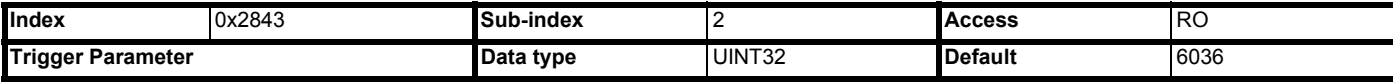

The event trigger parameter for the RxPDOD when its transmission type is set to 254 (asynchronous, event trigger) will be in the format (Slot x 100,000) + (Menu x 1,000) + Parameter. A value of 0 will inhibit the operation.

If the reset mode is selected a read-only parameter cannot be set. The parameter is defaulted to Pr **S.05.012** for backward compatibility.

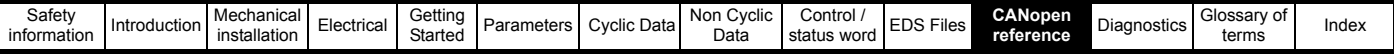

## **11.12 TxPDO event triggers**

### **11.12.1 0x2850 - TxPDOA trigger configuration**

This object will be used to configure an TxPDOA trigger.

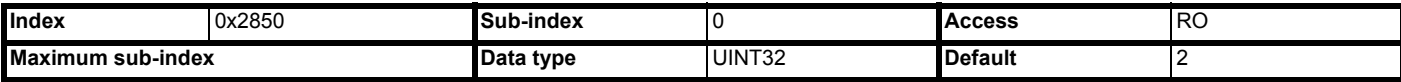

Will return 2 when read, indicating the maximum sub-index of the object.

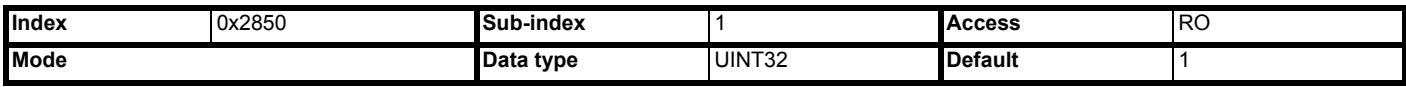

When the TxPDOA trigger occurs the specified parameter will be manipulated depending on the specified mode value:

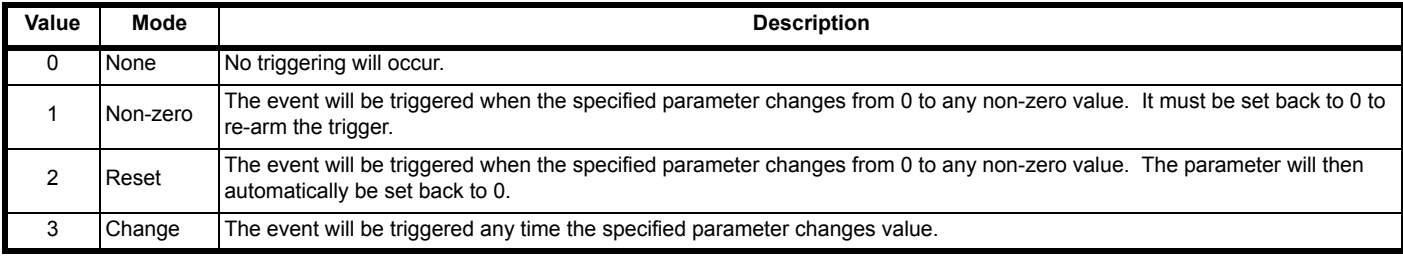

If a read-only parameter is currently set then the mode cannot be set to reset. The mode is defaulted to Non-zero for backward compatibility.

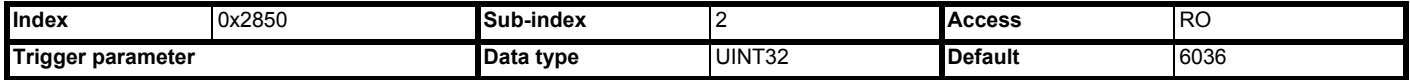

The event trigger parameter for the TxPDOA when its transmission type is set to 254 (asynchronous, event trigger) will be in the format (Slot x 100,000) + (Menu x 1,000) + Parameter. A value of 0 will inhibit the operation.

If the reset mode is selected a read-only parameter cannot be set. The parameter is defaulted to Pr **S.02.012** for backward compatibility.

### **11.12.2 0x2851 - TxPDOB trigger configuration**

This object will be used to configure an TxPDOB trigger.

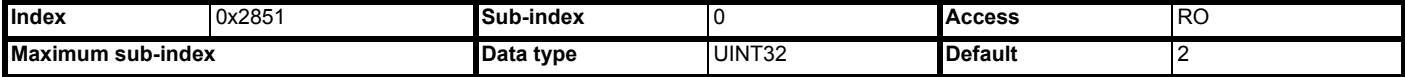

Will return 2 when read, indicating the maximum sub-index of the object.

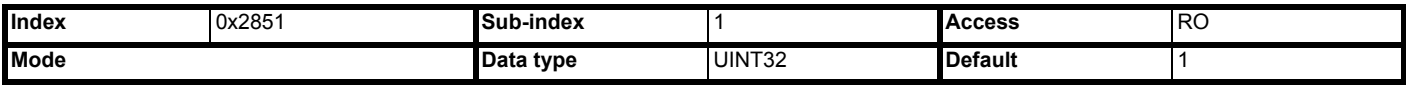

When the TxPDOB trigger occurs the specified parameter will be manipulated depending on the specified mode value:

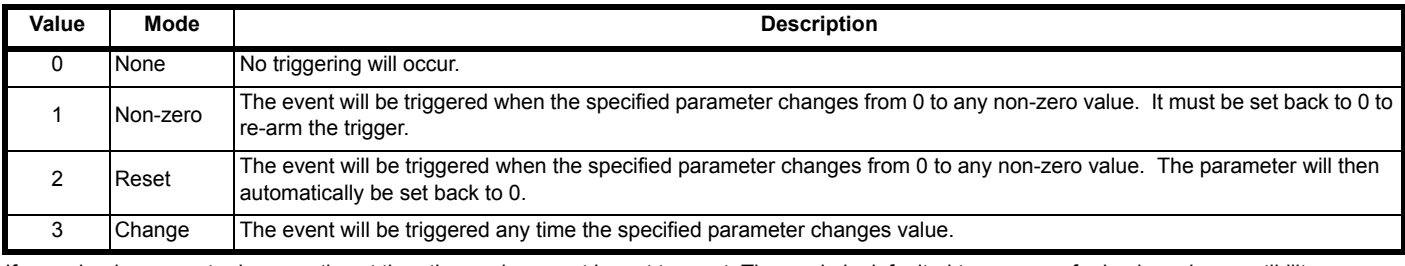

If a read-only parameter is currently set then the mode cannot be set to reset. The mode is defaulted to non-zero for backward compatibility.

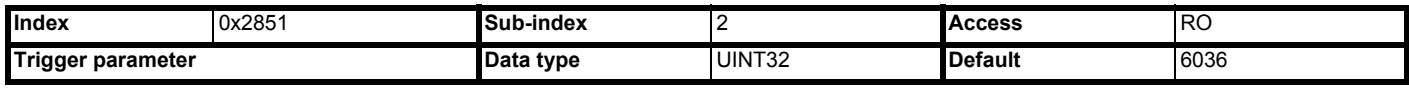

The event trigger parameter for the TxPDOB when its transmission type is set to 254 (asynchronous, event trigger) will be in the format (Slot x 100,000) + (Menu x 1,000) + Parameter. A value of 0 will inhibit the operation.

If the reset mode is selected a read-only parameter cannot be set. The parameter is defaulted to Pr **S.03.012** for backward compatibility.

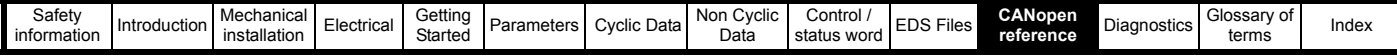

## **11.12.3 0x2852 - TxPDOC trigger configuration**

This object will be used to configure an TxPDOC trigger.

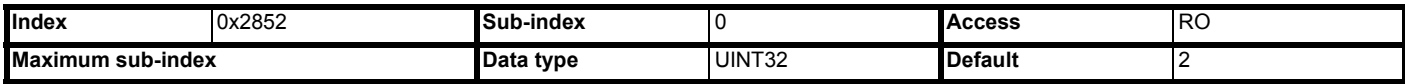

Will return 2 when read, indicating the maximum sub-index of the object.

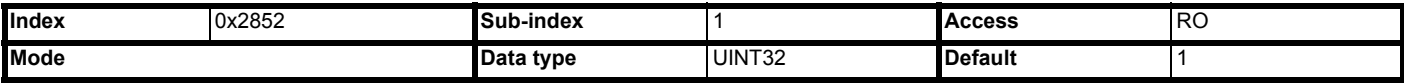

When the TxPDOC trigger occurs the specified parameter will be manipulated depending on the specified mode value:

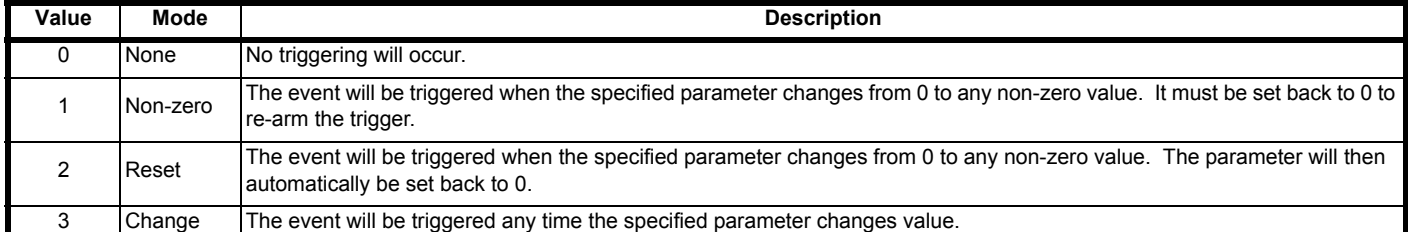

If a read-only parameter is currently set then the mode cannot be set to reset. The mode is defaulted to Non-zero for backward compatibility.

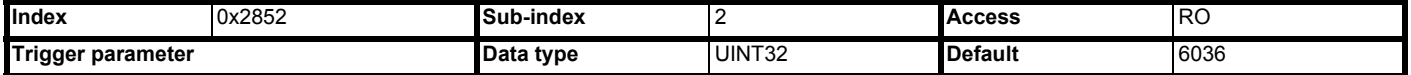

The event trigger parameter for the TxPDOC when its transmission type is set to 254 (asynchronous, event trigger) will be in the format (Slot x 100,000) + (Menu x 1,000) + Parameter. A value of 0 will inhibit the operation.

If the reset mode is selected a read-only parameter cannot be set. The parameter is defaulted to Pr **S.04.012** for backward compatibility.

### **11.12.4 0x2853 - TxPDOD trigger configuration**

### This object will be used to configure an TxPDOD trigger.

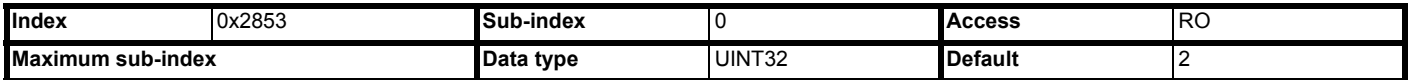

Will return 2 when read, indicating the maximum sub-index of the object.

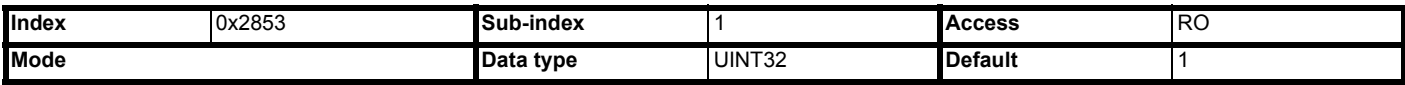

When the TxPDOD trigger occurs the specified parameter will be manipulated depending on the specified mode value:

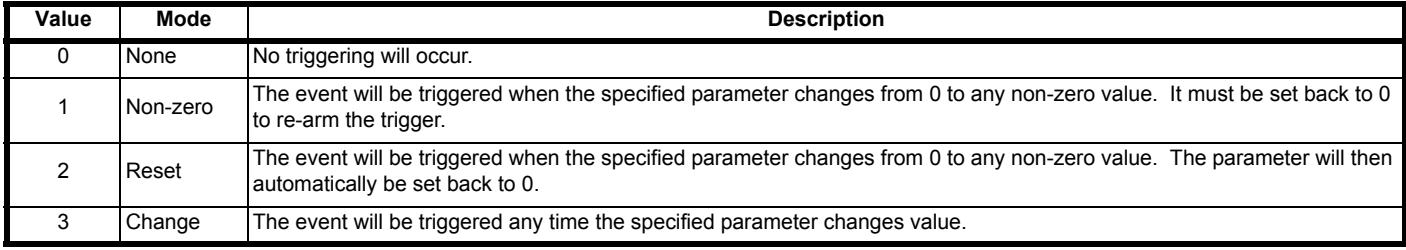

If a read-only parameter is currently set then the mode cannot be set to reset. The mode is defaulted to non-zero for backward compatibility.

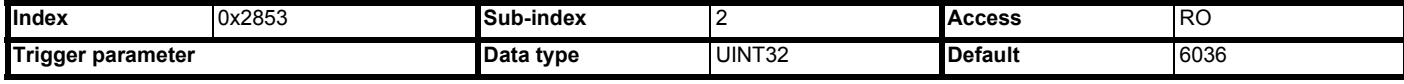

The event trigger parameter for the TxPDOD when its transmission type is set to 254 (asynchronous, event trigger) will be in the format: (Slot x 100,000) + (Menu x 1,000) + Parameter. A value of 0 will inhibit the operation.

If the Reset mode is selected a read-only parameter cannot be set. The parameter is defaulted to Pr **S.05.012** for backward compatibility.

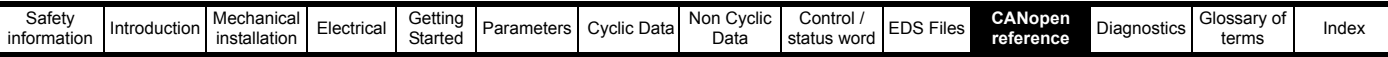

## <span id="page-86-0"></span>**11.13 Network management objects (NMT)**

SI-CANopen uses the standard SI-CANopen network management state machine to determine the behavior of the communication objects. [Figure 11-](#page-86-2) [1](#page-86-2) shows the NMT state machine, and the different state transitions that are possible.

### <span id="page-86-2"></span>**Figure 11-1 NMT state machine**

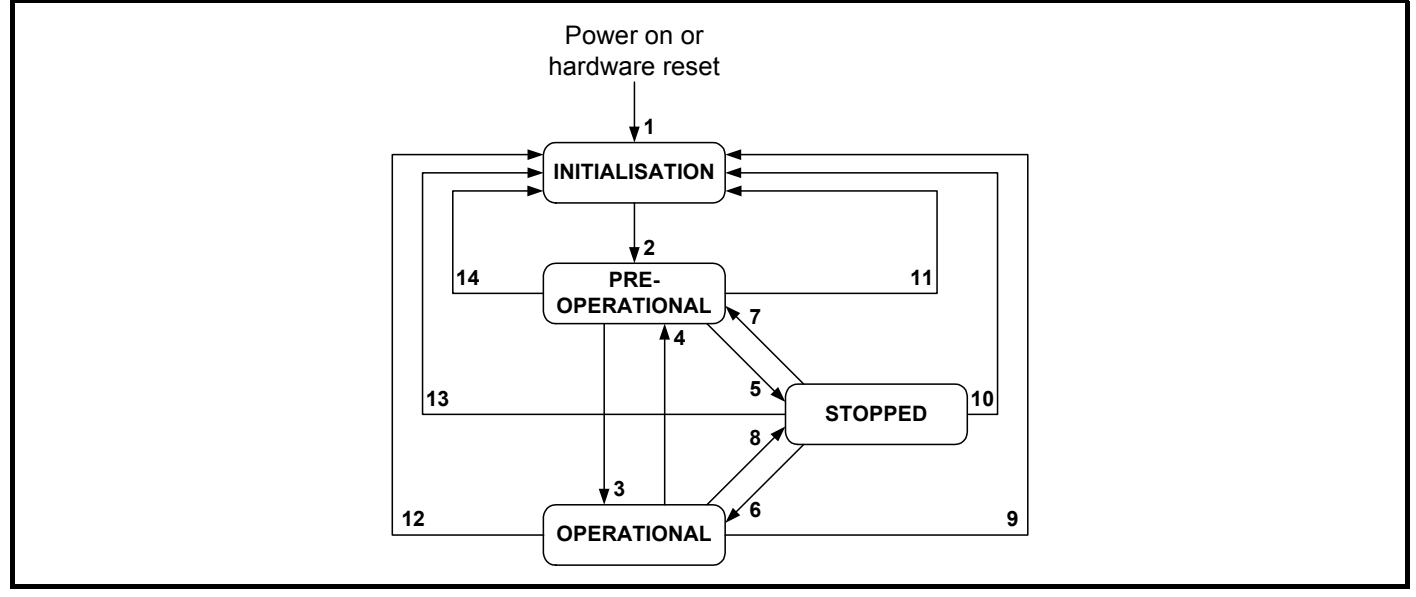

#### **Table 11-25 NMT state machine transitions**

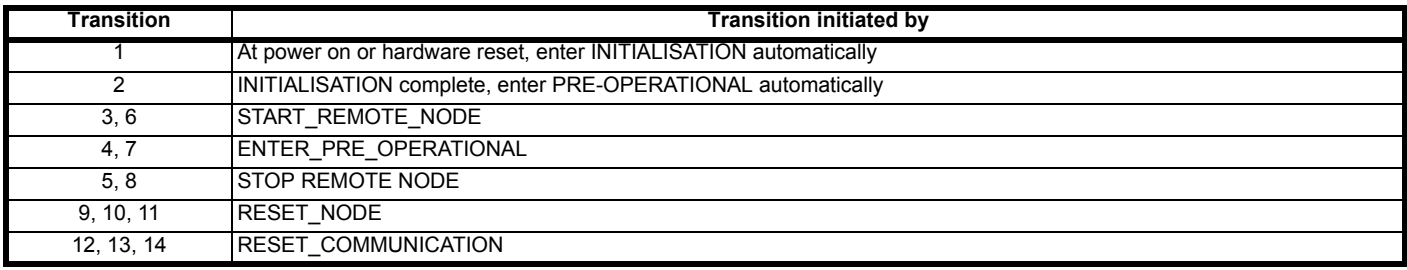

### **11.13.1 NMT states**

SI-CANopen has various different communication objects, but some objects are only active in certain NMT states. [Table 11-26](#page-86-1) lists the communication objects supported by SI-CANopen, and the NMT states in which each object is active.

### <span id="page-86-1"></span>**Table 11-26 NMT states and active messages**

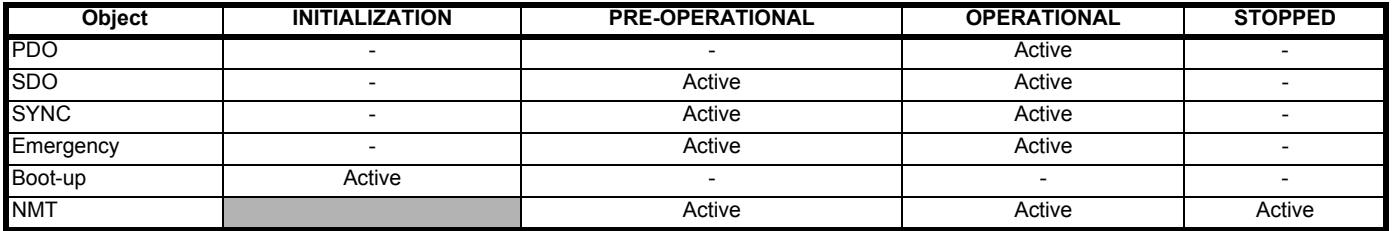

### **11.13.2 Initialization**

SI-CANopen may be switched into *Initialization* from any other state using the RESET\_NODE or RESET\_COMMUNICATION commands.

### **11.13.3 Pre-operational**

The synchronization object, emergency object, NMT objects and SDO communications are all active in the PRE-OPERATIONAL state, allowing device configuration to take place. PDOs do not exist in the PRE-OPERATIONAL state and are inactive. This allows PDO configuration and mapping objects to be configured without interfering with active communications.

SI-CANopen may be switched into PRE-OPERATIONAL from OPERATIONAL (transition 4) or STOPPED (transition 7) using the ENTER\_PRE-OPERATIONAL command.

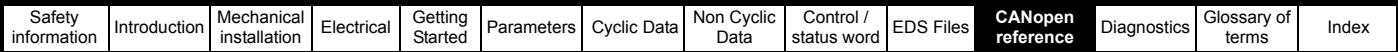

### **11.13.4 Operational**

All communication objects are active in the OPERATIONAL state. All configured PDOs are created when SI-CANopen enters the OPERATIONAL state, using the parameter values in the object dictionary. SDO communications remain active in the OPERATIONAL state.

SI-CANopen may be switched into OPERATIONAL from PRE-OPERATIONAL (transition 3) or STOPPED (transition 6) using the START\_REMOTE-NODE command.

### **11.13.5 Stopped**

All communications (except NMT and heartbeat) are stopped when the SI-CANopen is switched into the STOPPED state. SI-CANopen will only respond to NMT messages while in the STOPPED state, so it must be switched into the PRE-OPERATIONAL or OPERATIONAL state to re-start communications. The heartbeat error control protocol remains active during the STOPPED state.

SI-CANopen may be switched into STOPPED from PRE-OPERATIONAL (transition 5) or OPERATIONAL (transition 8) using the STOP\_REMOTE NODE command.

## **11.14 NMT commands**

Network Management (NMT) commands are low-level SI-CANopen commands that are used to switch SI-CANopen between the different NMT states. NMT messages always have a CAN identifier of 0x000 and contain 2 data bytes.

#### **Table 11-27 NMT message structure**

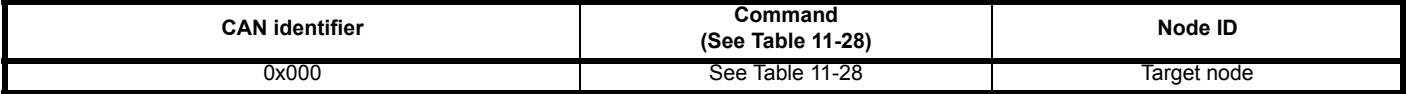

#### <span id="page-87-0"></span>**Table 11-28 NMT commands**

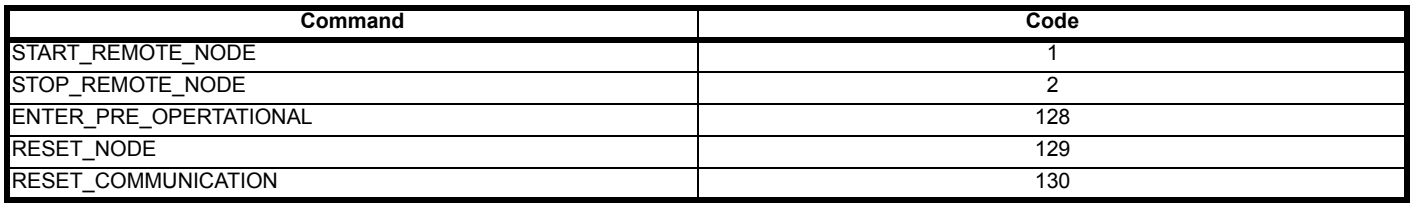

## **11.15 Layer setting services (LSS)**

CANopen supports the complete SI-CANopen Layer Setting Service protocol, as defined in DSP205 V1.1. LSS provides the ability for a CANopen device with LSS Master capabilities to enquire and change the settings of certain parameters of the local layers on a LSS Slave CANopen device via the CAN network.

The following parameters can be enquired and/or changed by the use of LSS:

- Node-ID of the CANopen slave
- Bit timing parameters of the physical layer (baud rate)
- LSS address (Identity Object, Index 0x1018). The LSS address consists of Vendor ID, Product Code, Revision Number and Serial Number, and is unique to every SI-CANopen.

### **11.15.1 Enabling LSS**

LSS functionality is enabled automatically if SI-CANopen initializes without an active node address, or when an NMT Stop command is issued. In default configuration,

SI-CANopen will have LSS enabled. There is no NMT functionality when LSS is active.

When LSS is active, all SI-CANopen devices will receive LSS commands on COB-ID 2021 (0x07E5) and respond on COB-ID 2020 (0x07E4). All LSS messages are 8 bytes long.

### **11.15.2 Configuring SI-CANopen via LSS**

When SI-CANopen enters LSS mode, it is in an "operational" state, and no configuration can take place. SI-CANopen must be switched into "configuration" by:

- 1. addressing an SI-CANopen using its complete (and unique) LSS address.
- 2. switching all LSS devices into the "configuration" state.

Switching "all" devices into the "configuration" state should only be used when there is a single node on the network in LSS mode, or a bit timing change is required. This can be used for adding a single node at a time to the network without knowing its LSS address, configuring and activating it before adding another new device.

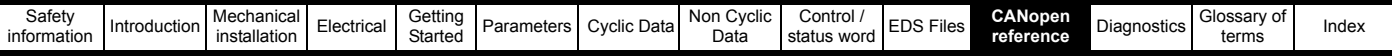

### **11.15.3 Switch mode global**

The switch mode global command is used to change the LSS state of all nodes currently in LSS.

#### **Table 11-29 Global Modes**

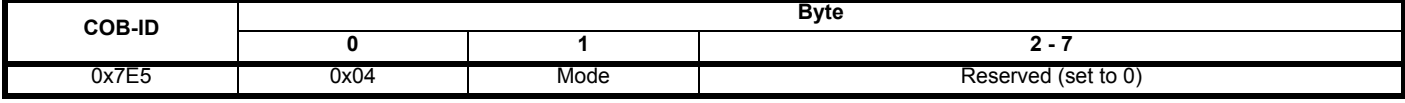

Mode 0 - switches all devices into "operational" mode.

Mode 1 - switches all devices into "configuration" mode.

If a device has a node address, the switch mode global command to "operational" will cause the device to re-initialise and activate with the new settings.

### **11.15.4 Switch mode selective**

The switch mode selective commands are used to change a single device into the "configuration" state. A series of four commands are issued containing the four values of the LSS address. If all four values match the local values, and are received in the correct sequence, SI-CANopen will enter the "configuration" state and respond with a message to indicate that is now in this state.

All parts of the LSS address are obtained from the identity object (0x1018).

### **11.15.5 Select vendor ID**

Command to specify the Vendor ID of the target SI-CANopen.

#### **Table 11-30 Vendor ID**

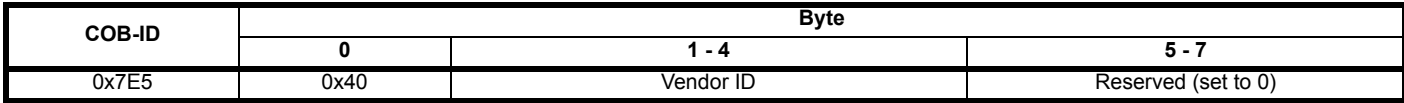

### **11.15.6 Select product code**

Command to specify the Product Code of the target SI-CANopen.

#### **Table 11-31 Product Code**

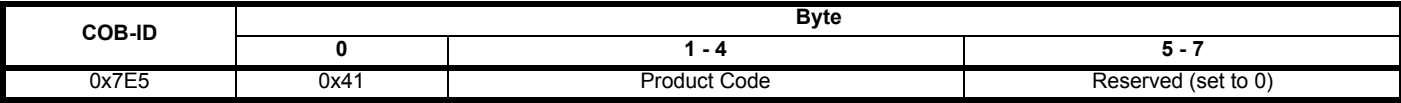

### **11.15.7 Select revision number**

Command to specify the Revision Number of the target SI-CANopen.

#### **Table 11-32 Revision Number**

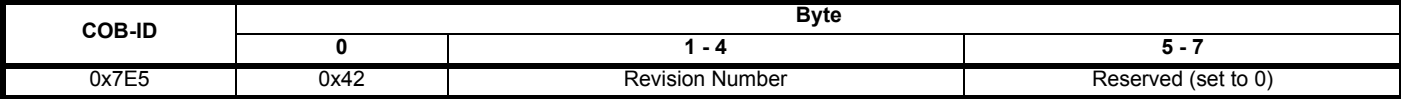

### **11.15.8 Select serial number**

Command to specify the Serial Number of the target SI-CANopen.

#### **Table 11-33 Serial Number specification**

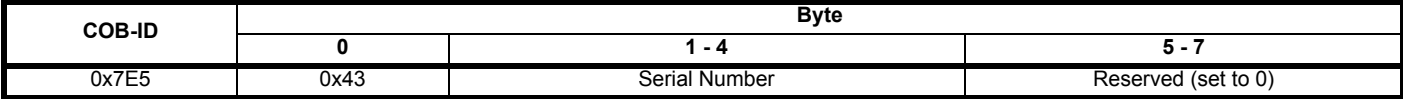

### **11.15.9 Response**

When a device has been identified, it will respond to acknowledge the mode change.

### **Table 11-34**

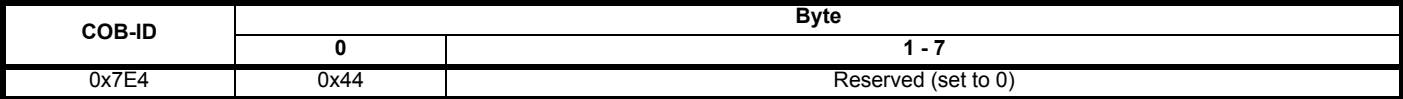

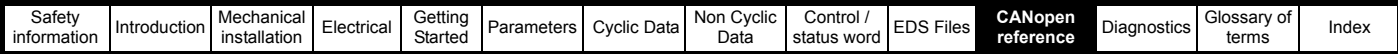

### **11.15.10 Configure node-ID**

Configure Node-ID is used to assign a new node address to the device currently in "configuration" state. For SI-CANopen, the new node address will be written to Pr **S.01.004**. Once a device has a configured node ID, it will reset and start up using the new address when it is next switched in "operational" state.

#### **Table 11-35 Node configuration**

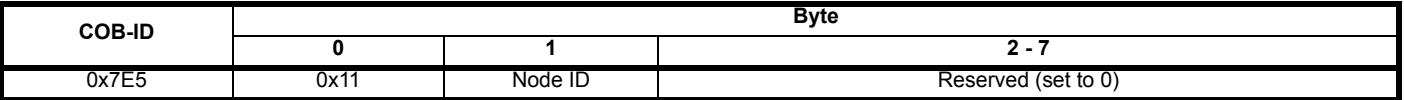

The device will respond to acknowledge the new node-ID.

#### **Table 11-36 Node-ID acknowledgement**

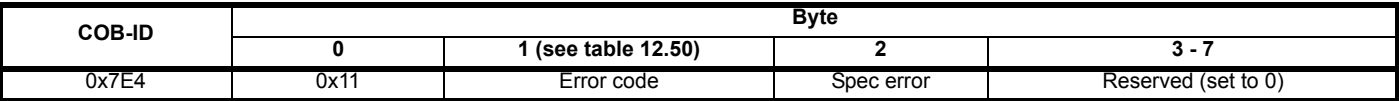

#### **Table 11-37 Error Types**

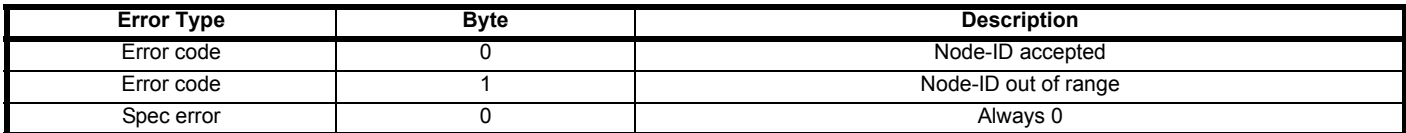

### **11.15.11 Changing data rate**

LSS allows the network data rate to be changed safely without any bus-off errors occurring. Every device node on the network must be in the "configuration" state. LSS protocol specifies a delay period before and after the data rate change during which devices are not allowed to place any message on the CAN network. This ensures that every node is able to change data rate safely without causing bus-off errors.

### **11.15.12 Configure bit timing**

This is used to set a new value for the data rate. When a new data rate is specified

SI-CANopen will update Pr **S.01.007**, but the new setting will not take effect until the communications are re-initialized, or *Activate Bit Timings* command is issued.

#### **Table 11-38 Configure bit timing**

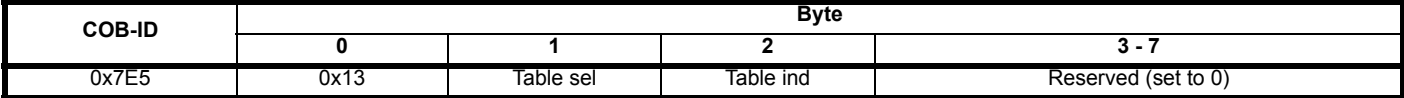

Table sel 0 = standard CiA bit timings.

Table ind 0 to 8 = standard data rate settings. Refer to section 6.3 *[Menu 1 - SI-CANopen Setup](#page-34-0)* (Pr **S.01.005**).

The devices will respond to acknowledge receipt of the new bit timings.

### **Table 11-39 Bit acknowledgement**

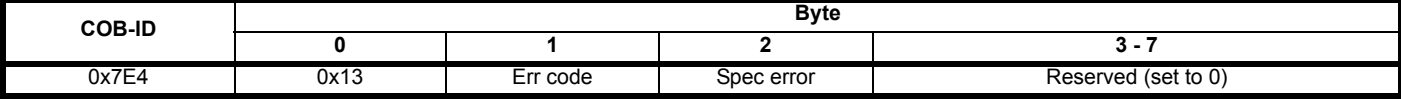

Err code 0 = bit timing accepted.

Err code 1 = bit timing not supported.

Spec error = always 0.

### **11.15.13 Activate bit timing**

This command tells all devices to change to the new data rate. If any of the devices have different data rate settings, or are not in "Configuration", a conflict will occur and a bus-off error may occur. The switch delay time is specified in milliseconds, and specifies the idle time before and after the data rate change during which no devices are allowed to communicate on the network.

### **Table 11-40 Bit activation**

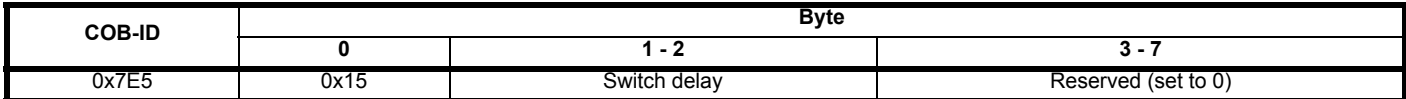

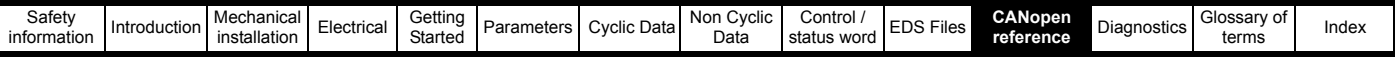

### **11.15.14 Store configuration**

The store configuration command will force all drive parameters to be saved, provided the drive is not in a tripped state.

#### **Table 11-41 Store configuration**

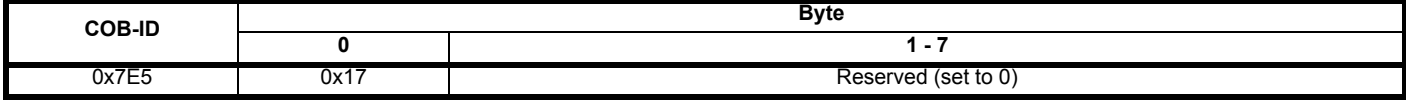

SI-CANopen will respond to acknowledge the save request.

### **Table 11-42 Configuration acknowledgement**

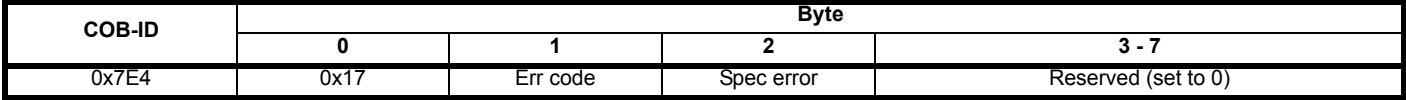

Err code 0 = parameters saved.

Err code 1 = drive tripped, parameters were not saved.

Spec error = always 0.

### **11.15.15 Inquire Service**

The Inquire Service command can be used to receive information about a device that is in the "configuration" state. Only one device may be in this state when this command is used.

If new devices are added to the SI-CANopen network one at a time, their default mode will be LSS. By using the Switch Mode Global and Inquire Service commands, the master can retrieve the information that is needed for addressing each device before configuring it and switching it out of LSS.

### **11.15.16 Inquire vendor ID**

Request message:

#### **Table 11-43 Request message**

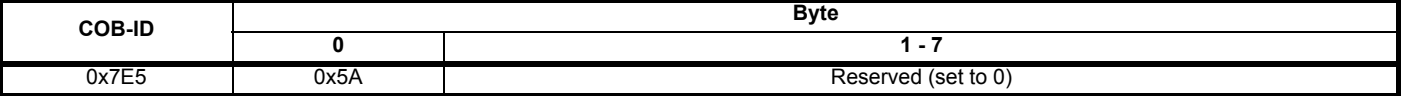

Response message:

#### **Table 11-44 Response message**

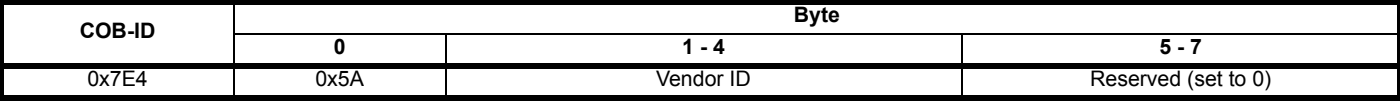

### **11.15.17 Inquire product code**

Request message:

### **Table 11-45 Request message**

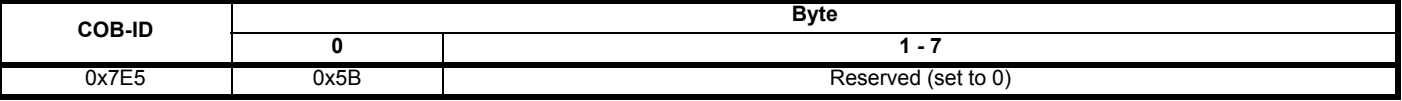

Response message:

#### **Table 11-46 Response message**

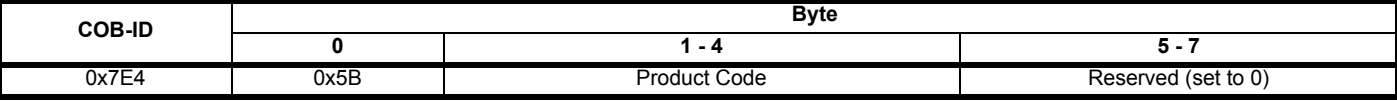

### **11.15.18 Inquire revision number**

Request message:

#### **Table 11-47 Request message**

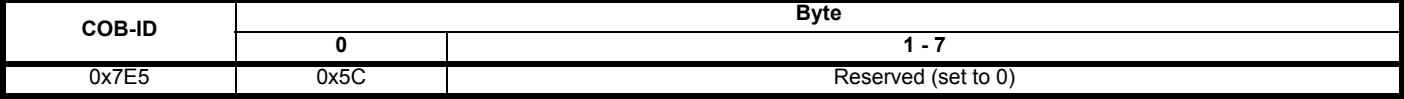

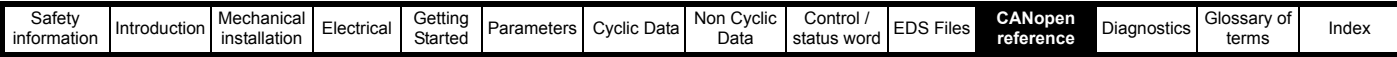

Response message:

### **Table 11-48 Response message**

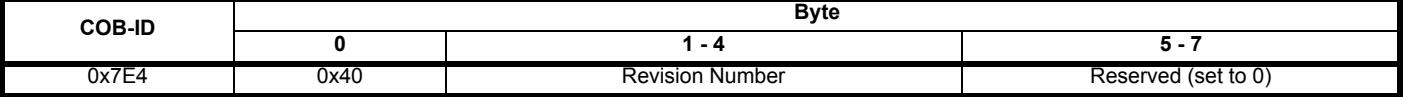

### **11.15.19 Inquire serial number**

Request message:

### **Table 11-49 Request message**

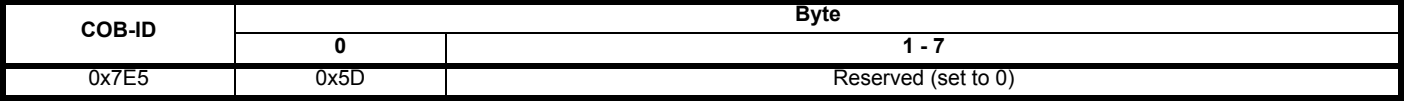

Response message

### **Table 11-50 Response message**

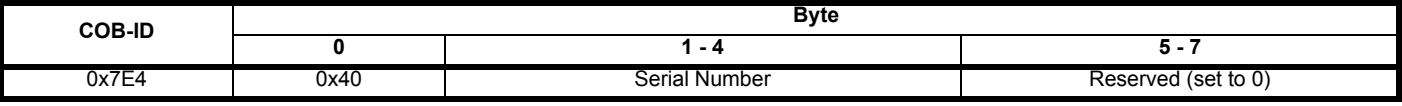

## **11.15.20 Inquire node-ID**

Request message:

### **Table 11-51 Request message**

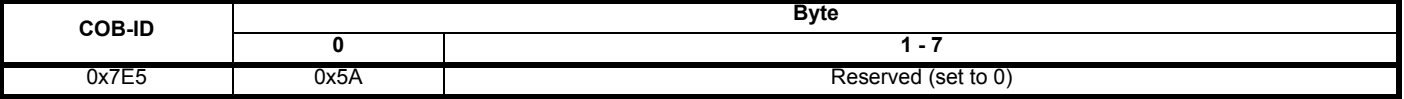

Response message:

### **Table 11-52 Response message**

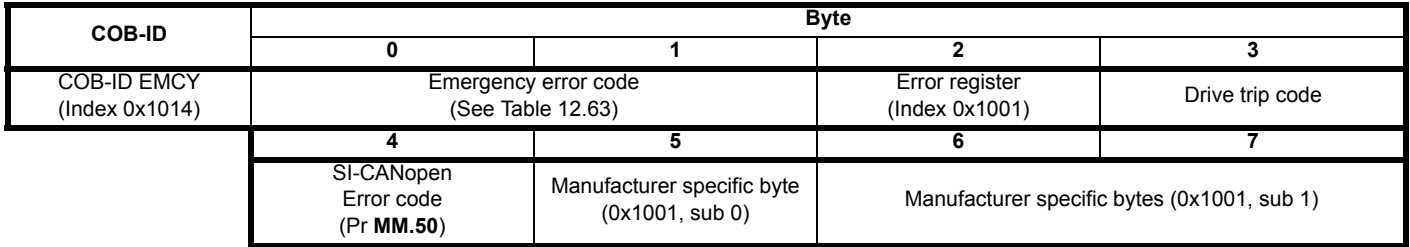

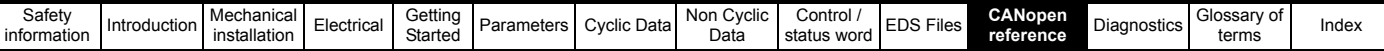

## **11.16 Emergency object**

### **11.16.1 What is the emergency object?**

Emergency objects are transmitted by the SI-CANopen when it detects that the drive has tripped. They are high priority messages that inform the CANopen master controller that some sort of error has occurred. It is up to the CANopen master controller to take appropriate action.

Emergency objects are suitable for interrupt-type error alerts. An emergency object is transmitted only once per error event and provided that no new errors occur, no further emergency objects will be transmitted.

### **11.16.2 Emergency object format**

The emergency object consists of a total of eight data bytes. The first 3 bytes are defined by the CANopen specification, and the remaining five bytes are manufacturer-specific.

SI-CANopen will return the drive trip code and the SI-CANopen error code, allowing the CANopen master controller to determine exactly what fault has occurred.

Bytes 5 to 7 are always transmitted, but will always be set to 0.

### **Table 11-53 Emergency object format**

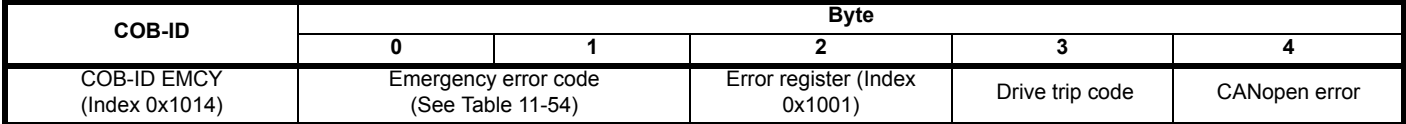

The CANopen specification defines a list of standard error codes. Supported CANopen emergency error codes (and the drive trips that will produce the emergency error code) are listed in [Table 11-54](#page-92-0). All other drive trips will produce the generic error code, 0x1000.

#### <span id="page-92-0"></span>**Table 11-54 Emergency error codes**

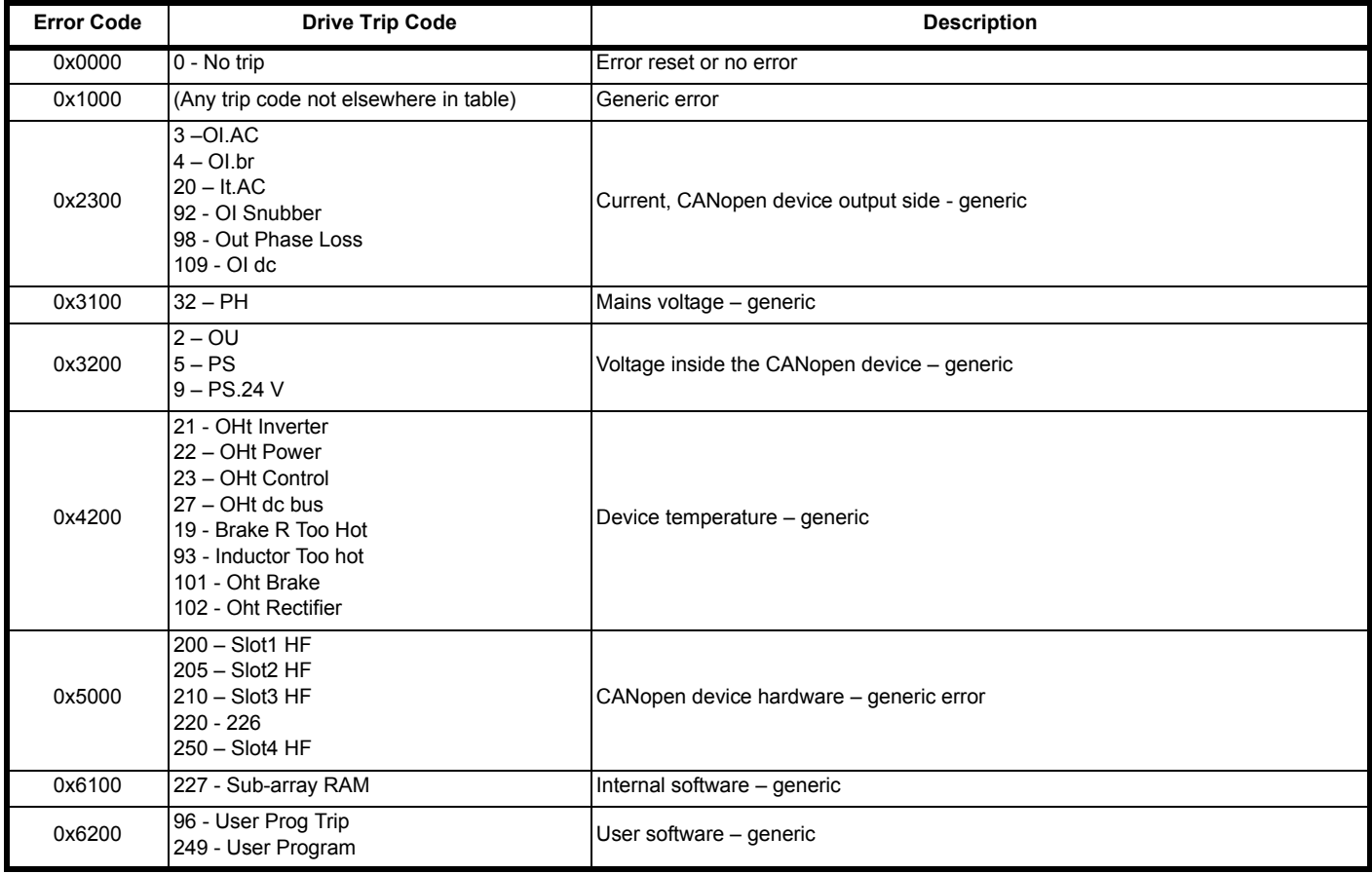

. For full details about each trip, refer to the drive documentation.

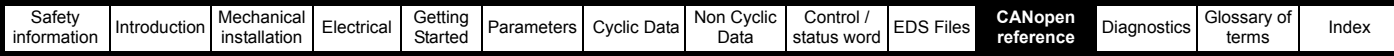

## **11.17 Emergency object state**

The SI-CANopen may be in one of two emergency states, as shown in [Figure 11-2.](#page-93-0)

### <span id="page-93-0"></span>**Figure 11-2 Emergency object states**

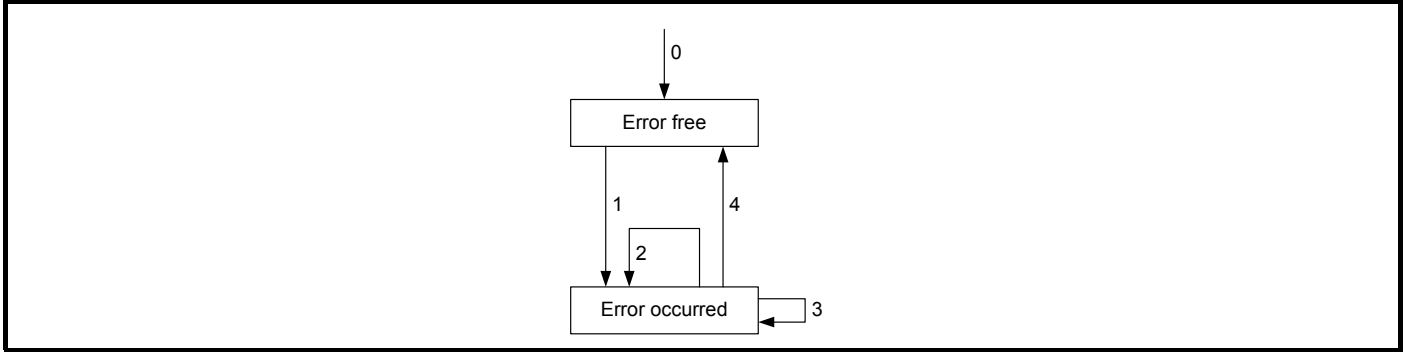

### **Table 11-55 Emergency object state transitions**

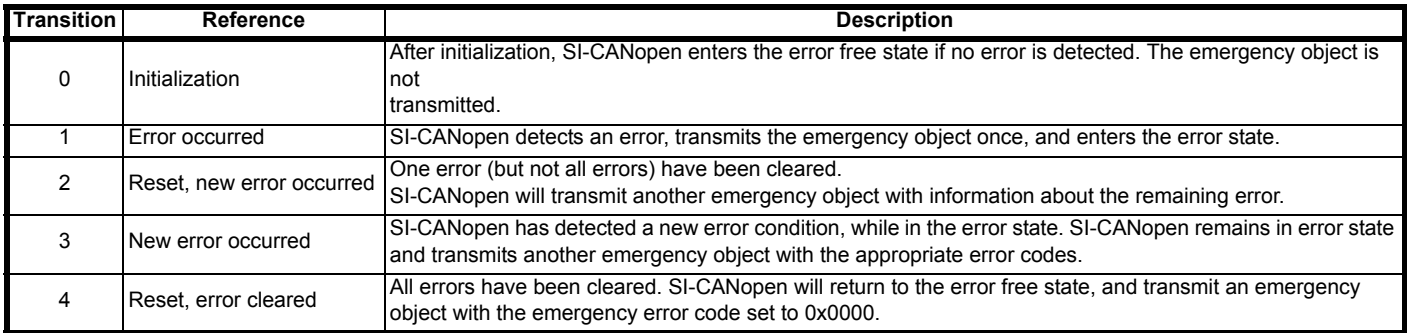

### **11.17.1 Error register**

The error register is used by the SI-CANopen to indicate that an error has occurred, and can be mapped to TxPDOs if required. If a bit is set to 1, the specified error has occurred.

### **Table 11-56 Error register**

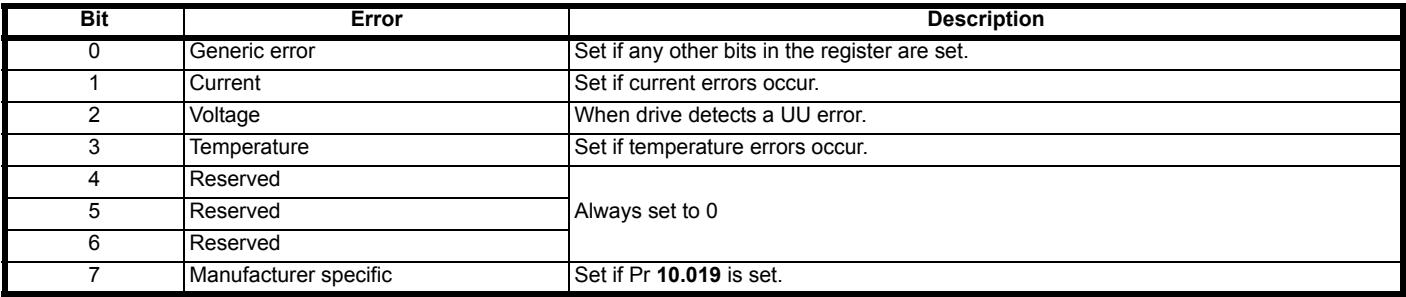

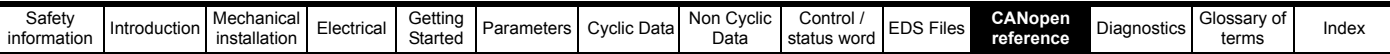

## **11.18 Device profiles**

Basic implementations of two DSP402 device profiles (profile torque and velocity) have been included in the SI-CANopen, and supported objects are detailed in this section. Additional features may be implemented in an SI-Applications DPL program (where supported).

### **11.18.1 Conversion factors**

The velocity mode profile specifies velocity parameters in rpm or percent, time parameters in seconds, and ramps in rpm/second. The drive uses different units for the different types of parameter, so conversion factors must be used.

#### **Hz/rpm functions**

The Hz/rpm functions are used when the drive is in open loop mode, as all speed reference parameters within the drive have units of Hz. The number of motor pole pairs is read from the drive whenever these equations are used.

*Hz = rpm x PolePairs / 60*

*rpm = Hz x 60 / PolePairs*

### **Ramp conversion functions**

The ramp conversion functions are used to convert between rpm/s (specified using DeltaSpeed and DeltaTime) and the ramp specification used by the drive.

In open loop and SE mode, drive ramp units are specified in s/100Hz.

*Secs / 100Hz = DeltaTime x (100 x 6 / PolePairs) x 100 / DeltaSpeed*

In closed loop and servo modes, drive ramp units are specified in s/1000rpm.

*Secs / 1000rpm = DeltaTime x 1000 x 1000 / DeltaSpeed*

### **11.18.2 Parameter data object mapping**

The *controlword* and *statusword* used by the device profile modes are not the standard drive control and status words. They are defined in CiA DSP-402 V1.1, "Device Profile for Drive and Motion Control".

### **11.18.3 Profile torque mode**

When the profile torque mode is selected, RxPDO5 and TxPDO5 consist of two 16-bit words. The specified mappings for profile torque mode are shown in [Table 11-57](#page-94-0).

#### <span id="page-94-0"></span>**Table 11-57 PDO5 mapping**

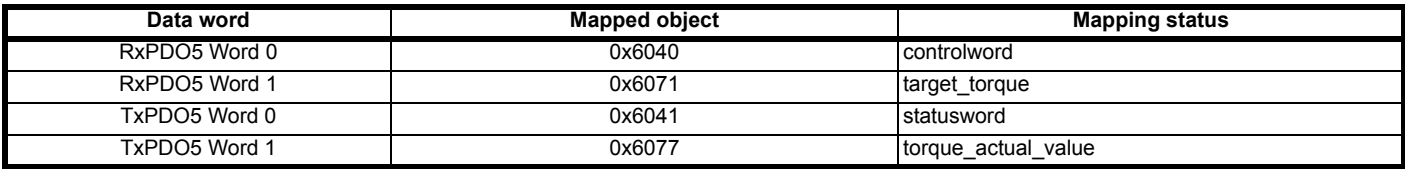

### **11.18.4 Velocity mode**

When the velocity mode profile is selected, RxPDO6 and TxPDO6 consists of two 16-bit words. The specified mappings for velocity mode are shown in [Table 11-58](#page-94-1).

#### <span id="page-94-1"></span>**Table 11-58 PDO6 mapping**

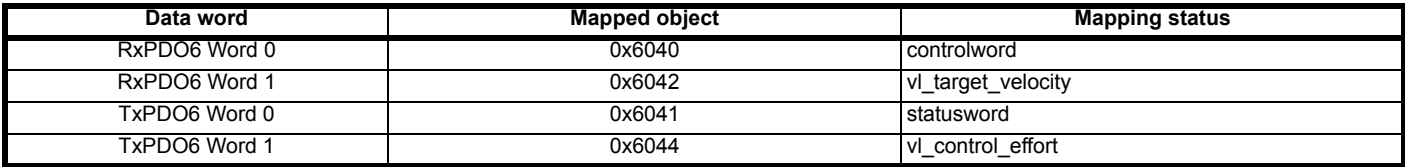

### **11.18.5 Common entries**

The common objects may be used by all supported profiles.

#### **Table 11-59 Supported common objects**

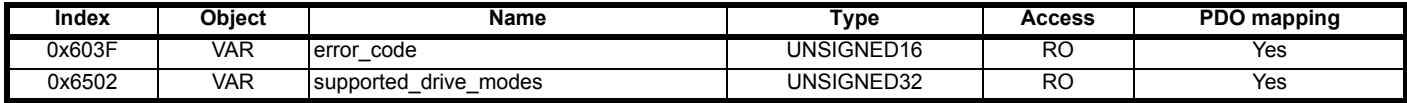

### **11.18.6 Error code**

#### **Table 11-60 error\_code**

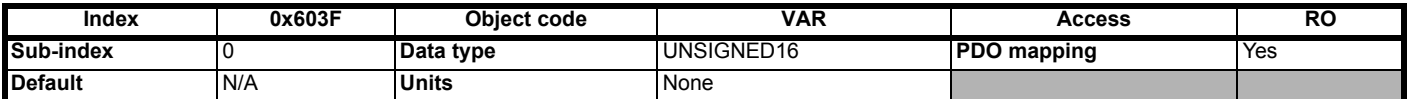

The **error\_code** captures the code of the last error that occurred in the drive. It corresponds to the value of the low 16 bits of object 0x1003, *pre\_defined\_error\_field*.

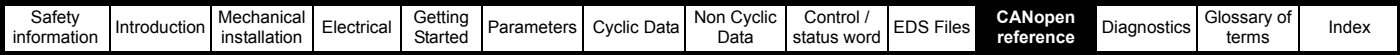

### **11.18.7 Supported drive modes**

#### **Table 11-61 supported\_drive\_modes**

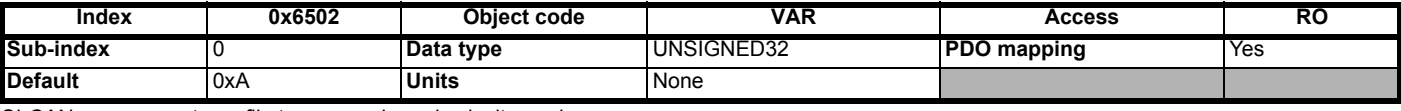

SI-CANopen supports profile torque mode and velocity mode.

#### **Table 11-62** *supported\_drive\_modes* **bit descriptions**

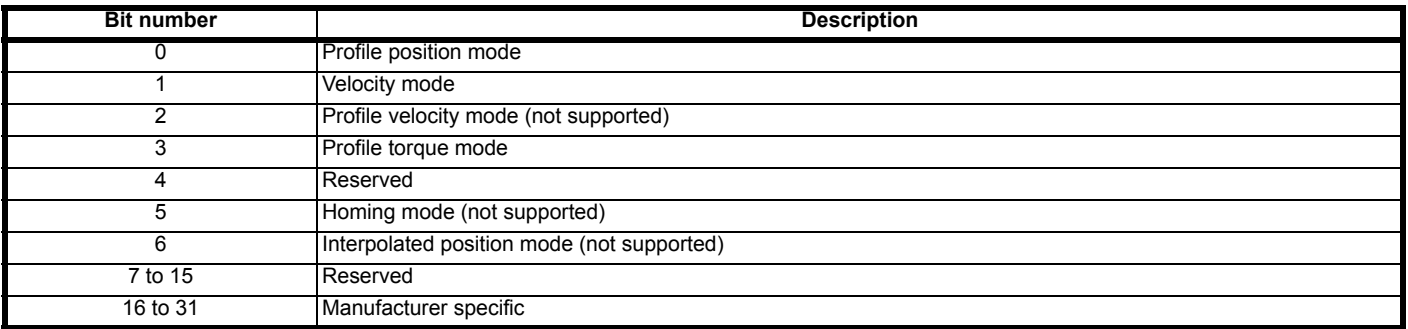

### **Device control**

Device control objects are used to control the operation of the drive.

### **Table 11-63 Device control supported objects**

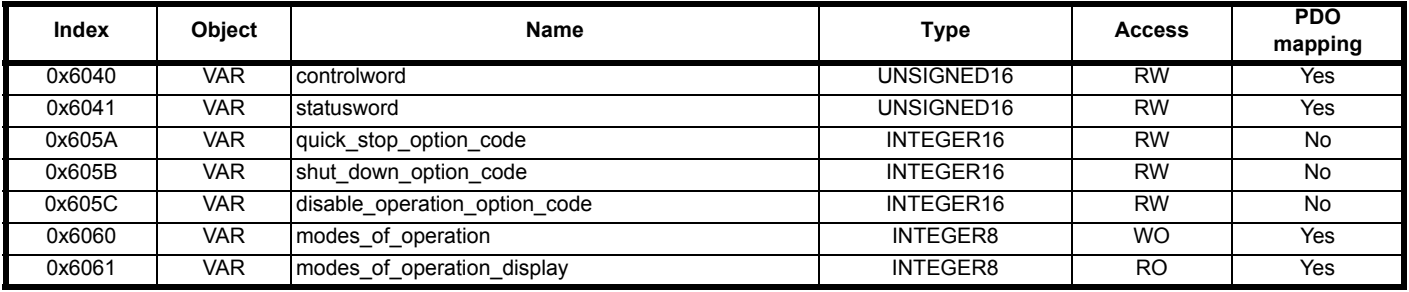

### **Controlword**

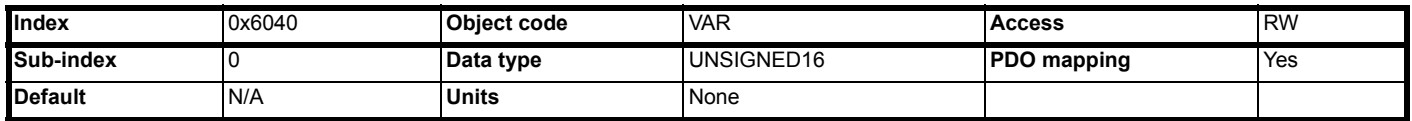

*controlword* provides the commands for logical control (enable, run, reset, etc.) of the drive, according to the pre-defined *controlword* state machine. In each state, the SI-CANopen will convert *controlword* and set the drive control word (Pr **06.042**) as required to attain the required operating state.

**NOTE** The drive control word must be enabled by setting Pr **06.043** to ON (or 1) to allow *controlword* to control Pr **06.042**.

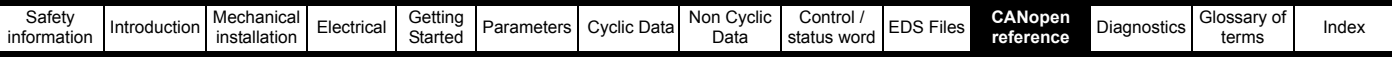

### **Table 11-64** *Controlword* **bit descriptions**

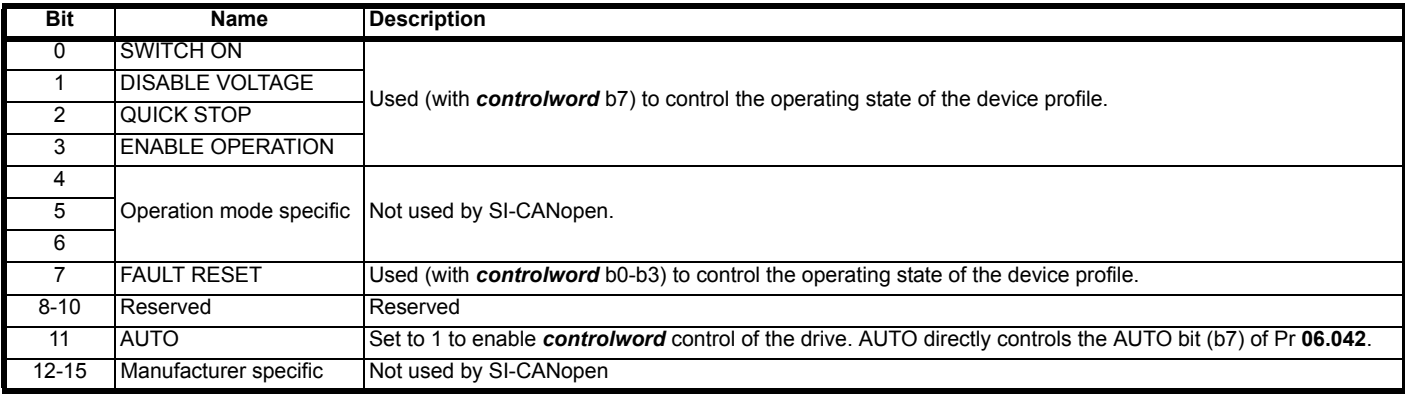

Seven device commands are used to switch between different control states, and these are listed in [Table 11-65](#page-96-0) below.

#### <span id="page-96-0"></span>**Table 11-65 Example control words**

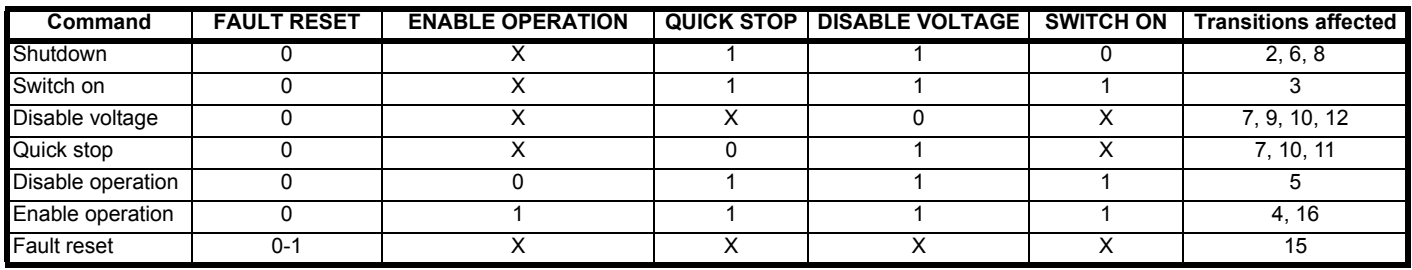

States may be changed using the *controlword* and/or internal events. The current state can be read using the statusword.

### <span id="page-96-1"></span>**Figure 11-3 Controlword state diagram**

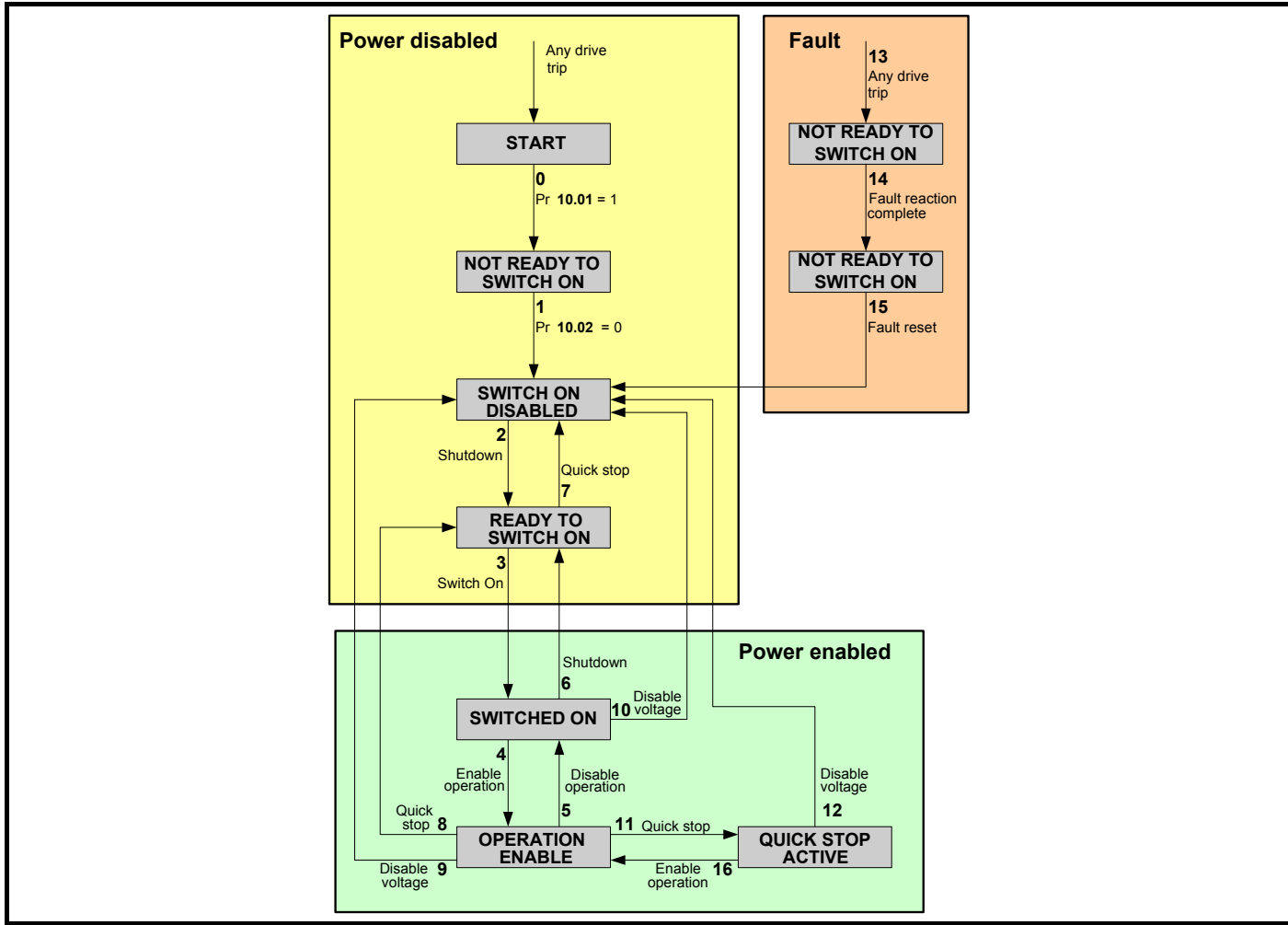

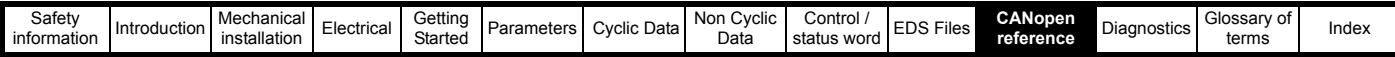

State transitions are caused by internal events in the drive or by commands received from the host via the *controlword* (refer to [Figure 11-](#page-96-1) 3 *[Controlword state diagram](#page-96-1)* on page 97).

**Table 11-66 State transitions for profile control**

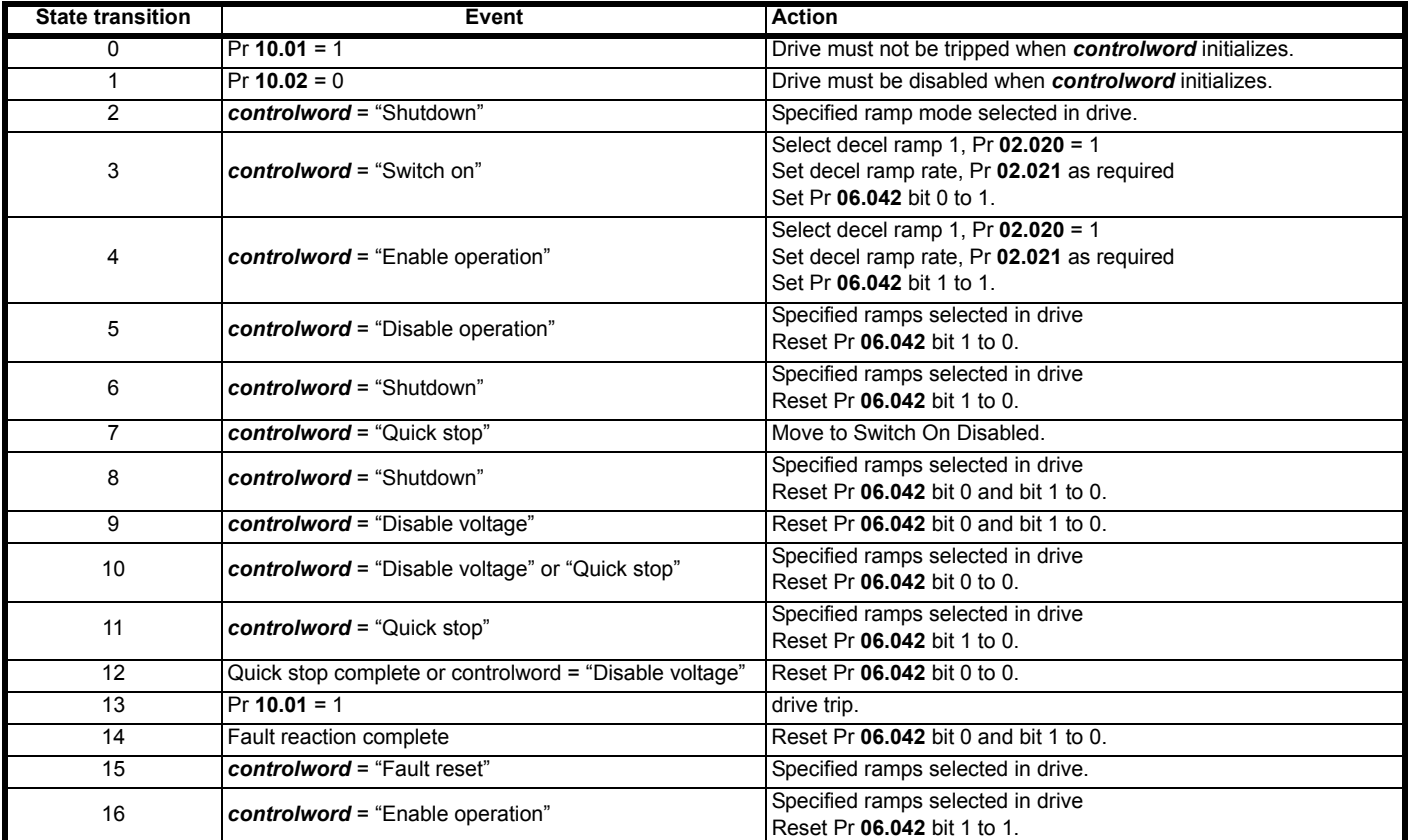

If a command is received which causes a change of state, this command must be processed completely and the new state attained before the next command can be processed.

■State transition 16 is only available if the *quick\_stop\_option\_code* is set to 5, 6, 7 or 8. Specified ramps are defined by *shutdown\_option\_code*, *quick\_stop\_option\_code* and *disable\_operation\_option\_code*. **NOTE**

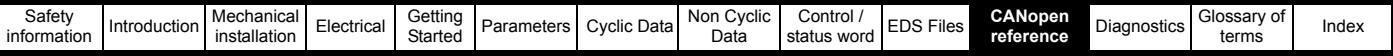

### **11.18.8 Statusword**

**Table 11-67**

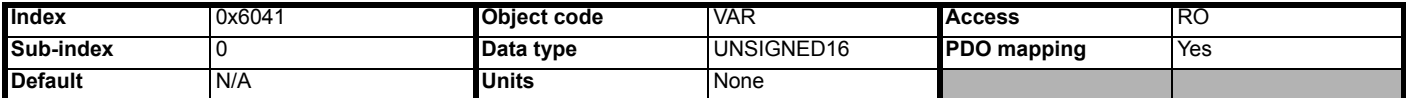

The *statusword* indicates the current status of the drive. The *statusword* bits are defined in [Table 11-68](#page-98-1).

#### <span id="page-98-1"></span>**Table 11-68** *statusword* **bit descriptions**

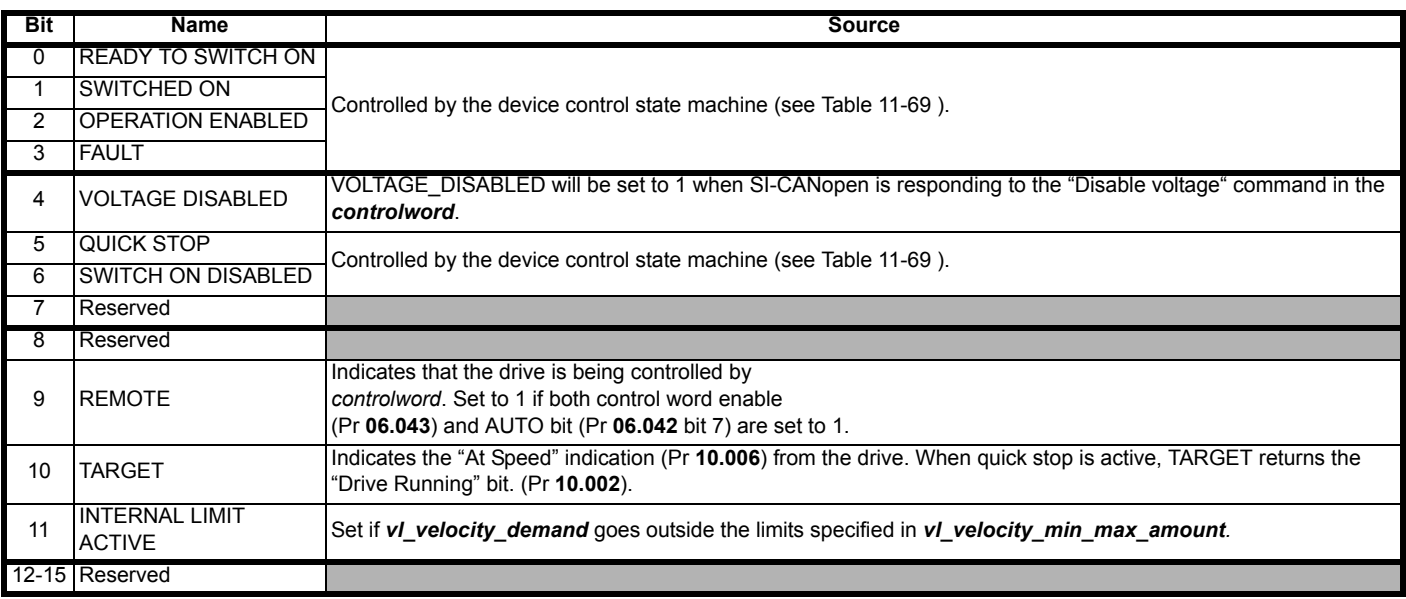

[Table 11-69](#page-98-0) shows the values of *statusword* in each state. Bits marked X are not applicable for that state, and other combinations are not allowed.

### <span id="page-98-0"></span>**Table 11-69 statusword value**

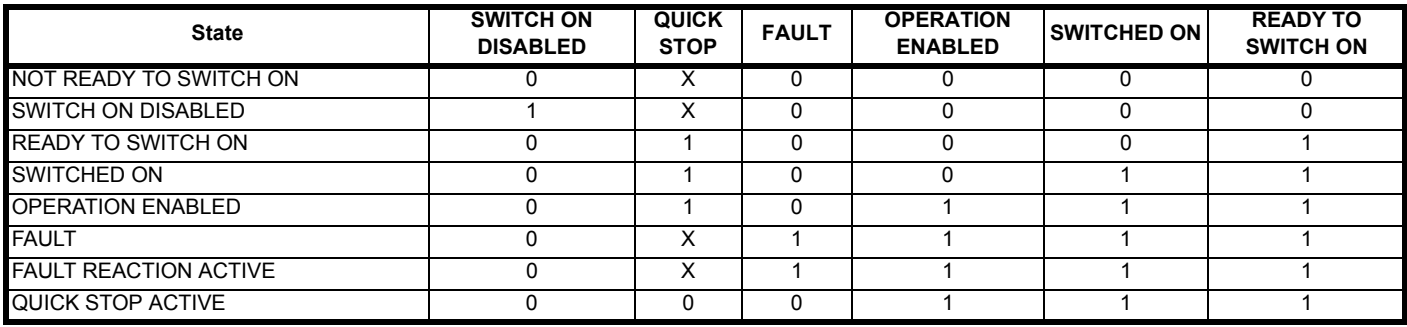

### **11.18.9 Shutdown option code**

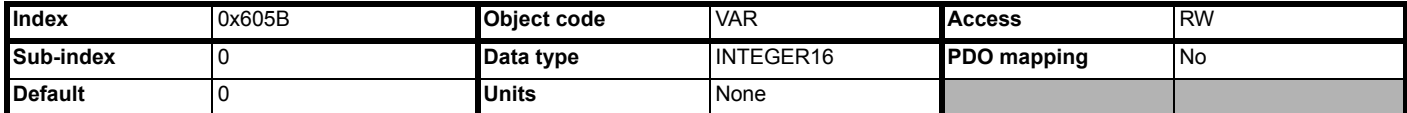

The *shutdown\_option\_code* parameter determines what action should be taken if there is a transition from OPERATION ENABLE to READY TO SWITCH ON, state transition 8. Refer to the manufacturer specific option codes in Table 11-73 *[Manufacturer specific quick\\_stop\\_option\\_code](#page-100-0)  codes* [on page 101](#page-100-0) for full details of all stopping modes available. Ramps must be enabled (Pr **02.002** = ON or 1) for the ramp functions to work correctly.

#### **Table 11-70** *shutdown\_option\_code* **codes**

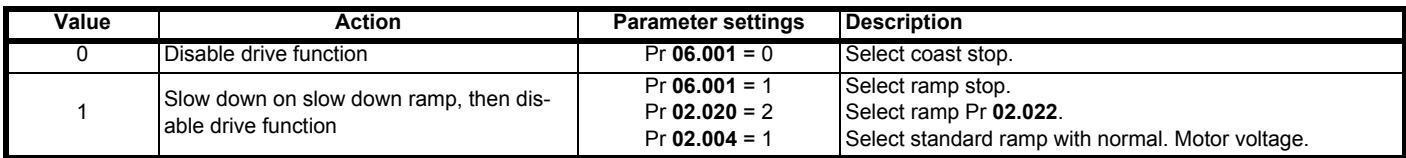

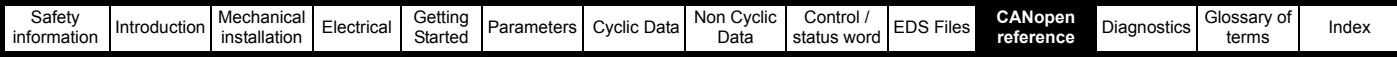

### **11.18.10 Disable operation option code**

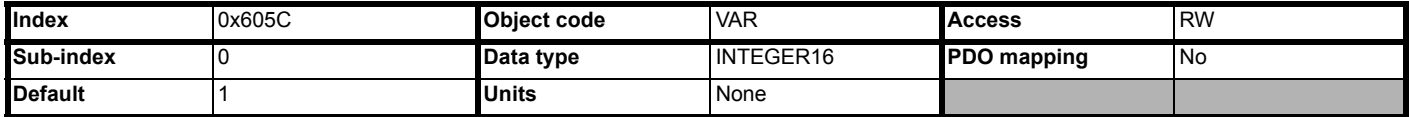

The *disable\_operation\_option\_code* parameter determines what action should be taken if there is a transition from OPERATION ENABLE to SWITCHED ON, state transition 5. Refer to the manufacturer specific option codes in Table 11-73 *[Manufacturer specific quick\\_stop\\_option\\_code](#page-100-0)  codes* [on page 101](#page-100-0) for full details of all stopping modes available. Ramps must be enabled (Pr **02.002** = ON or 1) for the ramp functions to work correctly.

#### **Table 11-71** *disable\_operation\_option\_code* **codes**

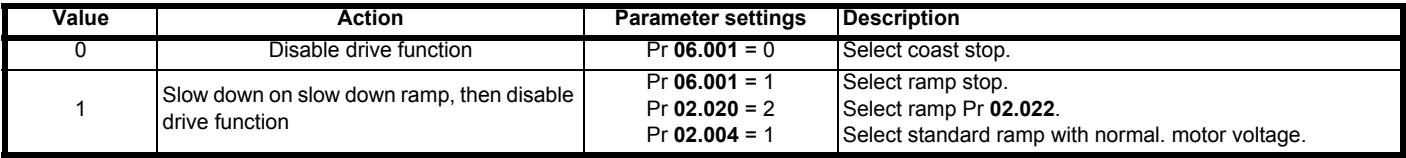

### **11.18.11 Quick stop option code**

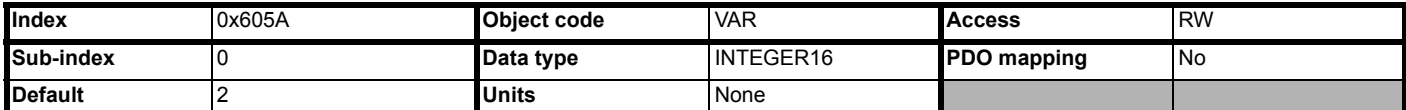

The *quick\_stop\_option\_code* parameter determines what action should be taken if the quick stop function is executed. Ramps must be enabled (Pr **02.002** = ON or 1) for the ramp functions to work correctly.

#### **Table 11-72** *quick\_stop\_option\_code* **codes**

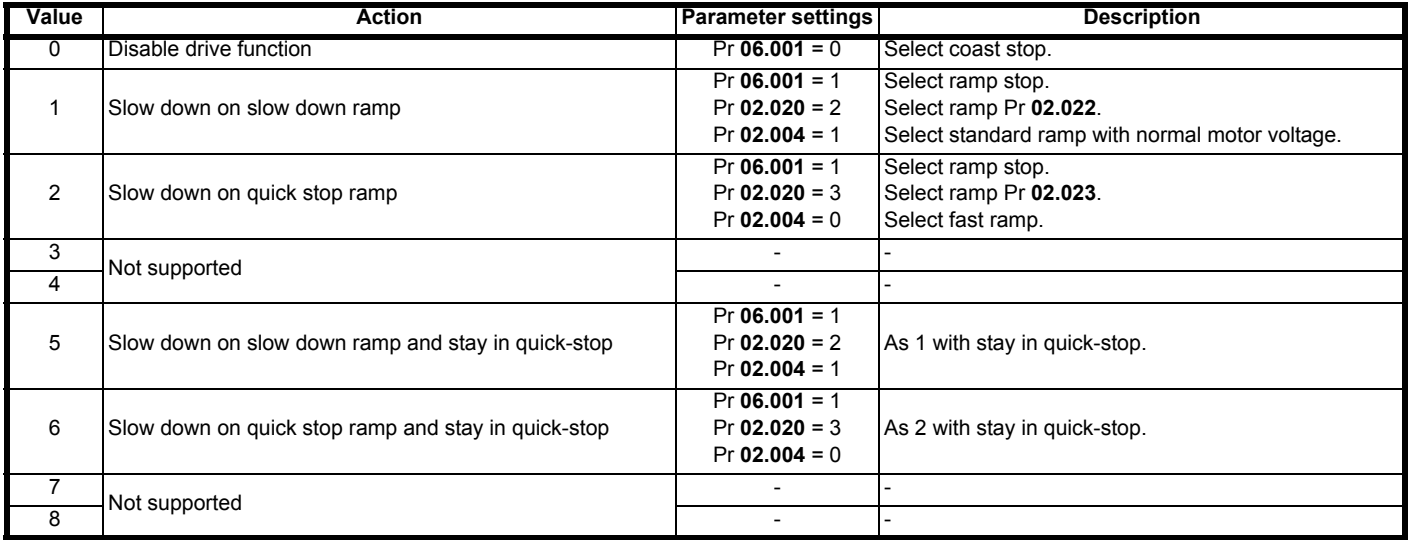

**NOTE** Options 9 to 32767 are all reserved for possible future use.

Some manufacturer specific options are also available. These allow the various ramp modes implemented in the SI-CANopen to be used.

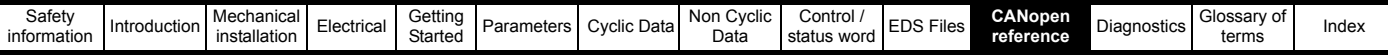

### <span id="page-100-0"></span>**Table 11-73 Manufacturer specific** *quick\_stop\_option\_code* **codes**

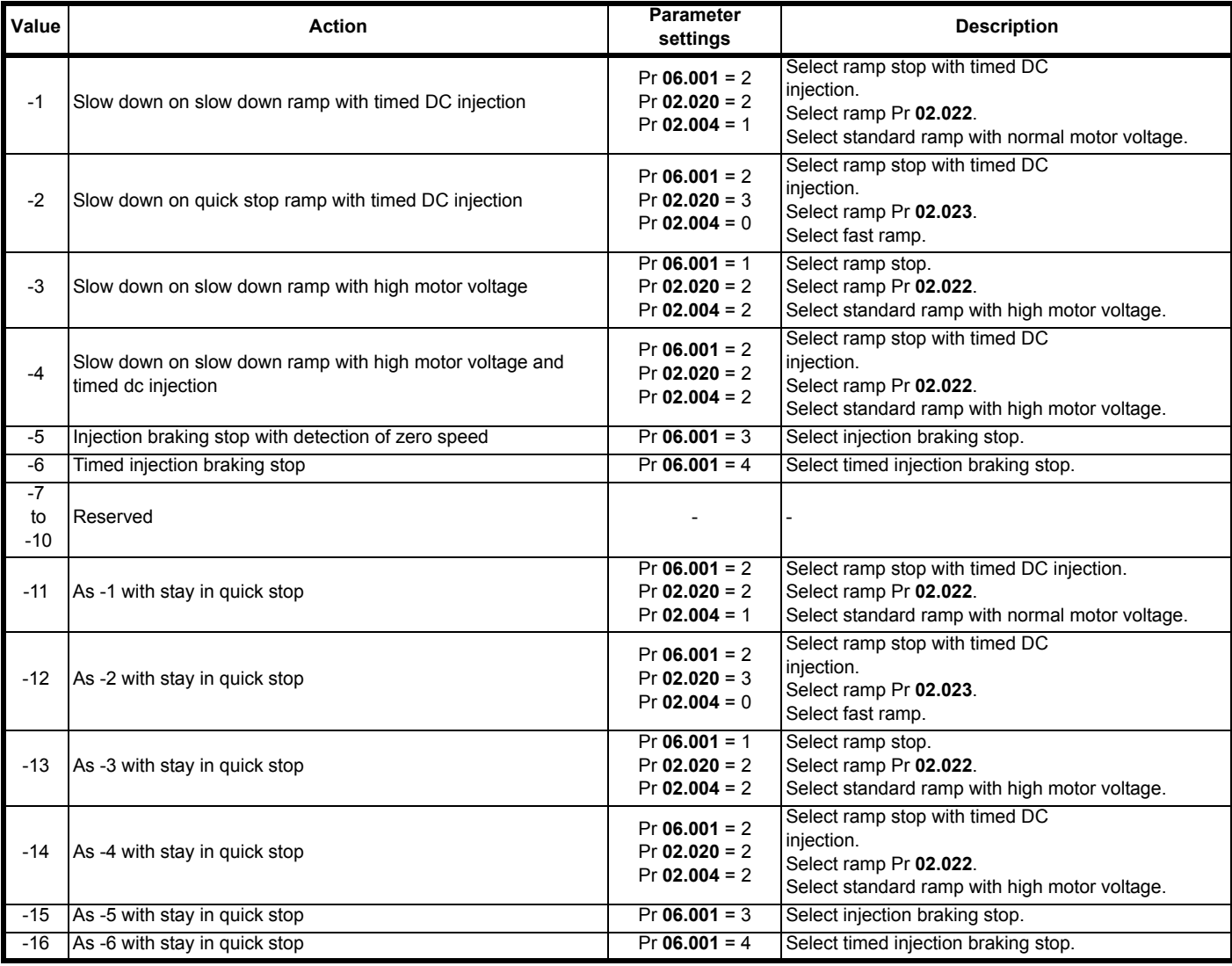

Options –7 to –10, and –17 to –32768 are all reserved for possible future use.

### <span id="page-100-1"></span>**11.18.12 Modes of operation**

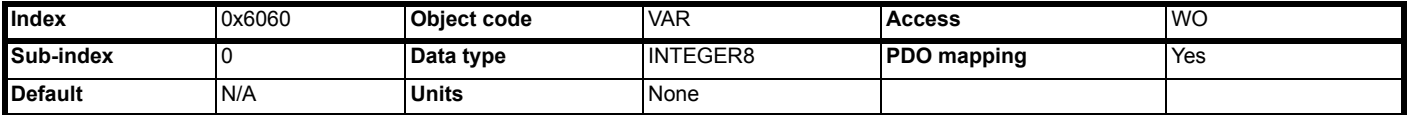

The *modes\_of\_operation* parameter selects the internal profile which should be used. SI-CANopen supports velocity mode and profile torque mode. SI-CANopen profiles must be enabled by setting Pr **S.01.020** to 1 (ON). See parameter **S.01.020** in Section 6.1.2. for more information. Basic implementations of two DSP402 device profiles (profile torque and velocity) have been included in the SI-CANopen, and supported objects are detailed in this section. Additional features may be implemented in an SI-Applications DPL program. (where supported).

#### **Table 11-74** *modes\_of\_operation* **codes**

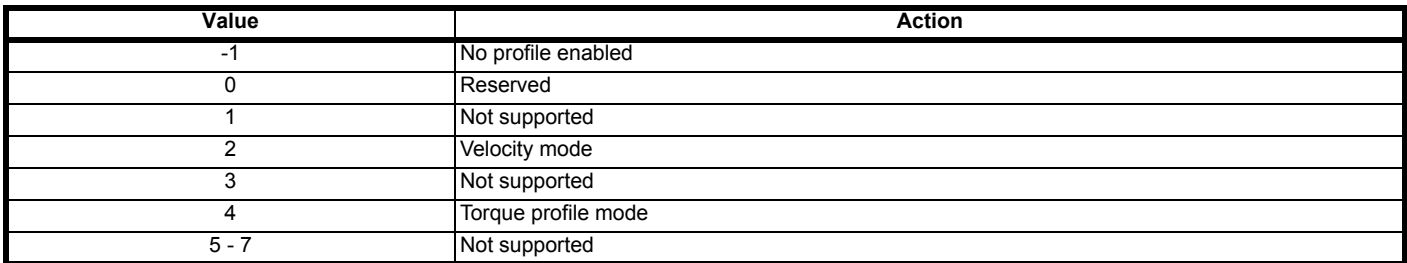

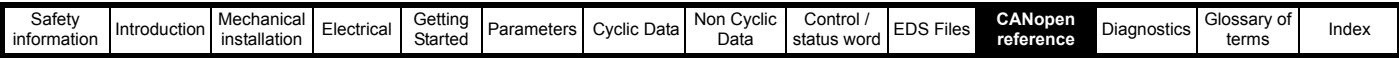

### **11.18.13 Modes of operation display**

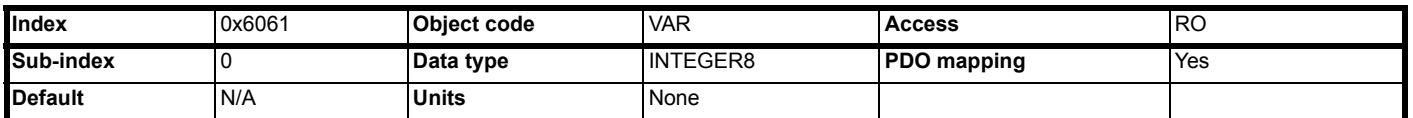

The *modes\_of\_operation\_display* parameter shows the currently selected profile. See section 11.18.12 *[Modes of operation](#page-100-1)* on page 101.

### **11.18.14 Profile torque mode**

[Table 11-75](#page-101-0) shows a summary of all supported objects of the profile torque mode. Profile torque mode must be enabled by setting *modes\_of\_operation* to 4 (see *[section 11.18.12 Modes of operation](#page-100-1)* on page 101).

### <span id="page-101-0"></span>**Table 11-75 Profile torque mode supported objects**

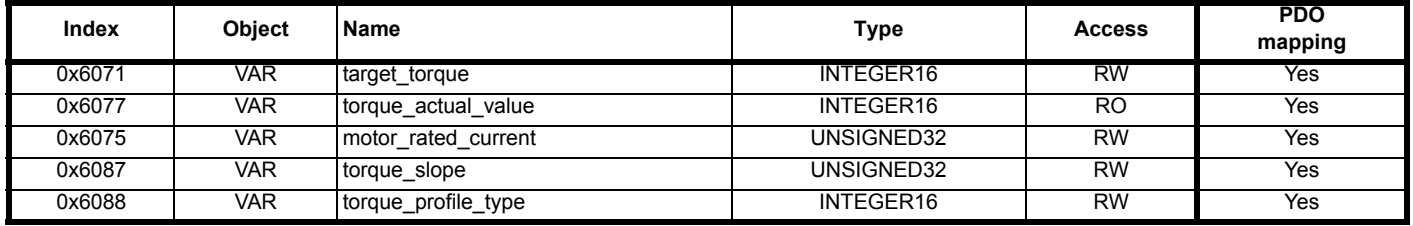

### **Figure 11-4 Profile torque mode objects supported by SI-CANopen**

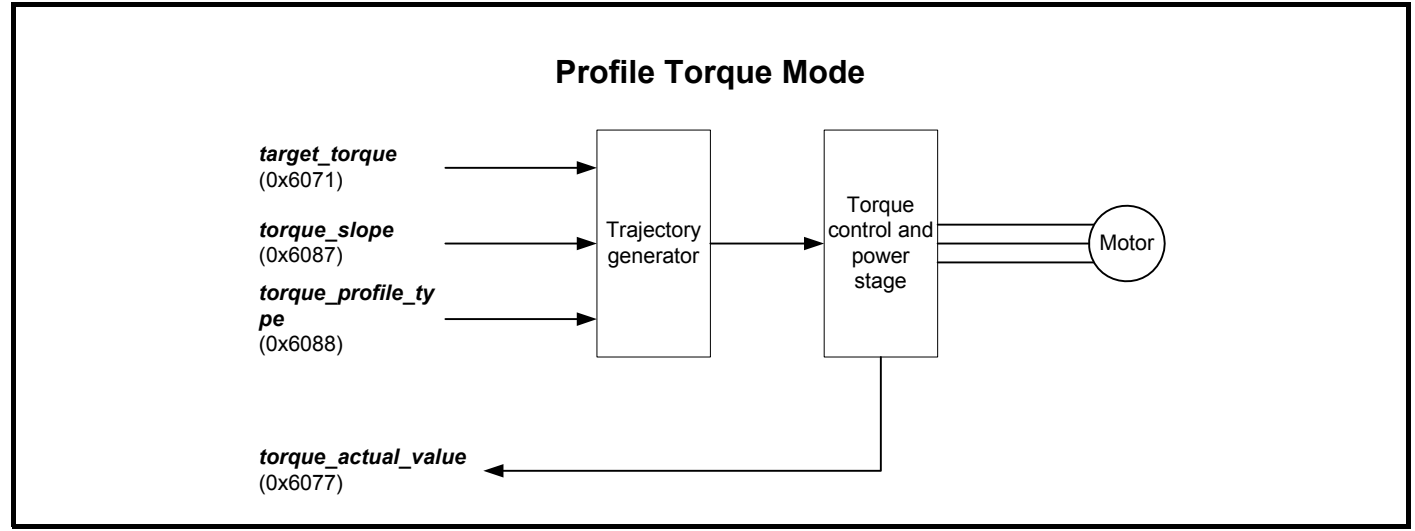

### **11.18.15 Target torque**

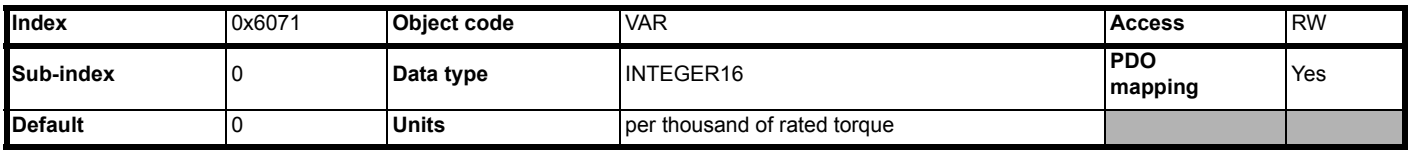

*target\_torque* is the input value for the torque controller. This object is multiplied by 10 and written directly to Pr **04.008** when *controlword* is in the power enabled group of states. Refer to [Figure 11-3 on page 97](#page-96-1).

### **11.18.16 Torque actual value**

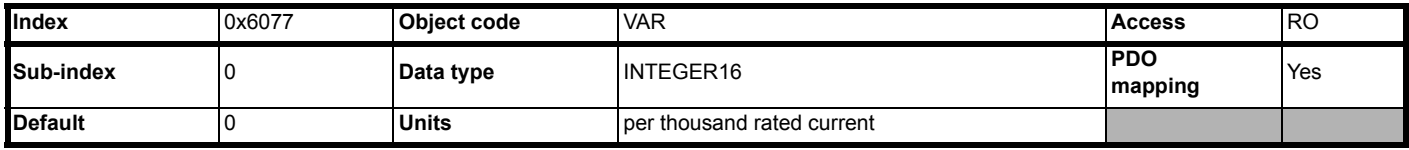

*torque\_actual\_value* refers to the instantaneous torque being delivered by the motor. Pr **04.020** is returned in this object.

### **11.18.17 Motor Rated Current**

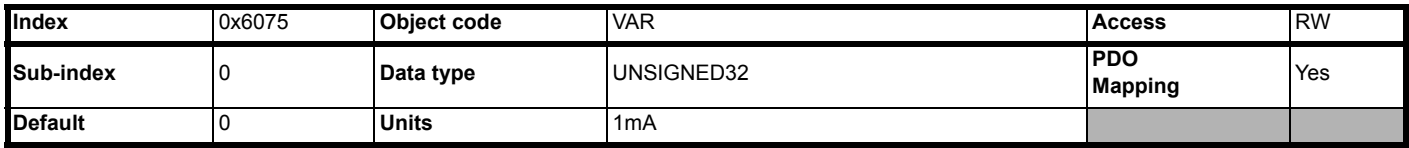

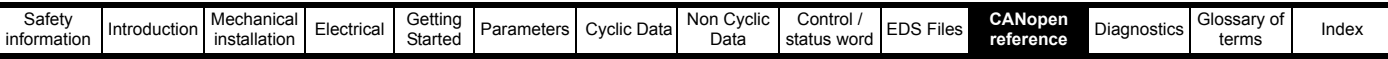

This value is taken from the motor name plate and is entered as units of 1 mA (or 0.001 A). It is directly linked to Pr **05.007** of the drive when using the default motor map, and Pr **21.007** when using motor map 2.

### **11.18.18 Torque slope**

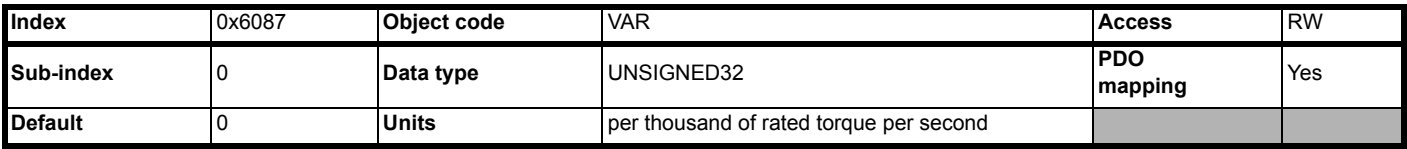

*torque\_slope* describes the maximum rate of change of torque permitted. When a change in *target\_torque* is seen, SI-CANopen will apply a ramp to the torque reference before updating the torque reference parameter, Pr **04.008**.

### **11.18.19 Torque profile type**

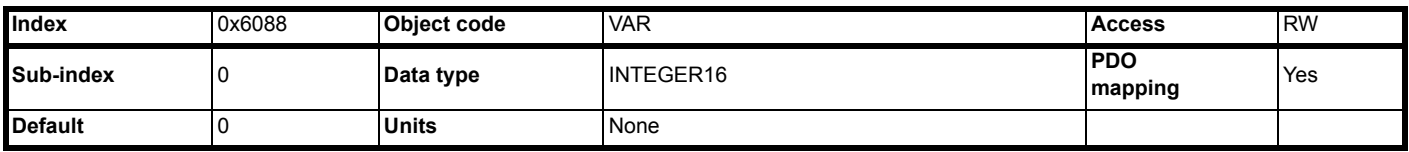

The **torque** profile type is used to select the type of torque profile used to perform a torque change. Only linear ramps are supported.

#### **Table 11-76** *torque\_profile\_type* **codes**

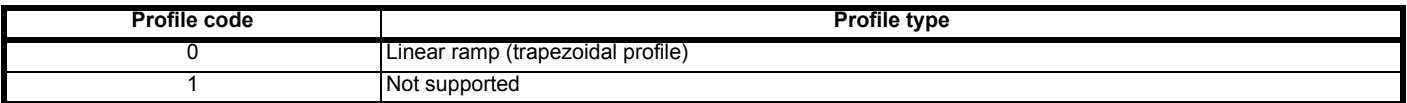

### **11.18.20 Velocity mode objects**

[Table 11-77](#page-102-0) shows a summary of all supported objects of the velocity mode. Velocity mode must be enabled by setting the *modes\_of\_operation* object to 2 (see *[section 11.18.12 Modes of operation](#page-100-1)* on page 101).

#### <span id="page-102-0"></span>**Table 11-77 Velocity mode supported objects**

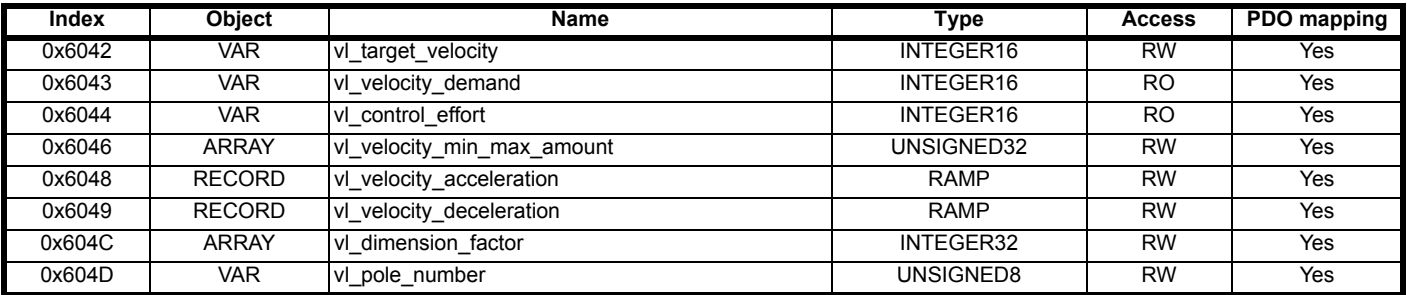

### **Figure 11-78 Velocity mode objects supported by SI-CANopen**

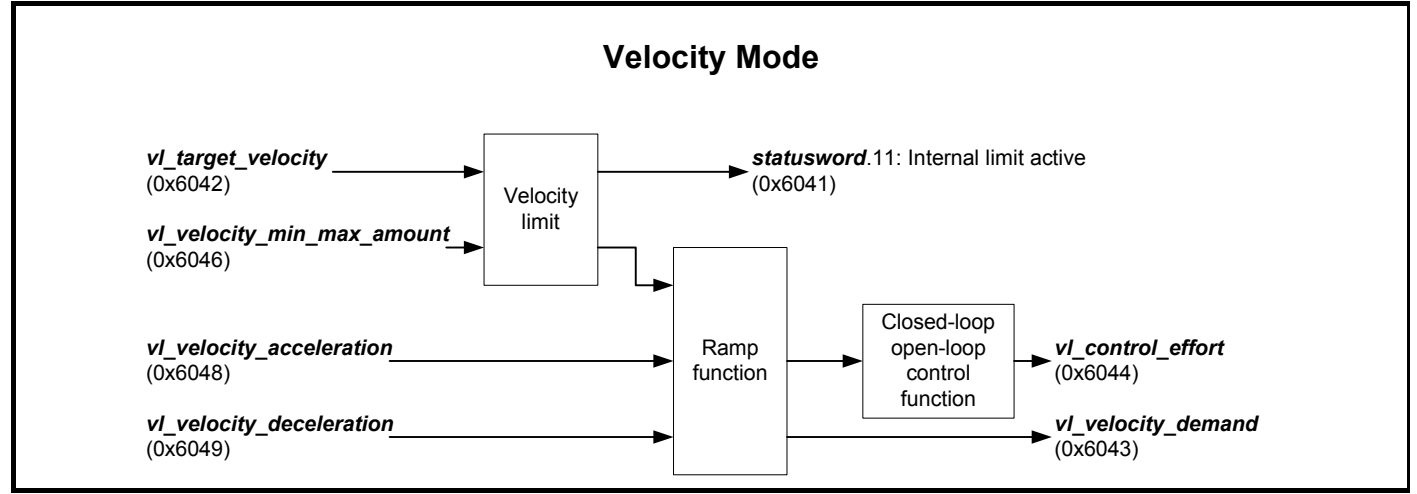

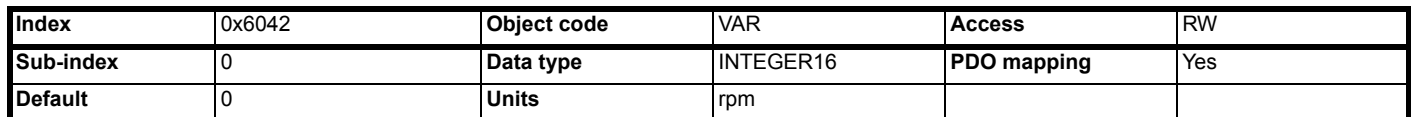

*vI target velocity* is the required velocity of the system and is written to Pr 01.021. The units of *vI target velocity* are rpm, and range from –32768 to +32767.

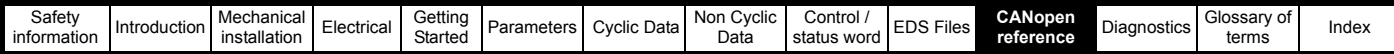

### **11.18.21 Vl target velocity Figure 11-5** *vl\_target\_velocity*

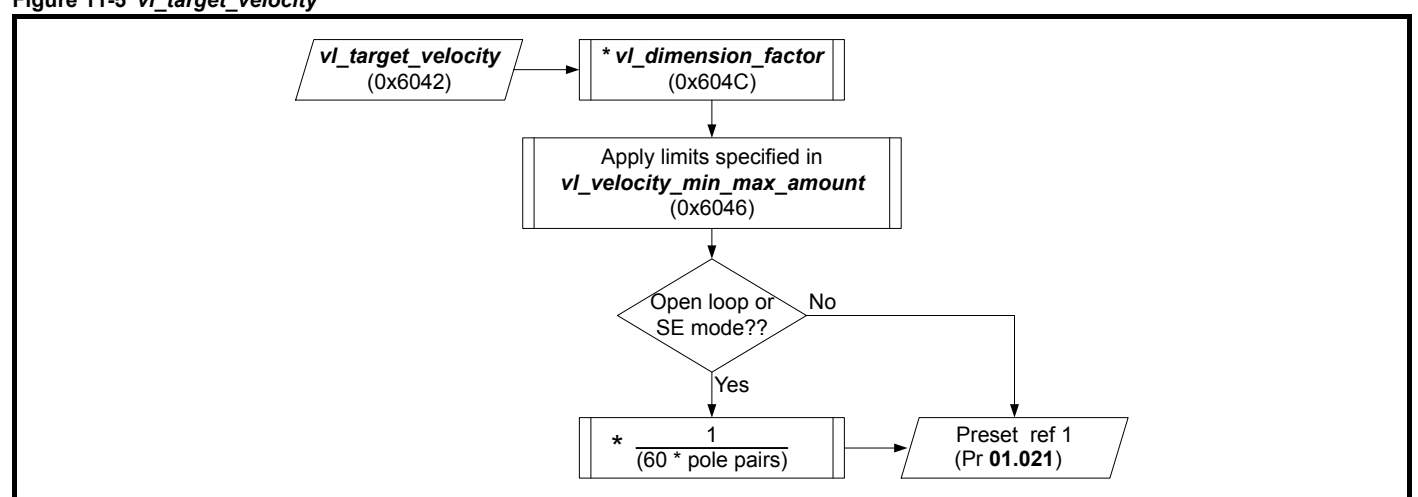

### **11.18.22 Vl velocity demand**

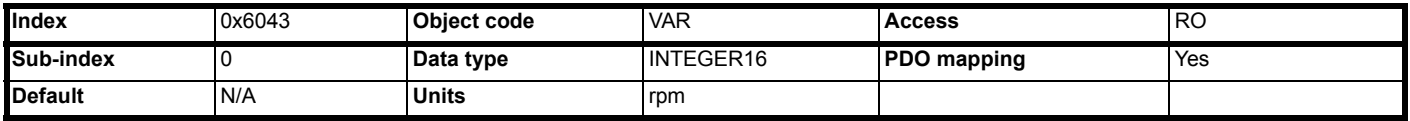

*vl\_velocity\_demand* is the instantaneous velocity provided by the ramp function, is sourced from Pr **02.001**. This object is scaled to the units of *vl\_target\_velocity* and ranges from –32768 to +32767 rpm.

### **Figure 11-6** *vl\_velocity\_demand*

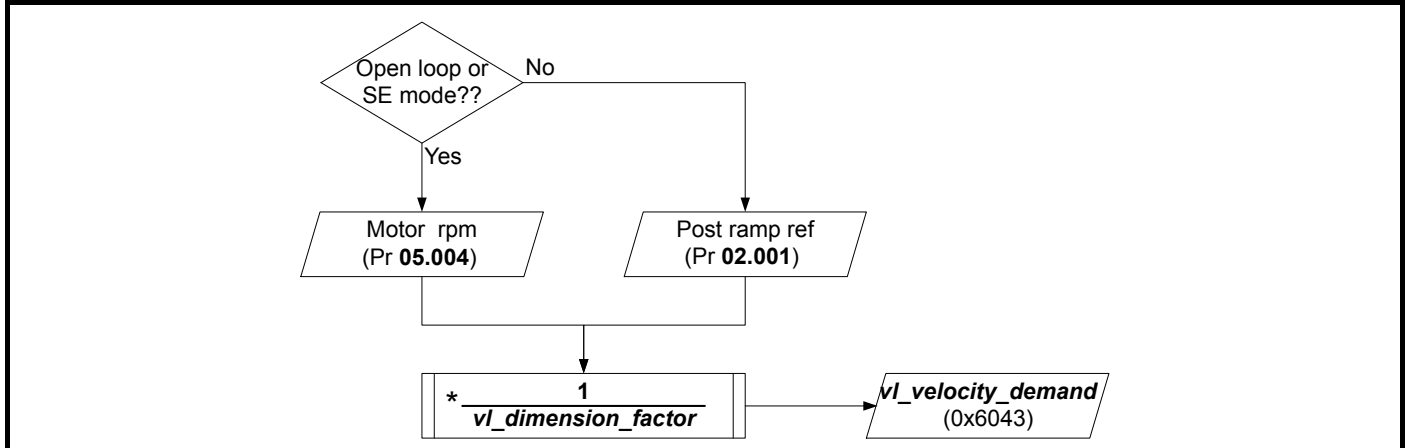

### **11.18.23 Vl control effort**

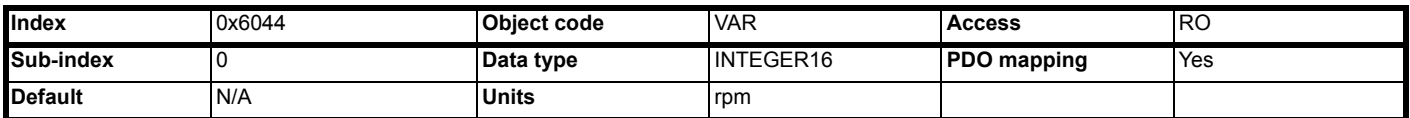

*vl\_control\_effort* is the velocity of the motor spindle or load and scaled to the units of *vl\_target\_velocity*. The value ranges from –32768 to +32767.

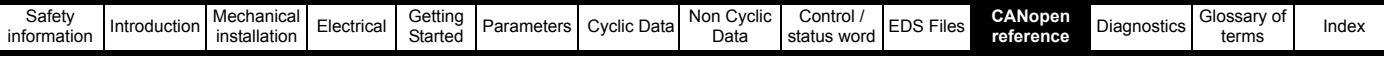

## **Figure 11-7** *vl\_control\_effort vl\_control\_effort* (0x6044) Open loop or SE mode?? **1** *vl\_dimension\_factor vl\_velocity\_demand* (0x6043) Yes No (Pr ) **03.002** \*

### **11.18.24 Vl velocity min max amount**

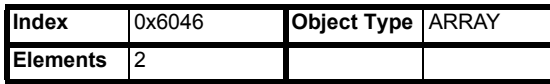

*vl\_velocity\_min\_max***\_amount** specifies minimum and maximum clamp values that must be applied to the calculated velocity value, before it is written to the drive. The minimum clamp value is checked first, followed by the maximum clamp value.

#### vl\_velocity\_min\_amount

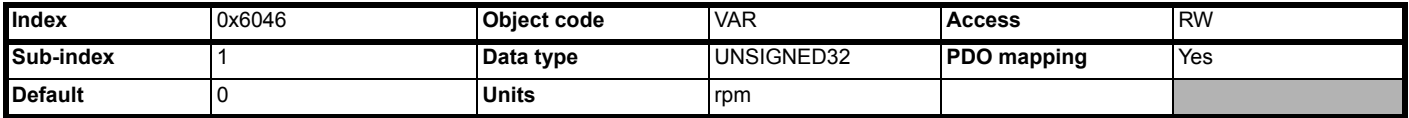

*vI* velocity min\_amount specifies the minimum clamp value for the internal velocity calculation. *vI* velocity min\_amount is not mapped to Pr **01.007** as Pr **01.007** is not active when the drive is in bi-polar mode. *vl\_velocity\_min\_amount* is limited to 0x7FFFFFFF, as this is the maximum positive value for the INTEGER32 internal velocity calculation. This prevents the minimum speed clamp from being set to an illegal value.

#### *vl\_velocity\_max\_amount*

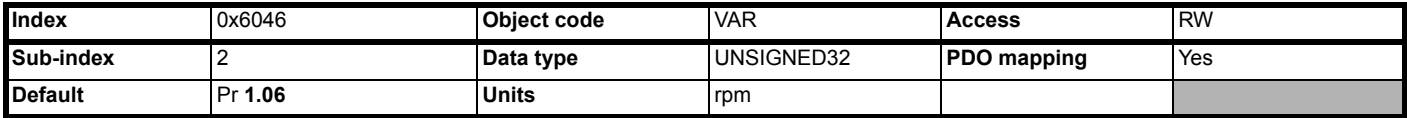

*vl\_velocity\_max\_amount* specifies the maximum clamp value for the internal velocity calculation. *vl\_velocity\_max\_amount* is read from Pr **01.006** during initialization, but Pr **01.006** will NOT be updated if *vl\_velocity\_max\_amount* is subsequently changed. This allows the maximum speed clamp for the drive to be set higher to allow for possible position recovery or speed overshoot during operation.

### **11.18.25 Vl velocity acceleration**

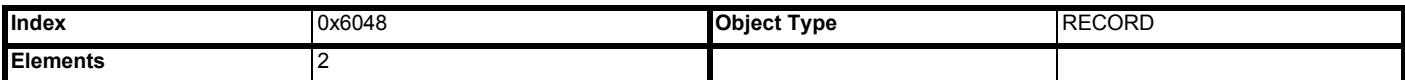

*vl\_velocity\_acceleration* specifies the slope of the acceleration ramp. It is calculated by dividing *delta\_speed* by *delta\_time*. By default, delta\_speed is set to 0, so the acceleration ramp is effectively disabled. *vl\_velocity\_acceleration* is converted and written to Pr 02.011 when *delta\_speed* or *delta\_time* are updated.

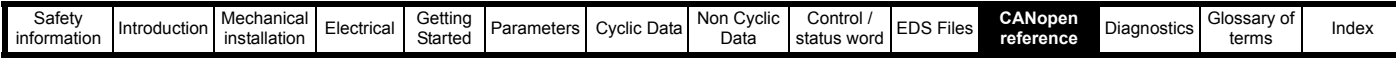

#### <span id="page-105-0"></span>**Figure 11-8** *vl\_velocity\_acceleration*

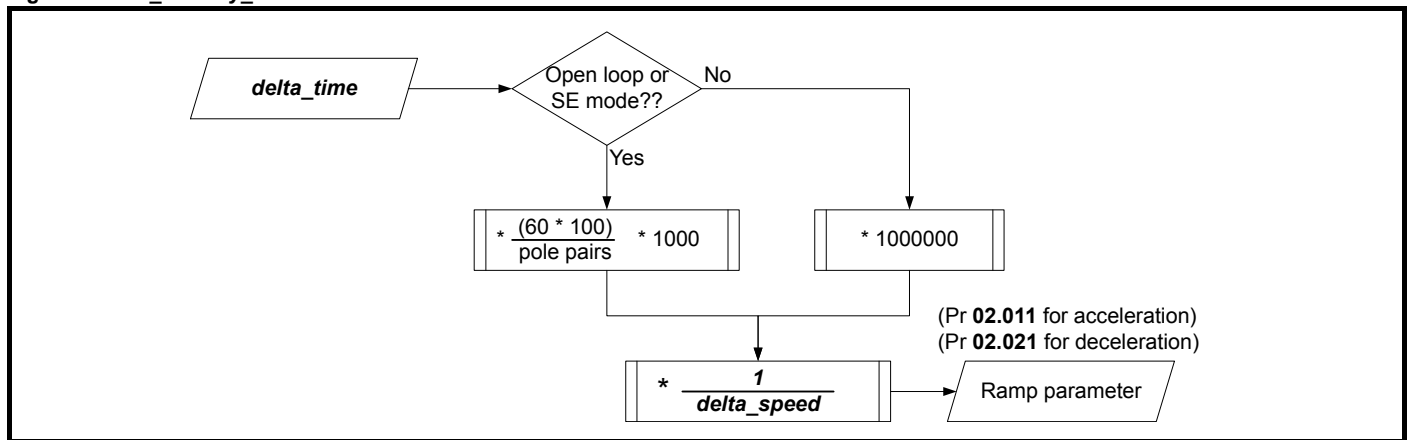

#### *delta\_speed*

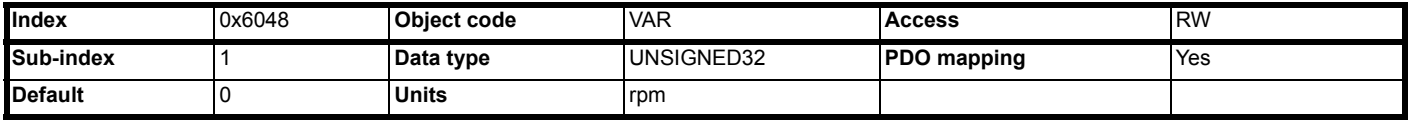

#### *delta\_time*

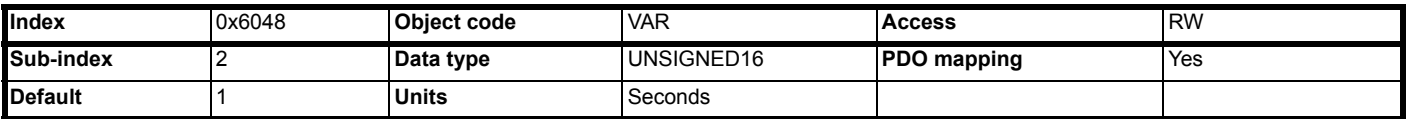

*delta\_time* is multiplied by a scaling factor and divided by *delta\_speed* to calculate the setting for Pr **02.011**. When *delta\_time* is multiplied by the scaling factor, the interim result must not exceed the maximum range of an UNSIGNED32 value. This equates to 4294 seconds in RFC-A or RFC-S mode and 1431 seconds in open loop mode on a 4-pole motor.

### **11.18.26 Vl velocity deceleration**

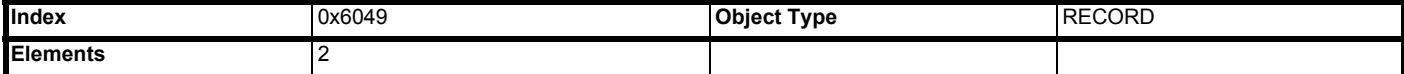

*vl\_velocity\_deceleration* specifies the slope of the deceleration ramp. It is calculated by dividing *delta\_speed* by *delta\_time* (see [Figure 11-](#page-105-0) 8 *[vl\\_velocity\\_acceleration](#page-105-0)* on page 106). By default, *delta\_speed* is set to 0, so the deceleration ramp is effectively disabled.

*vl\_velocity\_deceleration* is converted and written to Pr **02.021** when *delta\_speed* or *delta\_time* are updated.

delta\_speed

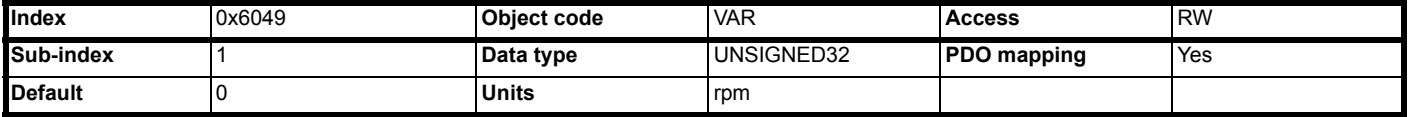

delta\_time

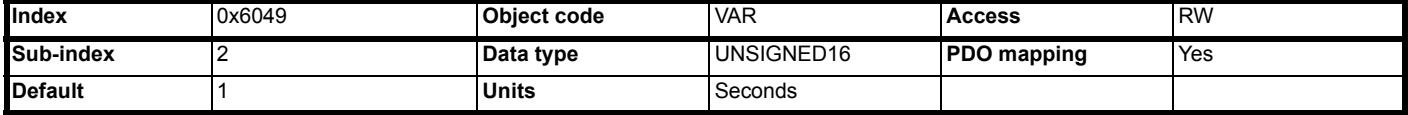

*delta\_time* is multiplied by a scaling factor and divided by *delta\_speed* to calculate the setting for Pr **02.021**. When *delta\_time* is multiplied by the scaling factor, the interim result must not exceed the maximum range of an UNISIGNED32 value. This equates to 4294 seconds in RFC-A or RFC-S mode, and 1431 seconds in open loop mode on a four pole motor.

#### **11.18.27 Vl pole number**

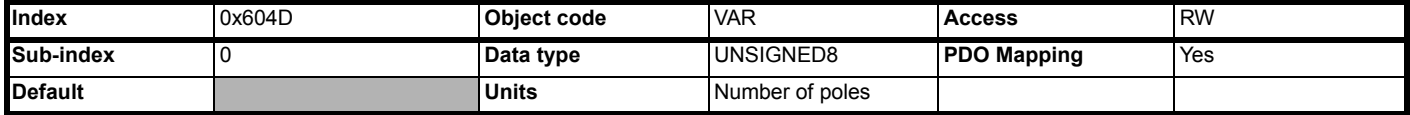

This value defines the number of poles of the motor currently being used. It is directly linked to Pr **05.011** of the drive when using the default motor map, and Pr **21.011** when using motor map 2.

<span id="page-106-0"></span>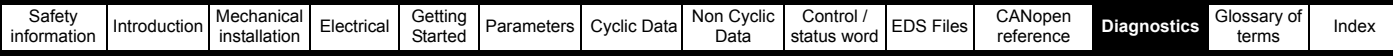

# <span id="page-106-1"></span>**12 Diagnostics**

### **12.1 Overview**

This section provides basic diagnostic information intended to resolve the most common problems encountered when setting up an SI-CANopen module on a SI-CANopen network.

A high percentage of problems reported are basic set-up problems which can usually be solved by reading the information in this chapter. If after reading this chapter you are still experiencing problems, please contact your supplier for support.

#### **12.1.1 Drive trip display codes**

If the option module detects an error during operation, it will force a trip on the drive. However, the trip string displayed on the drive will only indicate which slot initiated the trip. The exact reason for the trip will be indicated in the drive trip code parameters (Pr **10.020** and Pr **10.070**).

[Table 12-1](#page-106-2) shows the possible trips that will be displayed on the drive when a problem is detected with the option module or when the option module initiates a trip.

#### <span id="page-106-2"></span>**Table 12-1 Drive trip display codes**

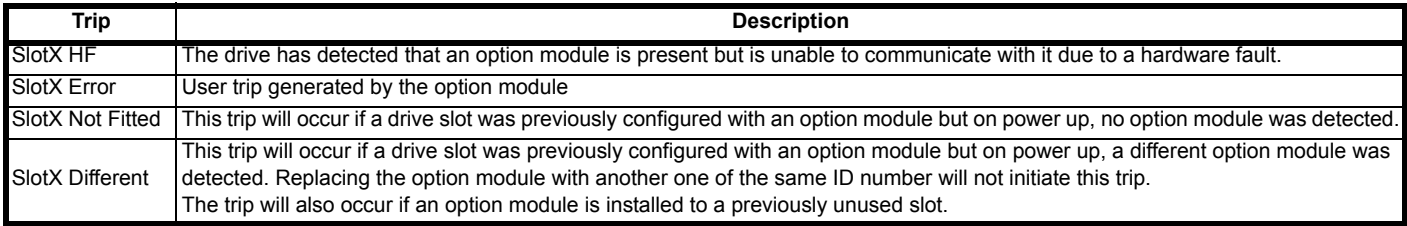

### **12.1.2 Module error codes**

If the option module detects an internal error during operation, it will force a trip on the drive and provide a sub-trip string for a clearer definition of the trip. [Table 12-2](#page-106-3) below shows the possible module error codes.

#### <span id="page-106-3"></span>**Table 12-2 Module error codes**

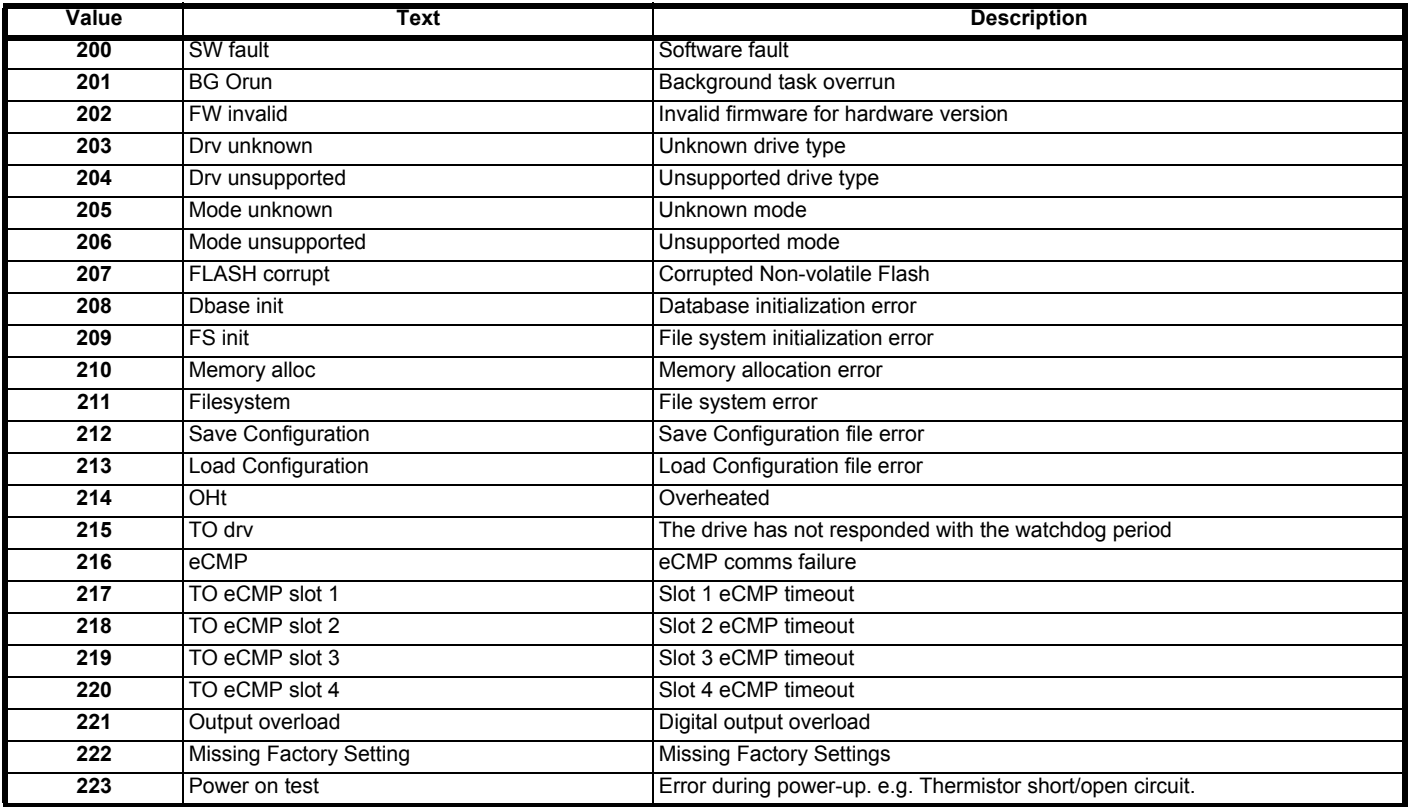

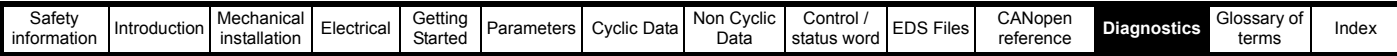

### **12.1.3 SI-CANopen error codes**

If the SI-CANopen module detects a CANopen error during operation, it will force a trip on the drive and provide a sub-trip string for a clearer definition of the trip. The table below shows all possible CANopen error codes.

#### **Table 12.1 CANopen network error codes**

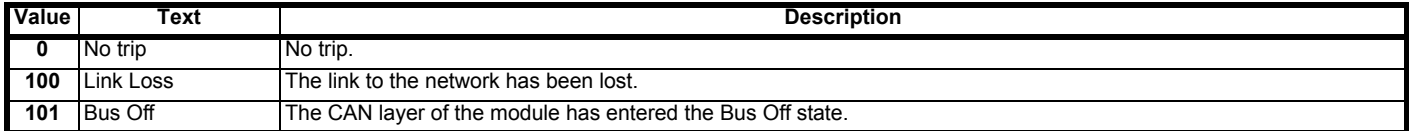

### **12.1.4 SI-CANopen network diagnostic**

The operating status of the SI-CANopen module can be viewed in the network diagnostic parameter (Pr **S.01.006**). All possible values for this parameter are described in [Table 12-3 .](#page-107-0)

<span id="page-107-0"></span>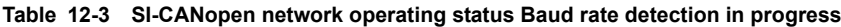

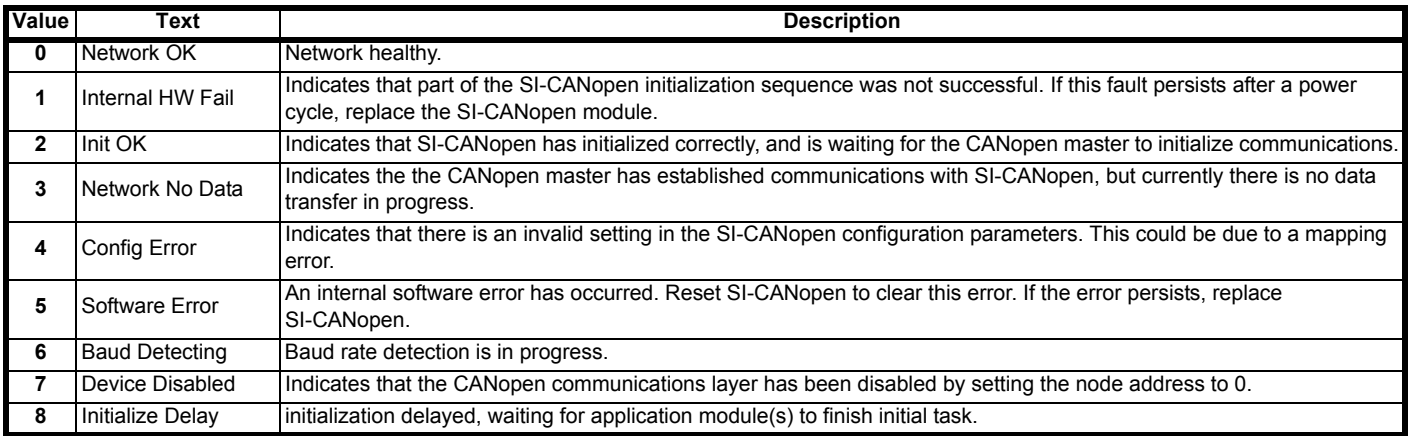

### **12.1.5 Alarms**

If the SI-CANopen detects an alarm during operation, it will cause the drive to display the appropriate alarm on the drive keypad. If more than one alarm is present, it will be shown as "first-in-first-out" (FIFO) order.

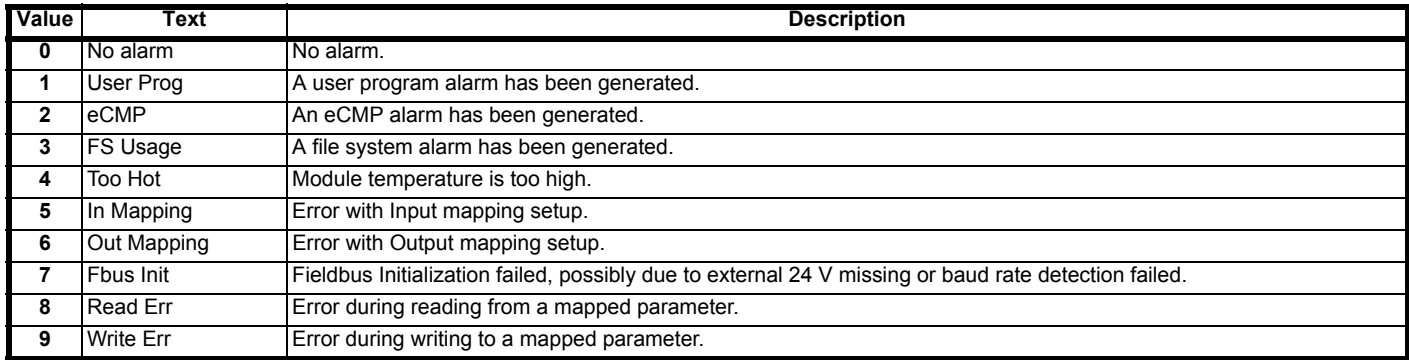
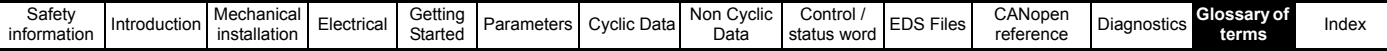

# <span id="page-108-0"></span>**13 Glossary of terms**

**Address:** This is the unique network identification given to a networked device to allow communication on a network. When a device sends or receives data the address is used to determine the source and the destination of the message.

**Alignment:** By default SI-CANopen transmits values as 32 bits on the network. It is possible by using alignment to reduce the number of bits transmitted when sending 16-bit (or smaller) values on the network to 16-bit (32-bit values will still be transmitted as 32-bit values). This has the advantage of reducing the volume of traffic on the network and allowing more parameters to be mapped within SI-CANopen.

**Bit:** A binary digit, this may have the value of 1 or 0.

**Byte:** A collection of 8 binary digits that collectively store a value. This may be signed or unsigned.

**CAN:** The base network used for CANopen. The CANopen module does not support CAN commands.

**CANopen:** Builds on the basic CAN protocol by offering higher level functionality.

**Casting:** The process of changing between data sizes without changing the value represented, e.g. changing from 16-bit to 32-bit.

**Consistency:** Describes how data is transmitted between nodes on the network. If data is consistent it is transmitted from node to node as a single entity. Thus preventing data corruption where multiple bytes are transmitted or received individually.

**Control word:** A collection of binary digits that are used to control the drive. Features typically include directional controls, run controls and other similar functions.

**Cyclic data:** This consists of values that are sent at regular or cyclic intervals across the network. A typical use of cyclic data would be the transmission of a speed reference or a control word.

**Data format:** Determines the quantity and function of the data sent and received across the network.

**Data rate:** Determines the communication speed of the network, the higher the value the more data can be sent across the network in the same time period.

**Device:** A piece of equipment connected to a network, this may be any type of equipment including repeaters, hubs, masters or slaves.

**Double word:** A 32-bit word, this may be signed or unsigned.

**Earthing/Grounding:** Describes the electrical safety or shielding connections for the module.

**Event task:** A special way to use a message or change of state to trigger a software routine.

**IN data:** Data that is returned from a slave device to the CANopen master.

**Long word:** A 32-bit data word that may be signed or unsigned.

**Mapping:** The process of linking CANopen values to parameters within the drive.

**Master:** The controlling device on the network, generally this will include programming features.

**Network Loss Trip:** A method to determine when a node has lost contact with the master.

**Node:** A device on the network. This may be either a device such as a drive or part of the network such as a repeater.

**Non-Cyclic Data:** Data that is requested or sent by the master as required. This is not sent on a regular basis and generally allows access to any parameter. This is useful for occasional changes or configuration purposes.

**Object Dictionary:** A collection of the objects that are supported by the product.

**Poll rate:** The rate at which cyclic data is sent and received on the network.

**Response ID:** The response code of the message received when using PPO4 word non-cyclic communication.

**Scan rate:** See Poll rate in this section.

**Shielding:** A connection to provide additional immunity to noise used on a network cable.

**Segment:** An electrically separate part of the network. Each segment requires correct termination to ensure reliable operation. Due to electrical limitations the maximum number of devices on a segment is limited to 32.

**Slave:** A device on the CANopen network such as a drive or sensor. A slave device will only respond to messages from a master.

**Status word:** A value that denotes the status of the drive. Each bit within the word will have a specific meaning.

**Task ID:** The code used to describe the purpose of a message using PPO 4 word non-cyclic communication.

**Termination:** This is used at both ends of a network segment to prevent reflections and reduce noise.

**Watchdog:** A method used to determine if a communication system is ok/healthy. A typical watchdog scheme uses a handshaking system to check both the master and slave are participating in communications.

**Word:** A collection of 16 binary digits.

# <span id="page-109-0"></span>Index

### $\mathbf{A}$

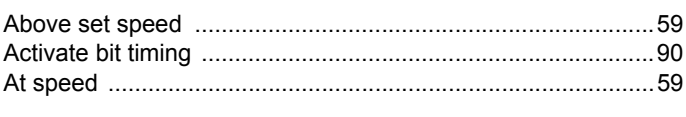

### $\overline{B}$

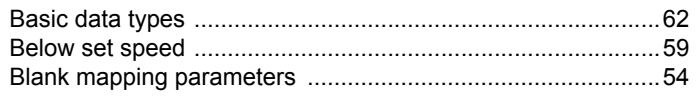

### $\mathbf c$

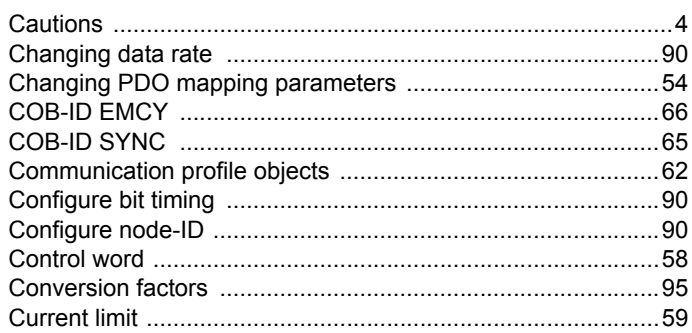

### D

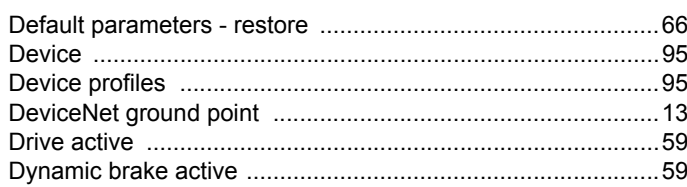

### $\mathsf E$

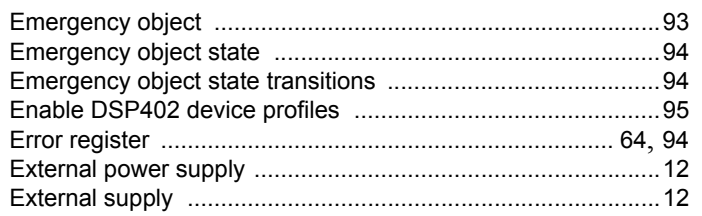

### $\mathsf{F}$

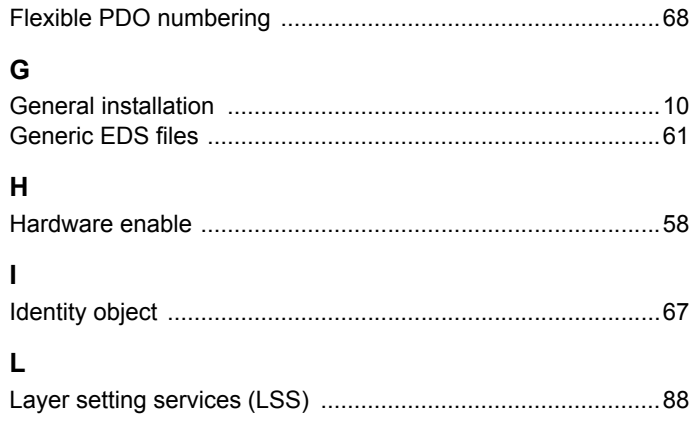

#### $\mathsf{M}$

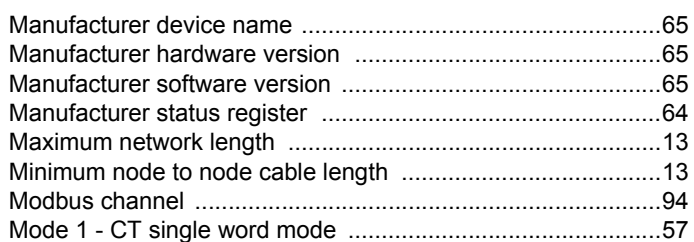

#### $\overline{\mathsf{N}}$

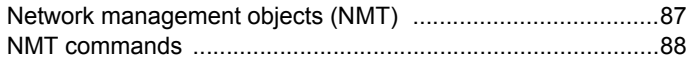

## $\mathbf{o}$

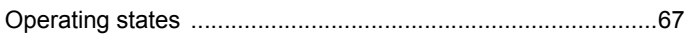

### $\mathsf{P}$

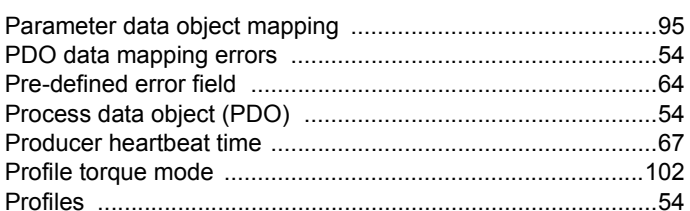

#### $\overline{\mathsf{R}}$

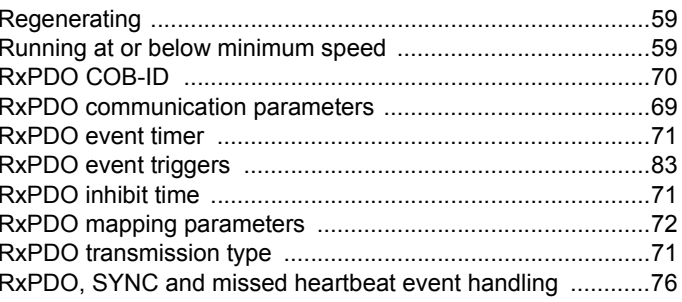

#### $\mathbf{s}$

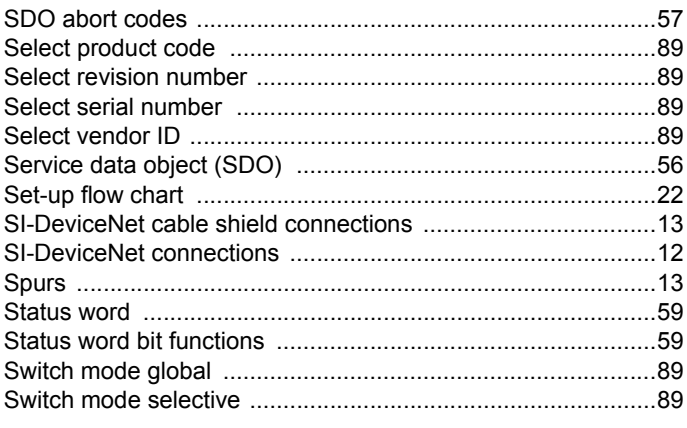

#### $\mathbf T$

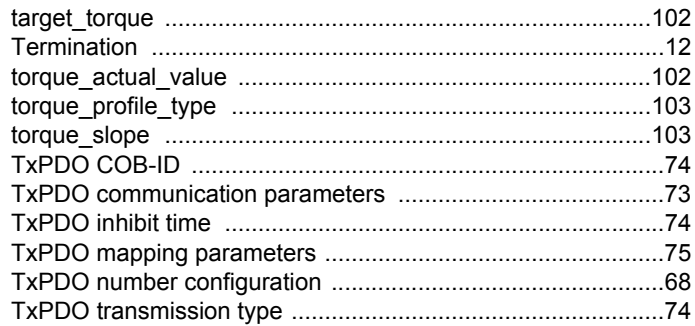

### $\mathsf{U}$

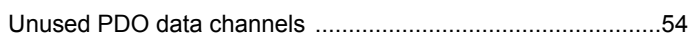

### $\mathbf{V}$

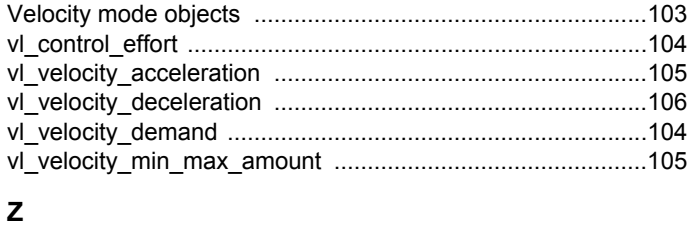

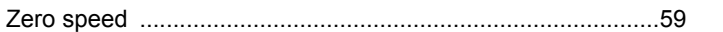

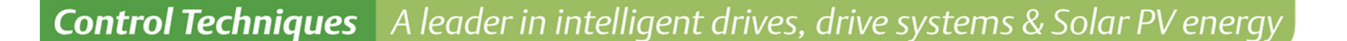

All for dreams

#### 尼得科 Control Techniques (简称尼得科CT)

2017年3月, Control Techniques 加入尼得科集团, Control Techniques 以其 40 多年来驱动技术领域专业经验, 为客户提供高性能,高可靠性的能效型产品。其先进的数据技术包括交、直流驱动器和伺服电机与控制器。我们致力于 工业自动化发展,从英国总部的产品开发,到全球 45 个自动化中心,能够为您提供全方位行业解决方案。 Control Techniques 一直是驱动器领域的专家和运动控制技术的全球领导者。

**EMERSON** 

Industrial Automation

**EN CONTROL BALDOR** 

在中国,我们(上海绿创)是尼得科 Control Techniques 一级代理商和维修中心。为客户提供专业,全面,快速的 驱动解决方案与最优质的售后技术维修等整体服务。

关于尼得科CTI上海绿创

上海绿创自动化设备有限公司(原上海盛控)是一家高科技民营企业,位于上海闵行区莘庄镇。 本公司为尼得科CT(Control Techniques)一级代理商&维修服务中心 ABB葆德一级代理商及全国技术服务中心 & 安川变频伺服全国重点分销中心 专业提供变频器维修,直流调速器维修,伺服驱动器维修,伺服电机维修及相关技术服务等 如需了解详情, 请你浏览网站: http://www.ams-ct.com; 联系电话: 021-51093390

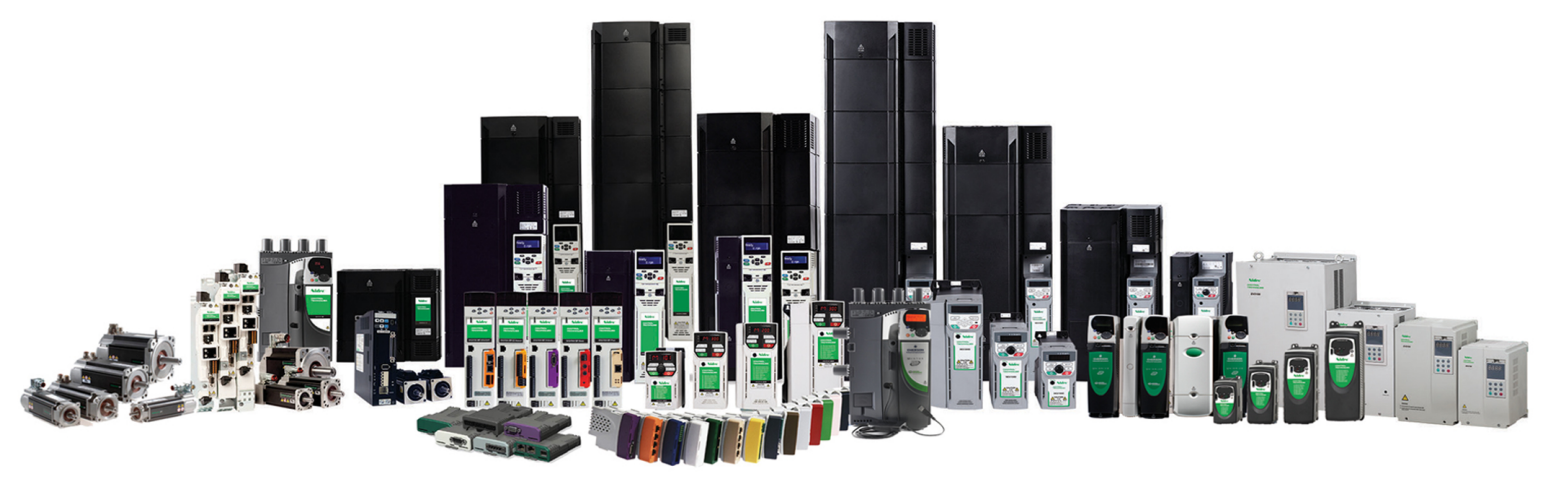

+86-021-51093390 +86-021-34172694 +86-021-51093390\*8016 021-64785447 28 1019 http://www.shlc-ct.com shlc@ shlc- ct.com

24×365小时全天候为用户电话支持、受理商务及技术咨询。

全国免费客服执线,400-021-5108

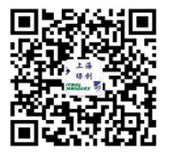